# *TI SYS/BIOS Real-time Operating System v6.x User's Guide*

Literature Number: SPRUEX3I June 2011

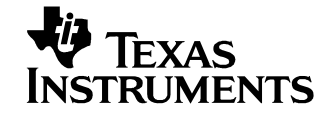

#### **IMPORTANT NOTICE**

Texas Instruments Incorporated and its subsidiaries (TI) reserve the right to make corrections, modifications, enhancements, improvements, and other changes to its products and services at any time and to discontinue any product or service without notice. Customers should obtain the latest relevant information before placing orders and should verify that such information is current and complete. All products are sold subject to TI's terms and conditions of sale supplied at the time of order acknowledgment.

TI warrants performance of its hardware products to the specifications applicable at the time of sale in accordance with TI's standard warranty. Testing and other quality control techniques are used to the extent TI deems necessary to support this warranty. Except where mandated by government requirements, testing of all parameters of each product is not necessarily performed.

TI assumes no liability for applications assistance or customer product design. Customers are responsible for their products and applications using TI components. To minimize the risks associated with customer products and applications, customers should provide adequate design and operating safeguards.

TI does not warrant or represent that any license, either express or implied, is granted under any TI patent right, copyright, mask work right, or other TI intellectual property right relating to any combination, machine, or process in which TI products or services are used. Information published by TI regarding third-party products or services does not constitute a license from TI to use such products or services or a warranty or endorsement thereof. Use of such information may require a license from a third party under the patents or other intellectual property of the third party, or a license from TI under the patents or other intellectual property of TI.

Reproduction of information in TI data books or data sheets is permissible only if reproduction is without alteration and is accompanied by all associated warranties, conditions, limitations, and notices. Reproduction of this information with alteration is an unfair and deceptive business practice. TI is not responsible or liable for such altered documentation. Information of third parties may be subject to additional restrictions.

Resale of TI products or services with statements different from or beyond the parameters stated by TI for that product or service voids all express and any implied warranties for the associated TI product or service and is an unfair and deceptive business practice. TI is not responsible or liable for any such statements.

TI products are not authorized for use in safety-critical applications (such as life support) where a failure of the TI product would reasonably be expected to cause severe personal injury or death, unless officers of the parties have executed an agreement specifically governing such use. Buyers represent that they have all necessary expertise in the safety and regulatory ramifications of their applications, and acknowledge and agree that they are solely responsible for all legal, regulatory and safety-related requirements concerning their products and any use of TI products in such safety-critical applications, notwithstanding any applicationsrelated information or support that may be provided by TI. Further, Buyers must fully indemnify TI and its representatives against any damages arising out of the use of TI products in such safety-critical applications.

TI products are neither designed nor intended for use in military/aerospace applications or environments unless the TI products are specifically designated by TI as military-grade or "enhanced plastic." Only products designated by TI as military-grade meet military specifications. Buyers acknowledge and agree that any such use of TI products which TI has not designated as military-grade is solely at the Buyer's risk, and that they are solely responsible for compliance with all legal and regulatory requirements in connection with such use.

TI products are neither designed nor intended for use in automotive applications or environments unless the specific TI products are designated by TI as compliant with ISO/TS 16949 requirements. Buyers acknowledge and agree that, if they use any nondesignated products in automotive applications, TI will not be responsible for any failure to meet such requirements.

Following are URLs where you can obtain information on other Texas Instruments products and application solutions:

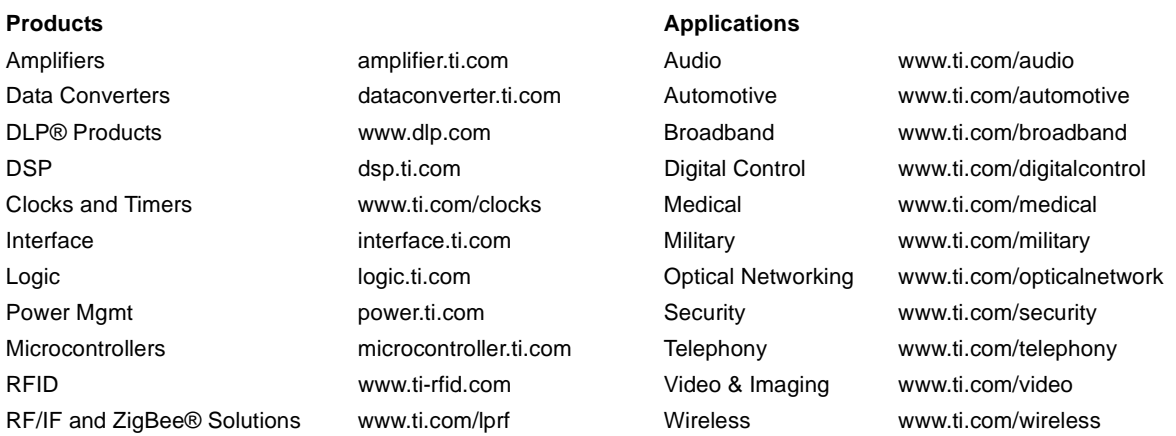

Mailing Address: Texas Instruments, Post Office Box 655303 Dallas, Texas 75265 Copyright © 2011, Texas Instruments Incorporated

## **Preface**

# **Read This First**

### *About This Manual*

This manual describes the TI SYS/BIOS Real-time Operating System, which is also called "SYS/BIOS". The latest version number as of the publication of this manual is SYS/BIOS 6.32.01. Earlier versions of SYS/BIOS were called DSP/BIOS. The new name reflects that this operating system can also be use on processors other than DSPs.

SYS/BIOS gives developers of mainstream applications on Texas Instruments devices the ability to develop embedded real-time software. SYS/BIOS provides a small firmware real-time library and easy-to-use tools for real-time tracing and analysis.

### *Notational Conventions*

This document uses the following conventions:

❏ Program listings, program examples, and interactive displays are shown in a special typeface. Examples use a bold version of the special typeface for emphasis.

Here is a sample program listing:

 #include <xdc/runtime/System.h> int main(){ System printf("Hello World!\n"); return (0); }

❏ Square brackets ( [ and ] ) identify an optional parameter. If you use an optional parameter, you specify the information within the brackets. Unless the square brackets are in a **bold** typeface, do not enter the brackets themselves.

## *Related Documentation From Texas Instruments*

- ❏ *SYS/BIOS 6 Release Notes* (BIOS INSTALL DIR/Bios  $#$   $#$  release notes.html). Includes information about software version, upgrades and compatibility, host and target device support, validation, and known issues.
- ❏ *SYS/BIOS 6 Getting Started Guide* (BIOS\_INSTALL\_DIR/docs/Bios\_Getting\_Started\_Guide.pdf). Includes steps for installing and validating the installation. Provides a quick introduction to SYS/BIOS.
- ❏ RTSC-Pedia wiki: http://rtsc.eclipse.org/docs-tip
- ❏ Code Composer Studio Mediawiki: http://tiexpressdsp.com/wiki/index.php?title=CCSv4
- ❏ CCSv4 online help contains reference information about XDCtools and SYS/BIOS packages and their modules, APIs, XDCtools configuration, data structures, etc. See [Section 1.7.1](#page-22-0).
- ❏ *Migrating a DSP/BIOS 5 Application to SYS/BIOS 6* (SPRAAS7). (BIOS\_INSTALL\_DIR/docs/Bios\_Legacy\_App\_Note.pdf)

## *Related Documentation*

You can use the following books to supplement this reference guide:

*The C Programming Language* (second edition), by Brian W. Kernighan and Dennis M. Ritchie, published by Prentice-Hall, Englewood Cliffs, New Jersey, 1988

*Programming in C*, Kochan, Steve G., Hayden Book Company

*Programming Embedded Systems in C and C++*, by Michael Barr, Andy Oram (Editor), published by O'Reilly & Associates; ISBN: 1565923545, February 1999

*Real-Time Systems*, by Jane W. S. Liu, published by Prentice Hall; ISBN: 013099651, June 2000

*Principles of Concurrent and Distributed Programming* (Prentice Hall International Series in Computer Science), by M. Ben-Ari, published by Prentice Hall; ISBN: 013711821X, May 1990

*American National Standard for Information Systems-Programming Language C* X3.159-1989, American National Standards Institute (ANSI standard for C); (out of print)

## *Trademarks*

The Texas Instruments logo and Texas Instruments are registered trademarks of Texas Instruments. Trademarks of Texas Instruments include: TI, Code Composer, Code Composer Studio, DSP/BIOS, SPOX, TMS320, TMS320C54x, TMS320C55x, TMS320C62x, TMS320C64x, TMS320C67x, TMS320C28x, TMS320C5000, TMS320C6000 and TMS320C2000.

Windows is a registered trademark of Microsoft Corporation.

Linux is a registered trademark of Linus Torvalds.

All other brand or product names are trademarks or registered trademarks of their respective companies or organizations.

June 15, 2011

# **Contents**

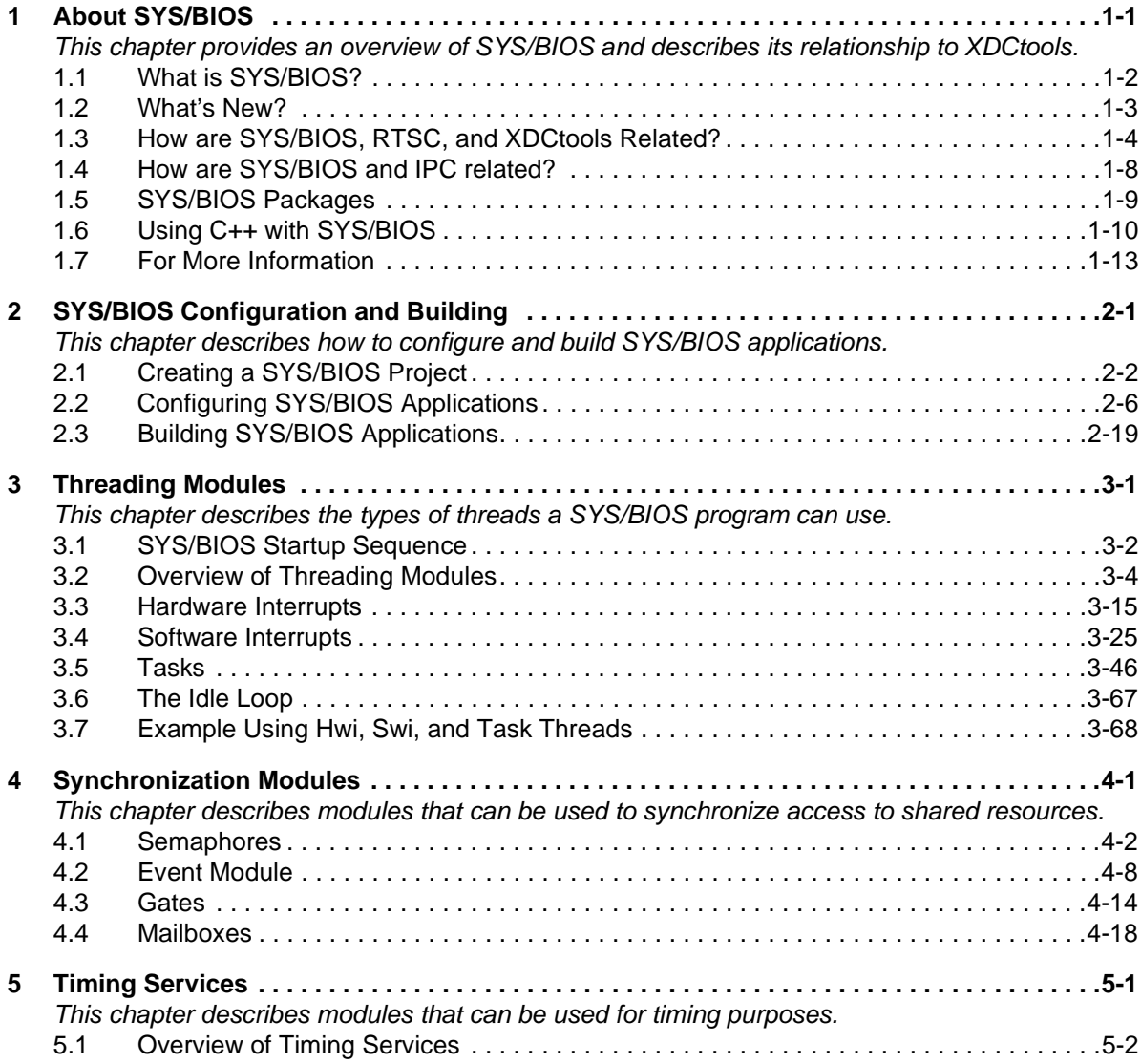

**The Co** 

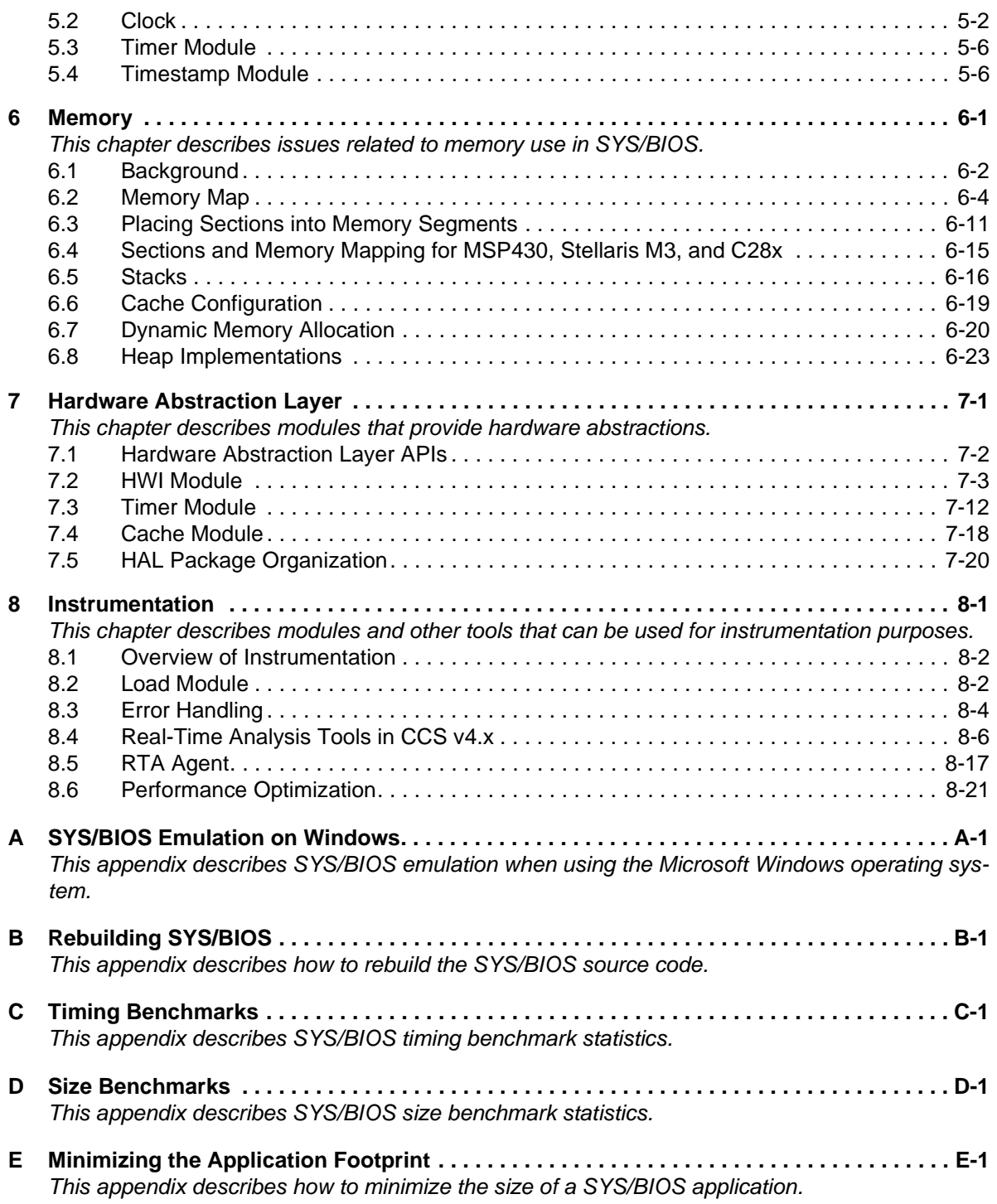

# **Figures**

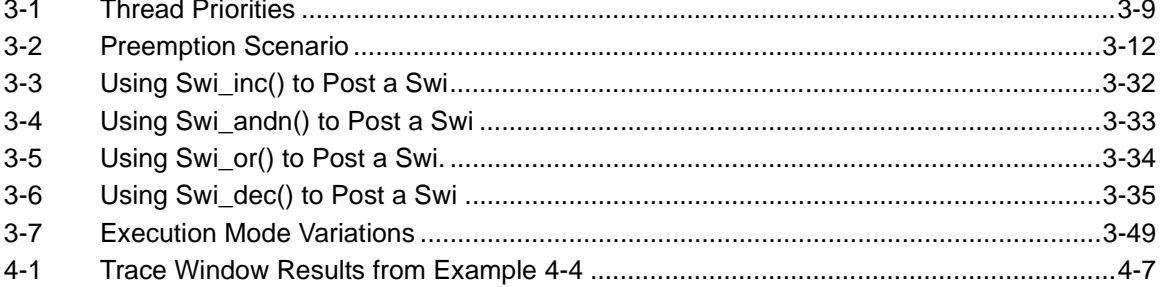

## **Tables**

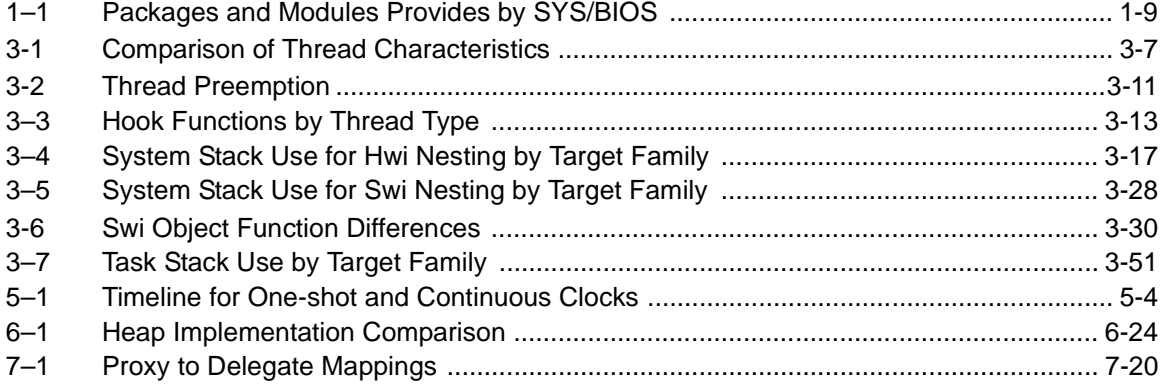

 $\sim$ 

## **Chapter 1**

# **About SYS/BIOS**

<span id="page-10-1"></span><span id="page-10-0"></span>This chapter provides an overview of SYS/BIOS and describes its relationship to XDCtools.

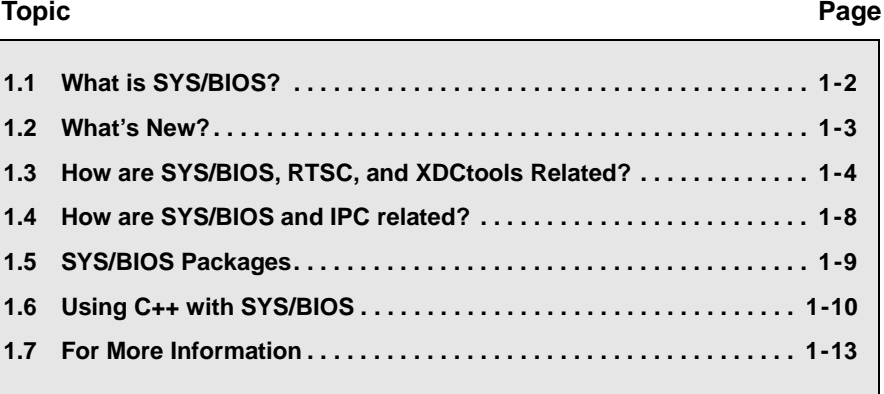

## <span id="page-11-0"></span>**1.1 What is SYS/BIOS?**

SYS/BIOS is a scalable real-time kernel. It is designed to be used by applications that require real-time scheduling and synchronization or realtime instrumentation. SYS/BIOS provides preemptive multi-threading, hardware abstraction, real-time analysis, and configuration tools. SYS/BIOS is designed to minimize memory and CPU requirements on the target.

SYS/BIOS provides the following benefits:

- ❏ All SYS/BIOS objects can be configured statically or dynamically.
- ❏ To minimize memory size, the APIs are modularized so that only those APIs that are used by the program need to be bound into the executable program. In addition, statically-configured objects reduce code size by eliminating the need to include object creation calls.
- ❏ Error checking and debug instrumentation is configurable and can be completely removed from production code versions to maximize performance and minimize memory size.
- ❏ Almost all system calls provide deterministic performance to enable applications to reliably meet real-time deadlines.
- ❏ To improve performance, instrumentation data (such as logs and traces) is formatted on the host.
- ❏ The threading model provides thread types for a variety of situations. Hardware interrupts, software interrupts, tasks, idle functions, and periodic functions are all supported. You can control the priorities and blocking characteristics of threads through your choice of thread types.
- ❏ Structures to support communication and synchronization between threads are provided. These include semaphores, mailboxes, events, gates, and variable-length messaging.
- ❏ Dynamic memory management services offering both variable-sized and fixed-sized block allocation.
- ❏ An interrupt dispatcher handles low-level context save/restore operations and enables interrupt service routines to be written entirely in C.
- ❏ System services support the enabling/disabling of interrupts and the plugging of interrupt vectors, including multiplexing interrupt vectors onto multiple sources.

## <span id="page-12-0"></span>**1.2 What's New?**

This book describes SYS/BIOS 6, a major new release that introduces significant changes. If you have used previous versions of SYS/BIOS, you will encounter these major changes to basic functionality:

- ❏ The name DSP/BIOS has been changed to SYS/BIOS to reflect the fact that it can be used on processors other than DSPs.
- ❏ SYS/BIOS uses a new configuration technology based on the Real-Time Software Components (RTSC) technology. For more information, see [Section 1.3](#page-13-0) of this book and the RTSC-Pedia wiki at http://rtsc.eclipse.org/docs-tip.
- ❏ The APIs have changed. A compatibility layer ensures that DSP/BIOS 5.4x or earlier applications will work unmodified. However, note that the PIP module is no longer supported. For details, see the *Migrating a DSP/BIOS 5 Application to SYS/BIOS 6* (SPRAAS7A) application note.
- ❏ The SYS/BIOS RTA tools are Eclipse Plug-ins, which work in Code Composer Studio (CCS) v4. Support for CCSv3.x is no longer provided.

In addition, significant enhancements have been made in the areas that include the following:

- ❏ Up to 32 priority levels are available for both tasks and software interrupt (Swi) threads.
- ❏ A new timer module is provided that enables applications to configure and use timers directly rather than have time-driven events limited to using the system tick.
- ❏ All kernel objects may be created statically or dynamically.
- ❏ An additional heap manager, called HeapMultiBuf, enables fast, deterministic variable-sized memory allocation performance that does not degrade regardless of memory fragmentation.
- ❏ A more flexible memory manager supports the use of multiple, concurrent heaps and enables developers to easily add custom heaps.
- ❏ A new Event object enables tasks to pend on multiple events, including semaphores, mailboxes, message queues, and user-defined events.
- ❏ An additional Gate object supports priority inheritance.
- ❏ Hook functions are supported for hardware and software interrupt objects as well as tasks.
- ❏ An option is provided to build the operating system with parameter checking APIs that assert if invalid parameter values are passed to a system call.
- ❏ A standardized method allows SYS/BIOS APIs to handle errors, based on an error block approach. This enables errors to be handled efficiently without requiring the application to catch return codes. In addition, you can easily have the application halted whenever a SYS/BIOS error occurs, because all errors now pass through a single handler.
- ❏ The system log and execution graph in the Real-Time Analysis (RTA) tools support both dynamically and statically-created tasks.
- ❏ More powerful logging functions include a timestamp, up to 6 words per log entry, and the ability for logging events to span more than one log if additional storage is required.
- ❏ Per-task CPU load is now supported in addition to total CPU load.
- ❏ Host-native execution is provided. This enables developers to create prototype SYS/BIOS applications using Windows developer tools such as Visual C++, without the need for a DSP board or simulator. See [Appendix A](#page-224-2) for details.

## <span id="page-13-1"></span><span id="page-13-0"></span>**1.3 How are SYS/BIOS, RTSC, and XDCtools Related?**

Developing real-time applications using SYS/BIOS 6 requires not only the real-time operating system (RTOS) libraries and tools themselves, but also technology delivered through the use of Real Time Software Components (RTSC). This section contains a brief introduction to using RTSC with SYS/BIOS. However, we recommend that you read the detailed documentation about RTSC that's contained on the RTSC-pedia web site at http://rtsc.eclipse.org/docs-tip/Main\_Page.

RTSC itself is an open-source project within the Eclipse.org ecosystem for providing reusable software components (called "packages") for use in embedded systems. XDCtools is the actual product that contains all of the tools necessary for you to use the SYS/BIOS components and configure your application. RTSC and XDCtools are important to SYS/BIOS users because:

- ❏ SYS/BIOS is delivered as a set of RTSC packages that provide the modules that make up the RTOS. See [Section 1.3.1.](#page-14-0)
- ❏ RTSC provides the technology that users use to configure which RTOS modules are included in the ultimate run-time image as well as create static instances of RTOS objects such as tasks and semaphores for the applications. See [Section 1.3.2](#page-15-0).
- ❏ RTSC provides critical run-time APIs that SYS/BIOS and its users leverage, such as memory allocation, logging, and system control. See [Section 1.3.3](#page-17-1).

The subsections that follow give an overview of these three aspects of using RTSC with SYS/BIOS.

### <span id="page-14-0"></span>**1.3.1 SYS/BIOS as a Set of RTSC Packages**

SYS/BIOS is implemented as a set of RTSC packages, each of which delivers a subset of the product's functionality. The RTSC standard recommends a naming convention for packages to aid readability and to ensure that packages delivered from different sources don't have namespace collisions that will pose problems for the system integrator. If you are familiar with the Java package naming convention, you will find it to be quite similar.

SYS/BIOS packages conform to this convention with names that consist of a hierarchical naming pattern; each level is separated by a period ("."). Usually, the highest level of the name is the vendor ("ti"), followed by the product ("sysbios"), and then followed by the module and submodule names (for example, "knl").

These names have the added benefit of reflecting the physical layout of the package within the file system where SYS/BIOS has been installed. For example, the ti.sysbios.knl package files can be found at

BIOS INSTALL DIR\bios 6 3# ##\packages\ti\sysbios\knl

See [Section 1.5](#page-18-0) for a partial list of the packages delivered by SYS/BIOS.

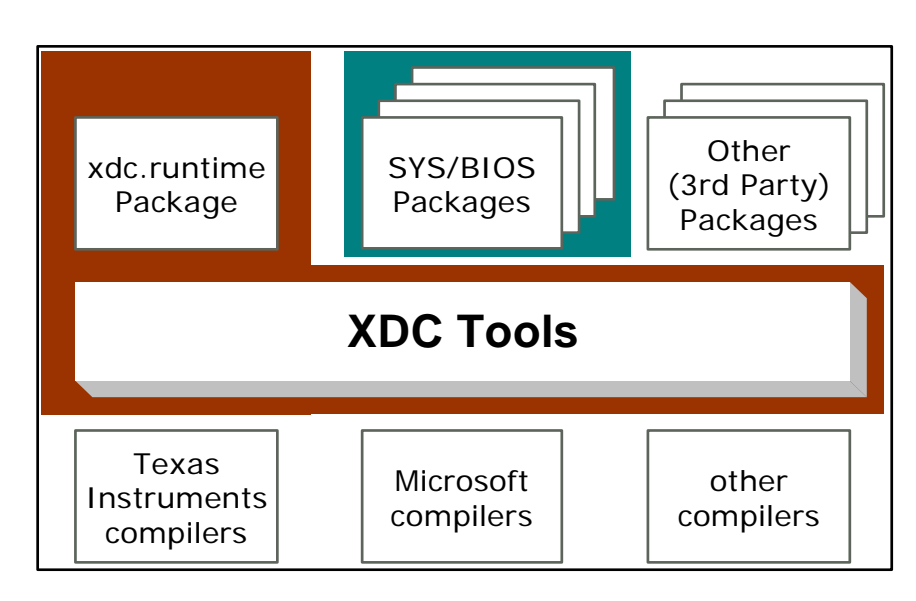

You can picture the architecture of the tools used to create applications as shown in the following figure:

This book describes the SYS/BIOS packages. The RTSC-pedia web site describes the components with the red background (XDCtools and the xdc.runtime package).

## <span id="page-15-0"></span>**1.3.2 Configuring SYS/BIOS Using RTSC**

Configuration is an essential part of using SYS/BIOS and is used for the following purposes:

- ❏ It specifies the modules and packages that will be used and the objects to statically create.
- ❏ It performs integrity checks between specified and dependent packages to make sure that they are compatible for integration.
- ❏ It sets configuration variables (i.e., options) for modules and objects to change their default run-time behavior.

An application's configuration is expressed within one or more textual script (.cfg) files which are parsed by the RTSC configuration tool to generate corresponding C source code, C header, and linker command files that can be compiled/linked into the end application. The following diagram depicts a build flow for a typical SYS/BIOS application.

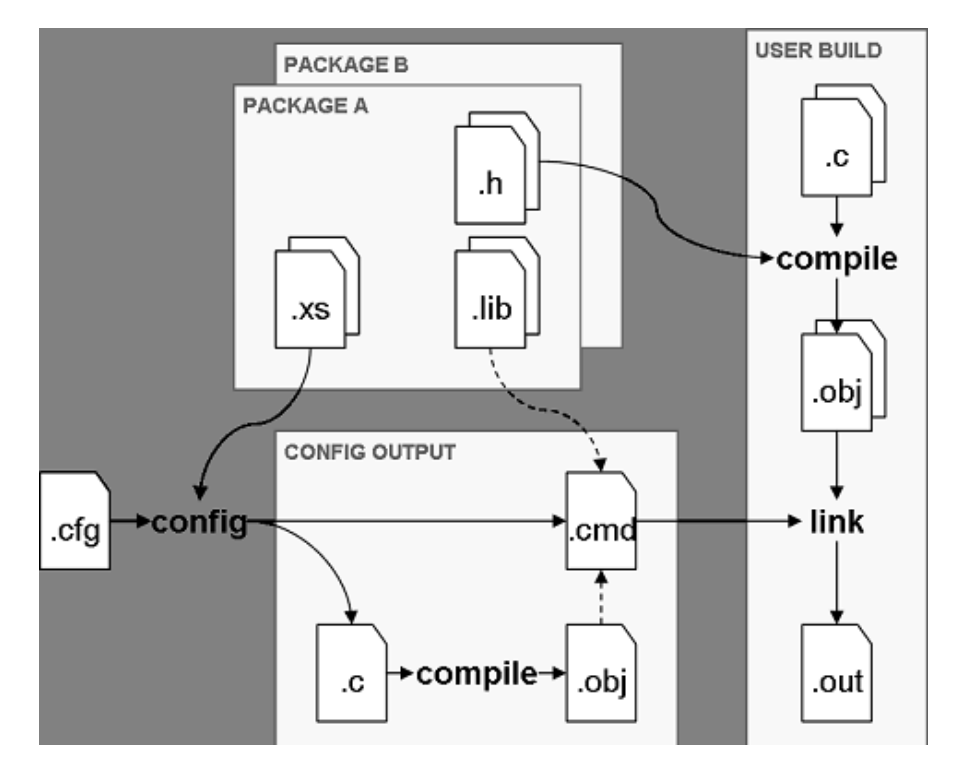

The configuration .cfg file uses simple JavaScript syntax to set properties and call methods provided by objects. The combination of JavaScript and the script objects provided by XDCtools is referred to as an XDCscript.

Users can create and modify their applications' configuration files in two different ways: by writing the textual .cfg file directly, or by using the visual configuration tool (XGCONF) embedded in Code Composer Studio.

The following figure shows the XGCONF configuration tool in Code Composer Studio being used to configure a static SYS/BIOS Task instance. You can see this configuration for yourself in the "Static Example" SYS/BIOS project template in CCS. See the *SYS/BIOS Getting Started Guide* for instructions on building a SYS/BIOS project in Code Composer Studio.

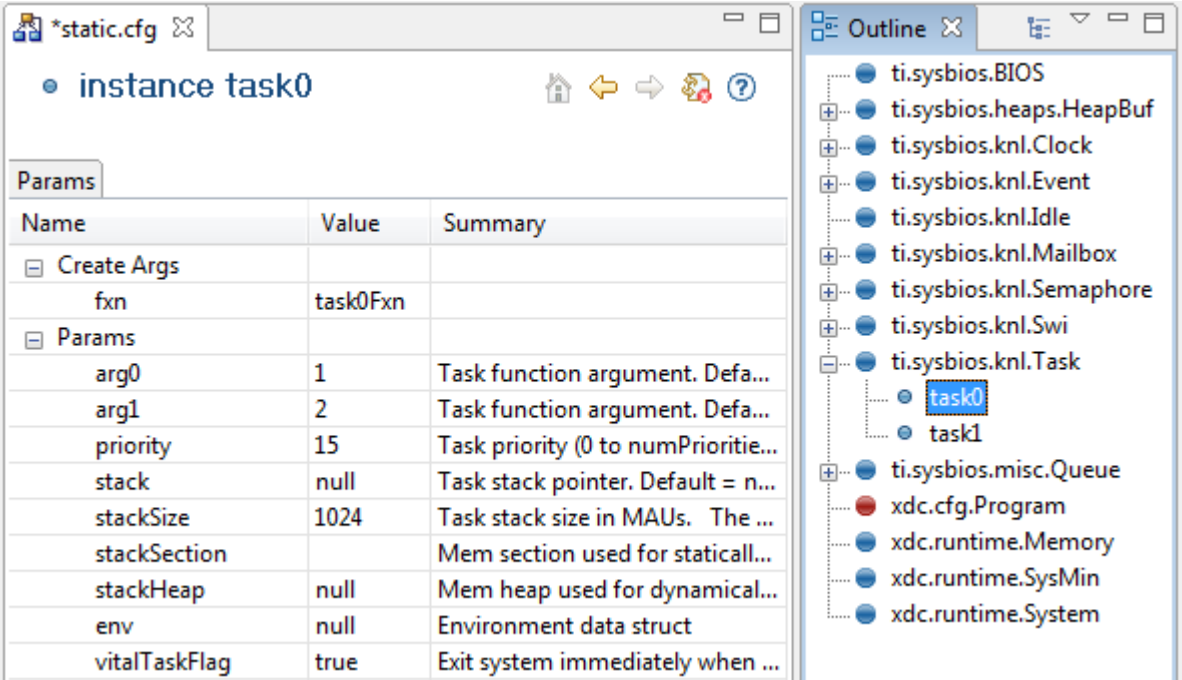

The instance of a Task (named "task0") that was set up in the configuration tool will cause the application's textual configuration file to be generated with the proper syntax so that this static object is created. The corresponding XDCscript code that is created for task0 looks something like:

```
var Task = xdc.useModule('ti.sysbios.knl.Task');
Task.numPriorities = 16;
Task.idleTaskStackSize = 1024;
var tskParams = new Task.Params;
tskParams.arg0 = 1;
tskParams.arg1 = 2;
tskParams.priority = 15;
tskParams.stack = null;
tskParams.stackSize = 1024;
var task0 = Task.create('&task0Fxn', tskParams);
```
## <span id="page-17-1"></span>**1.3.3 RTSC Run-Time APIs**

The XDC run-time package (xdc.runtime) contains a number of different modules that allow it to provide basic system services that your SYS/BIOS application will need to operate successfully. By default, all SYS/BIOS applications automatically add the xdc.runtime package during build time.

The functionality provided by the xdc.runtime package can be roughly partitioned into four categories:

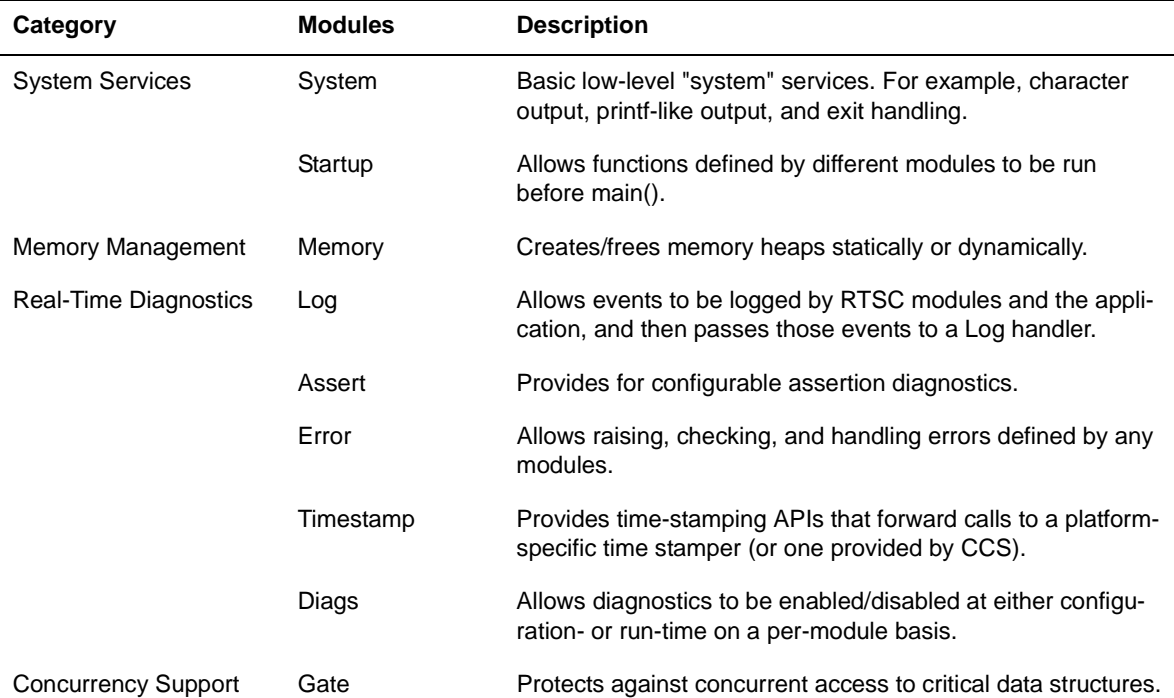

## <span id="page-17-0"></span>**1.4 How are SYS/BIOS and IPC related?**

SYS/BIOS is used by the Inter-Process Communication (IPC) APIs, which are described in the *SYS/BIOS Inter-Processor Communication (IPC) and I/O User's Guide* (SPRUGO6). Those APIs provide for communication between processors in a multi-processor environment and communication to peripherals. IPC is designed for use on processors running SYS/BIOS applications.

Several examples in this book use the ti.sdo.utils.List module, which is provided as part of the IPC distribution.

## <span id="page-18-0"></span>**1.5 SYS/BIOS Packages**

SYS/BIOS provides the following packages:

<span id="page-18-1"></span>*Table 1–1 Packages and Modules Provides by SYS/BIOS*

| Package               | <b>Description</b>                                                                                                    |
|-----------------------|----------------------------------------------------------------------------------------------------|
| ti.sysbios.benchmark  | Contains specifications for benchmark tests.<br>Provides no modules, APIs, or configuration. See<br>Appendix C.                                                                                                    |
| ti.sysbios.family.*   | Contains specifications for target/device-specific func-<br>tions.                                                                                                    |
| ti.sysbios.gates      | Contains several implementations of the IGatePro-<br>vider interface for use in various situations. These<br>include GateHwi, GateSwi, GateTask, GateMutex,<br>and GateMutexPri. See Section 4.3.                                       |
| ti.sysbios.genx       | Provides a command-line tool to build example appli-<br>cations.                                                                                                    |
| ti.sysbios.hal        | Contains Hwi, Timer, and Cache modules. See Sec-<br>tion 7.2, Section 7.3, and Section 7.4.                                                                                                    |
| ti.sysbios.heaps      | Provides several implementations of the XDCtools<br>IHeap interface. These include HeapBuf (fixed-size<br>buffers), HeapMem (variable-sized buffers), and<br>HeapMultiBuf (multiple fixed-size buffers). See Chap-<br>ter $6.$          |
| ti.sysbios.interfaces | Contains interfaces for modules to be implemented.<br>for example, on a device or platform basis.                                                                                                    |
| ti.sysbios.knl        | Contains modules for the SYS/BIOS kernel, including<br>Swi, Task, Idle, and Clock. See Chapter 3 and<br>Chapter 5. Also contains modules related to inter-<br>process communication: Event, Mailbox, and Sema-<br>phore. See Chapter 4. |
| ti.sysbios.utils      | Contains Load module, which provides global CPU<br>load as well as thread-specific load.                                                                                                    |

## <span id="page-19-0"></span>**1.6 Using C++ with SYS/BIOS**

SYS/BIOS applications can be written in C or C++. An understanding of several issues regarding C++ and SYS/BIOS can help to make C++ application development proceed smoothly. These issues concern memory management, name mangling, calling class methods from configured properties, and special considerations for class constructors and destructors.

SYS/BIOS provides an example that is written in C++. The example code is in the bigtime.cpp file in the packages\ti\sysbios\examples\generic\bigtime directory of the SYS/BIOS installation.

#### **1.6.1 Memory Management**

The functions new and delete are the C++ operators for dynamic memory allocation and deallocation. For TI targets, these operators use malloc() and free(). SYS/BIOS provides reentrant versions of malloc() and free() that internally use the xdc.runtime.Memory module and (by default) the ti.sysbios.heaps.HeapMem module.

#### **1.6.2 Name Mangling**

The C++ compiler implements function overloading, operator overloading, and type-safe linking by encoding a function's signature in its link-level name. The process of encoding the signature into the linkname is referred to as name mangling.

Name mangling could potentially interfere with a SYS/BIOS application since you use function names within the configuration to refer to functions declared in your C++ source files. To prevent name mangling and thus to make your functions recognizable within the configuration, it is necessary to declare your functions in an extern C block as shown in the following code fragment from the bigtime.cpp example:

```
/*
  * Extern "C" block to prevent name mangling
  * of functions called within the Configuration Tool
  */
extern "C" {
     /* Wrapper functions to call Clock::tick() */
    void clockTask(Clock clock);
    void clockPrd(Clock clock);
    void clockIdle(void);
} // end extern "C"
```
This extern C block allows you to refer to the functions within the configuration file. For example, if you have a Task object that should run clockTask() every time the Task runs, you could configure a Task as follows:

```
var task0Params = new Task.Params() ;
task0Params.instance.name = "task0";
task0Params.arg0 = $externPtr("cl3");
Program.global.task0 = Task.create("&clockTask", task0Params);
```
Notice that in the configuration example above, the arg0 parameter of the Task is set to  $5$ externPtr("cl3"). The C++ code to create a global clock object for this argument is as follows:

```
/* Global clock objects */
Clock cl3(3); /* task clock */
```
Functions declared within the extern C block are not subject to name mangling. Since function overloading is accomplished through name mangling, function overloading has limitations for functions that are called from the configuration. Only one version of an overloaded function can appear within the extern C block. The code in the following example would result in an error.

```
extern "C" { \sqrt{2} // Example causes ERROR
Int addNums(Int x, Int y);
Int addNums(Int x, Int y, Int z); // error, only one version
                                 // of addNums is allowed
}
```
While you can use name overloading in your SYS/BIOS C++ applications, only one version of the overloaded function can be called from the configuration.

Default parameters is a C++ feature that is not available for functions called from the configuration. C++ allows you to specify default values for formal parameters within the function declaration. However, a function called from the configuration must provide parameter values. If no values are specified, the actual parameter values are undefined.

#### **1.6.3 Calling Class Methods from the Configuration**

Often, the function that you want to reference within the configuration is the member function of a class object. It is not possible to call these member functions directly from the configuration, but it is possible to accomplish the same action through wrapper functions. By writing a wrapper function which accepts a class instance as a parameter, you can invoke the class member function from within the wrapper.

A wrapper function for a class method is shown in the following code fragment from the bigtime.cpp example:

```
/*
  * ======== clockPrd ========
  * Wrapper function for PRD objects calling
  * Clock::tick()
  */
void clockPrd(Clock clock)
{
     clock.tick();
     return;
}
```
Any additional parameters that the class method requires can be passed to the wrapper function.

### **1.6.4 Class Constructors and Destructors**

Any time that a C++ class object is instantiated, the class constructor executes. Likewise, any time that a class object is deleted, the class destructor is called. Therefore, when writing constructors and destructors, you should consider the times at which the functions are expected to execute and tailor them accordingly. It is important to consider what type of thread will be running when the class constructor or destructor is invoked.

Various guidelines apply to which SYS/BIOS API functions can be called from different SYS/BIOS threads (tasks, software interrupts, and hardware interrupts). For example, memory allocation APIs such as Memory\_alloc() and Memory calloc() cannot be called from within the context of a software interrupt. Thus, if a particular class is instantiated by a software interrupt, its constructor must avoid performing memory allocation.

Similarly, it is important to keep in mind the time at which a class destructor is expected to run. Not only does a class destructor execute when an object is explicitly deleted, but also when a local object goes out of scope. You need to be aware of what type of thread is executing when the class destructor is called and make only those SYS/BIOS API calls that are appropriate for that thread. For further information on function callability, see the CDOC online documentation.

## <span id="page-22-1"></span>**1.7 For More Information**

You can read the following additional documents to learn more about SYS/BIOS and XDCtools:

- ❏ [For more information about using SYS/BIOS, see the links on the](http://processors.wiki.ti.com/index.php/Category:SYSBIOS) [h](http://processors.wiki.ti.com/index.php/Category:SYSBIOS)ttp://processors.wiki.ti.com/index.php/Category:SYSBIOS wiki page.
- ❏ *XDCtools Release Notes* (in XDC\_INSTALL\_DIR). Includes information about software version, upgrades and compatibility, host and target device support, validation, and known issues.
- ❏ *SYS/BIOS Release Notes* (BIOS\_INSTALL\_DIR/release\_notes.html). Includes information about changes in each version, known issues, validation, and device support.
- ❏ *SYS/BIOS Getting Started Guide* (BIOS\_INSTALL\_DIR/docs/ Bios Getting Started Guide.doc). Includes steps for installing and validating the installation.
- ❏ *Migrating a DSP/BIOS 5 Application to SYS/BIOS 6* (SPRAAS7A). (BIOS\_INSTALL\_DIR/docs/Bios\_Legacy\_App\_Note.pdf)
- ❏ RTSC-pedia wiki: http://rtsc.eclipse.org/docs-tip
- ❏ Code Composer Studio Mediawiki: http://tiexpressdsp.com/wiki/index.php?title=CCSv4
- ❏ CCSv4 online help contains reference information about XDCtools and SYS/BIOS packages and their modules, APIs, XDCtools configuration, data structures, etc. See [Section 1.7.1](#page-22-2).

#### <span id="page-22-2"></span><span id="page-22-0"></span>**1.7.1 Using the API Reference Help System**

The API online help for SYS/BIOS and XDCtools is called "CDOC".

You can also access the online help for SYS/BIOS and XDCtools from within the CCSv4 online help system.

You can also open the online help for SYS/BIOS and XDCtools in standalone mode as follows:

- ❏ To open the online help for SYS/BIOS, you can choose **SYS/BIOS API Documentation** from the **Texas Instruments > SYS/BIOS** group in the Windows **Start** menu.
- ❏ To open online help for XDCtools, you can choose **XDCtools Documentation** from the **Texas Instruments > XDCtools** group in the Windows **Start** menu.

To see the SYS/BIOS API documentation, you must have included your SYS/BIOS installation directory path in the XDCPATH environment variable. Please refer to the *XDCtools Getting Started Guide* for details on changing your XDCPATH.

Click "+" next to a repository to expand its list of packages. Click "+" next to a package name to see the list of modules it provides. You can further expand the tree to see a list of the functions provided by a module. Double-click on a package or module to see its reference information.

The SYS/BIOS API documentation is under the "sysbios" package. To view API documentation on memory allocation, logs, timestamps, asserts, and system, expand the "xdc.runtime" package. The "bios" package contains only the compatibility modules for earlier versions of SYS/BIOS.

Notice the following icons in this window:

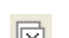

Busy displaying the requested page.

圆

Close all page tabs.

For each topic you view, there is a tab across the top of the page area. You can use these to quickly return to other pages you have viewed. You can also use the arrows next to "Views" to move backward and forward in your history of page views.

To close a page and remove its tab, click the X on the tab.

The xs option '--xp' adds the SYS/BIOS 6.0 packages to the path searched for XDCtools packages. If you have added this directory to your XDCPATH environment variable definition as described in the *SYS/BIOS 6 Getting Started Guide*, you do not need to use the --xp command-line option.

## **Chapter 2**

# <span id="page-24-1"></span><span id="page-24-0"></span>**SYS/BIOS Configuration and Building**

This chapter describes how to configure and build SYS/BIOS applications.

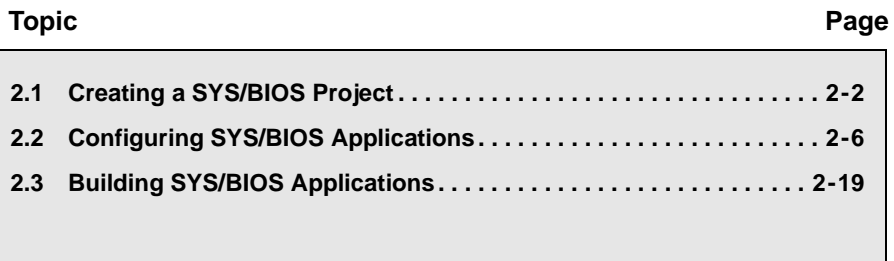

## <span id="page-25-0"></span>**2.1 Creating a SYS/BIOS Project**

Follow these steps to use Code Composer Studio (CCS) v4.2 to create an application that can use SYS/BIOS. (CCS v4.2.3 was used for this procedure.)

- 1) Open CCS and choose **File > New > CCS Project** from the menu bar.
- 2) In the New CCS Project dialog, type a Project Name. For example, to begin creating a project using "hello world" example code provided with SYS/BIOS, you can type "hello". The default project location automatically reflects the project name. Then, click **Next**.

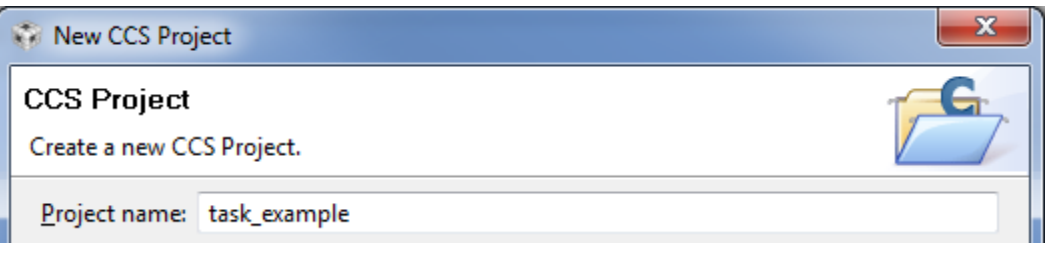

- 3) Select your platform type in the Project Type field. For example, you might select "C6000". Then, click **Next**.
- 4) Click **Next** on the "Additional Project Settings" page. (You may want to use referenced projects later, when you have multiple SYS/BIOS that share a common configuration file.)
- 5) In the **Device Variant** row of the "Project Settings" page, select a filter in the first field. This shortens the list of device variants in the second field. Then, select the actual device you are using. For example, you might select "Generic devices" in the filter field and "Generic C64x+ Device" in the second field. Depending on your device, you might also need to adjust the **Device Endianness** and **Runtime Support Library** settings.

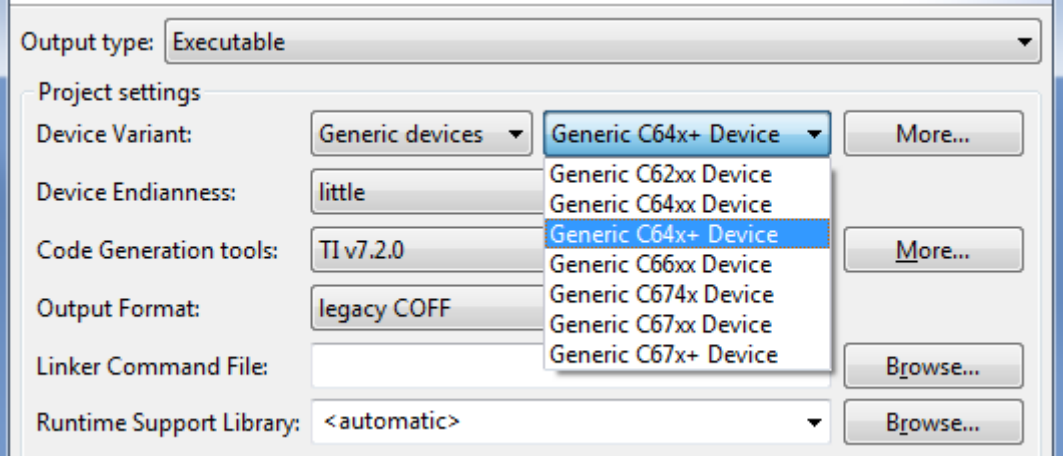

6) Click **Next**.

**Important:** Don't click **Finish** at this point if you want to create a project that can use SYS/BIOS.

7) On the "Project Templates" page, expand the list of SYS/BIOS templates and choose one. A description of the selected template is shown in the dialog.

> To get started with SYS/BIOS, you can choose one of the Generic Examples, such as the **Log Example** or **Task Mutex Example**. To create your own application project, you might choose the "Minimal" or "Typical" depending on how memory-limited your target is. (If you have other software that uses SYS/BIOS and XDCtools, such as IPC, you can choose a template for that component.)

## New CCS Project

### **Project Templates**

Select one of the available project templates.

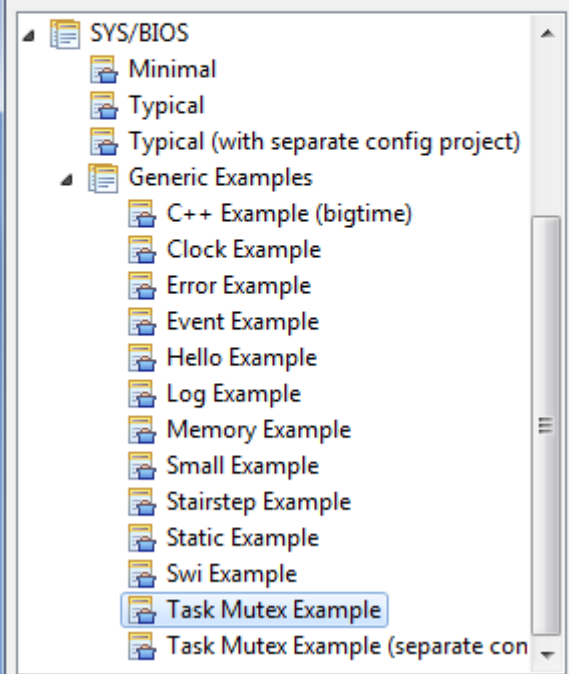

8) Click **Next**.

9) On the "RTSC Configuration Settings" page, make sure the versions of XDCtools, SYS/BIOS, and any other components you want to use are selected. By default, the most recent versions are selected.

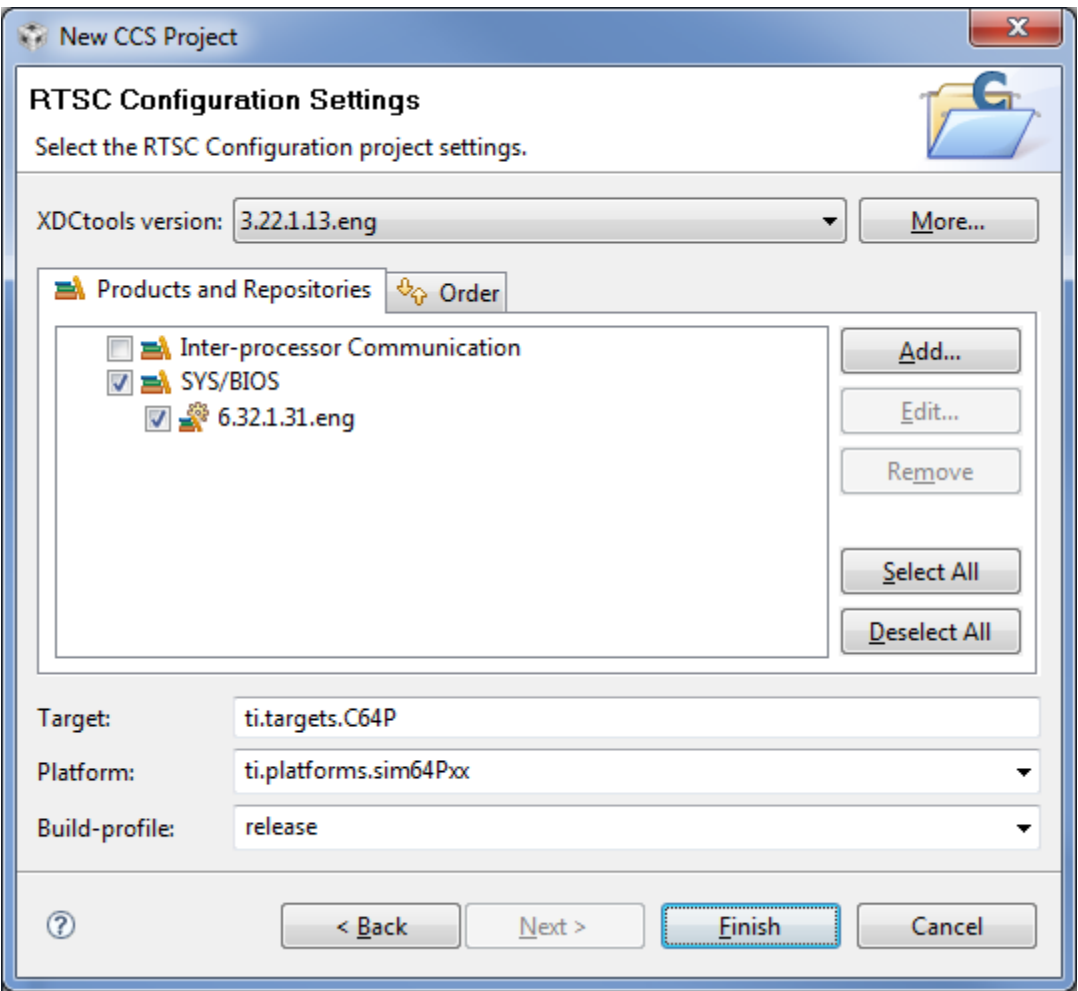

- 10) The **Target** setting is based on device settings you made on earlier pages, and should not need to be changed.
- 11) Click the drop-down arrow next to the **Platform** field. CCS scans the available packages for available platforms. Click on the list and choose the platform you want to use.
- 12) The **Build-profile** field determines which libraries the application will link with. We recommend that you use the "release" setting even when you are creating and debugging an application.
- 13) Click **Finish** to create a new project and add it to the C/C++ Projects list.

### <span id="page-28-0"></span>**2.1.1 Adding SYS/BIOS Support to a Project**

If you start by creating a project using a SYS/BIOS project template, a configuration file is automatically added to your project and SYS/BIOS support is automatically enabled.

**Note:** Applications that can use SYS/BIOS are referred to as having RTSC support enabled. RTSC is Real-Time Software Components, which is implemented by the XDCtools component. See [Section 1.3](#page-13-1) for details.

If you start with an empty CCS project template, you can add a configuration file for use with SYS/BIOS to your CCS project by choosing **File > New > RTSC Configuration File**. If the project does not have RTSC support enabled, you will be asked if you want to enable RTSC support for the current project. Click **Yes**.

#### **2.1.2 Creating a Separate Configuration Project**

If you want to save the configuration file in a separate project, for example so that multiple applications can use the same configuration, you can create two separate projects:

- ❏ C source code project
- ❏ Configuration project

The configuration project can be referenced by the main project, which causes it to be automatically built when you build the main project. To create two projects with this reference already set up, select the **SYS/BIOS > Typical (with separate config project)** template when creating a new CCS project.

## <span id="page-29-0"></span>**2.2 Configuring SYS/BIOS Applications**

You configure SYS/BIOS applications by modifying the \*.cfg configuration file in the project. These files are written in the XDCscript language, which is a superset of JavaScript. While you can edit this file with a text editor, CCS provides a graphical configuration editor called XGCONF.

XGCONF is useful because it gives you an easy way to view the available options and your current configuration. Since modules and instances are activated behind-the-scenes when the configuration is processed, XGCONF is a useful tool for viewing the effects of these internal actions.

For example, the following figure shows the XGCONF configuration tool in Code Composer Studio used to configure a static SYS/BIOS Task instance.

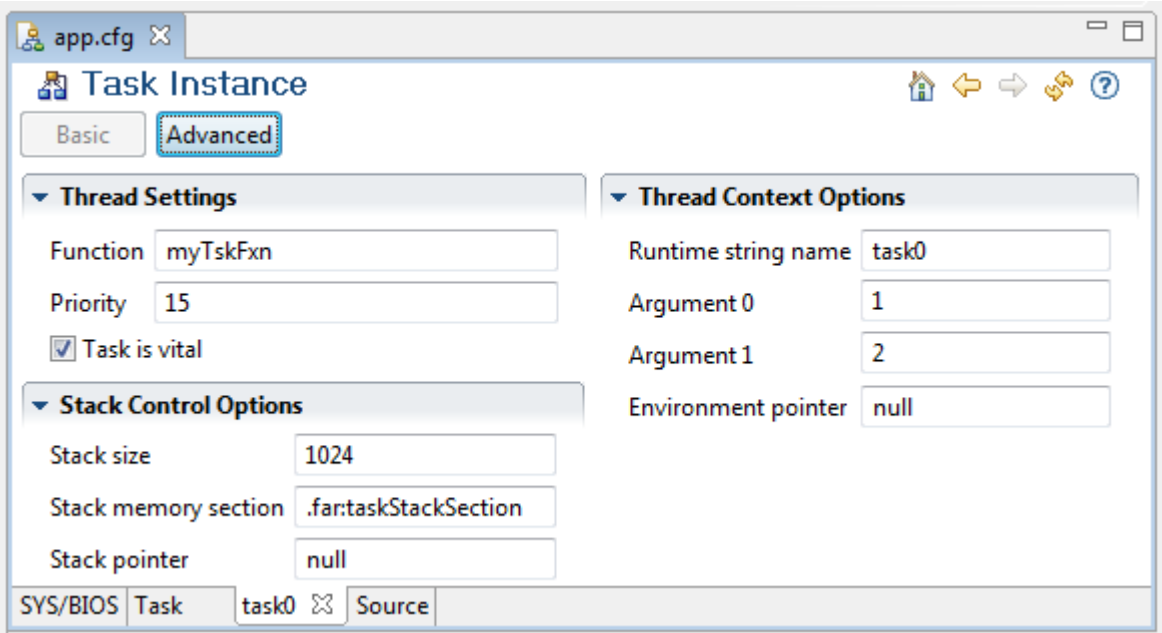

The Source tab shows that the code to create this Task would be as follows:

```
var Task = xdc.useModule('ti.sysbios.knl.Task');
var task0Params = new Task.Params();
task0Params.instance.name = "task0";
task0Params.arg0 = 1;
task0Params.arg1 = 2;
task0Params.priority = 15;
task0Params.stackSize = 1024;
Program.global.task0 = Task.create("&myTskFxn", task0Params);
```
## **2.2.1 Opening a RTSC configuration with XGCONF**

To open XGCONF, follow these steps:

1) Make sure you are in the **C/C++** perspective of CCStudio 4. If you are not in that perspective, click the C/C++ icon to switch back.

2) Double-click on the \*.cfa

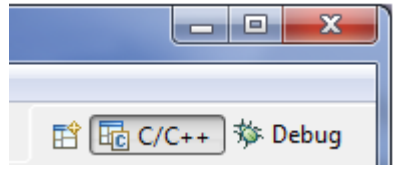

- configuration file in the C/C++ Projects tree. While XGCONF is opening, the CCStudio status bar shows that the configuration is being processed and validated. (If your project does not yet contain a \*.cfg file, see [Section](#page-28-0) [2.1.1](#page-28-0).)
- 3) When XGCONF opens, you see the **Welcome** sheet for SYS/BIOS. This sheet provides links to SYS/BIOS documentation resources.
- 4) Click the **System Overview** button to see a handy overview of the modules you can use in SYS/BIOS applications (see [page 2–14](#page-37-0)).

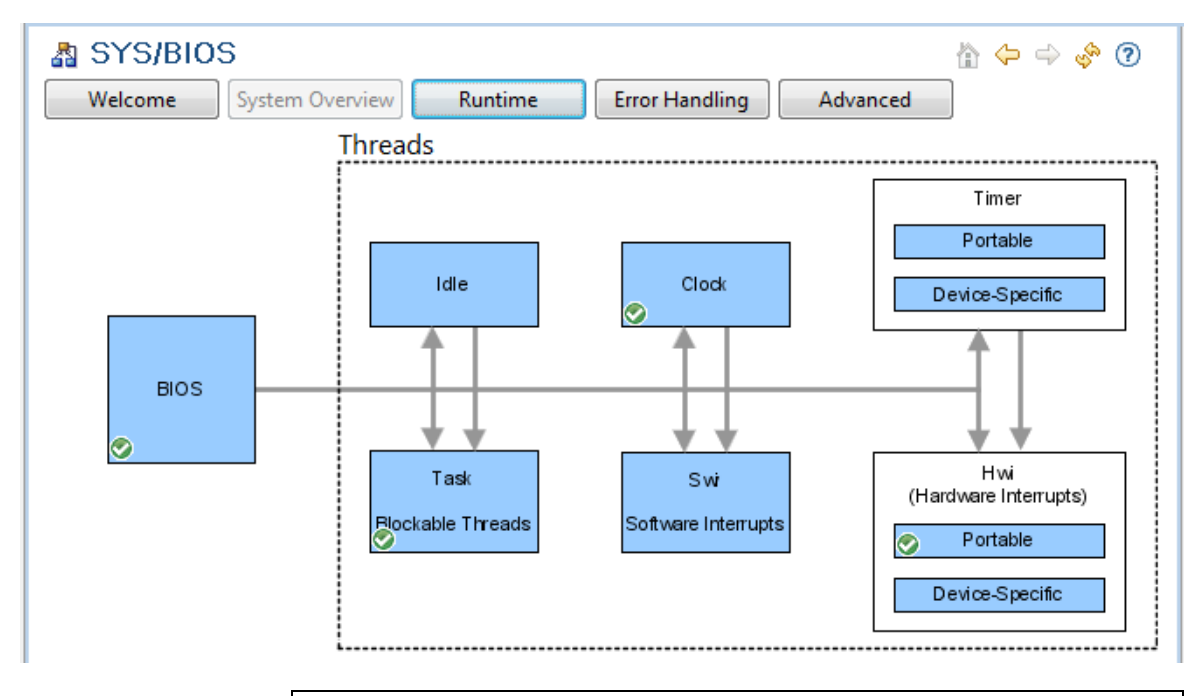

**Note:** If the configuration is shown in a text editor instead of XGCONF, right-click on the .cfg file and choose **Open With > XGCONF**.

You can open multiple configuration files at the same time. However, using XGCONF with several configuration files is resource intensive and may slow down your system.

## **2.2.2 Performing Tasks with XGCONF**

The following list shows the configuration tasks you can perform with XGCONF and provides links to explain how:

- ❏ Make more modules available. See [page 2–11](#page-34-0).
- ❏ Find a module. See [page 2–10](#page-33-0) and [page 2–12.](#page-35-0)
- ❏ Add a module to the configuration. See [page 2–12.](#page-35-0)
- ❏ Delete a module from the configuration. See [page 2–12](#page-35-0).
- ❏ Add an instance to the configuration. See [page 2–12.](#page-35-0)
- ❏ Delete an instance from the configuration. See [page 2–12](#page-35-0).
- ❏ Change property values for a module. See [page 2–13.](#page-36-0)
- ❏ Change property values for an instance. See [page 2–13.](#page-36-0)
- ❏ Get help about a module. You can right-click in most places in XGCONF for and choose **Help** to get information about a specific module or property. See [page 2–12](#page-35-0) and [page 2–13](#page-36-0).
- ❏ Configuring the memory map and section placement. The configuration file allows you to specify which sections and heaps are used by various SYS/BIOS modules, but not their placement on the target. Memory mapping and section placement is described in [Chapter 6](#page-148-3).
- ❏ Save the configuration or revert to the last saved file. See [page 2–8](#page-31-0).
- ❏ Fix errors in the configuration. See [page 2–17.](#page-40-0)

### <span id="page-31-0"></span>**2.2.3 Saving the Configuration**

If you have modified the configuration, you can press Ctrl+S to save the file. Or, choose **File > Save** from the CCSv4 menu bar.

In the Source tab of a configuration, you can right-click and choose to **Revert File** to reload the last saved configuration file or **Save** to save the current configuration to a file.

See [Section 2.2.9](#page-41-0) for information about the validation checks performed when you save a configuration with XGCONF.

### **2.2.4 About the XGCONF views**

The XGCONF tool is made up of several panes that are used together:

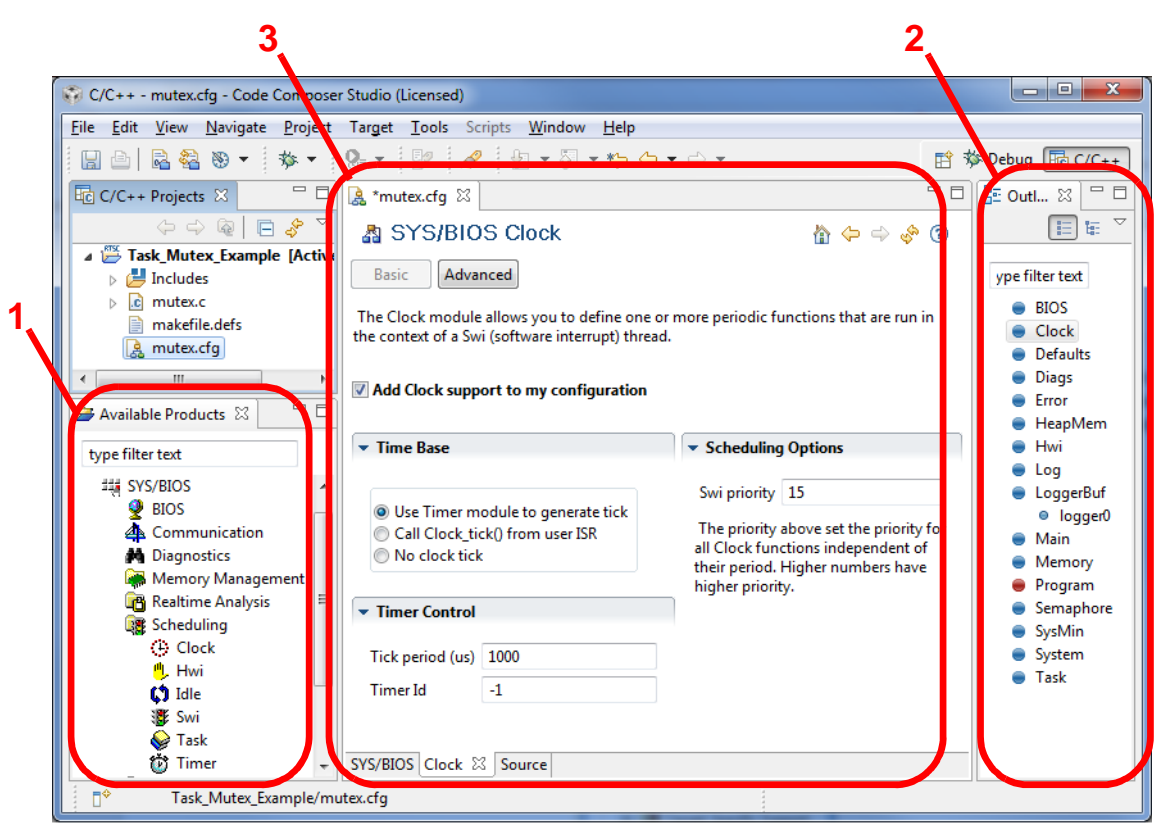

- 1) **Available Packages view** lets you add modules to your configuration. By default, this view appears in the lower-left corner of the window. See [Section 2.2.5](#page-33-1).
- 2) **Outline view** shows modules used in your current configuration and lets you choose the module to display in the Properties view. By default, this view appears on the right side of the window. Two display modes are provided: a user configuration list and a configuration results tree. See [Section 2.2.6](#page-35-0).
- 3) **Property view** shows the property settings of the selected module or instance and lets you make changes. You can also use the Source tab in the Property view to modify the script directly. See [Section 2.2.7](#page-36-0).
- 4) **Problems view** appears if errors and warnings are detected in the configuration during validation. See [Section 2.2.8](#page-40-0).

## <span id="page-33-1"></span>**2.2.5 Using the Available Packages View**

The Available Packages view lists the packages and modules available for use in your configuration. It list both modules you are already using and modules you can add to your configuration. The list is organized first by the software component that contains the modules and then using functional categories.

Modules you can configure are listed in this tree. Modules that do not apply to your target or are only used internally are hidden in this tree.

### <span id="page-33-0"></span>**Finding Modules**

To find a particular module, you can expand the tree to see the modules. If you don't know where the module is located or there are several modules with similar names, type some text in the "type filter text" box. For example, you can type "gate" to find all the Gate implementations in the XDCtools, SYS/BIOS, and IPC products. You can use \* and ? as wildcard characters.

If you want to look for a module using its full path within the repository, right-click and choose **Show Repositories**. After the category-based tree, you will see an

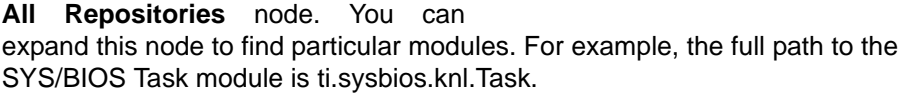

Note that if you turn on **Show Repositories**, all modules are listed. This includes modules that do not apply to your target family and some modules (often shown as red balls) that you cannot add to the configuration.

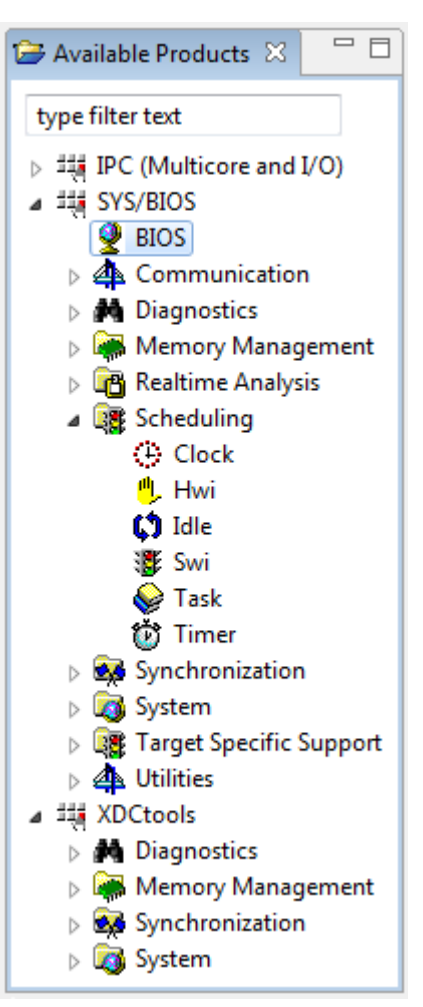

#### **Adding Modules and Instances to the Configuration**

To start using a module, right-click and choose **Use <module>**. For example, choosing **Use Swi** adds the ability to create and configure software interrupts to your application. You can also drag modules from the Available Products view to the Outline view to add them to the configuration.

When you select a module in the Available Products view, you see the properties you can set for that module in the Property view (whether you

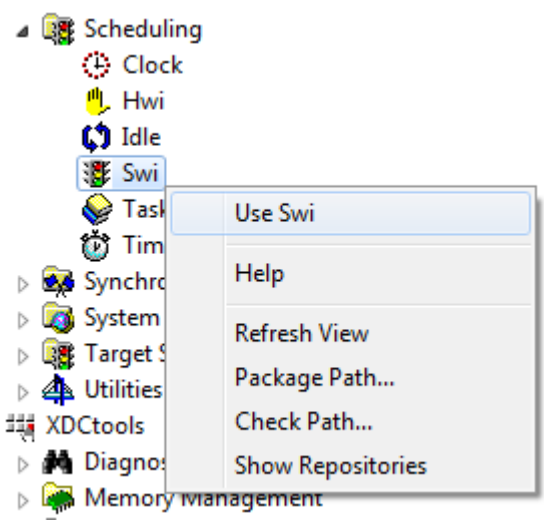

are using it yet or not). When you add use of a module to the configuration, that module is shown in the Outline view.

You can get help on a particular module by right-clicking on the module name and choosing **Help** from the pop-up menu.

Adding a module to the configuration causes an xdc.useModule() statement to be added to the configuration script.

#### <span id="page-34-0"></span>**Managing the Available Products List**

When you open a configuration with XGCONF, the RTSC repositories that your application is set to use in the CCS Build settings are scanned for modules and the results are listed here.

You can add or remove products by right-clicking and choosing **Package Path**. (This opens the dialog you see by choosing **Project > Properties** from the CCS menus, then choosing the **CCS Build** category and the **RTSC** tab.) Check boxes next to versions of products you want to be able to use. If a product isn't listed, click the **Add** button to browse for a RTSC repository in the file system. When you click **OK**, the Available Products list is refreshed.

You can open the Package Repository Path Browser by right-clicking and choosing **Check Path**. This tool lists all the repositories and packages on the RTSC package path, shows the effects of adding repositories or changing the order of locations in the path, and sorts the packages by various fields.

If there is a problem with the display or you have changed something in the file system that should affect the modules shown, you can right-click and choose **Refresh View**.

## <span id="page-35-0"></span>**2.2.6 Using the Outline View**

The Outline view shows modules and instances that are available for configuration in your \*.cfg file. You can view the Outline in two ways:

- ❏ **Show User Configuration.** Select the icon. This is the easier-to-use view. This view mode shows a flat list of only those modules directly referenced in the \*.cfg file and instances created in the \*.cfg file. You can use this view to add instances of modules and delete the use of a module use from the configuration.
- ❏ **Show Configuration Results.** Select the icon. This is the more advanced view. This mode shows a tree view of all modules and instances that are used both implicitly (behind the scenes) and explicitly (because they are referenced directly in the \*.cfg file). You can edit any module that does not have the "locked" icon. You can "unlock" some locked modules by choosing to add them to your configuration. Instances that are shown as "locked" are used internally, and you should not attempt to modify them.

As in the Available Products view, you can type filter text at the top of the Outline view to find modules and instances by name.

To create an instance, rightclick on a module and choose **New <module>**. For example, **New Semaphore**. Notice that not all modules let you create instance objects. You see a dialog that lets you specify values you want to

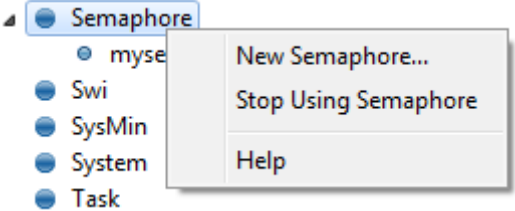

use for the properties of that instance. You can type or select values in the Value column.

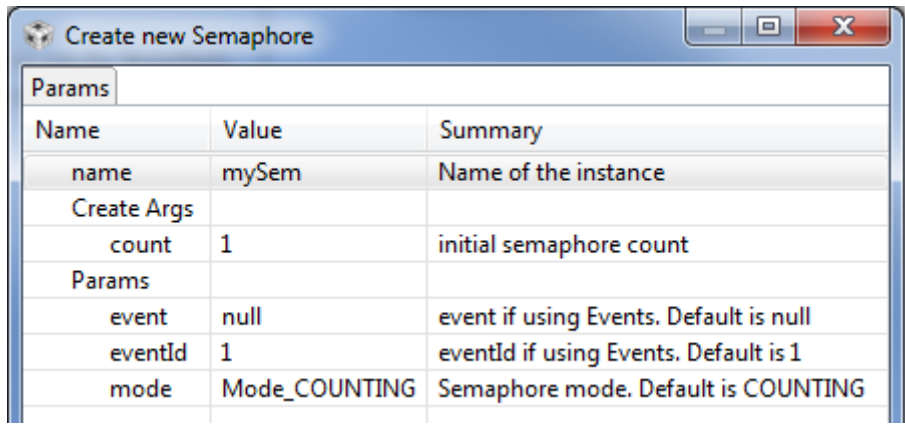
If you want to delete an instance from the configuration, right-click on that instance in the Outline view, and select **Delete <name>** from the menu.

When you select a module or instance in the Outline view, you see the properties you can set for that module in the Property view.

You can get help on a particular module by right-clicking on the module name and choosing **Help** from the pop-up menu. Help on SYS/BIOS and XDCtools configuration is in the **red** (XDCscript) section of the online documentation. For each module, the configuration help follows the **blue** sections that document that module's C APIs.

Some modules have a red ball next to them, while others have a blue ball. The  $\bullet$  blue ball indicates that this is a target module, which provides code or data that can be referenced at runtime on the embedded target. The red ball indicates that this is a meta-only module, which exists in the configuration but does not directly exist on the target.

To stop using a module in the configuration, right-click on that module in the Outline view, and select **Stop Using <module>** from the menu. Deleting a module from the configuration removes the corresponding xdc.useModule() statement and any instances of the module from the configuration script. If deleting the module would result in an invalid script, an error message is displayed and the module is not deleted. This can happen if a different module or instance refers to it in the script, for example in an assignment to a proxy or a configuration parameter.

## **2.2.7 Using the Property View**

If you select a module or instance in the Outline view or Available Products view, the Property view shows properties for the selected item. There are several ways to view the properties.

- ❏ **System Overview.** This sheet provides a block diagram overview of the modules in SYS/BIOS. See [page 2–14.](#page-37-0)
- ❏ **Basic.** This layout organizes the properties visually. See [page 2–15.](#page-38-0)
- ❏ **Advanced.** This layout provides a tabular list of property names and lets you set values in the table. See [page 2–16.](#page-39-0)
- ❏ **Source.** The source editor lets you edit the configuration script using a text editor. See [page 2–17.](#page-40-0)

All the property sheets you have viewed are accessible from the tabs at the bottom of the Property view.

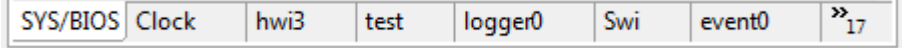

You can use the  $\mathbb{A} \oplus \mathbb{A}$  arrow buttons in the upper-right of the Property view to move through sheets you have already viewed. The Home icon returns you to the BIOS module System Overview.

For numeric fields, you can right-click on a field and choose **Set Radix** to choose whether to display this field as a decimal or hex value.

Point to a field with your mouse for brief information about a property. Rightclick on a field and choose **Help** to jump directly to the documentation for that property. Click the **Help** icon to get documentation for the current module. Help on SYS/BIOS and XDCtools configuration is in the **red** (XDCscript) section of the online documentation. For each module, the configuration help follows the **blue** sections that document that module's C APIs.

## <span id="page-37-0"></span>**System Overview Block Diagram**

The System Overview shows all of the core modules in SYS/BIOS as blocks. A green checkmark shows the modules that are currently used by your configuration. You can add other modules in the diagram to your configuration by right-clicking on the block and choosing **Use**. You can configure any module by clicking on it.

To return to the System Overview from some other property sheet, select the BIOS module in the Outline View and click the **System Overview** button.

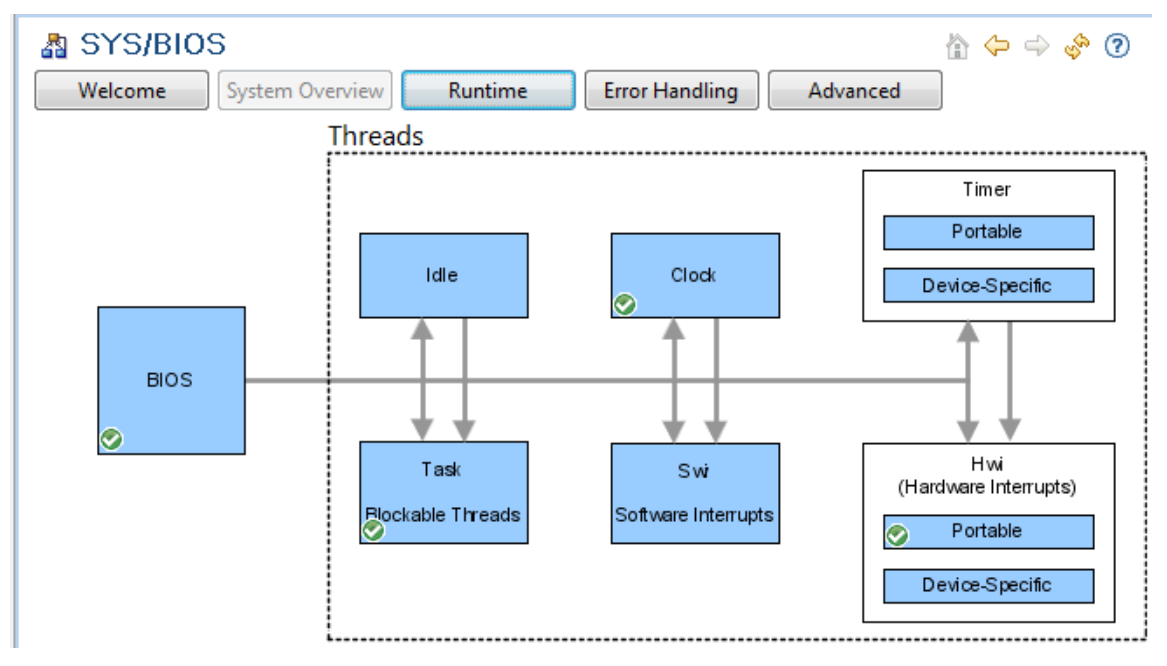

You can add object instances to the configuration by right-clicking on a module and choosing the **New** command.

#### **Basic Property Sheet**

The **Basic** property sheet organizes properties into categories and provides brief descriptions of some properties. Checkboxes, selection fields, and text fields are provided depending on the type of values a property can have.

<span id="page-38-0"></span>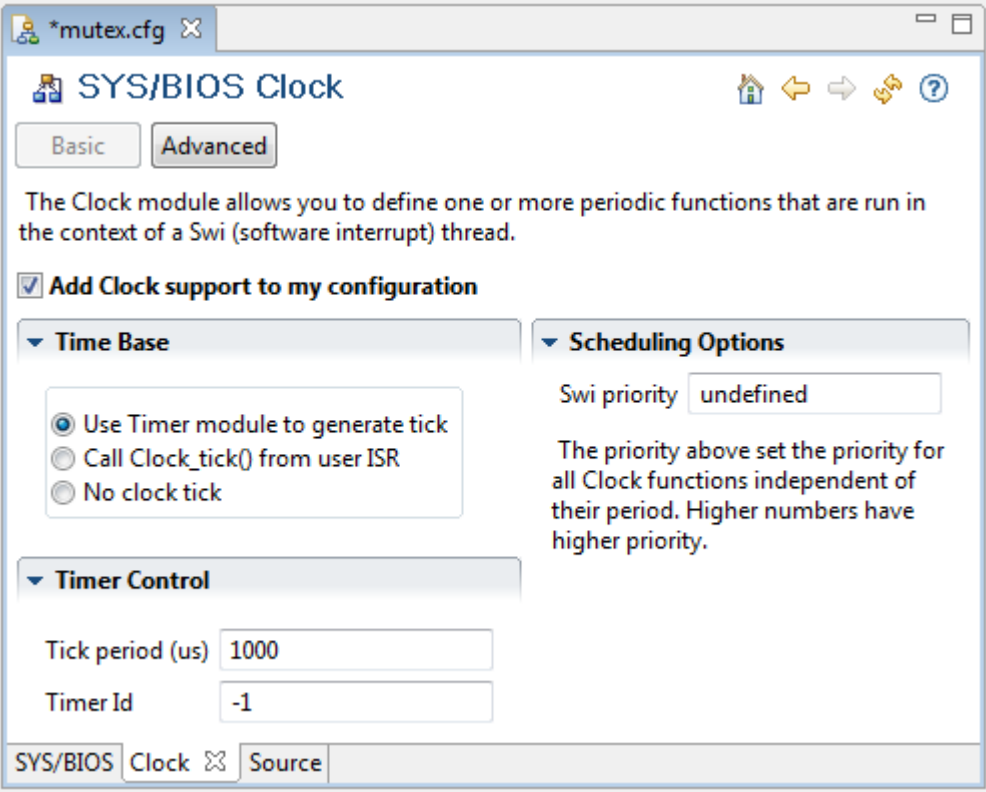

You can get to the Basic property sheet by clicking the **Basic** button in the Advanced property sheet. For some modules, this sheet is called **Runtime** instead of **Basic** or there may be multiple basic-level property sheets.

In the Basic property sheet for optional modules, you can uncheck the **Add <module> to my configuration** box to stop using a module. If you aren't using a module, you can add it to your configuration by checking the box.

Some advanced properties aren't shown in the **Basic** sheet. For these, see the **Advanced** sheet ([page 2–16\)](#page-39-0).

You can fold up or reopen portions of the property sheet by clicking the arrow next to a section heading.

## **Advanced Properties Sheet**

The **Advanced** layout provides a tabular list of property names and lets you set values in the table.

<span id="page-39-0"></span>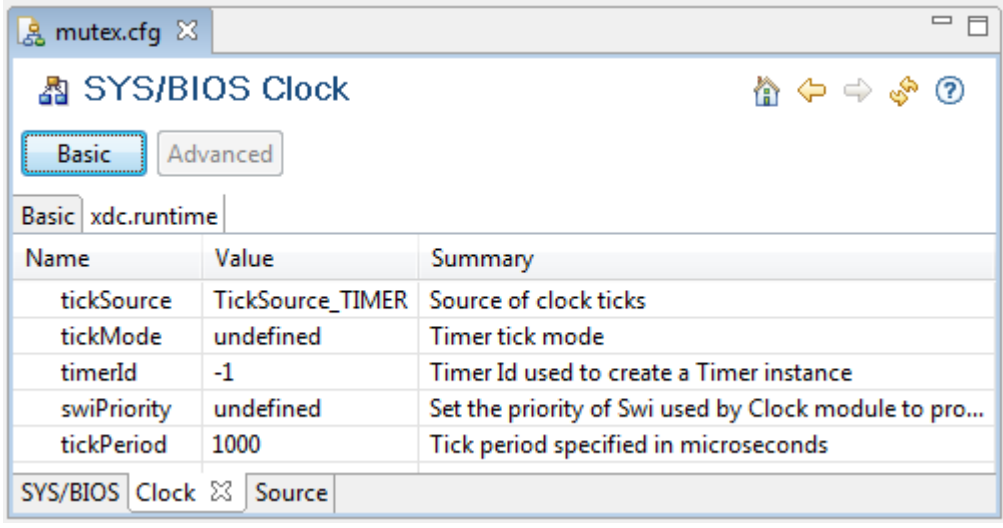

To modify the value of a property, click on a row in the Value column and type or select a new value.

When you type a value for a property, XGCONF checks to make sure the type of the value matches the type expected for the property. This is separate from the more extensive validation checks that are performed when you save a configuration.

For many modules, the Advanced layout has both a **Basic** tab and an **xdc.runtime** tab. The Basic tab shows the same properties as the Basic view, but in tabular form. The xdc.runtime tab shows <module>.common\$ properties inherited by the module. For example, these include properties related to the memory used by the module and any instances, the diagnostics settings for the module, and the Gate object used by this module if any. In addition, events, asserts, and errors that can occur for this module are listed. See the online documentation for xdc.runtime.Types for more about the common\$ properties.

Point to a field with your mouse for brief information about a property. Rightclick on a field and choose **Help** to jump directly to the documentation for that property. Click the **?** Help icon to get documentation for the current module.

## <span id="page-40-0"></span>**Source Editor**

[The source editor lets you edit the configuration script using a text editor.](http://rtsc.eclipse.org/docs-tip/RTSC_Scripting_Primer) [Some advanced scripting features of XDCscript are available only by editing](http://rtsc.eclipse.org/docs-tip/RTSC_Scripting_Primer) the script directly. For more information see links from the RTSC-pedia [h](http://rtsc.eclipse.org/docs-tip/RTSC_Scripting_Primer)ttp://rtsc.eclipse.org/docs-tip/RTSC\_Scripting\_Primer page.

You can use Ctrl+S to save any changes you make. You can right-click on the file and choose **Undo Typing** to undo the most recent graphical editing operation, or **Revert File** to return to the most recently saved version of this file. When you save the file, it is validated and the other panes are refreshed to reflect your changes.

When you select a module or instance in the Outline view, the Source tab highlights all the lines of the configuration file that are related to that module or instance.

# <span id="page-40-1"></span>**2.2.8 Using the Problems View**

The **Problems** view lists all errors and warnings detected during a build or validation of the configuration script. This view is automatically displayed whenever new errors or warnings are detected.

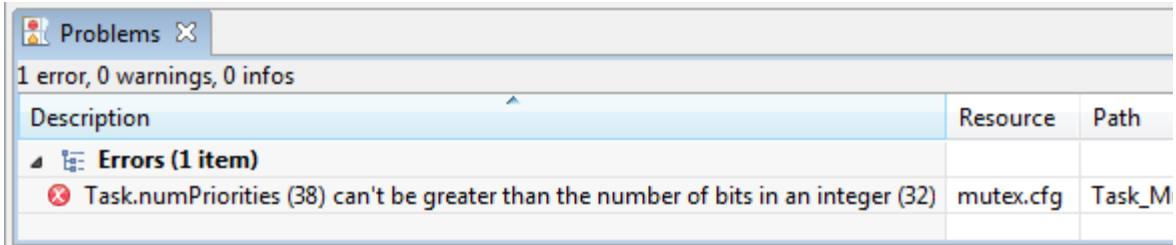

The Outline view shows an  $\mathbb{R}^n$  error icon next to any modules or instances for which problems were detected. If you select such a module, the Properties view shows a red X icon next to the properties that are incorrectly set.

If you double-click on an item in the Problems view while the Source tab is displayed, the Source tab highlights the statement that caused the error or warning, and an error icon is shown in the left margin. Position indicators for any problems also appear to the right of the scrollbar.

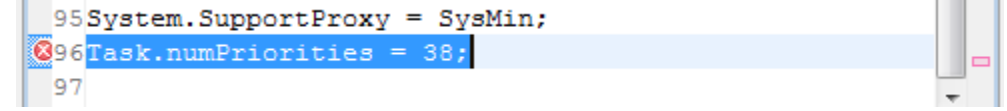

Depending on the type of problem, the validation may only report the first item found in the configuration. For example, a syntax error such as an unknown variable in the script may prevent later problems, such as invalid values being assigned to a property, from being reported. Such problems can be detected after you fix the syntax error and re-validate the configuration.

If there is not enough detail available to blame a specific configuration parameter, no problem icon will be shown in the Properties tab. A problem icon will still be shown on the module or instance in the Outline view.

You can sort the problem list by clicking on the headings. You can filter the problem list to display fewer items by clicking the **Filter** icon to open the Filters dialog.

# **2.2.9 Finding and Fixing Errors**

A configuration is validated if you perform any of the following actions:

- ❏ Add a module to be used in the configuration
- ❏ Delete a module from use by the configuration
- ❏ Add a instance to the configuration
- ❏ Delete an instance from the configuration
- ❏ Save the configuration

You can force the configuration to be validated by saving the configuration or by clicking the **Refresh icon**.

Validation means that semantic checks are performed to make sure that, for example, objects that are referenced actually exist. These checks also make sure that values are within the valid ranges for a property. Some datatype checking is performed when you set a property in the Properties tab.

If you are editing the configuration code directly in the Source tab, the configuration is validated only if you save the configuration.

While a configuration is being validated (this takes a few seconds), you see the a progress icon in the lower-right corner of the window.

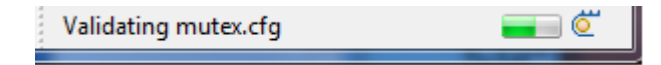

After the configuration has been validated, any errors that were detected in the configuration are shown in the Problems view. For example, if you delete the statement that creates an instance that is referenced by another configuration parameter, you will see an error.

See [Section 2.2.8](#page-40-1) for more about finding and fixing errors.

# **2.3 Building SYS/BIOS Applications**

When you build an application project, the associated configuration file is rebuilt if the configuration has been changed.

The folders listed in the "Includes" list of the CCS project tree (except for the compiler-related folder) are folders that are on the RTSC package path.

To build a project, follow these steps:

- 1) Choose **Project > Build Project**.
- 2) Examine the log in the **Console** view to see if errors occurred.

The configuration build occurs before CCS compiles the .c files in your application. CCS runs a command-line tool called "configuro" that processes the configuration script and outputs static C data structures and code to be linked with your application.

```
28 \frac{1}{2} \frac{1}{2} \frac{1}{2} \frac{1}{2} \frac{1}{2} \frac{1}{2} \frac{1}{2} \frac{1}{2} \frac{1}{2} \frac{1}{2} \frac{1}{2} \frac{1}{2} \frac{1}{2} \frac{1}{2} \frac{1}{2} \frac{1}{2} \frac{1}{2} \frac{1}{2} \frac{1}{2} \frac{1}{2} \frac{1}{2} \frac{1}{目 Console ※
C-Build [Task Mutex]
C:\Program Files (x86)\Texas Instruments\ccsv4\utils\qmake\qmake -k
a11'Building file: ../mutex.cfg'
'Invoking: XDCtools'
"C:/Program Files (x86)/Texas
Instruments/xdctools 3 22 01 13 eng/xs" --xdcpath="C:/Program Files
(x86)/Texas Instruments/bios 6 32 01 31 eng/packages; C: / Program
Files (x86)/Texas Instruments/ipc 1 23 01 18 eng/packages;"
xdc.tools.configuro -o configPkg -t ti.targets.C64P -p
ti.platforms.sim64Pxx -r release -c "C:/Program Files (x86)/Texas
Instruments/ccsv4/tools/compiler/c6000" "../mutex.cfq"
configuring mutex.p64P from package/cfg/mutex p64P.cfg ...
c164P package/cfg/mutex p64P.c ...
'Finished building: ../mutex.cfg'
```
After you build the project, look at the C/C++ Projects view. You can expand the Debug folder to see the files that were generated by the build process.

For help with build errors, see the RTSC-pedia page at [http://rtsc.eclipse.org/docs-tip/Trouble\\_Shooting.](http://rtsc.eclipse.org/docs-tip/Trouble_Shooting)

[Configuro can also be used to integrate RTSC configuration into other build](http://rtsc.eclipse.org/docs-tip/Consuming_Configurable_Content) [systems. For more information, see the RTSC-pedia page at](http://rtsc.eclipse.org/docs-tip/Consuming_Configurable_Content) [h](http://rtsc.eclipse.org/docs-tip/Consuming_Configurable_Content)ttp://rtsc.eclipse.org/docs-tip/Consuming\_Configurable\_Content.

# **2.3.1 Rules for Working with CCS Build Settings**

After you have created a CCS project that contains a RTSC configuration file, you can change the properties of the project in CCSv4 by right-clicking the project name and choosing **Properties** or **Build Properties**.

In the **CCS Build** category of the Properties dialog, the **General** tab applies to compiler settings, the **RTSC** tab applies to the "configuro" utility used to process the .cfg file, and the **Link Order** tab applies to the linker settings.

If there is any platform-specific configuration in your .cfg file, you must change those settings in addition to any platform-related changes you make to the CCS Build settings.

If your configuration file is stored in a separate project from the project that contains your source code files, you should be careful about changing the CCS Build settings for a configuration-only project. The build settings for the configuration project must match or be compatible with those of all application projects that reference the configuration project. So, if you change the CCS Build settings for a configuration project, you should also change the build settings for the application projects that use that configuration.

# **2.3.2 Running and Debugging an Application**

If you haven't already created a default target configuration, follow these steps:

- 1) Choose **File > New > Target Configuration File**.
- 2) Type a filename for the target configuration, which will be stored as part of the CCS project. For example, you might type **TCI6482sim.ccxml** if that reflects the target you want to use. Then, click **Finish**.
- 3) In the Connection field for your target configuration, choose the type of connection you have to the target. Then type part of the target name in the Device filter field. For example, you might choose the "TI Simulator" connection and filter by "64xp" to find a C64x+ simulator.
- 4) Choose **File > Save** or click the **Save** icon to save your target configuration.
- 5) You can right-click on a target configuration and choose **Set as Default Target** to set which target configuration is used for debugging.

To debug an application, follow these steps:

- 1) Choose **Target > Debug Active Project** or click the **Debug** icon. This loads the program and switches you to the "Debug" perspective.
- 2) You can set breakpoints in your code if desired. Press F8 to run.
- 3) Use various tools provided with XDCtools and SYS/BIOS to debug the application:
	- **Runtime Object Viewer (ROV).** See section 6.5.3, *[ROV for System](#page-165-0) [Stacks and Task Stacks](#page-165-0)* [and the RTSC-pedia page on ROV at](http://rtsc.eclipse.org/docs-tip/RTSC_Object_Viewer) http://rtsc.eclipse.org/docs-tip/RTSC\_Object\_Viewer.
	- **Real-Time Analysis Tools (RTA).** See [section 8.4,](#page-205-0) *Real-Time [Analysis Tools in CCS v4.x](#page-205-0)*.
	- MultiCore System Analyzer (MCSA). [See the](http://processors.wiki.ti.com/index.php/Multicore_System_Analyzer) http://processors.wiki.ti.com/index.php/Multicore\_System\_Analyzer wiki page and the *Multicore System Analyzer User's Guide* (SPRUH43) if you are using MCSA and UIA. Note that CCS v5.x is required in order to use MCSA. In addition, the Unified Instrumentation Architecture (UIA) libraries must be used instead of the ti.sysbios.rta.Agent module.

# **2.3.3 Compiler and Linker Optimization**

You can optimize your application for better performance and code size or to give you more debugging information by selecting different ways of compiling and linking your application. For example, you can do this by linking with versions of the SYS/BIOS libraries that were compiled differently.

The choices you can make related to compiler and linker optimization are located in the following places:

❏ **RTSC Build-Profile.** You see this field when you are creating a new CCS project or modifying the CCS Build settings. We recommend that you use the "release" setting. The "release" option is preferred even when you are creating and debugging an application; the "debug" option is mainly intended for internal use by Texas Instruments. The "release" option results in a somewhat smaller executable that can still be debugged. This build profile primarily affects how Codec Engine and some device drivers are built.

**Note:** The "whole program" and "whole program debug" options for the RTSC Build-Profile have been deprecated, and are no longer recommended. The option that provides the most similar result is to set the BIOS.libType configuration parameter to BIOS.LibType\_Custom.

- ❏ **CCS Build Configuration.** This setting in the CCS Build settings allows you to choose between and customize multiple build configurations. Each configuration can have the compiler and linker settings you choose.
- ❏ **BIOS.libType configuration parameter.** You can set this parameter in XGCONF or by editing the .cfg file in your project. This parameter lets you

select from two pre-compiled versions of the SYS/BIOS libraries or to have a custom version of the SYS/BIOS libraries compiled based on the needs of your application. See the table and discussion that follow for more information.

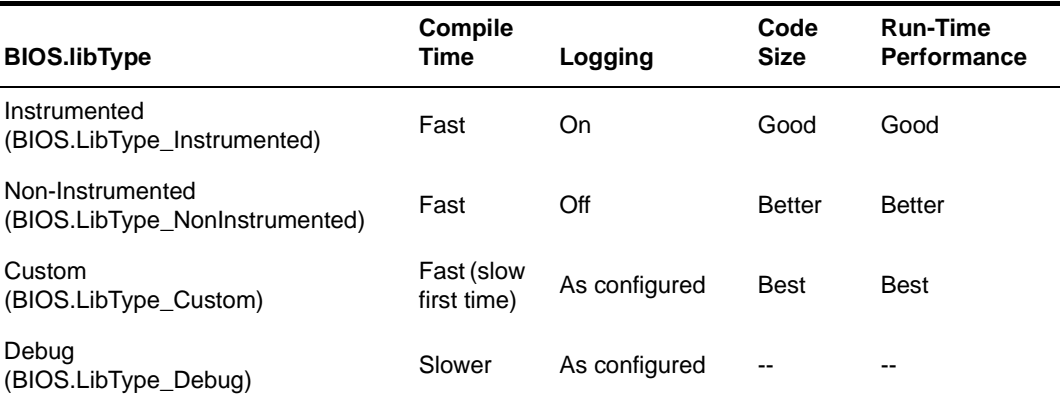

The options for the BIOS.libType configuration parameter are as follows:

- ❏ **Instrumented.** (default) This option links with pre-built SYS/BIOS (and IPC) libraries that have instrumentation available. All Asserts and Diags settings are checked. Your configuration file can enable or disable various Diags and logging related settings. However, note that the checks to see if Diags are enabled before outputting a Log event are always performed, which has an impact on performance even if you use the ALWAYS ON or ALWAYS OFF setting. The resulting code size when using this option may be too large to fit on some targets, such as C28x and MSP430. This option is easy to use and debug and provides a fast build time.
- ❏ **Non-Instrumented.** This option links with pre-built SYS/BIOS (and IPC) libraries that have instrumentation turned off. No Assert or Diag settings are checked, and logging information is not available at run-time. The checking for Asserts and Diags is compiled out of the libraries, so runtime performance and code size are optimized. Checking of Error\_Blocks and handling errors in ways other logging an event are still supported. This option is easy to use and provides a fast build time.
- ❏ **Custom.** This option builds custom versions of the SYS/BIOS (and IPC) libraries that contain the modules and APIs that your application needs to access. If you have not used a particular module in your .cfg file or your C code (and it is not required internally by a SYS/BIOS module that is used), that module is not contained in the custom libraries compiled for your application. This option provides the best run-time performance and best code size given the needs of your application. Instrumentation is available to whatever extent your application configures it.

The first time you build a project with the custom libType, the build will be longer. The custom libraries are stored in the "src" directory of your project. Subsequent builds may be faster; libraries do not need to be rebuilt unless you change one of the few configuration parameters that affect the build settings, or you use an additional module that wasn't already used in the previous configuration.

**Note:** If you disable SYS/BIOS Task or Swi scheduling, you must use the "custom" option in order to successfully link your application.

The custom option uses program optimization that removes many initialized constants and small code fragments (often "glue" code) from the final executable image. Such classic optimizations as constant folding and function inlining are used, including across module boundaries. The custom build preserves enough debug information to make it still possible to step through the optimized code in CCS and locate global variables.

❏ **Debug.** This option is not recommended; it is intended for internal use by Texas Instruments developers.

The following example statements set the BIOS.libType configuration parameter:

var BIOS = xdc.useModule('ti.sysbios.BIOS');

BIOS.libType = BIOS.LibType\_Custom;

If you use the custom option for the BIOS.libType, you can also set the BIOS.customCCOpts parameter to customize the C compiler command-line options used when compiling the SYS/BIOS libraries. If you want to change this parameter, it is important to first examine and understand the default command-line options used to compile the SYS/BIOS libraries for your target. You can see the default in XGCONF or by placing the following statement in your configuration script and building the project:

print("customCCOpts =", BIOS.customCCOpts);

You must be careful not to cause problems for the SYS/BIOS compilation when you modify this parameter. For example, the --program level compile option is required. (Some --define and --include\_path options are used on the compiler command line but are not listed in the customCCOpts definition; these also cannot be removed.)

For example, to create a debuggable custom library, you can remove the -o3 option from the BIOS.customCCOpts definition by specifying it with the following string for a C64x+ target:

```
BIOS.customCCOpts = "-mv64p --abi=eabi -q -mi10 -mo -pdr -pden 
-pds=238 -pds=880 -pds1110 --embed_inline_assembly 
--program_level_compile -g";
```
See [Appendix B](#page-228-0) for information about how SYS/BIOS is built.

# **Chapter 3**

# **Threading Modules**

This chapter describes the types of threads a SYS/BIOS program can use.

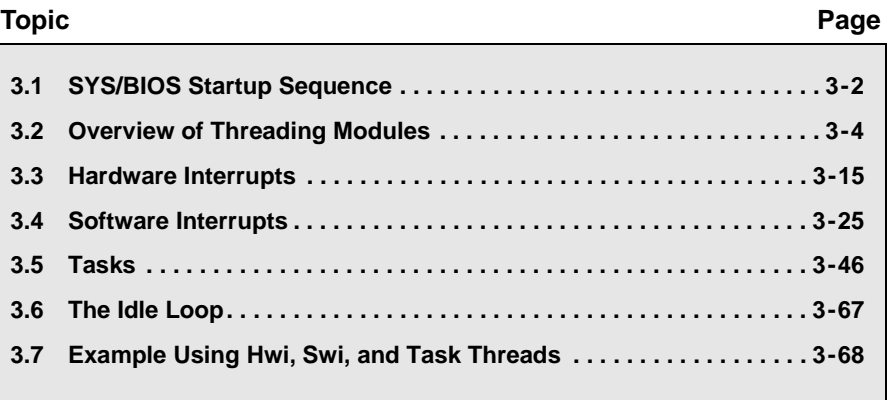

# <span id="page-49-0"></span>**3.1 SYS/BIOS Startup Sequence**

The SYS/BIOS startup sequence is logically divided into two phases—those operations that occur prior to the application's "main()" function being called and those operations that are performed after the application's "main()" function is invoked. Control points are provided at various places in each of the two startup sequences for user startup functions to be inserted.

The "before main()" startup sequence is governed completely by the XDCtools runtime package. For more information about the boot sequence prior to main, refer to the "XDCtools Boot Sequence and Control Points" section in the *XDCtools Consumer User's Guide*. The XDCtools runtime startup sequence is as follows:

- 1) Immediately after CPU reset, perform target/device-specific CPU initialization (beginning at c\_int00).
- 2) Prior to cinit(), run the table of "reset functions" (the xdc.runtime.Reset module provides this hook).
- 3) Run cinit() to initialize C runtime environment.
- 4) Run the user-supplied "first functions" (the xdc.runtime.Startup module provides this hook).
- 5) Run all the module initialization functions.
- 6) Run the user-supplied "last functions" (the xdc.runtime.Startup module provides this hook).
- 7) Run pinit().
- 8) Run main().

The "after main()" startup sequence is governed by SYS/BIOS and is initiated by an explicit call to the BIOS\_start() function at the end of the application's main() function. The SYS/BIOS startup sequence that run when BIOS\_start() is called is as follows:

- 1) **Startup Functions.** Run the user-supplied "startup functions" (see BIOS.startupFxns).
- 2) **Enable Hardware Interrupts.**
- 3) **Timer Startup.** If the system supports Timers, then at this point all configured timers are initialized per their user-configuration. If a timer was configured to start "automatically", it is started here.
- 4) **Enable Software Interrupts.** If the system supports software interrupts (Swis) (see BIOS.swiEnabled), then the SYS/BIOS startup sequence enables Swis at this point.

5) **Task Startup.** If the system supports Tasks (see BIOS.taskEnabled), then task scheduling begins here. If there are no statically or dynamically created Tasks in the system, then execution proceeds directly to the idle loop.

The following configuration script excerpt installs a user-supplied startup function at every possible control point in the XDCtools and SYS/BIOS startup sequence. Configuration scripts have the filename extension ".cfg" and are written in the XDCscript language, which is used to configure RTSC modules.

```
/* get handle to xdc Reset module */
Reset = xdc.useModule('xdc.runtime.Reset');
/* install a "reset function" */
Reset.fxns[Reset.fxns.length++] = '&myReset';
/* get handle to xdc Startup module */
var Startup = xdc.useModule('xdc.runtime.Startup');
/* install a "first function" */
Startup.firstFxns[Startup.firstFxns.length++] = '&myFirst';
/* install a "last function" */
Startup.lastFxns[Startup.lastFxns.length++] = '&myLast';
/* get handle to BIOS module */
var BIOS = xdc.useModule('ti.sysbios.BIOS');
/* install a BIOS startup function */
BIOS.addUserStartupFunction('&myBiosStartup');
```
# <span id="page-51-0"></span>**3.2 Overview of Threading Modules**

Many real-time applications must perform a number of seemingly unrelated functions at the same time, often in response to external events such as the availability of data or the presence of a control signal. Both the functions performed and when they are performed are important.

These functions are called threads. Different systems define threads either narrowly or broadly. Within SYS/BIOS, the term is defined broadly to include any independent stream of instructions executed by the processor. A thread is a single point of control that can activate a function call or an interrupt service routine (ISR).

SYS/BIOS enables your applications to be structured as a collection of threads, each of which carries out a modularized function. Multithreaded programs run on a single processor by allowing higher-priority threads to preempt lower-priority threads and by allowing various types of interaction between threads, including blocking, communication, and synchronization.

Real-time application programs organized in such a modular fashion—as opposed to a single, centralized polling loop, for example—are easier to design, implement, and maintain.

SYS/BIOS provides support for several types of program threads with different priorities. Each thread type has different execution and preemption characteristics. The thread types (from highest to lowest priority) are:

- ❏ **Hardware interrupts (Hwi),** which includes Timer functions
- ❏ **Software interrupts (Swi),** which includes Clock functions
- ❏ **Tasks (Task)**
- ❏ **Background thread (Idle)**

These thread types are described briefly in the following section and discussed in more detail in the rest of this chapter.

## **3.2.1 Types of Threads**

The four major types of threads in a SYS/BIOS program are:

❏ **Hardware interrupt (Hwi) threads**. Hwi threads (also called Interrupt Service Routines or ISRs) are the threads with the highest priority in a SYS/BIOS application. Hwi threads are used to perform time critical tasks that are subject to hard deadlines. They are triggered in response to external asynchronous events (interrupts) that occur in the real-time environment. Hwi threads always run to completion but can be preempted temporarily by Hwi threads triggered by other interrupts, if enabled. See Section 3.3, *[Hardware Interrupts](#page-62-0)*, page 3-15, for details about hardware interrupts.

- ❏ **Software interrupt (Swi) threads**. Patterned after hardware interrupts (Hwi), software interrupt threads provide additional priority levels between Hwi threads and Task threads. Unlike Hwis, which are triggered by hardware interrupts, Swis are triggered programmatically by calling certain Swi module APIs. Swis handle threads subject to time constraints that preclude them from being run as tasks, but whose deadlines are not as severe as those of hardware ISRs. Like Hwi's, Swi's threads always run to completion. Swis allow Hwis to defer less critical processing to a lower-priority thread, minimizing the time the CPU spends inside an interrupt service routine, where other Hwis can be disabled. Swis require only enough space to save the context for each Swi interrupt priority level, while Tasks use a separate stack for each thread. See [Section 3.4,](#page-72-0) *[Software Interrupts](#page-72-0)*, page 3-25, for details about Swis.
- ❏ **Task (Task) threads.** Task threads have higher priority than the background (Idle) thread and lower priority than software interrupts. Tasks differ from software interrupts in that they can wait (block) during execution until necessary resources are available. Tasks require a separate stack for each thread. SYS/BIOS provides a number of mechanisms that can be used for inter-task communication and synchronization. These include Semaphores, Events, Message queues, and Mailboxes. See [Section 3.5,](#page-93-0) *Tasks*, page 3-46, for details about tasks.
- ❏ **Idle Loop (Idle) thread**. Idle threads execute at the lowest priority in a SYS/BIOS application and are executed one after another in a continuous loop (the Idle Loop). After main returns, a SYS/BIOS application calls the startup routine for each SYS/BIOS module and then falls into the Idle Loop. Each thread must wait for all others to finish executing before it is called again. The Idle Loop runs continuously except when it is preempted by higher-priority threads. Only functions that do not have hard deadlines should be executed in the Idle Loop. See Section 3.6, *[The Idle Loop](#page-114-0)*, page 3-67, for details about the background thread.

Another type of thread, a Clock thread, is run within the context of a Swi thread that is triggered by a Hwi thread invoked by a repetitive timer peripheral interrupt. See [Section 5.2](#page-143-0) for details.

# **3.2.2 Choosing Which Types of Threads to Use**

The type and priority level you choose for each thread in an application program has an impact on whether the threads are scheduled on time and executed correctly. SYS/BIOS static configuration makes it easy to change a thread from one type to another.

A program can use multiple types of threads. Here are some rules for deciding which type of object to use for each thread to be performed by a program.

- ❏ **Swi or Task versus Hwi**. Perform only critical processing within hardware interrupt service routines. Hwis should be considered for processing hardware interrupts (IRQs) with deadlines down to the 5-microsecond range, especially when data may be overwritten if the deadline is not met. Swis or Tasks should be considered for events with longer deadlines around 100 microseconds or more. Your Hwi functions should post Swis or tasks to perform lower-priority processing. Using lower-priority threads minimizes the length of time interrupts are disabled (interrupt latency), allowing other hardware interrupts to occur.
- ❏ **Swi versus Task.** Use Swis if functions have relatively simple interdependencies and data sharing requirements. Use tasks if the requirements are more complex. While higher-priority threads can preempt lower priority threads, only tasks can wait for another event, such as resource availability. Tasks also have more options than Swis when using shared data. All input needed by a Swi's function should be ready when the program posts the Swi. The Swi object's trigger structure provides a way to determine when resources are available. Swis are more memory-efficient because they all run from a single stack.
- ❏ **Idle**. Create Idle threads to perform noncritical housekeeping tasks when no other processing is necessary. Idle threads typically have no hard deadlines. Instead, they run when the system has unused processor time. Idle threads run sequentially at the same priority. You may use Idle threads to reduce power needs when other processing is not being performed. In this case, you should not depend upon housekeeping tasks to occur during power reduction times.
- ❏ **Clock**. Use Clock functions when you want a function to run at a rate based on a multiple of the interrupt rate of the peripheral that is driving the Clock tick. Clock functions can be configured to execute either periodically or just once. These functions run as Swi functions.
- ❏ **Clock versus Swi**. All Clock functions run at the same Swi priority, so one Clock function cannot preempt another. However, Clock functions can post lower-priority Swi threads for lengthy processing. This ensures that the Clock Swi can preempt those functions when the next system tick occurs and when the Clock Swi is posted again.

❏ **Timer.** Timer threads are run within the context of a Hwi thread. As such, they inherit the priority of the corresponding Timer interrupt. They are invoked at the rate of the programmed Timer period. Timer threads should do the absolute minimum necessary to complete the task required. If more processing time is required, consider posting a Swi to do the work or posting a Semaphore for later processing by a task so that CPU time is efficiently managed.

# **3.2.3 A Comparison of Thread Characteristics**

[Table 3-1](#page-54-0) provides a comparison of the thread types supported by SYS/BIOS.

| <b>Characteristic</b>             | Hwi                                                | Swi                                                                                                    | Task                                                                                                    | Idle                                                                           |
|-----------------------------------|----------------------------------------------------|----------------------------------------------------------------------------------------------------|----------------------------------------------------------------------------------------------------|--------------------------------------------------------------------------------|
| Priority                          | Highest                                            | 2nd highest                                                                                             | 2nd lowest                                                                                                  | Lowest                                                                         |
| Number of priority<br>levels      | family/device-<br>specific                         | Up to 32 (16 for<br>MSP430 and C28x).<br>Periodic functions<br>run at the priority of<br>the Clock Swi. | Up to 32 (16 for<br>MSP430 and<br>C28x). This<br>includes 1 for<br>the Idle Loop.                           | 1                                                                              |
| Can yield and pend                | No, runs to<br>completion except<br>for preemption | No, runs to<br>completion except<br>for preemption                                                      | <b>Yes</b>                                                                                                  | Should not pend.<br>Pending would dis-<br>able all registered<br>Idle threads. |
| <b>Execution states</b>           | Inactive, ready,<br>running                        | Inactive, ready,<br>running                                                                             | Ready, run-<br>ning, blocked,<br>terminated                                                                 | Ready, running                                                                 |
| Thread scheduler<br>disabled by   | Hwi_disable()                                      | Swi_disable()                                                                                           | Task_disable()                                                                                              | Program exit                                                                   |
| Posted or made<br>ready to run by | Interrupt occurs                                   | Swi_post(),<br>Swi andn(),<br>Swi_dec(),<br>Swi_inc(),<br>Swi_or()                                      | Task_create()<br>and various<br>task synchroni-<br>zation mecha-<br>nisms (Event,<br>Semaphore,<br>Mailbox) | main() exits and no<br>other thread is cur-<br>rently running                  |
| Stack used                        | System stack<br>(1 per program)                    | System stack<br>(1 per program)                                                                         | Task stack<br>(1 per task)                                                                                  | Task stack used by<br>default (see Note 1)                                     |

<span id="page-54-0"></span>*Table 3-1. Comparison of Thread Characteristics*

Notes: 1) If you disable the Task Manager, Idle threads use the system stack.

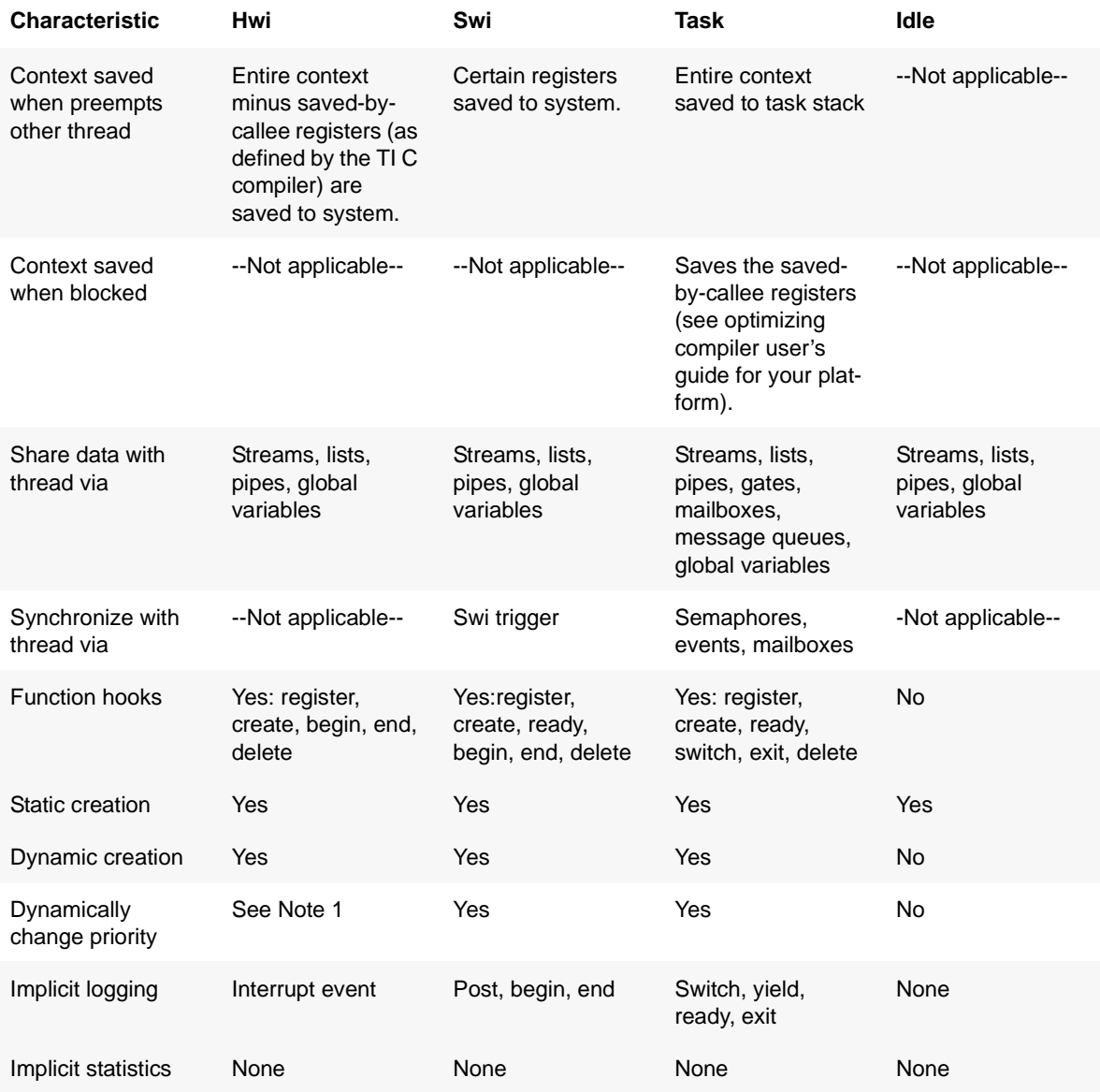

# *Table 3.1. Comparison of Thread Characteristics (continued)*

Notes: 1) Some devices allow hardware interrupt priorities to by modified.

# **3.2.4 Thread Priorities**

Within SYS/BIOS, hardware interrupts have the highest priority. The priorities among the set of Hwi objects are not maintained implicitly by SYS/BIOS. The Hwi priority only applies to the order in which multiple interrupts that are ready on a given CPU cycle are serviced by the CPU. Hardware interrupts are preempted by another interrupt unless interrupts are globally disabled or when specific interrupts are individually disabled.

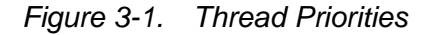

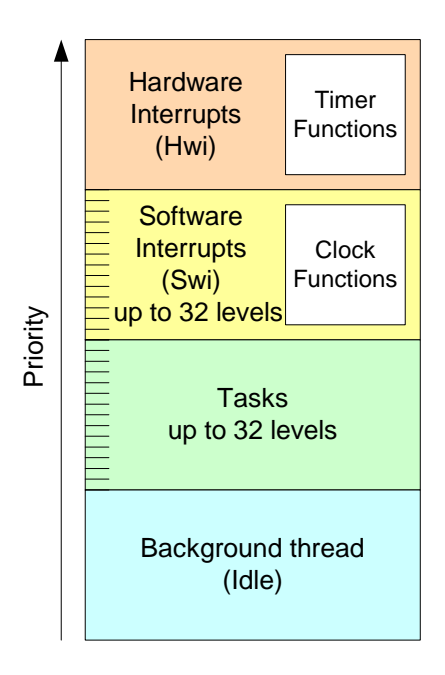

Swis have lower priority than Hwis. There are up to 32 priority levels available for Swis (16 by default) The maximum number of priority levels is 16 for MSP430 and C28x. Swis can be preempted by a higher-priority Swi or any Hwi. Swis cannot block.

Tasks have lower priority than Swis. There are up to 32 task priority levels (16 by default). The maximum number of priority levels is 16 for MSP430 and C28x. Tasks can be preempted by any higher-priority thread. Tasks can block while waiting for resource availability and lower-priority threads.

The background Idle Loop is the thread with the lowest priority of all. It runs in a loop when the CPU is not busy running another thread. When tasks are enabled, the Idle Loop is implemented as the only task running at priority 0. When tasks are disabled, the Idle Loop is fallen into after the application's "main()" function is called.

# **3.2.5 Yielding and Preemption**

The SYS/BIOS thread schedulers run the highest-priority thread that is ready to run except in the following cases:

- ❏ The thread that is running disables some or all hardware interrupts temporarily with Hwi\_disable() or Hwi\_disableInterrupt(), preventing hardware ISRs from running.
- ❏ The thread that is running disables Swis temporarily with Swi\_disable(). This prevents any higher-priority Swi from preempting the current thread. It does not prevent Hwis from preempting the current thread.
- ❏ The thread that is running disables task scheduling temporarily with Task disable(). This prevents any higher-priority task from preempting the current task. It does not prevent Hwis and Swis from preempting the current task.
- ❏ If a lower priority task shares a gating resource with a higher task and changes its state to pending, the higher priority task may effectively have its priority set to that of the lower priority task. This is called Priority Inversion and is described in [Section 4.3.3.](#page-138-0)

Both Hwis and Swis can interact with the SYS/BIOS task scheduler. When a task is blocked, it is often because the task is pending on a semaphore which is unavailable. Semaphores can be posted from Hwis and Swis as well as from other tasks. If a Hwi or Swi posts a semaphore to unblock a pending task, the processor switches to that task if that task has a higher priority than the currently running task (after the Hwi or Swi completes).

When running either a Hwi or Swi, SYS/BIOS uses a dedicated system interrupt stack, called the *system stack* (sometimes called the ISR stack). Each task uses its own private stack. Therefore, if there are no Tasks in the system, all threads share the same system stack. For performance reasons, sometimes it is advantageous to place the system stack in precious fast memory. See [Section 3.4.3](#page-74-0) for information about system stack size and [Section 3.5.3](#page-97-0) for information about task stack size.

[Table 3-2](#page-58-0) shows what happens when one type of thread is running (top row) and another thread becomes ready to run (left column). The action shown is that of the newly posted (ready to run) thread.

<span id="page-58-0"></span>*Table 3-2. Thread Preemption*

|                               | <b>Running Thread</b>   |                       |                       |                       |
|-------------------------------|-------------------------|-----------------------|-----------------------|-----------------------|
| <b>Newly Posted Thread</b>    | Hwi                     | Swi                   | <b>Task</b>           | Idle                  |
| Enabled Hwi                   | Preempts if<br>enabled* | Preempts              | Preempts              | Preempts              |
| Disabled Hwi                  | Waits for<br>reenable   | Waits for<br>reenable | Waits for<br>reenable | Waits for<br>reenable |
| Enabled, higher-priority Swi  | Waits                   | Preempts              | Preempts              | Preempts              |
| Lower-priority Swi            | Waits                   | Waits                 | Preempts              | <b>Preempts</b>       |
| Enabled, higher-priority Task | Waits                   | Waits                 | Preempts              | <b>Preempts</b>       |
| Low-priority Task             | Waits                   | Waits                 | Waits                 | Preempts              |

\* On some targets, hardware interrupts can be individually enabled and disabled. This is not true on all targets. Also, some targets have controllers that support hardware interrupt prioritization, in which case a Hwi can only be preempted by a higher-priority Hwi.

Note that [Table 3-2](#page-58-0) shows the results if the type of thread that is posted is enabled. If that thread type is disabled (for example, by Task\_disable), a thread cannot run in any case until its thread type is reenabled.

[Figure 3-2](#page-59-0) shows the execution graph for a scenario in which Swis and Hwis are enabled (the default), and a Hwi posts a Swi whose priority is higher than that of the Swi running when the interrupt occurs. Also, a second Hwi occurs while the first ISR is running and preempts the first ISR.

<span id="page-59-0"></span>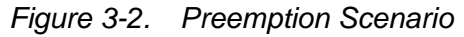

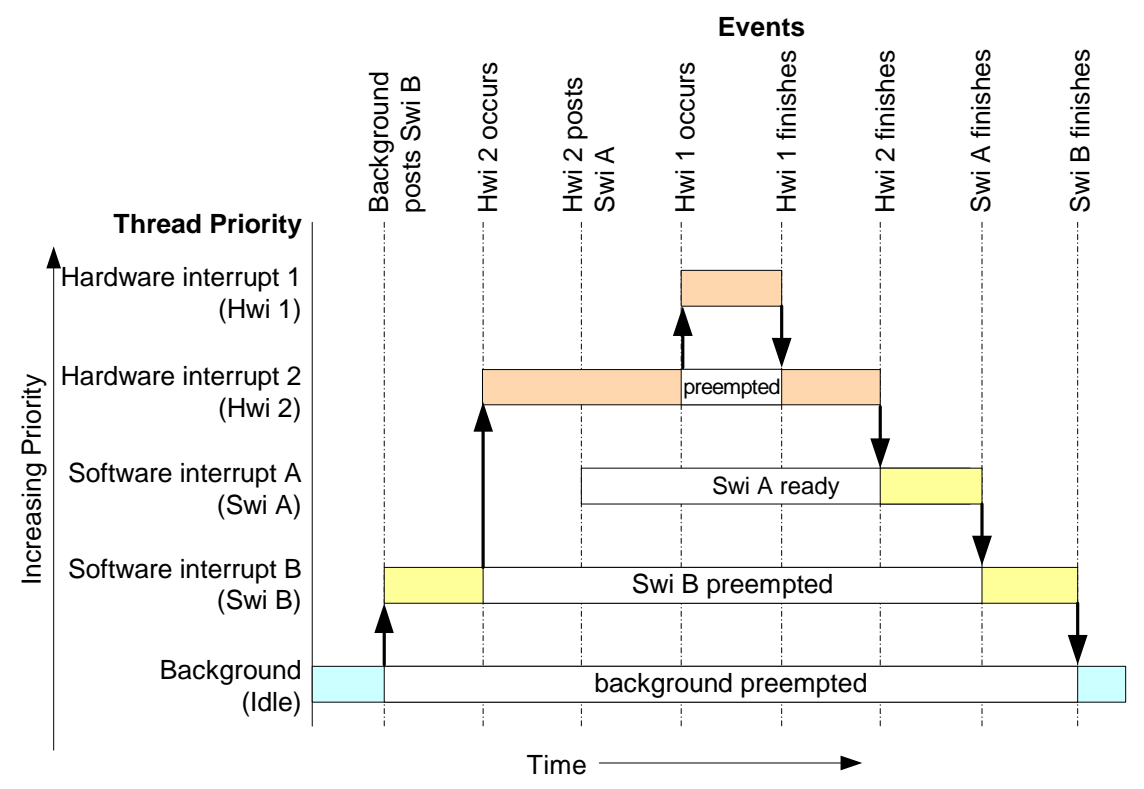

In [Figure 3-2,](#page-59-0) the low-priority Swi is asynchronously preempted by the Hwis. The first Hwi posts a higher-priority Swi, which is executed after both Hwis finish executing.

Here is sample pseudo-code for the example depicted in [Figure 3-2](#page-59-0):

```
backgroundThread()
{
   Swi post(Swi B) /* priority = 5 */
}
Hwi1 ()
{
 . . .
}
Hwi_2 ()
{
   Swi post(Swi A) /* priority = 7 */
}
```
# **3.2.6 Hooks**

Hwi, Swi, and Task threads optionally provide points in a thread's life cycle to insert user code for instrumentation, monitoring, or statistics gathering purposes. Each of these code points is called a "hook" and the user function provided for the hook is called a "hook function".

The following hook functions can be set for the various thread types:

# *Table 3–3 Hook Functions by Thread Type*

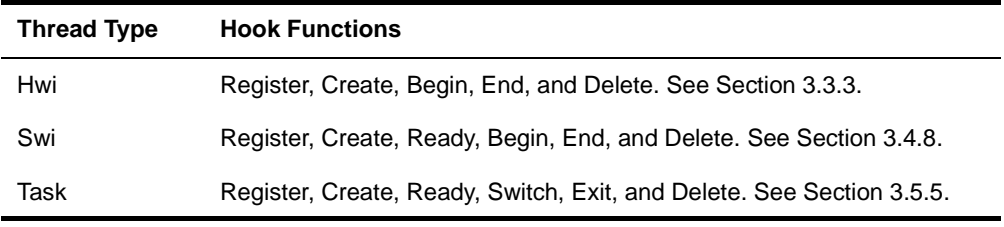

Hooks are declared as a set of hook functions called "hook sets". You do not need to define all hook functions within a set, only those that are required by the application.

Hook functions can only be declared statically (in an XDCtools configuration script) so that they may be efficiently invoked when provided and result in *no runtime overhead* when a hook function is not provided.

Except for the Register hook, all hook functions are invoked with a handle to the object associated with that thread as its argument (that is, a Hwi object, a Swi object, or a Task object). Other arguments are provided for some threadtype-specific hook functions.

You can define as many hook sets as necessary for your application. When more than one hook set is defined, the individual hook functions within each set are invoked in hook ID order for a particular hook type. For example, during Task\_create() the order that the Create hook within each Task hook set is invoked is the order in which the Task hook sets were originally defined.

The argument to a thread's Register hook (which is invoked only once) is an index (the "hook ID") indicating the hook set's relative order in the hook function calling sequence.

Each set of hook functions has a unique associated "hook context pointer". This general-purpose pointer can be used by itself to hold hook set specific information, or it can be initialized to point to a block of memory allocated by the Create hook function within a hook set if more space is required for a particular application.

An individual hook function obtains the value of its associated context pointer through the following thread-type-specific APIs: Hwi\_getHookContext(), Swi\_getHookContext(), and Task\_getHookContext(). Corresponding APIs for initializing the context pointers are also provided: Hwi\_setHookContext(), Swi\_setHookContext(), and Task\_setHookContext(). Each of these APIs take the hook ID as an argument.

The following diagram shows an application with three Hwi hook sets:

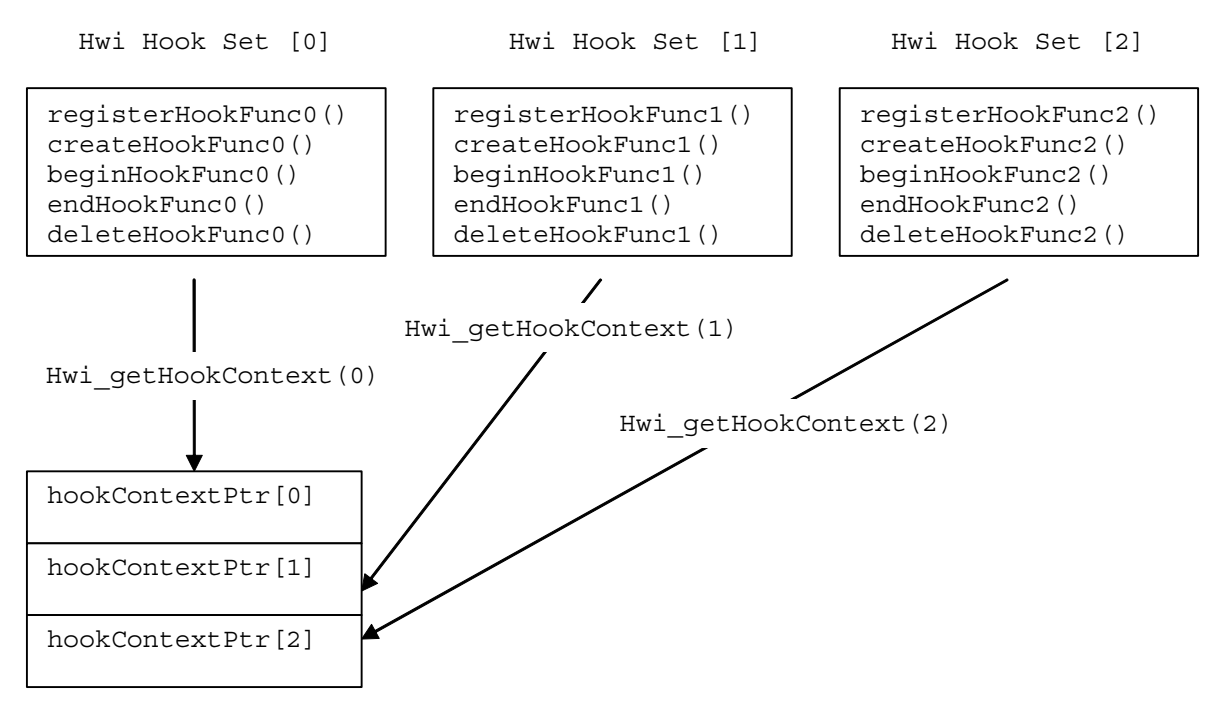

The hook context pointers are accessed using Hwi\_getHookContext() using the index provided to the three Register hook functions.

Just prior to invoking your ISR functions, the Begin Hook functions are invoked in the following order:

- 1) beginHookFunc0();
- 2) beginHookFunc1();
- 3) beginHookFunc2();

Likewise, upon return from your ISR functions the End Hook functions are invoked in the following order:

- 1) endHookFunc0();
- 2) endHookFunc1();
- 3) endHookFunc2();

# <span id="page-62-0"></span>**3.3 Hardware Interrupts**

Hardware interrupts (Hwis) handle critical processing that the application must perform in response to external asynchronous events. The SYS/BIOS target/device specific Hwi modules are used to manage hardware interrupts.

In a typical embedded system, hardware interrupts are triggered either by ondevice peripherals or by devices external to the processor. In both cases, the interrupt causes the processor to vector to the ISR address.

Any interrupt processing that may invoke SYS/BIOS APIs that affect Swi and Task scheduling must be written in C or  $C_{++}$ . The HWI enter()/HWI exit() macros provided in earlier versions of SYS/BIOS for calling assembly language ISRs are no longer provided.

Assembly language ISRs that do not interact with SYS/BIOS can be specified with Hwi plug(). Such ISRs must do their own context preservation. They may use the "interrupt" keyword, C functions, or assembly language functions.

All hardware interrupts run to completion. If a Hwi is posted multiple times before its ISR has a chance to run, the ISR runs only one time. For this reason, you should minimize the amount of code performed by a Hwi function.

If interrupts are globally enabled—that is, by calling Hwi\_enable()—an ISR can be preempted by any interrupt that has been enabled.

Hwis must not use the Chip Support Library (CSL) for the target. Instead, see [Chapter 7](#page-178-0) for a description of Hardware Abstraction Layer APIs.

Associating an ISR function with a particular interrupt is done by creating a Hwi object.

## **3.3.1 Creating Hwi Objects**

The Hwi module maintains a table of pointers to Hwi objects that contain information about each Hwi managed by the dispatcher (or by generated interrupt stubs on platforms for which the Hwi dispatcher is not provided, such as the MSP430). To create a Hwi object dynamically, use calls similar to these:

```
Hwi_Handle hwi0;
Hwi_Params hwiParams;
Error_Block eb;
Error init(&eb);
Hwi Params init(&hwiParams);
hwiParams.arg = 5;
hwi0 = Hwi create(id, hwiFunc, &hwiParams, &eb);
if (hwi0 == NULL) {
    System abort("Hwi create failed");
}
```
Here, hwi0 is a handle to the created Hwi object, id is the interrupt number being defined, hwiFunc is the name of the function associated with the Hwi, and hwiParams is a structure that contains Hwi instance parameters (enable/restore masks, the Hwi function argument, etc). Here, hwiParams.arg is set to 5. If NULL is passed instead of a pointer to an actual Hwi\_Params struct, a default set of parameters is used. The "eb" is an error block that you can use to handle errors that may occur during Hwi object creation.

The corresponding static configuration Hwi object creation syntax is:

```
var Hwi = xdc.useModule('ti.sysbios.hal.Hwi');
var hwiParams = new Hwi.Params;
hwiParams.arg = 5;
Program.global.hwi0 = Hwi.create(id, '&hwiFunc', hwiParams);
```
Here, the "hwiParams = new Hwi.Params" statement does the equivalent of creating and initializing the hwiParams structure with default values. In the static configuration world, no error block (eb) is required for the "create" function. The "Program.global.hwi0" name becomes a a runtime-accessible handle (symbol name = "hwi0") to the statically-created Hwi object.

## **3.3.2 Hardware Interrupt Nesting and System Stack Size**

When a Hwi runs, its function is invoked using the system stack. In the worst case, each Hwi can result in a nesting of the scheduling function (that is, the lowest priority Hwi is preempted by the next highest priority Hwi, which, in turn, is preempted by the next highest, …). This results in an increasing stack size requirement for each Hwi priority level actually used.

The default system stack size is 4096 bytes. You can set the system stack size by adding the following line to your config script:

Program.stack = yourStackSize;

The following table shows the amount of system stack required to absorb the worst-case Hwi interrupt nesting. This first number is the amount of system stack space required for the first priority level on a target. The second number shows the amount of stack space required for each subsequent priority level used in the application.

*Table 3–4 System Stack Use for Hwi Nesting by Target Family*

| <b>Target Family</b> | <b>Stack Consumed by</b><br><b>First Hwi</b> | <b>Stack Consumed by</b><br><b>Subsequent Nested Hwis</b> | <b>Units</b> |
|----------------------|----------------------------------------------|-----------------------------------------------------------|--------------|
| M <sub>3</sub>       | 176                                          | 80                                                        | 8-bit bytes  |
| <b>MSP430</b>        | 36                                           | 26                                                        | 8-bit bytes  |
| <b>MSP430X</b>       | 38                                           | 46                                                        | 8-bit bytes  |
| MSP430X_small        | 36                                           | 26                                                        | 8-bit bytes  |
| C674                 | 68                                           | 384                                                       | 8-bit bytes  |
| C64P                 | 68                                           | 384                                                       | 8-bit bytes  |
| C64T                 | 68                                           | 208                                                       | 8-bit bytes  |
| C28_float            | 65                                           | 60                                                        | 16-bit words |
| C28_large            | 65                                           | 46                                                        | 16-bit words |
| Arm <sub>9</sub>     | 136                                          | 80                                                        | 8-bit bytes  |
| A8F                  | 136                                          | 144                                                       | 8-bit bytes  |

See [Section 3.4.3](#page-74-0) for information about system stack use by software interrupts and [Section 3.5.3](#page-97-0) for information about task stack size.

# <span id="page-65-0"></span>**3.3.3 Hwi Hooks**

The Hwi module supports the following set of Hook functions:

- ❏ **Register.** A function called before any statically created Hwis are initialized at runtime. The register hook is called at boot time before main() and before interrupts are enabled.
- ❏ **Create.** A function called when a Hwi is created. This includes Hwis that are created statically and those created dynamically using Hwi\_create().
- ❏ **Begin.** A function called just prior to running a Hwi ISR function.
- ❏ **End.** A function called just after a Hwi ISR function finishes.
- ❏ **Delete.** A function called when a Hwi is deleted at runtime with Hwi\_delete().

The following HookSet structure type definition encapsulates the hook functions supported by the Hwi module:

```
typedef struct Hwi_HookSet {
   Void (*registerFxn)(Int); /* Register Hook */
   Void (*createFxn)(Handle, Error.Block *); /* Create Hook */
    Void (*beginFxn)(Handle); /* Begin Hook */
    Void (*endFxn)(Handle); /* End Hook */
    Void (*deleteFxn)(Handle); /* Delete Hook */
};
```
Hwi Hook functions can only be configured statically.

#### *3.3.3.1 Register Function*

The register function is provided to allow a hook set to store its corresponding hook ID. This ID can be passed to Hwi\_setHookContext() and Hwi getHookContext() to set or get hook-specific context. The Register function must be specified if the hook implementation needs to use Hwi\_setHookContext() or Hwi\_getHookContext().

The registerFxn hook function is called during system initialization before interrupts have been enabled.

The Register function has the following signature:

Void registerFxn(Int id);

#### *3.3.3.2 Create and Delete Functions*

The Create and Delete functions are called whenever a Hwi is created or deleted. The Create function is passed an Error\_Block that is to be passed to Memory\_alloc() for applications that require additional context storage space.

The createFxn and deleteFxn functions are called with interrupts enabled (unless called at boot time or from main()).

These functions have the following signatures:

```
Void createFxn(Hwi Handle hwi, Error Block *eb);
Void deleteFxn(Hwi_Handle hwi);
```
#### *3.3.3.3 Begin and End Functions*

The Begin and End hook functions are called with interrupts globally disabled. As a result, any hook processing function contributes to overall system interrupt response latency. In order to minimize this impact, carefully consider the processing time spent in a Hwi beginFxn or endFxn hook function.

The beginFxn is invoked just prior to calling the ISR function. The endFxn is invoked immediately after the return from the ISR function.

These functions have the following signatures:

```
Void beginFxn(Hwi_Handle hwi);
Void endFxn(Hwi_Handle hwi);
```
When more than one Hook Set is defined, the individual hook functions of a common type are invoked in hook ID order.

#### *3.3.3.4 Hwi Hooks Example*

The following example application uses two Hwi hook sets. The Hwi associated with a statically-created Timer is used to exercise the Hwi hook functions. This example demonstrates how to read and write the Hook Context Pointer associated with each hook set.

The XDCtools configuration script and program output are shown after the C code listing.

This is the C code for the example:

```
/* ========= HwiHookExample.c ========
  * This example demonstrates basic Hwi hook usage. */
#include <xdc/std.h>
#include <xdc/runtime/Error.h>
#include <xdc/runtime/System.h>
#include <xdc/runtime/Timestamp.h>
#include <ti/sysbios/BIOS.h>
#include <ti/sysbios/knl/Task.h>
#include <ti/sysbios/hal/Timer.h>
#include <ti/sysbios/hal/Hwi.h>
extern Timer Handle myTimer;
volatile Bool myEnd2Flag = FALSE;
Int myHookSetId1, myHookSetId2;
Error_Block eb;
Error init(&eb);
/* HookSet 1 functions */
/* ========= myRegister1 ========
  * invoked during Hwi module startup before main()
  * for each HookSet */
Void myRegister1(Int hookSetId)
{
    System printf("myRegister1: assigned hookSet Id = d\nu",
                   hookSetId);
     myHookSetId1 = hookSetId;
}
/* ======== myCreate1 ========
  * invoked during Hwi module startup before main()
  * for statically created Hwis */
Void myCreate1(Hwi_Handle hwi, Error_Block *eb)
{
     Ptr pEnv;
     pEnv = Hwi_getHookContext(hwi, myHookSetId1);
     /* pEnv should be 0 at this point. If not, there's a bug. */
    System_printf("myCreate1: pEnv = 0x*x, time = d\n\n\ln", pEnv,
                   Timestamp_get32());
    Hwi setHookContext(hwi, myHookSetId1, (Ptr)0xdead1);
}
```

```
/* ========= myBegin1 ========
  * invoked before Timer Hwi func */
Void myBegin1(Hwi_Handle hwi)
{
     Ptr pEnv;
    pEnv = Hwi getHookContext(hwi, myHookSetId1);
    System printf("myBegin1: pEnv = 0x%x, time = %d\n", pEnv,
                   Timestamp_get32());
    Hwi setHookContext(hwi, myHookSetId1, (Ptr)0xbeef1);
}
/* ========= myEnd1 ========
  * invoked after Timer Hwi func */
Void myEnd1(Hwi_Handle hwi)
{
     Ptr pEnv;
    pEnv = Hwi getHookContext(hwi, myHookSetId1);
    System printf("myEnd1: pEnv = 0x%x, time = %d\n", pEnv,
                   Timestamp_get32());
    Hwi setHookContext(hwi, myHookSetId1, (Ptr)0xc0de1);
}
/* HookSet 2 functions */
/* ======== myRegister2 ========
 * invoked during Hwi module startup before main
  * for each HookSet */
Void myRegister2(Int hookSetId)
{
    System printf("myRegister2: assigned hookSet Id = d\nu",
                   hookSetId);
     myHookSetId2 = hookSetId;
}
```

```
/* ========= myCreate2 ========
  * invoked during Hwi module startup before main
  * for statically created Hwis */
Void myCreate2(Hwi Handle hwi, Error Block *eb)
{
     Ptr pEnv;
    pEnv = Hwi qetHookContext(hwi, myHookSetId2);
    /* pEnv should be 0 at this point. If not, there's a bug. */System printf("myCreate2: pEnv = 0x*x, time = d\nu, pEnv,
                   Timestamp_get32());
    Hwi setHookContext(hwi, myHookSetId2, (Ptr)0xdead2);
}
/* ========= myBegin2 ========
  * invoked before Timer Hwi func */
Void myBegin2(Hwi_Handle hwi)
{
     Ptr pEnv;
    pEnv = Hwi getHookContext(hwi, myHookSetId2);
    System printf("myBegin2: pEnv = 0x%x, time = %d\n", pEnv,
                   Timestamp_get32());
    Hwi setHookContext(hwi, myHookSetId2, (Ptr)0xbeef2);
}
/* ======== myEnd2 ========
  * invoked after Timer Hwi func */
Void myEnd2(Hwi_Handle hwi)
{
     Ptr pEnv;
     pEnv = Hwi_getHookContext(hwi, myHookSetId2);
    System_printf("myEnd2: pEnv = 0x*x, time = d\nu", pEnv,
                   Timestamp_get32());
    Hwi_setHookContext(hwi, myHookSetId2, (Ptr)0xc0de2);
     myEnd2Flag = TRUE;
}
/* ======== myTimerFunc ========
  * Timer interrupt handler */
Void myTimerFunc(UArg arg)
{
    System_printf("Entering myTimerHwi\n");
}
```

```
/* ======== myTaskFunc ======== */
Void myTaskFunc(UArg arg0, UArg arg1)
{
    System_printf("Entering myTask.\n");
    Timer start(myTimer);
     /* wait for timer interrupt and myEnd2 to complete */
     while (!myEnd2Flag) {
        ;
     }
    System printf("myTask exiting \ldots\n");
}
/* ======== myIdleFunc ======== */
Void myIdleFunc()
{
    System printf("Entering myIdleFunc().\n");
    System_exit(0);
}
/* ======== main ======== */
Int main(Int argc, Char* argv[])
{
    System printf("Starting HwiHookExample...\n");
    BIOS start();
     return (0);
}
```
This is the XDCtools configuration script for the example:

```
/* pull in Timestamp to print time in hook functions */
xdc.useModule('xdc.runtime.Timestamp');
/* Disable Clock so that ours is the only Timer allocated */
var BIOS = xdc.useModule('ti.sysbios.BIOS');
BIOS.clockEnabled = false;
var Idle = xdc.useModule('ti.sysbios.knl.Idle');
Idle.addFunc('&myIdleFunc');
/* Create myTask with default task params */
var Task = xdc.useModule('ti.sysbios.knl.Task');
var taskParams = new Task.Params();
Program.global.myTask = Task.create('&myTaskFunc', taskParams);
```

```
/* Create myTimer as source of Hwi */
var Timer = xdc.useModule('ti.sysbios.hal.Timer');
var timerParams = new Timer.Params();
timerParams.startMode = Timer.StartMode USER;
timerParams.runMode = Timer.RunMode ONESHOT;
timerParams.period = 1000; // 1ms
Program.global.myTimer = Timer.create(Timer.ANY, 
     "&myTimerFunc", timerParams);
/* Define and add two Hwi HookSets
  * Notice, no deleteFxn is provided.
  */
var Hwi = xdc.useModule('ti.sysbios.hal.Hwi');
/* Hook Set 1 */
Hwi.addHookSet({
       registerFxn: '&myRegister1',
       createFxn: '&myCreate1',
       beginFxn: '&myBegin1',
       endFxn: '&myEnd1',
});
/* Hook Set 2 */Hwi.addHookSet({
       registerFxn: '&myRegister2',
       createFxn: '&myCreate2',
       beginFxn: '&myBegin2',
       endFxn: '&myEnd2',
});
```
The program output is as follows:

```
myRegister1: assigned hookSet Id = 0
myRegister2: assigned hookSet Id = 1
myCreate1: pEnv = 0x0, time = 0myCreate2: pEnv = 0x0, time = 0Starting HwiHookExample...
Entering myTask.
myBegin1: pEnv = 0xdead1, time = 75415myBegin2: pEnv = 0xdead2, time = 75834
Entering myTimerHwi
myEnd1: pEnv = 0xbeef1, time = 76427myEnd2: pEnv = 0xbeef2, time = 76830myTask exiting ...
Entering myIdleFunc().
```
# **3.4 Software Interrupts**

Software interrupts are patterned after hardware ISRs. The Swi module in SYS/BIOS provides a software interrupt capability. Software interrupts are triggered programmatically, through a call to a SYS/BIOS API such as Swi\_post(). Software interrupts have priorities that are higher than tasks but lower than hardware interrupts.

**Note:** The Swi module should not be confused with the SWI instruction that exists on many processors. The SYS/BIOS Swi module is independent from any target/device-specific software interrupt features.

Swi threads are suitable for handling application tasks that occur at slower rates or are subject to less severe real-time deadlines than those of Hwis.

The SYS/BIOS APIs that can trigger or post a Swi are:

- ❏ Swi\_andn()
- ❏ Swi\_dec()
- ❏ Swi\_inc()
- ❏ Swi\_or()
- ❏ Swi\_post()

The Swi Manager controls the execution of all Swi functions. When the application calls one of the APIs above, the Swi Manager schedules the function corresponding to the specified Swi for execution. To handle Swi functions, the Swi Manager uses Swi objects.

If a Swi is posted, it runs only after all pending Hwis have run. A Swi function in progress can be preempted at any time by a Hwi; the Hwi completes before the Swi function resumes. On the other hand, Swi functions always preempt tasks. All pending Swis run before even the highest priority task is allowed to run. In effect, a Swi is like a task with a priority higher than all ordinary tasks.

## **Note:**

Two things to remember about Swi functions are:

A Swi function runs to completion unless it is interrupted by a Hwi or preempted by a higher-priority Swi.

Any hardware ISR that triggers or posts a Swi must have been invoked by the Hwi dispatcher (or by generated interrupt stubs on platforms for which the Hwi dispatcher is not provided, such as the MSP430). That is, the Swi must be triggered by a function called from a Hwi object.

## **3.4.1 Creating Swi Objects**

As with many other SYS/BIOS objects, you can create Swi objects either dynamically—with a call to Swi\_create()—or statically in the configuration. Swis you create dynamically can also be deleted during program execution.

To add a new Swi to the configuration, create a new Swi object in the configuration script. Set the function property for each Swi to run a function when the object is triggered by the application. You can also configure up to two arguments to be passed to each Swi function.

As with all modules with instances, you can determine from which memory segment Swi objects are allocated. Swi objects are accessed by the Swi Manager when Swis are posted and scheduled for execution.

For complete reference information on the Swi API, configuration, and objects, see the Swi module in the "ti.sysbios.knl" package documentation in the online documentation. (For information on running online help, see Section 1.7.1, *[Using the API Reference Help System](#page-22-0)*, page 1-13.)

To create a Swi object dynamically, use a call with this syntax:

```
Swi Handle swi0;
Swi_Params swiParams;
Error_Block eb;
Error init(&eb);Swi Params init(&swiParams);
swi0 = Swi create(swiFunc, &swiParams, &eb);
if (swi0 == NULL) {
    System abort("Swi create failed");
}
```
Here, swi0 is a handle to the created Swi object, swiFunc is the name of the function associated with the Swi, and swiParams is a structure of type Swi Params that contains the Swi instance parameters (priority, arg0, arg1, etc). If NULL is passed instead of a pointer to an actual Swi\_Params struct, a default set of parameters is used. "eb" is an error block you can use to handle errors that may occur during Swi object creation.

### **Note:**

Swi\_create() cannot be called from the context of a Hwi or another Swi thread. Applications that dynamically create Swi threads must do so from either the context of the main() function or a Task thread.

To create a Swi object in an XDCtools configuration file, use statements like these:

```
var Swi = xdc.useModule('ti.sysbios.knl.Swi');
var swiParams = new Swi.Params();
program.global.swi0 = Swi.create(swiParams);
```
### **3.4.2 Setting Software Interrupt Priorities**

There are different priority levels among Swis. You can create as many Swis as your memory constraints allow for each priority level. You can choose a higher priority for a Swi that handles a thread with a shorter real-time deadline, and a lower priority for a Swi that handles a thread with a less critical execution deadline.

The number of Swi priorities supported within an application is configurable up to a maximum 32. The maximum number of priority levels is 16 for MSP430 and C28x. The default number of priority levels is 16. The lowest priority level is 0. Thus, by default, the highest priority level is 15.

You cannot sort Swis within a single priority level. They are serviced in the order in which they were posted.

### <span id="page-74-0"></span>**3.4.3 Software Interrupt Priorities and System Stack Size**

When a Swi is posted, its associated Swi function is invoked using the system stack. While you can have up to 32 Swi priority levels on some targets, keep in mind that in the worst case, each Swi priority level can result in a nesting of the Swi scheduling function (that is, the lowest priority Swi is preempted by the next highest priority Swi, which, in turn, is preempted by the next highest, …). This results in an increasing stack size requirement for each Swi priority level actually used. Thus, giving Swis the same priority level is more efficient in terms of stack size than giving each Swi a separate priority.

The default system stack size is 4096 bytes. You can set the system stack size by adding the following line to your config script:

```
Program.stack = yourStackSize;
```
**Note:** The Clock module creates and uses a Swi with the maximum Swi priority (that is, if there are 16 Swi priorities, the Clock Swi has priority 15).

The following table shows the amount of system stack required to absorb the worst-case Swi interrupt nesting. This first number is the amount of system stack space required for the first priority level on a target. The second number shows the amount of stack space required for each subsequent priority level used in the application.

| <b>Target Family</b> | <b>Stack Consumed by</b><br><b>First Priority Level</b> | <b>Stack Consumed by</b><br><b>Subsequent Priority Levels</b> | <b>Units</b> |
|----------------------|---------------------------------------------------------|---------------------------------------------------------------|--------------|
| M <sub>3</sub>       | 104                                                     | 88                                                            | 8-bit bytes  |
| <b>MSP430</b>        | 78                                                      | 32                                                            | 8-bit bytes  |
| MSP430X              | 90                                                      | 60                                                            | 8-bit bytes  |
| MSP430X_small        | 78                                                      | 32                                                            | 8-bit bytes  |
| C674                 | 108                                                     | 120                                                           | 8-bit bytes  |
| C64P                 | 108                                                     | 120                                                           | 8-bit bytes  |
| C64T                 | 108                                                     | 120                                                           | 8-bit bytes  |
| C28_float            | 83                                                      | 40                                                            | 16-bit words |
| C28_large            | 81                                                      | 34                                                            | 16-bit words |
| Arm <sub>9</sub>     | 104                                                     | 80                                                            | 8-bit bytes  |
| A8F                  | 160                                                     | 72                                                            | 8-bit bytes  |

*Table 3–5 System Stack Use for Swi Nesting by Target Family*

See [Section 3.3.2](#page-64-0) for information about system stack use by Hwis and [Section 3.5.3](#page-97-0) for information about task stack size.

# **3.4.4 Execution of Software Interrupts**

Swis can be scheduled for execution with a call to Swi\_andn(), Swi\_dec(), Swi inc(), Swi or(), and Swi post(). These calls can be used virtually anywhere in the program—Hwi functions, Clock functions, Idle functions, or other Swi functions.

When a Swi is posted, the Swi Manager adds it to a list of posted Swis that are pending execution. The Swi Manager checks whether Swis are currently enabled. If they are not, as is the case inside a Hwi function, the Swi Manager returns control to the current thread.

If Swis are enabled, the Swi Manager checks the priority of the posted Swi object against the priority of the thread that is currently running. If the thread currently running is the background Idle Loop, a Task, or a lower priority Swi, the Swi Manager removes the Swi from the list of posted Swi objects and switches the CPU control from the current thread to start execution of the posted Swi function.

If the thread currently running is a Swi of the same or higher priority, the Swi Manager returns control to the current thread, and the posted Swi function runs after all other Swis of higher priority or the same priority that were previously posted finish execution.

When multiple Swis of the same priority level have been posted, their respective Swi functions are executed in the order the Swis were posted.

There are two important things to remember about Swi:

- ❏ When a Swi starts executing, it must run to completion without blocking.
- ❏ When called from within a hardware ISR, the code calling any Swi function that can trigger or post a Swi must be invoked by the Hwi dispatcher (or by generated interrupt stubs on platforms for which the Hwi dispatcher is not provided, such as the MSP430). That is, the Swi must be triggered by a function called from a Hwi object.

Swi functions can be preempted by threads of higher priority (such as a Hwi or a Swi of higher priority). However, Swi functions cannot block. You cannot suspend a Swi while it waits for something—like a device—to be ready.

If a Swi is posted multiple times before the Swi Manager has removed it from the posted Swi list, its Swi function executes only once, much like a Hwi is executed only once if the Hwi is triggered multiple times before the CPU clears the corresponding interrupt flag bit in the interrupt flag register. (See [Section 3.4.5](#page-76-0) for more information on how to handle Swis that are posted multiple times before they are scheduled for execution.)

Applications should not make any assumptions about the order in which Swi functions of equal priority are called. However, a Swi function can safely post itself (or be posted by another interrupt). If more than one is pending, all Swi functions are called before any tasks run.

## <span id="page-76-0"></span>**3.4.5 Using a Swi Object's Trigger Variable**

Each Swi object has an associated 32-bit trigger variable for C6x targets and a 16-bit trigger variable for C5x, C28x, and MSP430 targets. This is used either to determine whether to post the Swi or to provide values that can be evaluated within the Swi function.

Swi\_post(), Swi\_or(), and Swi\_inc() post a Swi object unconditionally:

- ❏ Swi\_post() does not modify the value of the Swi object trigger when it is used to post a Swi.
- ❏ Swi\_or() sets the bits in the trigger determined by a mask that is passed as a parameter, and then posts the Swi.
- ❏ Swi\_inc() increases the Swi's trigger value by one before posting the Swi object.

Swi andn() and Swi dec() post a Swi object only if the value of its trigger becomes 0:

- $\Box$  Swi andn() clears the bits in the trigger determined by a mask passed as a parameter.
- ❏ Swi\_dec() decreases the value of the trigger by one.

[Table 3-6](#page-77-0) summarizes the differences between these functions.

## <span id="page-77-0"></span>*Table 3-6. Swi Object Function Differences*

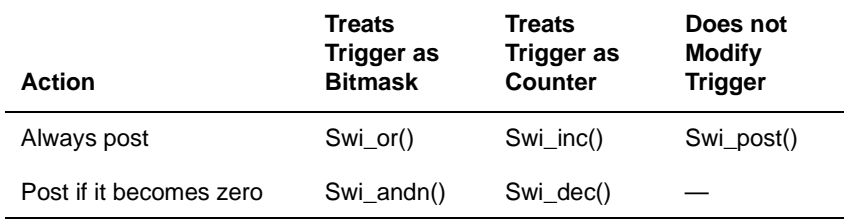

The Swi trigger allows you to have tighter control over the conditions that should cause a Swi function to be posted, or the number of times the Swi function should be executed once the Swi is posted and scheduled for execution.

To access the value of its trigger, a Swi function can call Swi\_getTrigger(). Swi\_getTrigger() can be called only from the Swi object's function. The value returned by Swi\_getTrigger() is the value of the trigger before the Swi object was removed from the posted Swi queue and the Swi function was scheduled for execution.

When the Swi Manager removes a pending Swi object from the posted object's queue, its trigger is reset to its initial value. The initial value of the trigger should be set in the application's configuration script. If while the Swi function is executing, the Swi is posted again, its trigger is updated accordingly. However, this does not affect the value returned by Swi\_getTrigger() while the Swi function executes. That is, the trigger value that Swi\_getTrigger() returns is the latched trigger value when the Swi was removed from the list of pending Swis. The Swi's trigger however, is

immediately reset after the Swi is removed from the list of pending Swis and scheduled for execution. This gives the application the ability to keep updating the value of the Swi trigger if a new posting occurs, even if the Swi function has not finished its execution.

For example, if a Swi object is posted multiple times before it is removed from the queue of posted Swis, the Swi Manager schedules its function to execute only once. However, if a Swi function must always run multiple times when the Swi object is posted multiple times, Swi\_inc() should be used to post the Swi as shown in [Figure 3-3.](#page-79-0)

When a Swi has been posted using Swi inc(), once the Swi Manager calls the corresponding Swi function for execution, the Swi function can access the Swi object trigger to know how many times it was posted before it was scheduled to run, and proceed to execute the same function as many times as the value of the trigger.

<span id="page-79-0"></span>*Figure 3-3. Using Swi\_inc() to Post a Swi*

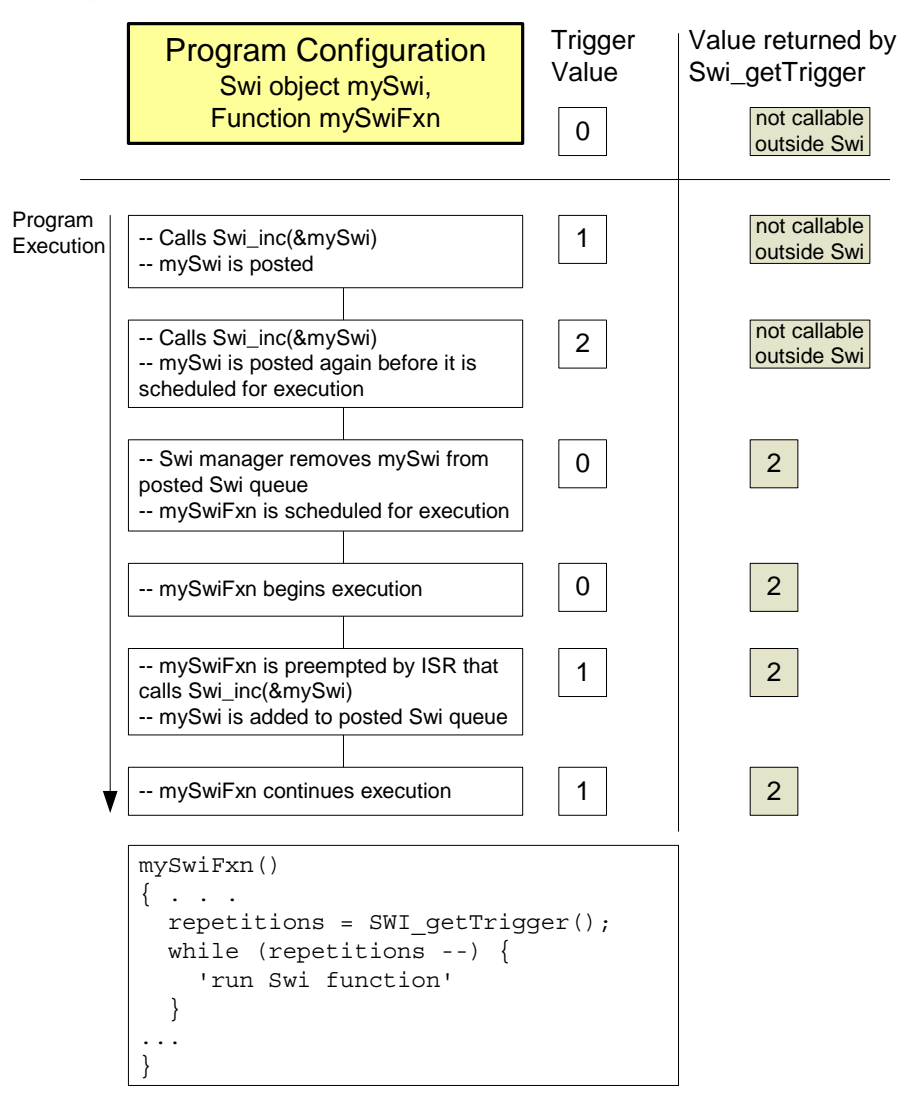

If more than one event must always happen for a given Swi to be triggered, Swi\_andn() should be used to post the corresponding Swi object as shown in [Figure 3-4.](#page-80-0) For example, if a Swi must wait for input data from two different devices before it can proceed, its trigger should have two set bits when the Swi object is configured. When both functions that provide input data have completed their tasks, they should both call Swi\_andn() with complementary bitmasks that clear each of the bits set in the Swi trigger default value. Hence, the Swi is posted only when data from both processes is ready.

## <span id="page-80-0"></span>*Figure 3-4. Using Swi\_andn() to Post a Swi*

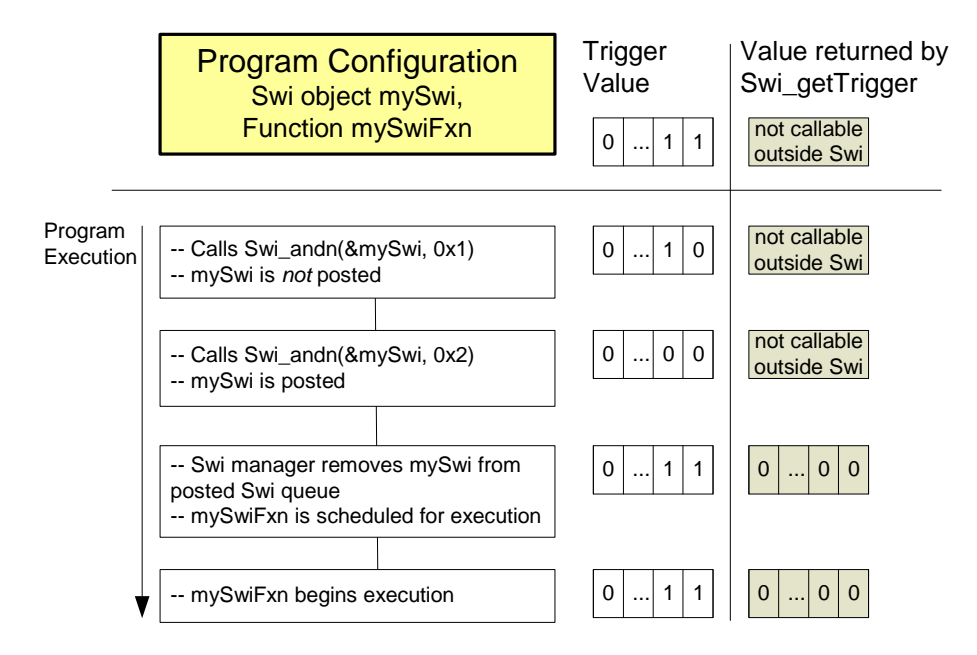

In some situations the Swi function can call different functions depending on the event that posted it. In that case the program can use Swi\_or() to post the Swi object unconditionally when an event happens. This is shown in [Figure](#page-81-0) [3-5](#page-81-0). The value of the bitmask used by Swi\_or() encodes the event type that triggered the post operation, and can be used by the Swi function as a flag that identifies the event and serves to choose the function to execute.

# <span id="page-81-0"></span>*Figure 3-5. Using Swi\_or() to Post a Swi.*

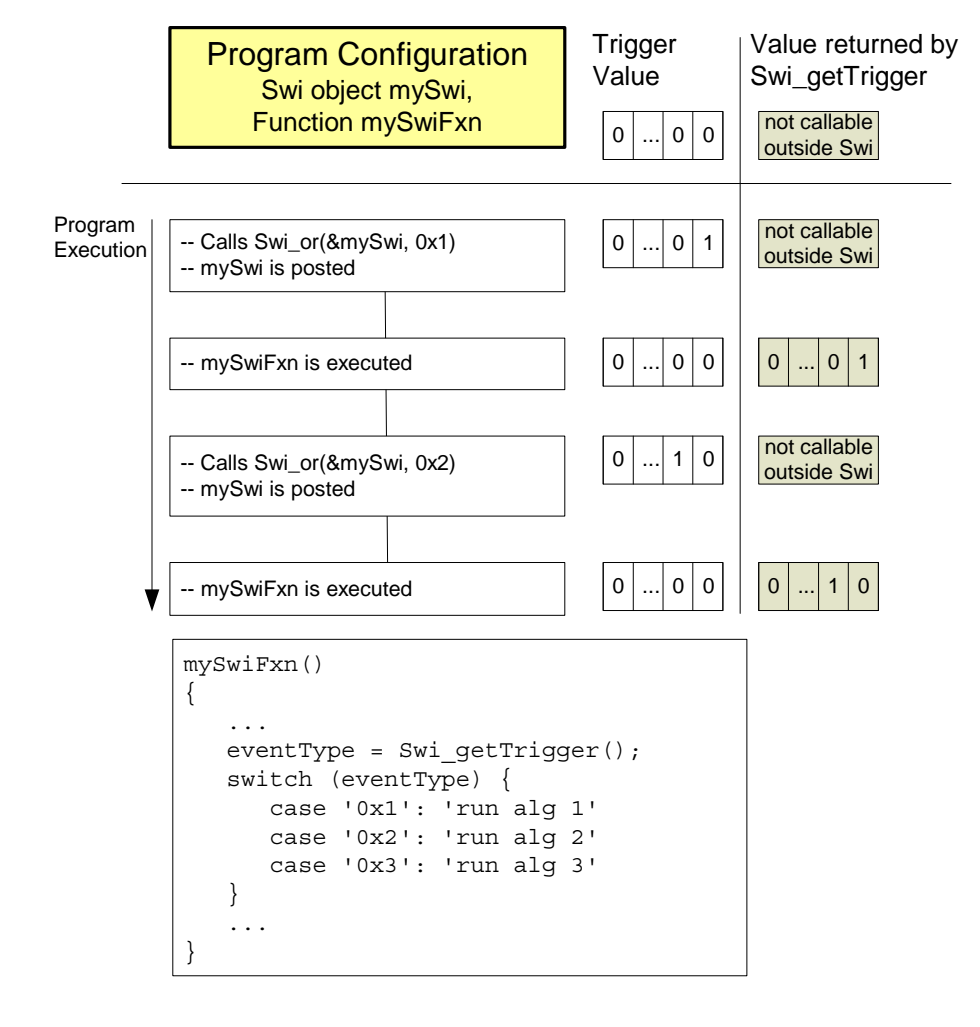

If the program execution requires that multiple occurrences of the same event must take place before a Swi is posted, Swi\_dec() should be used to post the Swi as shown in [Figure 3-6](#page-82-0). By configuring the Swi trigger to be equal to the number of occurrences of the event before the Swi should be posted and calling Swi\_dec() every time the event occurs, the Swi is posted only after its trigger reaches 0; that is, after the event has occurred a number of times equal to the trigger value.

<span id="page-82-0"></span>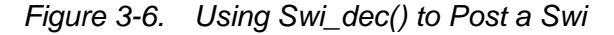

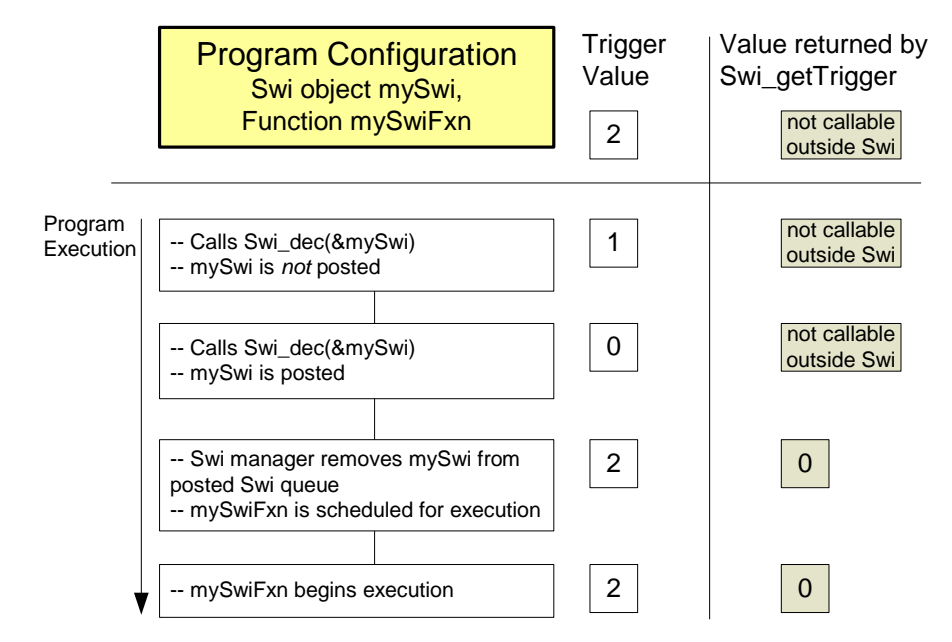

## **3.4.6 Benefits and Tradeoffs**

There are several benefits to using Swis instead of Hwis:

- ❏ By modifying shared data structures in a Swi function instead of a Hwi, you can get mutual exclusion by disabling Swis while a Task accesses the shared data structure (see [page 3–36\)](#page-83-0). This allows the system to respond to events in real-time using Hwis. In contrast, if a Hwi function modified a shared data structure directly, Tasks would need to disable Hwis to access data structures in a mutually exclusive way. Obviously, disabling Hwis may degrade the performance of a real-time system.
- ❏ It often makes sense to break long ISRs into two pieces. The Hwi takes care of the extremely time-critical operation and defers less critical processing to a Swi function by posting the Swi within the Hwi function.

Remember that a Swi function must complete before any blocked Task is allowed to run.

## <span id="page-83-0"></span>**3.4.7 Synchronizing Swi Functions**

Within an Idle, Task, or Swi function, you can temporarily prevent preemption by a higher-priority Swi by calling Swi\_disable(), which disables all Swi preemption. To reenable Swi preemption, call Swi\_restore().

Swis are enabled or disabled as a group. An individual Swi cannot be enabled or disabled on its own.

When SYS/BIOS finishes initialization and before the first task is called, Swis have been enabled. If an application wishes to disable Swis, it calls Swi\_disable() as follows:

```
key = Swi disable();
```
The corresponding enable function is Swi\_restore().

```
Swi_restore(key);
```
where key is a value used by the Swi module to determine if Swi\_disable() has been called more than once. This allows nesting of Swi disable() / Swi restore() calls, since only the outermost Swi restore() call actually enables Swis. In other words, a task can disable and enable Swis without having to determine if Swi\_disable() has already been called elsewhere.

When Swis are disabled, a posted Swi function does not run at that time. The interrupt is "latched" in software and runs when Swis are enabled and it is the highest-priority thread that is ready to run.

To delete a dynamically created Swi, use Swi\_delete(). The memory associated with Swi is freed. Swi\_delete() can only be called from the task level.

## **3.4.8 Swi Hooks**

The Swi module supports the following set of Hook functions:

- ❏ **Register.** A function called before any statically created Swis are initialized at runtime. The register hook is called at boot time before main() and before interrupts are enabled.
- ❏ **Create.** A function called when a Swi is created. This includes Swis that are created statically and those created dynamically using Swi\_create().
- ❏ **Ready.** A function called when any Swi becomes ready to run.
- ❏ **Begin.** A function called just prior to running a Swi function.
- ❏ **End.** A function called just after returning from a Swi function.

❏ **Delete.** A function called when a Swi is deleted at runtime with Swi\_delete().

The following Swi\_HookSet structure type definition encapsulates the hook functions supported by the Swi module:

```
typedef struct Swi_HookSet {
   Void (*registerFxn)(Int); /* Register Hook */
    Void (*createFxn)(Handle, Error.Block *); /* Create Hook */
    Void (*readyFxn)(Handle); /* Ready Hook */
    Void (*beginFxn)(Handle); /* Begin Hook */
    Void (*endFxn)(Handle); /* End Hook */
    Void (*deleteFxn)(Handle); /* Delete Hook */
};
```
Swi Hook functions can only be configured statically.

When more than one Hook Set is defined, the individual hook functions of a common type are invoked in hook ID order.

#### *3.4.8.1 Register Function*

The Register function is provided to allow a hook set to store its corresponding hook ID. This ID can be passed to Swi\_setHookContext() and Swi\_getHookContext() to set or get hook-specific context. The Register function must be specified if the hook implementation needs to use Swi\_setHookContext() or Swi\_getHookContext().

The registerFxn function is called during system initialization before interrupts have been enabled.

The Register functions has the following signature:

Void registerFxn(Int id);

### *3.4.8.2 Create and Delete Functions*

The Create and Delete functions are called whenever a Swi is created or deleted. The Create function is passed an Error\_Block that is to be passed to Memory alloc() for applications that require additional context storage space.

The createFxn and deleteFxn functions are called with interrupts enabled (unless called at boot time or from main()).

These functions have the following signatures.

```
Void createFxn(Swi Handle swi, Error Block *eb);
Void deleteFxn(Swi_Handle swi);
```
### *3.4.8.3 Ready, Begin and End Functions*

The Ready, Begin and End hook functions are called with interrupts enabled. The readyFxn function is called when a Swi is posted and made ready to run. The beginFxn function is called right before the function associated with the given Swi is run. The endFxn function is called right after returning from the Swi function.

Both readyFxn and beginFxn hooks are provided because a Swi may be posted and ready but still pending while a higher-priority thread completes.

These functions have the following signatures:

```
Void readyFxn(Swi_Handle swi);
Void beginFxn(Swi_Handle swi);
Void endFxn(Swi_Handle swi);
```
### *3.4.8.4 Swi Hooks Example*

The following example application uses two Swi hook sets. This example demonstrates how to read and write the Hook Context Pointer associated with each hook set.

The XDCtools configuration script and program output are shown after the C code listing.

This is the C code for the example:

```
/* ======== SwiHookExample.c ========
  * This example demonstrates basic Swi hook usage */
#include <xdc/std.h>
#include <xdc/runtime/Error.h>
#include <xdc/runtime/System.h>
#include <xdc/runtime/Timestamp.h>
#include <ti/sysbios/BIOS.h>
#include <ti/sysbios/knl/Task.h>
#include <ti/sysbios/hal/Timer.h>
#include <ti/sysbios/knl/Swi.h>
Swi_Handle mySwi;
Int myHookSetId1, myHookSetId2;
/* HookSet 1 functions */
```

```
/* ======== myRegister1 ========
  * invoked during Swi module startup before main
  * for each HookSet */
Void myRegister1(Int hookSetId)
{
    System printf("myRegister1: assigned hookSet Id = d\nu",
hookSetId);
     myHookSetId1 = hookSetId;
}
/* ========= mvCreate1 ========
 * invoked during Swi create for dynamically created Swis */
Void myCreate1(Swi_Handle swi, Error_Block *eb)
{
     Ptr pEnv;
     pEnv = Swi_getHookContext(swi, myHookSetId1);
    /* pEnv should be 0 at this point. If not, there's a bug. */System printf("myCreate1: pEnv = 0x%x, time = %d\n", pEnv,
                    Timestamp_get32());
    Swi setHookContext(swi, myHookSetId1, (Ptr)0xdead1);
}
/* ========= myReady1 ========
  * invoked when Swi is posted */
Void myReady1(Swi_Handle swi)
\left\{ \right. Ptr pEnv;
     pEnv = Swi_getHookContext(swi, myHookSetId1);
    System printf("myReady1: pEnv = 0x%x, time = %d\n", pEnv,
                    Timestamp_get32());
    Swi setHookContext(swi, myHookSetId1, (Ptr)0xbeef1);
}
```

```
/* ========= myBegin1 ========
  * invoked just before Swi func is run */
Void myBegin1(Swi_Handle swi)
{
     Ptr pEnv;
     pEnv = Swi_getHookContext(swi, myHookSetId1);
    System printf("myBegin1: pEnv = 0x%x, time = %d\n", pEnv,
                     Timestamp_get32());
    Swi_setHookContext(swi, myHookSetId1, (Ptr)0xfeeb1);
}
/* ======== myEnd1 ========
  * invoked after Swi func returns */
Void myEnd1(Swi_Handle swi)
{
     Ptr pEnv;
     pEnv = Swi_getHookContext(swi, myHookSetId1);
    System printf("myEnd1: pEnv = 0x%x, time = %d\n", pEnv,
                   Timestamp_get32());
    Swi_setHookContext(swi, myHookSetId1, (Ptr)0xc0de1);
}
/* ======== myDelete1 ========
  * invoked upon Swi deletion */
Void myDelete1(Swi_Handle swi)
{
     Ptr pEnv;
     pEnv = Swi_getHookContext(swi, myHookSetId1);
    System printf("myDelete1: pEnv = 0x%x, time = %d\n", pEnv,
                   Timestamp_get32());
}
```

```
/* HookSet 2 functions */
/* ======== myRegister2 ========
  * invoked during Swi module startup before main
  * for each HookSet */
Void myRegister2(Int hookSetId)
{
    System printf("myRegister2: assigned hookSet Id = d\ln",
                   hookSetId);
     myHookSetId2 = hookSetId;
}
/* ========= myCreate2 ========
  * invoked during Swi_create for dynamically created Swis */
Void myCreate2(Swi Handle swi, Error Block *eb)
{
     Ptr pEnv;
     pEnv = Swi_getHookContext(swi, myHookSetId2);
    /* pEnv should be 0 at this point. If not, there's a bug. */System printf("myCreate2: pEnv = 0x%x, time = d\ln", pEnv,
                   Timestamp_get32());
    Swi_setHookContext(swi, myHookSetId2, (Ptr)0xdead2);
}
/* ========= myReady2 ========
  * invoked when Swi is posted */
Void myReady2(Swi_Handle swi)
{
     Ptr pEnv;
     pEnv = Swi_getHookContext(swi, myHookSetId2);
    System_printf("myReady2: pEnv = 0x%x, time = %d\n", pEnv,
                   Timestamp_get32());
     Swi_setHookContext(swi, myHookSetId2, (Ptr)0xbeef2);
}
```

```
/* ========= myBegin2 ========
  * invoked just before Swi func is run */
Void myBegin2(Swi_Handle swi)
{
     Ptr pEnv;
     pEnv = Swi_getHookContext(swi, myHookSetId2);
    System printf("myBegin2: pEnv = 0x%x, time = %d\n", pEnv,
                   Timestamp_get32());
    Swi_setHookContext(swi, myHookSetId2, (Ptr)0xfeeb2);
}
/* ======== myEnd2 ========
  * invoked after Swi func returns */
Void myEnd2(Swi_Handle swi)
{
     Ptr pEnv;
     pEnv = Swi_getHookContext(swi, myHookSetId2);
    System printf("myEnd2: pEnv = 0x*x, time = d\ln", pEnv,
Timestamp_get32());
    Swi_setHookContext(swi, myHookSetId2, (Ptr)0xc0de2);
}
/* ======== myDelete2 ========
  * invoked upon Swi deletion */
Void myDelete2(Swi_Handle swi)
{
     Ptr pEnv;
     pEnv = Swi_getHookContext(swi, myHookSetId2);
    System printf("myDelete2: pEnv = 0x%x, time = %d\n", pEnv,
                   Timestamp_get32());
}
/* ======== mySwiFunc ======== */
Void mySwiFunc(UArg arg0, UArg arg1)
{
    System printf("Entering mySwi.\n");
}
```

```
/* ======== myTaskFunc ======== */
Void myTaskFunc(UArg arg0, UArg arg1)
{
    System printf("Entering myTask.\n");
    System printf("Posting mySwi.\n");
     Swi_post(mySwi);
    System printf("Deleting mySwi.\n");
    Swi delete(&mySwi);
    System printf("myTask exiting \ldots \n\langle n" \rangle;
}
/* ======== myIdleFunc ======== */
Void myIdleFunc()
{
    System printf("Entering myIdleFunc().\n");
    System_exit(0);
}
/* ======== main ======== */
Int main(Int argc, Char* argv[])
{
     Error_Block eb;
    Error init(&eb);
    System printf("Starting SwiHookExample...\n");
     /* Create mySwi with default params 
      * to exercise Swi Hook Functions */
     mySwi = Swi_create(mySwiFunc, NULL, &eb);
    if (mySwi == NULL) {
         System_abort("Swi create failed");
     }
     BIOS_start();
     return (0);
}
```

```
This is the XDCtools configuration script for the example:
/* pull in Timestamp to print time in hook functions */
xdc.useModule('xdc.runtime.Timestamp');
/* Disable Clock so that ours is the 
  * only Swi in the application */
var BIOS = xdc.useModule('ti.sysbios.BIOS');
BIOS.clockEnabled = false;
var Idle = xdc.useModule('ti.sysbios.knl.Idle');
Idle.addFunc('&myIdleFunc');
/* Create myTask with default task params */
var Task = xdc.useModule('ti.sysbios.knl.Task');
var taskParams = new Task.Params();
Program.global.myTask = Task.create('&myTaskFunc', taskParams);
/* Define and add two Swi Hook Sets */
var Swi = xdc.useModule("ti.sysbios.knl.Swi");
/* Hook Set 1 */
Swi.addHookSet({
       registerFxn: '&myRegister1',
       createFxn: '&myCreate1',
       readyFxn: '&myReady1',
       beginFxn: '&myBegin1',
       endFxn: '&myEnd1',
       deleteFxn: '&myDelete1'
});
/* Hook Set 2 */Swi.addHookSet({
       registerFxn: '&myRegister2',
       createFxn: '&myCreate2',
       readyFxn: '&myReady2',
       beginFxn: '&myBegin2',
       endFxn: '&myEnd2',
       deleteFxn: '&myDelete2'
});
```
This is the output for the application:

```
myRegister1: assigned hookSet Id = 0
myRegister2: assigned hookSet Id = 1
Starting SwiHookExample...
myCreate1: pEnv = 0x0, time = 315myCreate2: pEnv = 0x0, time = 650Entering myTask.
Posting mySwi.
myReady1: pEnv = 0xdead1, time = 1275
myReady2: pEnv = 0xdead2, time = 1678
myBegin1: pEnv = 0xbeef1, time = 2093
myBegin2: pEnv = 0xbeef2, time = 2496
Entering mySwi.
myEnd1: pEnv = 0xfeeb1, time = 3033
myEnd2: pEnv = 0xfeeb2, time = 3421
Deleting mySwi.
myDelete1: pEnv = 0xc0de1, time = 3957
myDelete2: pEnv = 0xc0de2, time = 4366
myTask exiting ...
Entering myIdleFunc().
```
# **3.5 Tasks**

SYS/BIOS task objects are threads that are managed by the Task module. Tasks have higher priority than the Idle Loop and lower priority than hardware and software interrupts.

The Task module dynamically schedules and preempts tasks based on the task's priority level and the task's current execution state. This ensures that the processor is always given to the highest priority thread that is ready to run. There are up to 32 priority levels available for tasks, with the default number of levels being 16. The maximum number of priority levels is 16 for MSP430 and C28x. The lowest priority level (0) is reserved for running the Idle Loop.

The Task module provides a set of functions that manipulate task objects. They access Task objects through handles of type Task\_Handle.

The kernel maintains a copy of the processor registers for each task object. Each task has its own runtime stack for storing local variables as well as for further nesting of function calls. See [Section 3.5.3](#page-97-0) for information about task stack sizes.

All tasks executing within a single program share a common set of global variables, accessed according to the standard rules of scope defined for C functions.

Communication between the target and the SYS/BIOS Analysis Tools is performed in a Real-Time Analysis (RTA) task. The priority of this task is configurable and defaults to "1", the lowest priority. This ensures that the SYS/BIOS Analysis Tools do not interfere with higher-priority processing.

## **3.5.1 Creating Tasks**

You can create Task objects either dynamically with a call to Task\_create() or statically in the configuration. Tasks that you create dynamically can also be deleted during program execution.

### *3.5.1.1 Creating and Deleting Tasks Dynamically*

You can spawn SYS/BIOS tasks by calling the function Task\_create(), whose parameters include the address of a C function in which the new task begins its execution. The value returned by Task\_create() is a handle of type Task\_Handle, which you can then pass as an argument to other Task functions.

This C example creates a task:

```
Task_Params taskParams;
Task Handle task0;
Error_Block eb;
Error init(&eb);
/* Create 1 task with priority 15 */
Task Params init(&taskParams);
taskParams.stackSize = 512;
taskParams.priority = 15;
task0 = Task create((Task FuncPtr)hiPriTask, &taskParams, &eb);
if (task0 == NULL) {
    System abort("Task create failed");
}
```
If NULL is passed instead of a pointer to an actual Task\_Params struct, a default set of parameters is used. The "eb" is an error block that you can use to handle errors that may occur during Task object creation. See [Section](#page-97-0) [3.5.3](#page-97-0) for information about task stack sizes.

A task becomes active when it is created and preempts the currently running task if it has a higher priority.

The memory used by Task objects and stacks can be reclaimed by calling Task delete(). Task delete() removes the task from all internal queues and frees the task object and stack.

Any Semaphores or other resources held by the task are *not* released. Deleting a task that holds such resources is often an application design error, although not necessarily so. In most cases, such resources should be released prior to deleting the task. It is only safe to delete a Task that is either in the Terminated or Inactive State.

Void Task delete(Task Handle \*task);

### *3.5.1.2 Creating Tasks Statically*

You can also create tasks statically within a configuration script. The configuration allows you to set a number of properties for each task and for the Task Manager itself.

For a complete description of all Task properties, see the Task module in the "ti.sysbios.knl" package documentation in the online documentation. (For information on running online help, see Section 1.7.1, *[Using the API](#page-22-0) [Reference Help System](#page-22-0)*, page 1-13.)

While it is running, a task that was created statically behaves exactly the same as a task created with Task create(). You cannot use the Task\_delete() function to delete statically-created tasks. See the *XDCtools Consumer User's Guide* for a discussion of the benefits of creating objects statically.

The Task module automatically creates the Task\_idle task and gives it the lowest task priority (0). It runs the functions defined for the Idle objects when no higher-priority Hwi, Swi, or Task is running.

When you configure tasks to have equal priority, they are scheduled in the order in which they are created in the configuration script. Tasks can have up to 32 priority levels with 16 being the default. The maximum number of priority levels is 16 for MSP430 and C28x. The highest level is the number of priorities defined minus 1, and the lowest is 0. The priority level of 0 is reserved for the system idle task. You cannot sort tasks within a single priority level by setting the order property.

If you want a task to be initially inactive, set its priority to -1. Such tasks are not scheduled to run until their priority is raised at runtime.

# **3.5.2 Task Execution States and Scheduling**

Each Task object is always in one of four possible states of execution:

- ❏ **Task\_Mode\_RUNNING**, which means the task is the one actually executing on the system's processor;
- ❏ **Task\_Mode\_READY,** which means the task is scheduled for execution subject to processor availability;
- ❏ **Task\_Mode\_BLOCKED,** which means the task cannot execute until a particular event occurs within the system; or
- ❏ **Task\_Mode\_TERMINATED,** which means the task is "terminated" and does not execute again.
- ❏ **Task\_Mode\_INACTIVE,** which means the task was created with priority equal to -1 and is in a pre-Ready state.

Tasks are scheduled for execution according to a priority level assigned by the application. There can be no more than one running task. As a rule, no ready task has a priority level greater than that of the currently running task, since Task preempts the running task in favor of the higher-priority ready task. Unlike many time-sharing operating systems that give each task its "fair share" of the processor, SYS/BIOS *immediately* preempts the current task whenever a task of higher priority becomes ready to run.

The maximum priority level is Task\_numPriorities-1 (default=15; maximum=31). The minimum priority is 1. If the priority is less than 0, the task is barred from further execution until its priority is raised at a later time by another task. If the priority equals Task\_numPriorities-1, the task cannot be preempted by another task. A highest-priority task can still call Semaphore pend(), Task sleep(), or some other blocking call to allow tasks of lower priority to run.

During the course of a program, each task's mode of execution can change for a number of reasons. [Figure 3-7](#page-96-0) shows how execution modes change.

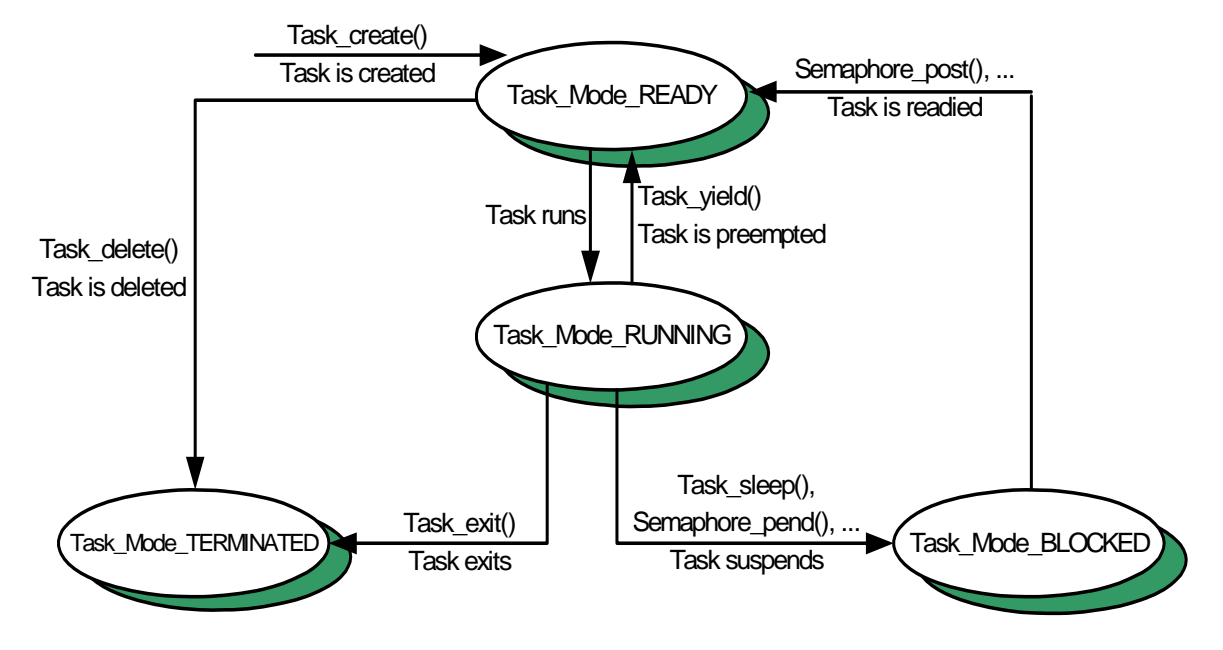

<span id="page-96-0"></span>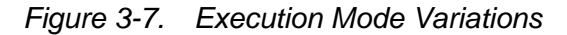

Functions in the Task, Semaphore, Event, and Mailbox modules alter the execution state of task objects: blocking or terminating the currently running task, readying a previously suspended task, re-scheduling the current task, and so forth.

There is *one* task whose execution mode is Task\_Mode\_RUNNING. If all program tasks are blocked and no Hwi or Swi is running, Task executes the Task idle task, whose priority is lower than all other tasks in the system. When a task is preempted by a Hwi or Swi, the task execution mode returned for that task by Task\_stat() is still Task\_Mode\_RUNNING because the task will run when the preemption ends.

## **Note:**

Do not make blocking calls, such as Semaphore pend() or Task sleep(). from within an Idle function. Doing so causes the application to terminate.

When the Task Mode RUNNING task transitions to any of the other three states, control switches to the highest-priority task that is ready to run (that is, whose mode is Task Mode READY). A Task Mode RUNNING task transitions to one of the other modes in the following ways:

- ❏ The running task becomes Task\_Mode\_TERMINATED by calling Task exit(), which is automatically called if and when a task returns from its top-level function. After all tasks have returned, the Task Manager terminates program execution by calling System\_exit() with a status code of 0.
- ❏ The running task becomes Task\_Mode\_BLOCKED when it calls a function (for example, Semaphore\_pend() or Task\_sleep() ) that causes the current task to suspend its execution; tasks can move into this state when they are performing certain I/O operations, awaiting availability of some shared resource, or idling.
- ❏ The running task becomes Task\_Mode\_READY and is preempted whenever some other, higher-priority task becomes ready to run. Task setpri() can cause this type of transition if the priority of the current task is no longer the highest in the system. A task can also use Task yield() to yield to other tasks with the same priority. A task that yields becomes ready to run.

A task that is currently Task\_Mode\_BLOCKED transitions to the ready state in response to a particular event: completion of an I/O operation, availability of a shared resource, the elapse of a specified period of time, and so forth. By virtue of becoming Task Mode READY, this task is scheduled for execution according to its priority level; and, of course, this task immediately transitions to the running state if its priority is higher than the currently executing task. Task schedules tasks of equal priority on a first-come, firstserved basis.

## <span id="page-97-0"></span>**3.5.3 Task Stacks**

The kernel maintains a copy of the processor registers for each Task object. Each Task has its own runtime stack for storing local variables as well as for further nesting of function calls.

You can specify the stack size separately for each Task object when you create the Task object statically or dynamically.

Each task stack must be large enough to handle both its normal function calls and two full interrupting Hwi contexts.

The following table shows the amount of task stack required to absorb the worst-case interrupt nesting. These numbers represent two full Hwi interrupt contexts plus space used by the task scheduler for its local variables. Additional nested interrupt contexts are pushed onto the common system stack.

| <b>Target Family</b> | <b>Stack Consumed</b> | <b>Units</b> |
|----------------------|-----------------------|--------------|
| M <sub>3</sub>       | 100                   | 8-bit bytes  |
| <b>MSP430</b>        | 52                    | 8-bit bytes  |
| MSP430X              | 96                    | 8-bit bytes  |
| MSP430X_small        | 52                    | 8-bit bytes  |
| C674                 | 676                   | 8-bit bytes  |
| C64P                 | 676                   | 8-bit bytes  |
| C64T                 | 428                   | 8-bit bytes  |
| C28_float            | 123                   | 16-bit words |
| C28_large            | 97                    | 16-bit words |
| Arm <sub>9</sub>     | 184                   | 8-bit bytes  |
| A8F                  | 280                   | 8-bit bytes  |

*Table 3–7 Task Stack Use by Target Family*

When a Task is preempted, a task stack may be required to contain either two interrupting Hwi contexts (if the Task is preempted by a Hwi) or one interrupting Hwi context and one Task preemption context (if the Task is preempted by a higher-priority Task). Since the Hwi context is larger than the Task context, the numbers given are for two Hwi contexts. If a Task blocks, only those registers that a C function must save are saved to the task stack.

Another way to find the correct stack size is to make the stack size large and then use Code Composer Studio software to find the stack size actually used.

See [Section 3.3.2](#page-64-0) for information about system stack use by Hwis and [Section 3.4.3](#page-74-0) for information about system stack size.

# **3.5.4 Testing for Stack Overflow**

When a task uses more memory than its stack has been allocated, it can write into an area of memory used by another task or data. This results in unpredictable and potentially fatal consequences. Therefore, a means of checking for stack overflow is useful.

By default, the Task module checks to see whether a Task stack has overflowed at each Task switch. To improve Task switching latency, you can disable this feature the Task.checkStackFlag property to false.

The function Task\_stat() can be used to watch stack size. The structure returned by Task stat() contains both the size of its stack and the maximum number of MAUs ever used on its stack, so this code segment could be used to warn of a nearly full stack:

```
Task Stat statbuf; /* declare buffer */
Task stat(Task self(), &statbuf); /* call func to get status */
if (statbuf.used > (statbuf.stacksize * 9 / 10)) {
   Log printf(&trace, "Over 90% of task's stack is in use.\n \n \begin{bmatrix}\n 2 \\
 1\n \end{bmatrix}}
```
See the Task\_stat() information in the "ti.sysbios.knl" package documentation in the online documentation.

You can use the Runtime Object Viewer (ROV) to examine run-time Task stack usage. For information, see [Section 6.5.3.](#page-165-0)

# **3.5.5 Task Hooks**

The Task module supports the following set of Hook functions:

- ❏ **Register.** A function called before any statically created Tasks are initialized at runtime. The register hook is called at boot time before main() and before interrupts are enabled.
- ❏ **Create.** A function called when a Task is created. This includes Tasks that are created statically and those created dynamically using Task\_create() or Task\_construct(). The Create hook is called outside of a Task\_disable/enable block and before the task has been added to the ready list.
- ❏ **Ready.** A function called when a Task becomes ready to run. The ready hook is called from within a Task\_disable/enable block with interrupts enabled.
- ❏ **Switch.** A function called just before a task switch occurs. The 'prev' and 'next' task handles are passed to the Switch hook. 'prev' is set to NULL

for the initial task switch that occurs during SYS/BIOS startup. The Switch hook is called from within a Task\_disable/enable block with interrupts enabled.

- ❏ **Exit.** A function called when a task exits using Task\_exit(). The exit hook is passed the handle of the exiting task. The exit hook is called outside of a Task disable/enable block and before the task has been removed from the kernel lists.
- ❏ **Delete.** A function called when a task is deleted at runtime with Task\_delete().

The following HookSet structure type definition encapsulates the hook functions supported by the Task module:

```
typedef struct Task_HookSet {
    Void (*registerFxn)(Int); /* Register Hook */
    Void (*createFxn)(Handle, Error.Block *); /* Create Hook */
   Void (*readyFxn) (Handle); \frac{1}{2} /* Ready Hook */
    Void (*switchFxn)(Handle, Handle); /* Switch Hook */
    Void (*exitFxn)(Handle); /* Exit Hook */
    Void (*deleteFxn)(Handle); /* Delete Hook */
};
```
When more than one hook set is defined, the individual hook functions of a common type are invoked in hook ID order.

Task hook functions can only be configured statically.

### *3.5.5.1 Register Function*

The Register function is provided to allow a hook set to store its corresponding hook ID. This ID can be passed to Task\_setHookContext() and Task\_getHookContext() to set or get hook-specific context. The Register function must be specified if the hook implementation needs to use Task\_setHookContext() or Task\_getHookContext().

The registerFxn function is called during system initialization before interrupts have been enabled.

The Register function has the following signature:

Void registerFxn(Int id);

## *3.5.5.2 Create and Delete Functions*

The Create and Delete functions are called whenever a Task is created or deleted. The Create function is passed an Error\_Block that is to be passed to Memory alloc() for applications that require additional context storage space.

The createFxn and deleteFxn functions are called with interrupts enabled (unless called at boot time or from main()).

These functions have the following signatures.

```
Void createFxn(Task Handle task, Error Block *eb);
Void deleteFxn(Task_Handle task);
```
### *3.5.5.3 Switch Function*

If a switch function is specified, it is invoked just before the new task is switched to. The switch function is called with interrupts enabled.

This function can be used for purposes such as saving/restoring additional task context (for example, external hardware registers), checking for task stack overflow, and monitoring the time used by each task.

The switchFxn has the following signature:

Void switchFxn(Task Handle prev, Task Handle next);

### *3.5.5.4 Ready Function*

If a Ready Function is specified, it is invoked whenever a task is made ready to run. The Ready Function is called with interrupts enabled (unless called at boot time or from main()).

The readyFxn has the following signature:

Void readyFxn(Task\_Handle task);

### *3.5.5.5 Exit Function*

If an Exit Function is specified, it is invoked when a task exits (via call to Task exit() or when a task returns from its' main function). The exitFxn is called with interrupts enabled.

The exitFxn has the following signature:

Void exitFxn(Task\_Handle task);

### *3.5.5.6 Task Hooks Example*

The following example application uses a single Task hook set. This example demonstrates how to read and write the Hook Context Pointer associated with each hook set.

The XDCtools configuration script and program output are shown after the C code listing.

This is the C code for the example:

```
/* ========= TaskHookExample.c ========
  * This example demonstrates basic task hook processing
  * operation for dynamically created tasks. */
#include <xdc/std.h>
#include <xdc/runtime/Error.h>
#include <xdc/runtime/Memory.h>
#include <xdc/runtime/System.h>
#include <xdc/runtime/Types.h>
#include <ti/sysbios/BIOS.h>
#include <ti/sysbios/knl/Task.h>
Task Handle myTsk0, myTsk1, myTsk2;
Int myHookSetId, myHookSetId2;
/* HookSet functions */
/* ========= myReqister ========
  * invoked during Swi module startup before main()
  * for each HookSet */
Void myRegister(Int hookSetId)
{
    System printf("myReqister: assigned HookSet Id = d\ hookSetId);
     myHookSetId = hookSetId;
}
/* ========= myCreate ========
  * invoked during Task_create for dynamically 
  * created Tasks */
Void myCreate(Task Handle task, Error Block *eb)
{
     String name;
     Ptr pEnv;
     name = Task_Handle_name(task);
     pEnv = Task_getHookContext(task, myHookSetId);
     System_printf("myCreate: task name = '%s', pEnv = 0x%x\n",
                   name, pEnv);
     Task_setHookContext(task, myHookSetId, (Ptr)0xdead);
}
```

```
/* ========= myReady ========
  * invoked when Task is made ready to run */
Void myReady(Task_Handle task)
{
     String name;
     Ptr pEnv;
    name = Task Handle name(task);
     pEnv = Task_getHookContext(task, myHookSetId);
    System printf("myReady: task name = '%s', pEnv = 0x*x\n",
                    name, pEnv);
    Task setHookContext(task, myHookSetId, (Ptr)0xc0de);
}
/* ========= mySwitch ========
  * invoked whenever a Task switch occurs/is made ready to run */
Void mySwitch(Task_Handle prev, Task_Handle next)
{
     String prevName;
     String nextName;
     Ptr pPrevEnv;
     Ptr pNextEnv;
    if (prev == NULL) {
     System printf("mySwitch: ignoring dummy 1st prev Task\n");
     }
     else {
        prevName = Task_Handle_name(prev);
        pPrevEnv = Task_getHookContext(prev, myHookSetId);
       System printf("mySwitch: prev name = '%s',
                       pPrevEnv = 0x%x\n", prevName, pPrevEnv);
        Task_setHookContext(prev, myHookSetId, (Ptr)0xcafec0de);
     }
     nextName = Task_Handle_name(next);
     pNextEnv = Task_getHookContext(next, myHookSetId);
   System printf(" next name = '%s', pNextEnv = 0x*x\n\cdot n",
                    nextName, pNextEnv);
     Task_setHookContext(next, myHookSetId, (Ptr)0xc001c0de);
}
```

```
/* ========= myExit ========
  * invoked whenever a Task calls Task_exit() or falls through
  * the bottom of its task function. */
Void myExit(Task_Handle task)
{
    Task Handle curTask = task;
     String name;
     Ptr pEnv;
    name = Task Handle name(curTask);
     pEnv = Task_getHookContext(curTask, myHookSetId);
   System printf("myExit: curTask name = '%s', pEnv = 0x*x\n",
                   name, pEnv);
   Task setHookContext(curTask, myHookSetId, (Ptr)0xdeadbeef);
}
/* ========= myDelete ========
  * invoked upon Task deletion */
Void myDelete(Task_Handle task)
{
     String name;
     Ptr pEnv;
    name = Task Handle name(task);
     pEnv = Task_getHookContext(task, myHookSetId);
    System printf("myDelete: task name = '%s', pEnv = 0x*x\n",
                   name, pEnv);
}
/* Define 3 identical tasks */
Void myTsk0Func(UArg arg0, UArg arg1)
{
     System_printf("myTsk0 Entering\n");
     System_printf("myTsk0 Calling Task_yield\n");
     Task_yield();
     System_printf("myTsk0 Exiting\n");
}
```

```
Void myTsk1Func(UArg arg0, UArg arg1)
{
    System_printf("myTsk1 Entering\n");
    System printf("myTsk1 Calling Task yield\n");
    Task yield();
    System_printf("myTsk1 Exiting\n");
}
Void myTsk2Func(UArg arg0, UArg arg1)
{
    System_printf("myTsk2 Entering\n");
    System_printf("myTsk2 Calling Task_yield\n");
    Task yield();
    System_printf("myTsk2 Exiting\n");
}
/* ======== main ======== */
Int main(Int argc, Char* argv[])
{
     Task_Params params;
     Error_Block eb;
    Error init(&eb);
    Task Params init(&params);
     params.instance->name = "myTsk0";
    myTsk0 = Task create(myTsk0Func, &params, &eb);if (myTsk0 == NULL) {
        System abort("myTsk0 create failed");
     }
     params.instance->name = "myTsk1";
    myTsk1 = Task_create(myTsk1Func, &params, &eb);
    if (myTsk1 == NULL) {
         System_abort("myTsk1 create failed");
     }
     params.instance->name = "myTsk2";
    myTsk2 = Task_create(myTsk2Func, &params, &eb);
    if (myTsk2 == NULL) {
         System_abort("myTsk2 create failed");
     }
     BIOS_start();
     return (0);
}
```

```
/* ======== myIdleFunc ======== */
Void myIdleFunc()
{
    System printf("Entering idleFunc().\n\langle n" \rangle;
     Task_delete(&myTsk0);
    Task delete(&myTsk1);
     Task_delete(&myTsk2);
    System_exit(0);
}
```
The XDCtools configuration script is as follows:

```
/* Lots of System_printf() output requires a bigger bufSize */
SysMin = xdc.useModule('xdc.runtime.SysMin');
SysMin.bufSize = 4096;
var Idle = xdc.useModule('ti.sysbios.knl.Idle');
Idle.addFunc('&myIdleFunc');
var Task = xdc.useModule('ti.sysbios.knl.Task');
/* Enable instance names */
Task.common$.namedInstance = true;
/* Define and add one Task Hook Set */
Task.addHookSet({
     registerFxn: '&myRegister',
     createFxn: '&myCreate',
     readyFxn: '&myReady',
     switchFxn: '&mySwitch',
     exitFxn: '&myExit',
     deleteFxn: '&myDelete',
});
```
The program output is as follows:

```
myRegister: assigned HookSet Id = 0
myCreate: task name = 'ti.sysbios.knl.Task.IdleTask', pEnv = 0x0
myReady: task name = 'ti.sysbios.knl.Task.IdleTask', pEnv = 
0xdead
mvCreate: task name = 'mvTsk0', pEnv = 0x0myReady: task name = 'myTsk0', pEnv = 0xdead
myCreate: task name = 'myTsk1', pEnv = 0x0
myReady: task name = 'myTsk1', pEnv = 0xdead
mvCreate: task name = 'mvTsk2', pEnv = 0x0myReady: task name = 'myTsk2', pEnv = 0xdead
mySwitch: ignoring dummy 1st prev Task
           next name = 'myTsk0', pNextEnv = 0xc0de
myTsk0 Entering
myTsk0 Calling Task_yield
mySwitch: prev name = 'myTsk0', pPrevEnv = 0xc001c0de
           next name = 'myTsk1', pNextEnv = 0xc0de
myTsk1 Entering
myTsk1 Calling Task_yield
mySwitch: prev name = 'myTsk1', pPrevEnv = 0xc001c0de
           next name = 'myTsk2', pNextEnv = 0xc0de
myTsk2 Entering
myTsk2 Calling Task_yield
mySwitch: prev name = 'myTsk2', pPrevEnv = 0xc001c0de
           next name = 'myTsk0', pNextEnv = 0xcafec0de
myTsk0 Exiting
myExit: curTask name = 'myTsk0', pEnv = 0xc001c0de
mySwitch: prev name = 'myTsk0', pPrevEnv = 0xdeadbeef
           next name = 'myTsk1', pNextEnv = 0xcafec0de
myTsk1 Exiting
myExit: curTask name = 'myTsk1', pEnv = 0xc001c0de
mySwitch: prev name = 'myTsk1', pPrevEnv = 0xdeadbeef
           next name = 'myTsk2', pNextEnv = 0xcafec0de
myTsk2 Exiting
myExit: curTask name = 'myTsk2', pEnv = 0xc001c0de
mySwitch: prev name = 'myTsk2', pPrevEnv = 0xdeadbeef
          next name = 'ti.sysbios.knl.Task.IdleTask', pNextEnv 
= 0xc0deEntering idleFunc().
myDelete: task name = 'myTsk0', pEnv = 0xcafec0de
myDelete: task name = 'myTsk1', pEnv = 0xcafec0de
myDelete: task name = 'myTsk2', pEnv = 0xcafec0de
```
#### **3.5.6 Task Yielding for Time-Slice Scheduling**

[Example 3-1](#page-108-0) demonstrates a time-slicing scheduling model that can be managed by a user. This model is preemptive and does not require any cooperation (that is, code) by the tasks. The tasks are programmed as if they were the only thread running. Although SYS/BIOS tasks of differing priorities can exist in any given application, the time-slicing model only applies to tasks of equal priority.

In this example, a periodic Clock object is configured to run a simple function that calls the Task\_yield() function every 4 clock ticks. Another periodic Clock object is to run a simple function that calls the Semaphore\_post() function every 16 milliseconds.

The output of the example code is shown after the code.

#### <span id="page-108-0"></span>*Example 3-1. Time-Slice Scheduling*

/\* \* ======== slice.c ======== \* This example utilizes time-slice scheduling among three \* tasks of equal priority. A fourth task of higher \* priority periodically preempts execution. \* \* A periodic Clock object drives the time-slice scheduling. \* Every 4 milliseconds, the Clock object calls Task\_yield() \* which forces the current task to relinquish access to \* to the CPU. \* \* Because a task is always ready to run, this program \* does not spend time in the idle loop. Calls to Idle run() \* are added to give time to the Idle loop functions \* occasionally. The call to Idle\_run() is within a \* Task\_disable(), Task\_restore() block because the call \* to Idle\_run() is not reentrant. \*/

```
#include <xdc/std.h>
#include <xdc/runtime/System.h>
#include <xdc/runtime/Error.h>
#include <ti/sysbios/BIOS.h>
#include <ti/sysbios/knl/Semaphore.h>
#include <ti/sysbios/knl/Clock.h>
#include <ti/sysbios/knl/Clock.h>
#include <ti/sysbios/knl/Idle.h>
#include <ti/sysbios/knl/Task.h>
#include <xdc/cfg/global.h>
Void hiPriTask(UArg arg0, UArg arg1);
Void task(UArg arg0, UArg arg1);
Void clockHandler1(UArg arg);
Void clockHandler2(UArg arg);
Semaphore_Handle sem;
/* ======== main ======== */
Void main()
{
    Task Params taskParams;
     Task_Handle myTsk0, myTski;
     Clock_Params clockParams;
    Clock Handle myClk0, myClk1;
     Error_Block eb;
     UInt i;
    System printf("Slice example started!\n");
     Error_init(&eb);
     /* Create 1 task with priority 15 */
     Task_Params_init(&taskParams);
     taskParams.stackSize = 512;
     taskParams.priority = 15;
     myTsk0 = Task_create((Task_FuncPtr)hiPriTask, &taskParams,
              &eb);
    if (myTsk0 == NULL) {
         System_abort("hiPriTask create failed");
     }
```

```
 /* Create 3 tasks with priority 1 */
 /* re-uses taskParams */
 taskParams.priority = 1;
for (i = 0; i < 3; i++) {
     taskParams.arg0 = i;
     myTski = Task_create((Task_FuncPtr)task, &taskParams,
              &eb);
    if (myTski == NULL) {
        System abort("LoPri Task %d create failed", i);
     }
 }
 /* 
  * Create clock that calls Task_yield() every 
  * 4 Clock ticks 
  */
Clock Params init(&clockParams);
clockParams.period = 4;/* every 4 Clock ticks */
clockParams.startFlag = TRUE; /* start immediately */ myClk0 = Clock_create((Clock_FuncPtr)clockHandler1, 4,
              &clockParams, &eb);
if (myClk0 == NULL) {
    System abort("Clock0 create failed");
 }
```

```
 /* 
     * Create clock that calls Semaphore post() every
      * 16 Clock ticks 
      */
    clockParams.period = 16;/* every 16 Clock ticks */
    clockParams.startFlag = TRUE; /* start immediately */ myClk1 = Clock_create((Clock_FuncPtr)clockHandler2, 16, 
                   &clockParams, &eb);
    if (myClk1 == NULL) {
        System abort("Clock1 create failed");
     }
     /* 
      * Create semaphore with initial count = 0
      * and default params
      */
    sem = Semaphore create(0, NULL, &eb);
    if (sem == NULL) {
        System_abort("Semaphore create failed");
     }
     /* Start SYS/BIOS */
    BIOS start();
}
/* ======== clockHandler1 ======== */
Void clockHandler1(UArg arg)
{
     /* Call Task_yield every 4 ms */
    Task yield();
}
/* ======== clockHandler2 ======== */
Void clockHandler2(UArg arg)
{
     /* Call Semaphore_post every 16 ms */
     Semaphore_post(sem);
}
```

```
/* ======== task ======== */
Void task(UArg arg0, UArg arg1)
{
     Int time;
    Int prevtime = -1;
     UInt taskKey;
     /* While loop simulates work load of time-sharing tasks */
    while (1) {
        time = Clock getTicks();
         /* print time once per clock tick */
        if (time >= prevtime +1) {
            previtime = time;System printf("Task %d: time is %d\n",
                 (Int)arg0, time);
         }
         /* check for rollover */
         if (prevtime > time) {
            previtime = time; }
         /* Process the Idle Loop functions */
        taskKey = Task disable();
        Idle_run();
        Task restore(taskKey);
     }
}
/* ======== hiPriTask ======== */
Void hiPriTask(UArg arg0, UArg arg1)
{
     static Int numTimes = 0;
    while (1) \{System_printf("hiPriTask here\n");
        if (++numTimes < 3) {
             Semaphore_pend(sem, BIOS_WAIT_FOREVER);
         }
         else {
              System_printf("Slice example ending.\n");
             System_exit(0);
         }
     }
}
```
The System\_printf() output for this example is as follows:

Slice example started! hiPriTask here Task 0: time is 0 Task 0: time is 1 Task 0: time is 2 Task 0: time is 3 Task 1: time is 4 Task 1: time is 5 Task 1: time is 6 Task 1: time is 7 Task 2: time is 8 Task 2: time is 9 Task 2: time is 10 Task 2: time is 11 Task 0: time is 12 Task 0: time is 13 Task 0: time is 14 Task 0: time is 15 hiPriTask here Task 1: time is 16 Task 1: time is 17 Task 1: time is 18 Task 1: time is 19 Task 2: time is 20 Task 2: time is 21 Task 2: time is 22 Task 2: time is 23 Task 0: time is 24 Task 0: time is 25 Task 0: time is 26 Task 0: time is 27 Task 1: time is 28 Task 1: time is 29 Task 1: time is 30 Task 1: time is 31 hiPriTask here Slice example ending.

# **3.6 The Idle Loop**

The Idle Loop is the background thread of SYS/BIOS, which runs continuously when no Hwi, Swi, or Task is running. Any other thread can preempt the Idle Loop at any point.

The Idle Manager allows you to insert functions that execute within the Idle Loop. The Idle Loop runs the Idle functions you configured. Idle\_loop calls the functions associated with each one of the Idle objects one at a time, and then starts over again in a continuous loop.

Idle threads all run at the same priority, sequentially. The functions are called in the same order in which they were created. An Idle function must run to completion before the next Idle function can start running. When the last idle function has completed, the Idle Loop starts the first Idle function again.

Idle Loop functions are often used to poll non-real-time devices that do not (or cannot) generate interrupts, monitor system status, or perform other background activities.

The Idle Loop is the thread with lowest priority in a SYS/BIOS application. The Idle Loop functions run only when no Hwis, Swis, or Tasks need to run.

The CPU load and thread load are computed in an Idle loop function. (Data transfer for between the target and the host is handled by a low-priority task.)

If you configure Task.enableIdleTask to be false, no Idle task is created and the Idle functions are not run. If you want a function to run when there are no other threads ready to run, you can specify such a function using Task.allBlockedFunc.

If you want the Idle Loop to run without creating a dedicated Idle task, you can disable Task.enableIdleTask and configure Task.allBlockedFunc as follows. These statements cause the Idle functions to be run using the stack of the last Task to pend.

Task.enableIdleTask = false; Task.allBlockedFunc = Idle.run;

# **3.7 Example Using Hwi, Swi, and Task Threads**

This example depicts a stylized version of the SYS/BIOS Clock module design. It uses a combination of Hwi, Swi, and Task threads.

A periodic timer interrupt posts a Swi that processes the Clock object list. Each entry in the Clock object list has its own period and Clock function. When an object's period has expired, the Clock function is invoked and the period restarted.

Since there is no limit to the number of Clock objects that can be placed in the list and no way to determine the overhead of each Clock function, the length of time spent servicing all the Clock objects is non-deterministic. As such, servicing the Clock objects in the timer's Hwi thread is impractical. Using a Swi for this function is a relatively (as compared with using a Task) lightweight solution to this problem.

The XDCtools configuration script and program output are shown after the C code listing. This is the C code for the example:

```
/*
  * ======== HwiSwiTaskExample.c ========
  */
#include <xdc/std.h>
#include <xdc/runtime/System.h>
#include <xdc/runtime/Error.h>
#include <ti/sysbios/BIOS.h>
#include <ti/sysbios/hal/Timer.h>
#include <ti/sysbios/knl/Semaphore.h>
#include <ti/sysbios/knl/Swi.h>
#include <ti/sysbios/knl/Task.h>
#include <ti/sdo/utils/List.h> /* List module in IPC */
#include <xdc/cfg/global.h>
typedef struct {
    List Elem elem;
     UInt32 timeout;
    UInt32 period;
     Void (*fxn)(UArg);
     UArg arg;
} Clock_Object;
```

```
Clock_Object clk1, clk2;
Timer Handle timer;
Semaphore_Handle sem;
Swi Handle swi;
Task Handle task;
List Handle clockList;
/* Here on Timer interrupt */
Void hwiFxn(UArg arg)
{
    Swi post(swi);
}
/* Swi thread to handle Timer interrupt */
Void swiFxn(UArg arg1, UArg arg2)
{
    List Elem *elem;
     Clock_Object *obj;
     /* point to first clock object in the clockList */
    elem = List next(clockList, NULL);
     /* service all the Clock Objects in the clockList */
    while (elem != NULL) \{ obj = (Clock_Object *)elem;
         /* decrement the timeout counter */
        obj--timeout -= 1;
         /* if period has expired, refresh the timeout
          * value and invoke the clock func */
        if (obj{-}-timeout == 0) {
             obj->timeout = obj->period;
             (obj->fxn)(obj->arg);
         }
         /* advance to next clock object in clockList */
         elem = List_next(clockList, elem);
     }
}
```

```
/* Task thread pends on Semaphore posted by Clock thread */
Void taskFxn(UArg arg1, UArg arg2)
{
    System printf("In taskFxn pending on Sempahore.\n \n \begin{bmatrix}\n n \\
 n\n \end{bmatrix};
    Semaphore_pend(sem, BIOS_WAIT_FOREVER);
    System printf("In taskFxn returned from Sempahore.\n");
    System_exit(0);
}
/* First Clock function, invoked every 5 timer interrupts */
Void clk1Fxn(UArg arg)
{
    System printf("In clk1Fxn, arg = d.\n\nu', arg);
     clk1.arg++;
}
/* Second Clock function, invoked every 20 timer interrupts */
Void clk2Fxn(UArg sem)
{
    System printf("In clk2Fxn, posting Semaphore.\n");
    Semaphore post((Semaphore Object *)sem);
}
/* main() */Int main(Int argc, char* argv[])
\{Timer Params timerParams;
     Task_Params taskParams;
     Error_Block eb;
    System printf("Starting HwiSwiTask example.\n");
    Error init(&eb);
    Timer Params init(&timerParams);
    Task Params init(&taskParams);
     /* Create a Swi with default priority (15).
      * Swi handler is 'swiFxn' which runs as a Swi thread. */
     swi = Swi_create(swiFxn, NULL, &eb);
    if (swi == NULL) {
        System abort("Swi create failed");
     }
```

```
 /* Create a Task with priority 3.
 * Task function is 'taskFxn' which runs as a Task thread. */
 taskParams.priority = 3;
task = Task create(taskFxn, &taskParams, &eb);
if (task == NULL) {
    System abort("Task create failed");
 }
 /* Create a binary Semaphore for example task to pend on */
sem = Semaphore create(0, NULL, &eb);
if (sem == NULL) {
    System abort("Semaphore create failed");
 }
 /* Create a List to hold the Clock Objects on */
clockList = List create(NULL, &eb); if (clockList == NULL) {
    System abort("List create failed");
 }
 /* setup clk1 to go off every 5 timer interrupts. */
 clk1.fxn = clk1Fxn;
clk1.period = 5;clk1.timeout = 5;clk1.arg = 1; /* add the Clock object to the clockList */
List put(clockList, &clk1.elem);
 /* setup clk2 to go off every 20 timer interrupts. */
 clk2.fxn = clk2Fxn;
clk2.period = 20;clk2.timeout = 20;clk2.argv = (UArg)sem; /* add the Clock object to the clockList */
 List_put(clockList, &clk2.elem);
```

```
 /* Configure a periodic interrupt using any available Timer
      * with a 1000 microsecond (1ms) interrupt period.
 *
      * The Timer interrupt will be handled by 'hwiFxn' which
      * will run as a Hwi thread.
      */
     timerParams.period = 1000;
   timer = Timer create(Timer ANY, hwiFxn, &timerParams, &eb);
    if (timer == NULL) {
        System abort("Timer create failed");
     }
   BIOS start();
    return(0);
}
```
The XDCtools configuration script is as follows:

```
/*
  * ======== HwiSwiTaskExample.cfg ========
  */
/* Configure System to use SysMin */
System = xdc.useModule('xdc.runtime.System');
System.SupportProxy = xdc.useModule('xdc.runtime.SysMin')
/* Use HeapMem for default heap manager and give it 8192
  * bytes to work with */
var Memory = xdc.useModule('xdc.runtime.Memory');
var HeapMem = xdc.useModule('ti.sysbios.heaps.HeapMem');
var heapParams = new HeapMem. Params;
heapParams.size = 8192;
Memory.defaultHeapInstance = HeapMem.create(heapParams);
/* Pull in Timer, Semaphore, Swi, Task, and List modules
  * used in this example. */
xdc.useModule('ti.sysbios.hal.Timer');
xdc.useModule('ti.sysbios.knl.Semaphore');
xdc.useModule('ti.sysbios.knl.Swi');
xdc.useModule('ti.sysbios.knl.Task');
xdc.useModule('ti.sdo.utils.List'); /* List module in IPC */
```
The program output is as follows:

Starting HwiSwiTask example. In taskFxn pending on Semaphore. In clk1Fxn, arg = 1. In clk1Fxn, arg = 2. In clk1Fxn, arg = 3. In clk1Fxn, arg = 4. In clk2Fxn, posting Semaphore. In taskFxn returned from Semaphore

# **Chapter 4**

# **Synchronization Modules**

This chapter describes modules that can be used to synchronize access to shared resources.

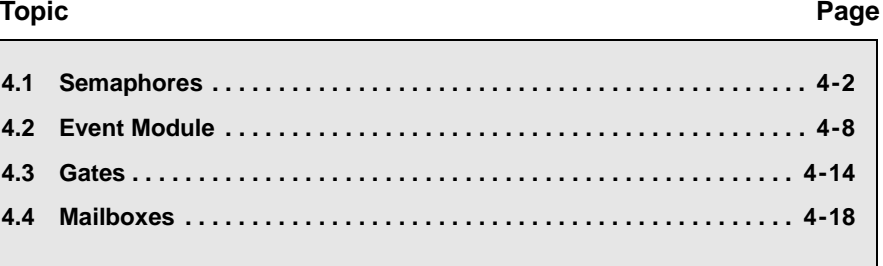

### <span id="page-123-0"></span>**4.1 Semaphores**

SYS/BIOS provides a fundamental set of functions for inter-task synchronization and communication based upon *semaphores*. Semaphores are often used to coordinate access to a shared resource among a set of competing tasks. The Semaphore module provides functions that manipulate semaphore objects accessed through handles of type Semaphore\_Handle.

Semaphore objects can be declared as either counting or binary semaphores. They can be used for task synchronization and mutual exclusion. The same APIs are used for both counting and binary semaphores.

Binary semaphores are either available or unavailable. Their value cannot be incremented beyond 1. Thus, they should be used for coordinating access to a shared resource by a maximum of two tasks. Binary semaphores provide better performance than counting semaphores.

Counting semaphores keep an internal count of the number of corresponding resources available. When count is greater than 0, tasks do not block when acquiring a semaphore. The maximum count value for a semaphores plus one is the number of tasks a counting semaphore can coordinate.

To configure the type of semaphore, use the following configuration parameter:

config Mode mode = Mode\_COUNTING;

The functions Semaphore\_create() and Semaphore\_delete() are used to create and delete semaphore objects, respectively, as shown in [Example 4-](#page-123-1) [1.](#page-123-1) You can also create semaphore objects statically. See the *XDCtools Consumer User's Guide* for a discussion of the benefits of creating objects statically.

#### <span id="page-123-1"></span>*Example 4-1. Creating and Deleting a Semaphore*

```
Semaphore Handle Semaphore create(Uns count,
                                  Semaphore Params *attrs);
```
Void Semaphore delete(Semaphore Handle \*sem);

The semaphore count is initialized to count when it is created. In general, count is set to the number of resources that the semaphore is synchronizing.

Semaphore pend() waits for a semaphore. If the semaphore count is greater than 0, Semaphore pend() simply decrements the count and returns. Otherwise, Semaphore\_pend() waits for the semaphore to be posted by Semaphore\_post().

The timeout parameter to Semaphore\_pend(), as shown in [Example 4-2](#page-124-0), allows the task to wait until a timeout, to wait indefinitely (BIOS WAIT FOREVER), or to not wait at all (BIOS NO WAIT). Semaphore\_pend()'s return value is used to indicate if the semaphore was acquired successfully.

<span id="page-124-0"></span>*Example 4-2. Setting a Timeout with Semaphore\_pend()*

Bool Semaphore\_pend(Semaphore\_Handle sem, UInt timeout);

[Example 4-3](#page-124-1) shows Semaphore\_post(), which is used to signal a semaphore. If a task is waiting for the semaphore, Semaphore\_post() removes the task from the semaphore queue and puts it on the ready queue. If no tasks are waiting. Semaphore post() simply increments the semaphore count and returns.

<span id="page-124-1"></span>*Example 4-3. Signaling a Semaphore with Semaphore\_post()*

Void Semaphore post(Semaphore Handle sem);

#### **4.1.1 Semaphore Example**

[Example 4-4](#page-125-0) provides sample code for three writer tasks that create unique messages and place them on a list for one reader task. The writer tasks call Semaphore post() to indicate that another message has been put on the list. The reader task calls Semaphore pend() to wait for messages. Semaphore pend() returns only when a message is available on the list. The reader task prints the message using the System\_printf() function.

The three writer tasks, a reader task, a semaphore, and a list in this example program were created statically as follows:

```
Program.system = xdc.useModule('xdc.runtime.SysMin');
var Sem = xdc.useModule('ti.sysbios.knl.Semaphore');
Program.global.sem = Sem.create(0);
Program.global.sem.mode = Sem.Mode_COUNTING;
var Task = xdc.useModule('ti.sysbios.knl.Task');
Task.idleTaskVitalTaskFlag = false;
var reader = Task.create('&reader');
reader.priority = 5;
var writer0 = Task.create('&writer');
writer0.priority = 3;
writer0.argv = 0;
```

```
var writer1 = Task.create('&writer');
writer1.priority = 3;
writer1.arg0 = 1;
var writer2 = Task.create('&writer');
writer2.priority = 3;
writer2.arg0 = 2;
/* uses List module in IPC distribution */
var List = xdc.useModule('ti.sdo.utils.List');
Program.global.msgList = List.create();
Program.global.freeList = List.create();
```
Since this program employs multiple tasks, a counting semaphore is used to synchronize access to the list. [Figure 4-1](#page-128-0) provides a view of the results from [Example 4-3](#page-124-1). Though the three writer tasks are scheduled first, the messages are read as soon as they have been put on the list, because the reader's task priority is higher than that of the writer.

<span id="page-125-0"></span>*Example 4-4. Semaphore Example Using Three Writer Tasks*

```
/* ======== semtest.c ======== */
#include <xdc/std.h>
#include <xdc/runtime/Memory.h>
#include <xdc/runtime/System.h>
#include <xdc/runtime/Error.h>
#include <ti/sysbios/BIOS.h>
#include <ti/sdo/utils/List.h> /* List module in IPC */
#include <ti/sysbios/knl/Semaphore.h>
#include <ti/sysbios/knl/Task.h>
#define NUMMSGS 3 /* number of messages */
#define NUMWRITERS 3 /* number of writer tasks created with */
/* Config Tool */
typedef struct MsgObj {
   List Elem elem; /* first field for List */
    Int id; /* writer task id */Char val; \frac{1}{x} message value */
} MsgObj, *Msg;
Void reader();
Void writer();
```

```
/* The following objects are created statically. */
extern Semaphore Handle sem;
extern List Handle msgList;
extern List Handle freeList;
/* ======== main ======== */
Int main(Int argc, Char* argv[])
{
     Int i;
     MsgObj *msg;
    Error Block eb;
    Error init( &eb);
     msg = (MsgObj *) Memory_alloc(NULL, 
                NUMMSGS * sizeof(MsgObj), 0, &eb);
    if (msq == NULL) {
        System abort("Memory allocation failed");
     }
     /* Put all messages on freeList */
    for (i = 0; i < NUMMSGS; msg++, i++) {
        List put(freeList, (List Elem *) msg);
     }
    BIOS start();
     System_exit(0);
     return(0);
}
```

```
/* ======== reader ======== */
Void reader()
{
     Msg msg;
     Int i;
    for (i = 0; i < NUMMSGS * NUMWRITERS; i++) {
        /* Wait for semaphore to be posted by writer(). */Semaphore_pend(sem, BIOS_WAIT_FOREVER);
         /* get message */
        msg = List get(msgList); /* print value */
        System printf("read '%c' from (%d).\n", msg->val,
         msg->id);
        /* free msg */List put(freeList, (List Elem *) msg);
 }
    System printf("reader done.\n");
}
/* ======== writer ======== */
Void writer(Int id)
{
     Msg msg;
     Int i;
    for (i = 0; i < NUMMSGS; i++) {
         /* Get msg from the free list. Since reader is higher
          * priority and only blocks on sem, list is never
          * empty. */
        msg = List get(freeList); /* fill in value */
        msg->id = id;msg->val = (i & 0xf) + 'a';
        System_printf("(%d) writing '%c' ...\n\timesn", id, msg->val);
         /* put message */
         List_put(msgList, (List_Elem *) msg);
         /* post semaphore */
         Semaphore_post(sem);
     }
     System_printf("writer (%d) done.\n", id);
}
```
# <span id="page-128-0"></span>*Figure 4-1. Trace Window Results from [Example 4-4](#page-125-0)*

(0) writing 'a' ... read 'a' from (0). (0) writing 'b' ... read 'b' from (0). (0) writing 'c' ... read 'c' from (0). writer (0) done. (1) writing 'a' ... read 'a' from (1). (1) writing 'b' ... read 'b' from (1). (1) writing 'c' ... read 'c' from (1). writer (1) done. (2) writing 'a' ... read 'a' from (2). (2) writing 'b' ... read 'b' from (2). (2) writing 'c' ... read 'c' from (2). reader done. writer (2) done.

# <span id="page-129-0"></span>**4.2 Event Module**

Events provide a means for communicating between and synchronizing threads. They are similar to Semaphores (see [Section 4.1](#page-123-0)), except that they allow you to specify multiple conditions ("events") that must occur before the waiting thread returns.

An Event instance is used with calls to "pend" and "post", just as for a Semaphore. However, calls to Event pend() additionally specify which events to wait for, and calls to Event\_post() specify which events are being posted.

**Note:** Only a single Task can pend on an Event object at a time.

A single Event instance can manage up to 32 events, each represented by an event ID. Event IDs are simply bit masks that correspond to a unique event managed by the Event object.

Each Event behaves like a binary semaphore.

A call to Event\_pend() takes an "andMask" and an "orMask". The andMask consists of the event IDs of all the events that must occur, and the orMask consists of the event IDs of any events of which only one must occur.

As with Semaphores, a call to Event pend() takes a timeout value and returns 0 if the call times out. If a call to Event\_pend() is successful, it returns a mask of the "consumed" events—that is, the events that occurred to satisfy the call to Event pend(). The task is then responsible for handling ALL of the consumed events.

Only Tasks can call Event\_pend(), whereas Hwis, Swis, and other Tasks can all call Event\_post().

The Event\_pend() prototype is as follows:

UInt Event pend(Event Handle event, UInt and Mask, UInt orMask, UInt timeout);

The Event\_post() prototype is as follows:

Void Event\_post(Event\_Handle event, UInt eventIds); **Configuration example:** These XDCtools configuration statements create an event statically. The Event object has an Event Handle named "myEvent".

```
var Event = xdc.useModule("ti.sysbios.knl.Event");
Program.global.myEvent = Event.create();
```
**Runtime example:** The following C code creates an Event object with an Event\_Handle named "myEvent".

```
Event Handle myEvent;
Error_Block eb;
Error init(&eb);
/* Default instance configuration params */
myEvent = Event_create(NULL, &eb);
if (myEvent == NULL) {
    System abort("Event create failed");
}
```
**Runtime example:** The following C code blocks on an event. It wakes the task only when both events 0 and 6 have occurred. It sets the andMask to enable both Event\_Id\_00 and Event\_Id\_06. It sets the orMask to Event\_Id\_NONE.

```
Event pend(myEvent, (Event Id 00 + Event Id 06), Event Id NONE,
           BIOS_WAIT_FOREVER);
```
**Runtime example:** The following C code has a call to Event\_post() to signal which events have occurred. The eventMask should contain the IDs of the events that are being posted.

Event\_post(myEvent, Event\_Id\_00);

**Runtime Example:** The following C code example shows a task that provides the background processing required for three Interrupt Service Routines:

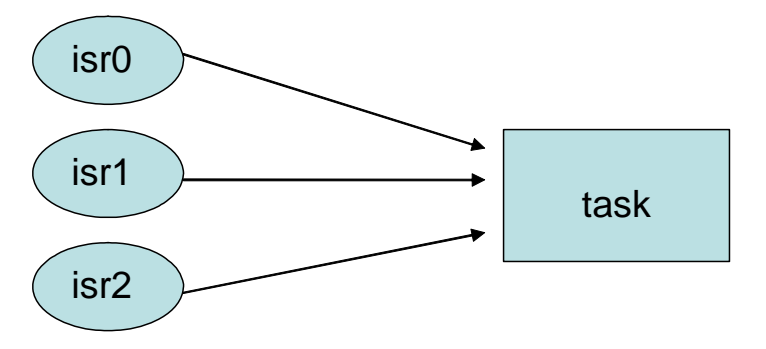

```
Event Handle myEvent;
main()
{
     ...
     /* create an Event object. All events are binary */
    myEvent = Event create(NULL, &eb);
    if (myEvent == NULL) {
        System abort("Event create failed");
     }
}
isr0()
{
     ...
    Event post(myEvent, Event Id 00);
     ...
}
isr1()
{
     ...
   Event post(myEvent, Event Id 01);
     ...
}
isr2()
{
     ...
    Event post(myEvent, Event Id 02);
    ...
}
task()
{
     UInt events;
     while (TRUE) {
         /* Wait for ANY of the ISR events to be posted *
         events = Event_pend(myEvent, Event_Id_NONE, 
             Event_Id_00 + Event_Id_01 + Event_Id_02,
             BIOS_WAIT_FOREVER);
```

```
 /* Process all the events that have occurred */
         if (events & Event_Id_00) {
             processISR0();
         }
         if (events & Event_Id_01) {
             processISR1();
 }
         if (events & Event_Id_02) {
             processISR2();
         }
     }
```
#### **4.2.1 Implicitly Posted Events**

}

In addition to supporting the explicit posting of events through the Event post() API, some SYS/BIOS objects support implicit posting of events associated with their objects. For example, a Mailbox can be configured to post an associated event whenever a message is available (that is, whenever Mailbox post() is called) thus allowing a task to block while waiting for a Mailbox message and/or some other event to occur.

Mailbox and Semaphore objects currently support the posting of events associated with their resources becoming available.

SYS/BIOS objects that support implicit event posting must be configured with an event object and event ID when created. You can decide which event ID to associate with the specific resource availability signal (that is, a message available in Mailbox, room available in Mailbox, or Semaphore available).

**Note:** As mentioned earlier, only one Task can pend on an Event object at a time. Consequently, SYS/BIOS objects that are configured for implicit event posting should only be waited on by a single Task at a time.

When Event pend() is used to acquire a resource from implicitly posting objects, the BIOS\_NO\_WAIT timeout parameter should be used to subsequently retrieve the resource from the object.

**Runtime example:** The following C code example shows a task processing the messages posted to a Mailbox message as well as performing an ISR's post-processing requirements.

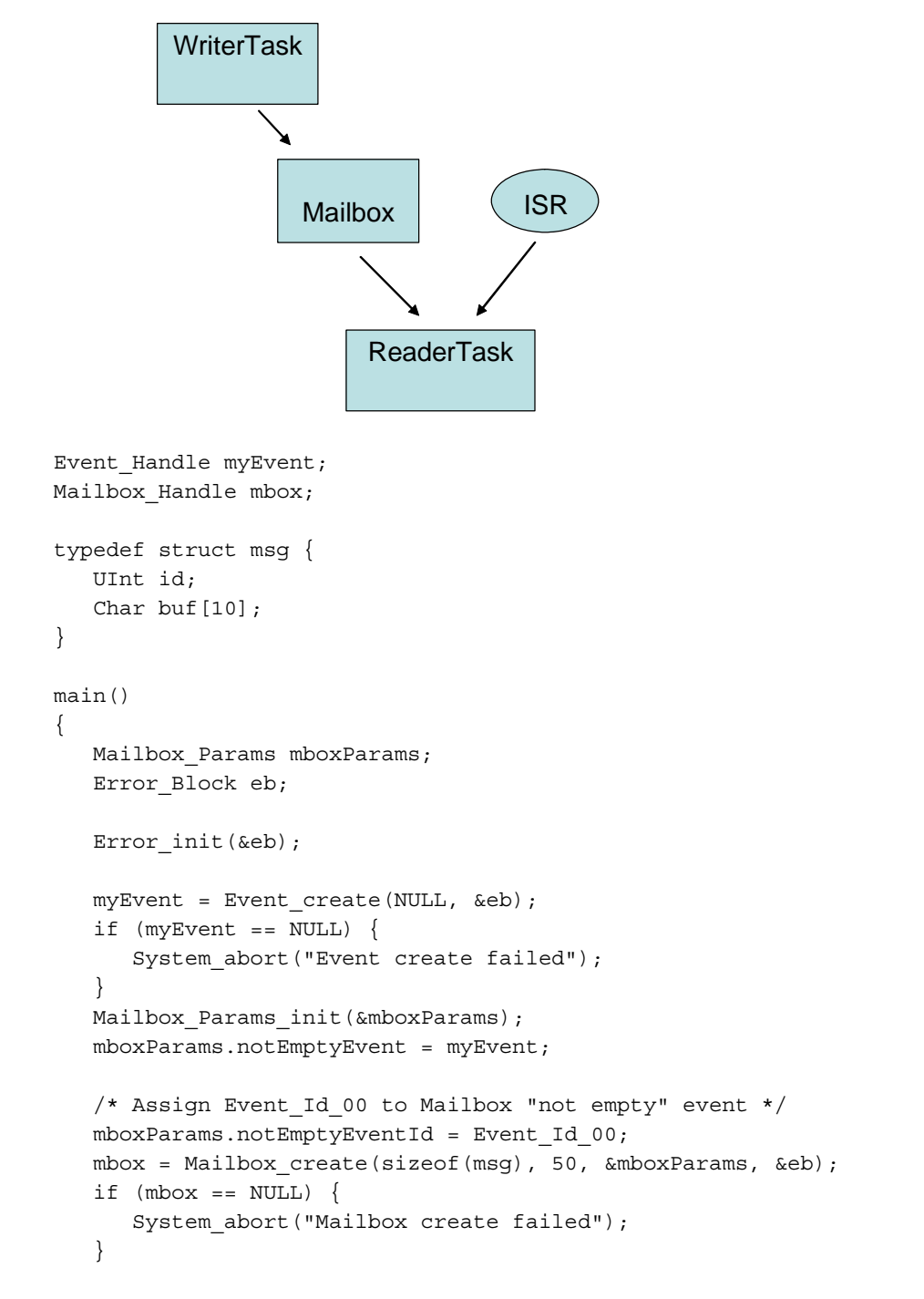

```
 /* Mailbox_create() sets Mailbox's notEmptyEvent to 
     * counting mode and initial count = 50 */
}
writerTask()
{
    ...
   Mailbox post(mbox, &msqA, FOREVER);
    /* implicitly posts Event_Id_00 to myEvent */
    ...
}
isr()
{
   Event post(myEvent, Event Id 01);
}
readerTask()
{
   while (TRUE) \frac{1}{x} Wait for either ISR or Mailbox message */
      events = Event pend(myEvent,
                  Event Id NONE, /* and Mask = 0 */Event Id 00 + Event Id 01, /* orMask */BIOS WAIT FOREVER); /* timeout */ if (events & Event_Id_00) {
          /* Get the posted message.
          * Mailbox pend() will not block since Event pend()
           * has guaranteed that a message is available.
           * Notice that the special BIOS_NO_WAIT 
           * parameter tells Mailbox that Event_pend()
           * was used to acquire the available message.
           */
          Mailbox_pend(mbox, &msgB, BIOS_NO_WAIT); 
          processMsg(&msgB);
       }
       if (events & Event_Id_01) {
          processISR();
       }
    }
}
```
# <span id="page-135-0"></span>**4.3 Gates**

A "Gate" is a module that implements the IGateProvider interface. Gates are devices for preventing concurrent accesses to critical regions of code. The various Gate implementations differ in how they attempt to lock the critical regions.

Since xdc.runtime.Gate is provided by XDCtools, the base module is documented in the online help and the RTSC-pedia wiki. Implementations of Gates provided by SYS/BIOS are discussed here.

Threads can be preempted by other threads of higher priority, and some sections of code need to be completed by one thread before they can be executed by another thread. Code that modifies a global variable is a common example of a critical region that may need to be protected by a Gate.

Gates generally work by either disabling some level of preemption such as disabling task switching or even hardware interrupts, or by using a binary semaphore.

All Gate implementations support nesting through the use of a "key". For Gates that function by disabling preemption, it is possible that multiple threads would call Gate\_enter(), but preemption should not be restored until all of the threads have called Gate leave(). This functionality is provided through the use of a key. A call to Gate\_enter() returns a key that must then be passed back to Gate leave(). Only the outermost call to Gate enter() returns the correct key for restoring preemption. (The actual module name for the implementation is used instead of "Gate" in the function name.)

**Runtime example:** The following C code protects a critical region with a Gate. This example uses a GateHwi, which disables and enables interrupts as the locking mechanism.

```
UInt gateKey;
GateHwi Handle gateHwi;
GateHwi_Params prms;
Error_Block eb;
Error init(&eb);
GateHwi Params init(&prms);
gateHwi = GateHwi create(\&prms, \&eb);if (qateHwi == NULL) {
   System abort("Gate create failed");
}
/* Simultaneous operations on a global variable by multiple
  * threads could cause problems, so modifications to the global
  * variable are protected with a Gate. */
gateKey = GateHwi_enter(gateHwi);
myGlobalVar = 7;
GateHwi leave(gateHwi, gateKey);
```
#### **4.3.1 Preemption-Based Gate Implementations**

The following implementations of gates use some form of preemption disabling:

- ❏ ti.sysbios.gates.GateHwi
- ❏ ti.sysbios.gates.GateSwi
- ❏ ti.sysbios.gates.GateTask

#### *4.3.1.1 GateHwi*

GateHwi disables and enables interrupts as the locking mechanism. Such a gate guarantees exclusive access to the CPU. This gate can be used when the critical region is shared by Task, Swi, or Hwi threads.

The duration between the enter and leave should be as short as possible to minimize Hwi latency.

#### *4.3.1.2 GateSwi*

GateSwi disables and enables software interrupts as the locking mechanism. This gate can be used when the critical region is shared by Swi or Task threads. This gate cannot be used by a Hwi thread.

The duration between the enter and leave should be as short as possible to minimize Swi latency.

#### *4.3.1.3 GateTask*

GateTask disables and enables tasks as the locking mechanism. This gate can be used when the critical region is shared by Task threads. This gate cannot be used by a Hwi or Swi thread.

The duration between the enter and leave should be as short as possible to minimize Task latency.

#### **4.3.2 Semaphore-Based Gate Implementations**

The following implementations of gates use a semaphore:

- ❏ ti.sysbios.gates.GateMutex
- ❏ ti.sysbios.gates.GateMutexPri

#### *4.3.2.1 GateMutex*

GateMutex uses a binary Semaphore as the locking mechanism. Each GateMutex instance has its own unique Semaphore. Because this gate can potentially block, it should not be used a Swi or Hwi thread, and should only be used by Task threads.

#### *4.3.2.2 GateMutexPri*

GateMutexPri is a mutex Gate (it can only be held by one thread at a time) that implements "priority inheritance" in order to prevent priority inversion. Priority inversion occurs when a high-priority Task has its priority effectively "inverted" because it is waiting on a Gate held by a lower-priority Task. Issues and solutions for priority inversion are described in [Section 4.3.3.](#page-138-0)

**Configuration example:** The following example specifies a GateType to be used by HeapMem. (See [section 6.8.1,](#page-171-0) *HeapMem* for further discussion.)

```
var GateMutexPri = xdc.useModule('ti.sysbios.gates.GateMutexPri');
var HeapMem = xdc.useModule('ti.sysbios.heaps.HeapMem');
```
HeapMem.common\$.gate = GateMutexPri.create();

#### <span id="page-138-0"></span>**4.3.3 Priority Inversion**

The following example shows the problem of priority inversion. A system has three tasks—Low, Med, and High—each with the priority suggested by its name. Task Low runs first and acquires the gate. Task High is scheduled and preempts Low. Task High tries to acquire the gate, and waits on it. Next, task Med is scheduled and preempts task Low. Now task High must wait for both task Med and task Low to finish before it can continue. In this situation, task Low has, in effect, lowered task High's priority to that of Low.

#### **Solution: Priority Inheritance**

To guard against priority inversion, GateMutexPri implements priority inheritance. When task High tries to acquire a gate that is owned by task Low, task Low's priority is temporarily raised to that of High, as long as High is waiting on the gate. So, task High "donates" its priority to task Low.

When multiple tasks wait on the gate, the gate owner receives the highest priority of any of the tasks waiting on the gate.

#### **Caveats**

Priority inheritance is not a complete guard against priority inversion. Tasks only donate their priority on the call to enter a gate, so if a task has its priority raised while waiting on a gate, that priority is not carried through to the gate owner.

This can occur in situations involving multiple gates. For example, a system has four tasks: VeryLow, Low, Med, and High, each with the priority suggested by its name. Task VeryLow runs first and acquires gate A. Task Low runs next and acquires gate B, then waits on gate A. Task High runs and waits on gate B. Task High has donated its priority to task Low, but Low is blocked on VeryLow, so priority inversion occurs despite the use of the gate. The solution to this problem is to design around it. If gate A may be needed by a high-priority, time-critical task, then it should be a design rule that no task holds this gate for a long time or blocks while holding this gate.

When multiple tasks wait on this gate, they receive the gate in order of priority (higher-priority tasks receive the gate first). This is because the list of tasks waiting on a GateMutexPri is sorted by priority, not FIFO.

Calls to GateMutexPri\_enter() may block, so this gate can only be used in the task context.

GateMutexPri has non-deterministic calls because it keeps the list of waiting tasks sorted by priority.

## <span id="page-139-0"></span>**4.4 Mailboxes**

The ti.sysbios.knl.Mailbox module provides a set of functions to manage mailboxes. Mailboxes can be used to pass buffers from one task to another on the same processor.

A Mailbox instance can be used by multiple readers and writers.

The Mailbox module copies the buffer to fixed-size internal buffers. The size and number of these buffers are specified when a Mailbox instance is created (or constructed). A copy is done when a buffer is sent via Mailbox\_post(). Another copy occurs when the buffer is retrieved via a Mailbox\_pend().

Mailbox\_create() and Mailbox\_delete() are used to create and delete mailboxes, respectively. You can also create mailbox objects statically. See the *XDCtools Consumer User's Guide* for a discussion of the benefits of creating objects statically.

Mailboxes can be used to ensure that the flow of incoming buffers does not exceed the ability of the system to process those buffers. The examples given later in this section illustrate just such a scheme.

You specify the number of internal mailbox buffers and size of each of these buffers when you create a mailbox. Since the size is specified when you create the Mailbox, all buffers sent and received with the Mailbox instance must be of this same size.

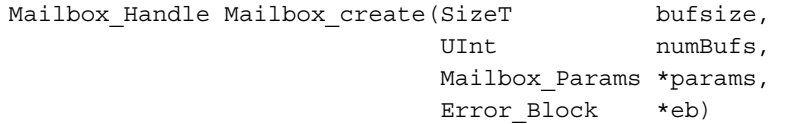

Void Mailbox delete(Mailbox Handle \*handle);

Mailbox\_pend() is used to read a buffer from a mailbox. If no buffer is available (that is, the mailbox is empty), Mailbox\_pend() blocks. The timeout parameter allows the task to wait until a timeout, to wait indefinitely (BIOS\_WAIT\_FOREVER), or to not wait at all (BIOS\_NO\_WAIT). The unit of time is system clock ticks.

Bool Mailbox\_pend(Mailbox\_Handle handle,

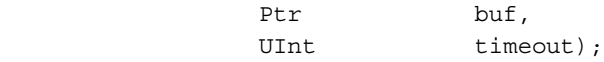

Mailbox post() is used to post a buffer to the mailbox. If no buffer slots are available (that is, the mailbox is full), Mailbox\_post() blocks. The timeout parameter allows the task to wait until a timeout, to wait indefinitely (BIOS\_WAIT\_FOREVER), or to not wait at all (BIOS\_NO\_WAIT).

Bool Mailbox\_post(Mailbox\_Handle handle, Ptr buf, UInt timeout);

Mailbox provides configuration parameters to allow you to associate events with a mailbox. This allows you to wait on a mailbox message and another event at the same time. Mailbox provides two configuration parameters to support events for the reader(s) of the mailbox—notEmptyEvent and notEmptyEventId. These allow a mailbox reader to use an event object to wait for the mailbox message. Mailbox also provides two configuration parameters for the mailbox writer(s)—notFullEvent and notFullEventId. These allow mailbox writers to use an event object to wait for room in the mailbox.

When using events, a thread calls Event pend() and waits on several events. Upon returning from Event\_pend(), the thread must call Mailbox\_pend() or Mailbox post()—depending on whether it is a writer or a reader—with a special timeout value of BIOS EVENT ACQUIRED. This timeout value allows the thread to get/put the message into the mailbox. This special timeout value is necessary for correct operation of the mailbox when using Events.

# **Chapter 5**

# **Timing Services**

This chapter describes modules that can be used for timing purposes.

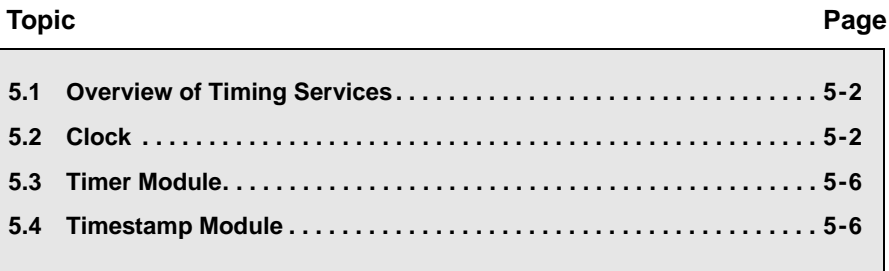

# <span id="page-143-0"></span>**5.1 Overview of Timing Services**

Several modules are involved in timekeeping and clock-related services within SYS/BIOS and XDCtools:

- ❏ **The ti.sysbios.knl.Clock module** is responsible for the periodic system tick that the kernel uses to keep track of time. All SYS/BIOS APIs that expect a timeout parameter interpret the timeout in terms of Clock ticks. The Clock module is used to schedule functions that run at intervals specified in clock ticks. By default, the Clock module uses the hal.Timer module to get a hardware-based tick. Alternately, the Clock module can be configured to use an application-provided tick source. See [Section 5.2](#page-143-1) for details. (The Clock module replaces both the CLK and PRD modules in earlier versions of DSP/BIOS.)
- ❏ **The ti.sysbios.hal.Timer module** provides a standard interface for using timer peripherals. It hides any target/device-specific characteristics of the timer peripherals. Target/device-specific properties for timers are supported by the ti.sysbios.family.xxx.Timer modules (for example, ti.sysbios.family.c64.Timer). You can use the Timer module to select a timer that calls a tickFxn when the timer expires. See [Section 5.3](#page-147-0) and [Section 7.3](#page-189-0) for details.
- ❏ **The xdc.runtime.Timestamp module** provides simple timestamping services for benchmarking code and adding timestamps to logs. This module uses a target/device-specific TimestampProvider in SYS/BIOS to control how timestamping is implemented. See [Section 5.4](#page-147-1) for details.

# <span id="page-143-1"></span>**5.2 Clock**

The ti.sysbios.knl.Clock module is responsible for the periodic system tick that the kernel uses to keep track of time. All SYS/BIOS APIs that expect a timeout parameter interpret the timeout in terms of Clock ticks.

The Clock module, by default, uses the ti.sysbios.hal.Timer module to create a timer to generate the system tick, which is basically a periodic call to Clock\_tick(). See [Section 5.3](#page-147-0) for more about the Timer module.

The Clock module can be configured not to use the timer with either of the following configuration statements:

ti.sysbios.knl.Clock.tickSource = Clock.tickSource\_USER or ti.sysbios.knl.Clock.tickSource = Clock.tickSource\_NULL

The period for the system tick is set by the configuration parameter Clock.tickPeriod. This is set in microseconds.
The Clock tick() and the tick period are used as follows:

- ❏ **If the tickSource is Clock.tickSource\_TIMER** (the default), Clock uses ti.sysbios.hal.Timer to create a timer to generate the system tick, which is basically a periodic call to Clock tick(). Clock uses Clock.tickPeriod to create the timer. Clock.timerId can be changed to make Clock use a different timer.
- ❏ **If the tickSource is Clock.tickSource\_USER**, then your application must call Clock tick() from a user interrupt and set the tickPeriod to the approximate frequency of the user interrupt in microseconds.
- ❏ **If the tickSource is Clock.tickSource\_NULL**, you cannot call any SYS/BIOS APIs with a timeout value and cannot call any Clock APIs. You can still use the Task module but you cannot call APIs that require a timeout, for example, Task\_sleep(). Clock.tickPeriod values is not valid in this configuration.

Clock\_getTicks() gets the number of Clock ticks that have occurred since startup. The value returned wraps back to zero after it reaches the maximum value that can be stored in 32 bits.

The Clock module provides APIs to start, stop and reconfigure the tick. These APIs allow you to make frequency changes at runtime. These three APIs are not reentrant and gates need to be used to protect them.

- ❏ **Clock\_tickStop()** stops the timer used to generate the Clock tick by calling Timer\_stop().
- ❏ **Clock\_tickReconfig()** calls Timer\_setPeriodMicroseconds() internally to reconfigure the timer. Clock tickReconfig() fails if the timer cannot support Clock.tickPeriod at the current CPU frequency.
- ❏ **Clock\_tickStart()** restarts the timer used to generate the Clock tick by calling Timer\_start().

The Clock module lets you create Clock object instances, which reference functions that run when a timeout value specified in Clock ticks expires.

All Clock functions run in the context of a Swi. That is, the Clock module automatically creates a Swi for its use and run the Clock functions within that Swi. The priority of the Swi used by Clock can be changed by configuring Clock.swiPriority.

You can dynamically create clock instances using Clock\_create(). Clock instances can be "one-shot" or continuous. You can start a clock instance when it is created or start it later by calling Clock\_start(). This is controlled by the startFlag configuration parameter.

A function and a non-zero timeout value are required arguments to Clock\_create(). The function is called when the timeout expires. The timeout value is used to compute the first expiration time. For one-shot Clock instances, the timeout value used to compute the single expiration time, and the period is zero. For periodic Clock instances, the timeout value is used to compute the first expiration time; the period value (part of the params) is used after the first expiration.

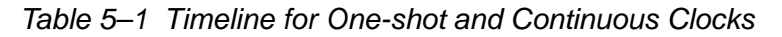

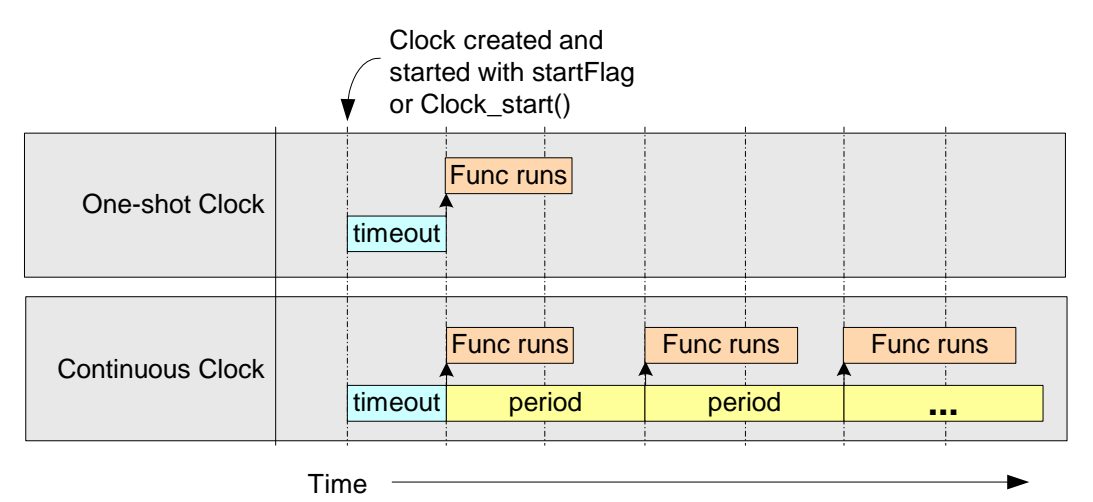

Clock instances (both one-shot and periodic) can be stopped and restarted by calling Clock start() and Clock stop(). Notice that while Clock tickStop() stops the timer used to generate the Clock tick, Clock stop() stops only one instance of a clock object. The expiration value is recomputed when you call Clock\_start().

APIs that start or stop a Clock Instance—Clock\_create(), Clock\_start(), and Clock\_stop()—can only be called in the Swi context.

The Clock module provides the Clock\_setPeriod(), Clock\_setTimeout(), and Clock\_setFunc() APIs to modify Clock instance properties for Clock instances that have been stopped.

**Runtime example:** This C example shows how to create a Clock instance. This instance is dynamic (runs repeatedly) and starts automatically. It runs the myHandler function every 5 ticks. A user argument (UArg) is passed to the function.

```
Clock Params clockParams;
Clock_Handle myClock;
Error_Block eb;
Error init(&eb);Clock Params init(&clockParams);
clockParams.period = 5;
clockParams.startFlag = TRUE;
clockParams.arg = (UArg)0x5555;
myClock = Clock_create(myHandler1, 5, &clockParams, &eb);
if (myClock == NULL) {
   System abort("Clock create failed");
}
```
**Configuration example:** This example uses XDCtools to create a Clock instance with the same properties as the previous example.

```
var Clock = xdc.useModule('ti.sysbios.knl.Clock');
var clockParams = new Clock.Params();
clockParams.period = 5;
clockParams.startFlag = true;
clockParams.arg = (UArg)0x5555;
Program.global.clockInst1 = Clock.create("&myHandler1", 5,
    clockParams);
```
**Runtime example:** This C example uses some of the Clock APIs to print messages about how long a Task sleeps.

```
UInt32 time1, time2;
. . .
System printf("task going to sleep for 10 ticks... \ln");
time1 = Clock getTicks();
Task_sleep(10);
time2 = Clock qetricks();
System printf("...awake! Delta time is: %lu\n",
       (ULong) (time2 - time1));
```
**Runtime example:** This C example uses some of the Clock APIs to lower the Clock module frequency.

```
BIOS qetCpuFreq(&cpuFreq);
cpuFreq.lo = cupFreq.lo / 2;BIOS setCpuFreq(&cpuFreq);
```

```
key = Hwi disable();
Clock tickStop();
Clock tickReconfig();
Clock tickStart();
Hwi restore(key);
```
# **5.3 Timer Module**

The ti.sysbios.hal.Timer module presents a standard interface for using the timer peripherals. This module is described in detail in [Section 7.3](#page-189-0) because it is part of the Hardware Abstraction Layer (HAL) package

You can use this module to create a timer (that is, to mark a timer for use) and configure it to call a tickFxn when the timer expires. Use this module only if you do not need to do any custom configuration of the timer peripheral.

The timer can be configured as a one-shot or a continuous mode timer. The period can be specified in timer counts or microseconds.

# **5.4 Timestamp Module**

The xdc.runtime.Timestamp module, as the name suggests, provides timestamping services. The Timestamp module can be used for benchmarking code and adding timestamps to logs. (In previous versions of DSP/BIOS, this is the functionality provided by CLK\_gethtime().)

Since xdc.runtime.Timestamp is provided by XDCtools, it is documented in the online help and the RTSC-pedia wiki.

This chapter describes issues related to memory use in SYS/BIOS.

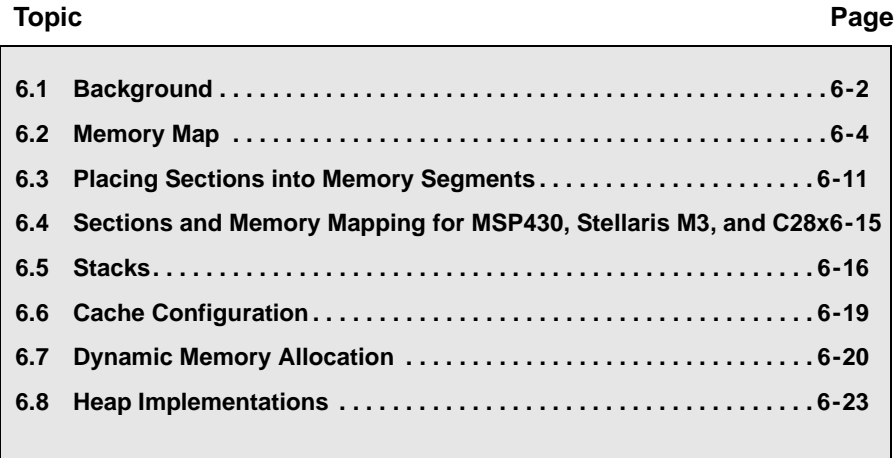

ı

# <span id="page-149-0"></span>**6.1 Background**

This chapter deals with the configuration of static memory (memory mapping and section placement), caches, and stacks. It also provides information on dynamic memory allocation (allocating and freeing memory at run-time).

Static memory configuration relates to the "memory map" available to the executable and the placement of code and data into the memory map. The memory map is made up of internal memory regions that exist within the CPU and external memory regions located on the hardware board. See [Section](#page-151-0) [6.2](#page-151-0) for details about the memory map.

Code and data are placed in memory regions by the linker using the linker command file. The linker command file specifies a memory map. For each memory region, the linker command file specifies the origin or base address, length and attributes (read, write, and execute). A memory region specified in the linker command file is also called a "memory segment".

The following is a memory map specification from a linker command file:

```
MEMORY {
     IRAM (RWX) : org = 0x800000, len = 0x200000
     DDR : org = 0x80000000, len = 0x10000000
}
```
The linker command file also contains information on "memory section" placement, as shown in the following example. Sections are relocatable blocks of code produced by the compiler. The compiler produces some wellknown sections for placements of various types of code and data, for example: .text, .switch, .bss, .far , .cinit, and .const. For details, see the appropriate compiler user's guide.

```
SECTIONS {
     .text: load >> DDR
     .switch: load >> DDR
     .stack: load > DDR
     .vecs: load >> DDR
     .args: load > DDR
     .sysmem: load > DDR
     .far: load >> DDR
     .data: load >> DDR
     .cinit: load > DDR
     .bss: load > DDR
     .const: load > DDR
     .pinit: load > DDR
     .cio: load >> DDR
}
```
The linker places "memory sections" (such as .text and .cinit) into "memory segments" (such as IRAM) as specified by SECTIONS portion of the linker command file. See [Section 6.3](#page-158-0) for details about section placement.

[Section 6.2](#page-151-0) discusses the Memory Map for SYS/BIOS applications. (MSP430 users should see [Section 6.4](#page-162-0) instead.)

[Section 6.3](#page-158-0) discusses section placement in a SYS/BIOS application. (MSP430 users should see [Section 6.4](#page-162-0) instead.)

[Section 6.5](#page-163-0) discusses stacks, including how to configure the system stack and task stacks.

[Section 6.6](#page-166-0) covers cache configuration specific to the C6000 and cache runtime APIs.

[Section 6.7](#page-167-0) also discusses dynamic memory allocation. Runtime code can allocate and free memory from a "heap," which is a memory pool that has been set aside and managed for the purpose of dynamic memory allocation.

Various heap implementations are described in [Section 6.8](#page-170-0).

# <span id="page-151-0"></span>**6.2 Memory Map**

**Note:** If you are using the MSP430, see [Section 6.4](#page-162-0) instead. This section does not apply to the MSP430.

The memory map for an executable is determined by the device (which has internal memory) and the hardware board (which has external memory).

When you create a CCS v4.x project for an application that uses XDCtools and SYS/BIOS, you select a "RTSC platform". The memory map for ondevice and external memory is determined by the RTSC platform. The RTSC platform also sets the clock speed and specifies memory section placement.

You select a RTSC platform when you create a new project or change the CCS build settings, not when you create a RTSC configuration.

Executables that need different memory maps must use different RTSC platforms even if they run on the same type of board.

The RTSC platform is tied to a particular device (CPU) and gets the internal memory map from the device—for example, IRAM and FLASH. The RTSC platform also contains the external memory specifications and cache settings. The internal and external memory segments together form the memory map.

# **6.2.1 Choosing an Available RTSC Platform**

Before building a SYS/BIOS 6.x executable, you need to select the hardware board you will be using. You do this by selecting a RTSC platform either when you create a CCS project or in the **RTSC** tab of the project's **CCS Build** properties. The **RTSC Platform** field provides a drop-down list of all available RTSC platforms that match your **RTSC Target**; these items represent various evaluation boards available for your chosen device (CPU).

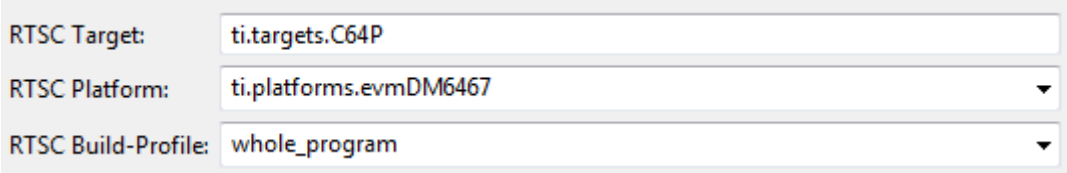

To view the memory map for your platform, you can open the RTSC platform wizard by choosing **Tools > RTSC Tools > Platform > Edit/View**. Select the packages repository in your XDCtools installation. For example, C:\Program Files\Texas Instruments\xdctools\_3\_20\packages. Then, choose the RTSC platform package you are using and click **Next**.

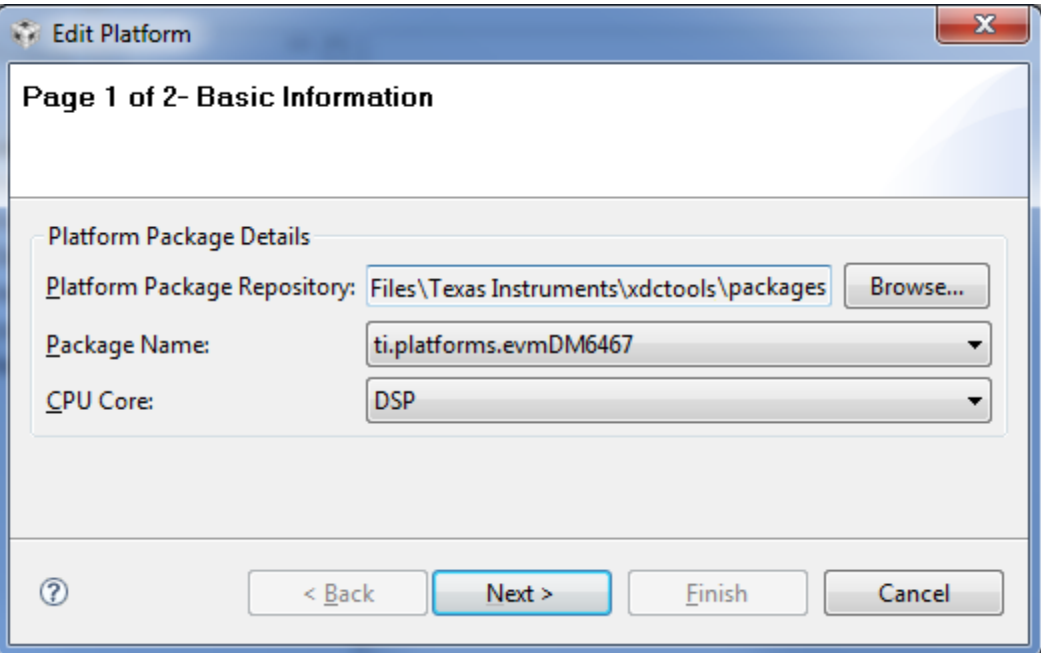

In most cases, you begin application development using one of the evaluation boards, and can select one of the standard platforms from the drop-down list. You should select one of existing platforms if *all* of the following are true:

- ❏ You are in the development phase and are using an evaluation board.
- ❏ You do not care about cache sizes and are satisfied with the defaults set by the existing RTSC platform.
- ❏ You do not want to change the default section placement.
- ❏ You want the same clock rate as the evaluation board.

If any of these statements do not apply, see [Section 6.2.2](#page-153-0).

# <span id="page-153-0"></span>**6.2.2 Creating a Custom RTSC Platform**

At some point in the application development process, most customers build their own boards, choosing a TI device and adding custom external memory.

You will also need to create your own RTSC platform if any of the following items are true:

- ❏ You want to customize cache sizes.
- ❏ You want to manually override the default section placement.

For such custom boards you will need to create a RTSC platform using the RTSC platform wizard. The platform wizard is a GUI tool that allows you to easily create a RTSC platform. Creating a custom RTSC platform gives you a lot of flexibility in terms of defining the memory map and selecting default memory segments for section placement.

To run the RTSC platform wizard, follow these steps:

- 1) In CCS v4.x, choose **Tools > RTSC Tools > Platform > New** from the menus. This opens the New Platform wizard.
- 2) Type a name for the package. This will be the name of the directory created to contain the RTSC platform package, and will be the name you select when you choose the RTSC platform for the project to use.

You can use a simple name or a period-delimited name. Periods correspond to directory levels when a platform package is created. For example, myBoards.DA830\_bigCache will be created in C:\myRepository\packages\myBoards\DA830\_bigCache if you are using C:\myRepository\packages as the repository location.

3) Next to the Platform Package Repository field, click **Browse**. Choose the location of the repository where you want to save your RTSC platform package. The default is C:\Users\<*username*>\myRepository\packages.

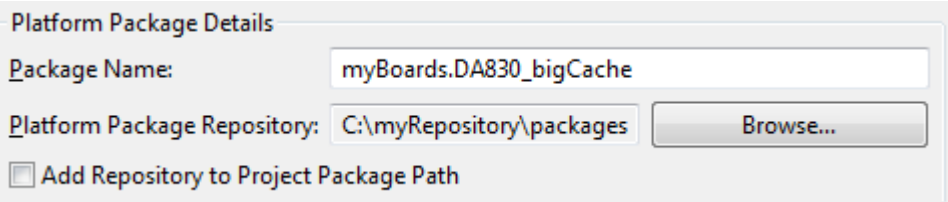

If you haven't created a RTSC package repository before, and you don't want to use the default, create a new directory to contain the repository. In the directory you choose, create a sub-directory called "packages". For example, you might use C:\myRepository\packages as the repository. The full path to the repository should not contain any spaces.

- 4) Optionally, if you have already created a CCS project that you want to be able to use this RTSC platform, check the **Add Repository to Project Package Path** box. Then select the project that should have access to this repository. You don't need to do this now; you can also add repositories to projects from the project's Build Properties dialog.
- 5) Choose the **Device Family** and **Device Name** from the drop-down lists. For example:

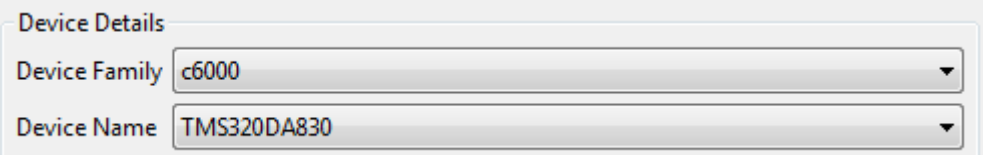

6) Click **Next**. You see the Device Page of the RTSC platform wizard.

**Note:** If you want another project to be able to use this RTSC platform, you can later add the repository that contains the RTSC platform to a project's properties by right-clicking on the project and choosing **Build Properties**. Choose the **CCS Build** category and then the **RTSC** tab. Click **Add** and browse the file-system for the repository you want the project to be able to search for RTSC platforms.

See the subsections that follow for ways to specify the cache, segment, and section use for your RTSC platform. You can also visit http://rtsc.eclipse.org/docs-tip/Demo\_of\_the\_RTSC\_Platform\_Wizard\_in\_CCSv4 to watch demonstrations that use the RTSC platform wizard.

#### *6.2.2.1 Getting and Setting the Clock Speed and Default Memory Settings*

The Device Page opens with no clock speed setting, no external memory segments, and no memory section assignments. Generally, the first thing you will want to do is to import the default settings from an existing RTSC platform so that you can use those as a base for making the modifications you need.

To import defaults, follow these steps:

- 1) Click the **Import** button next to the Clock Speed field.
- 2) In the Select Platform dialog, choose the RTSC platform whose defaults you want to import, and click **OK**.

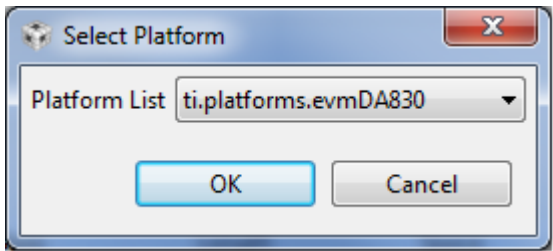

- 3) Click **Yes** in the confirmation dialog that asks if you are sure you want to change the settings.
- 4) You see the default clock speed and external memory settings. You can change these if you like.

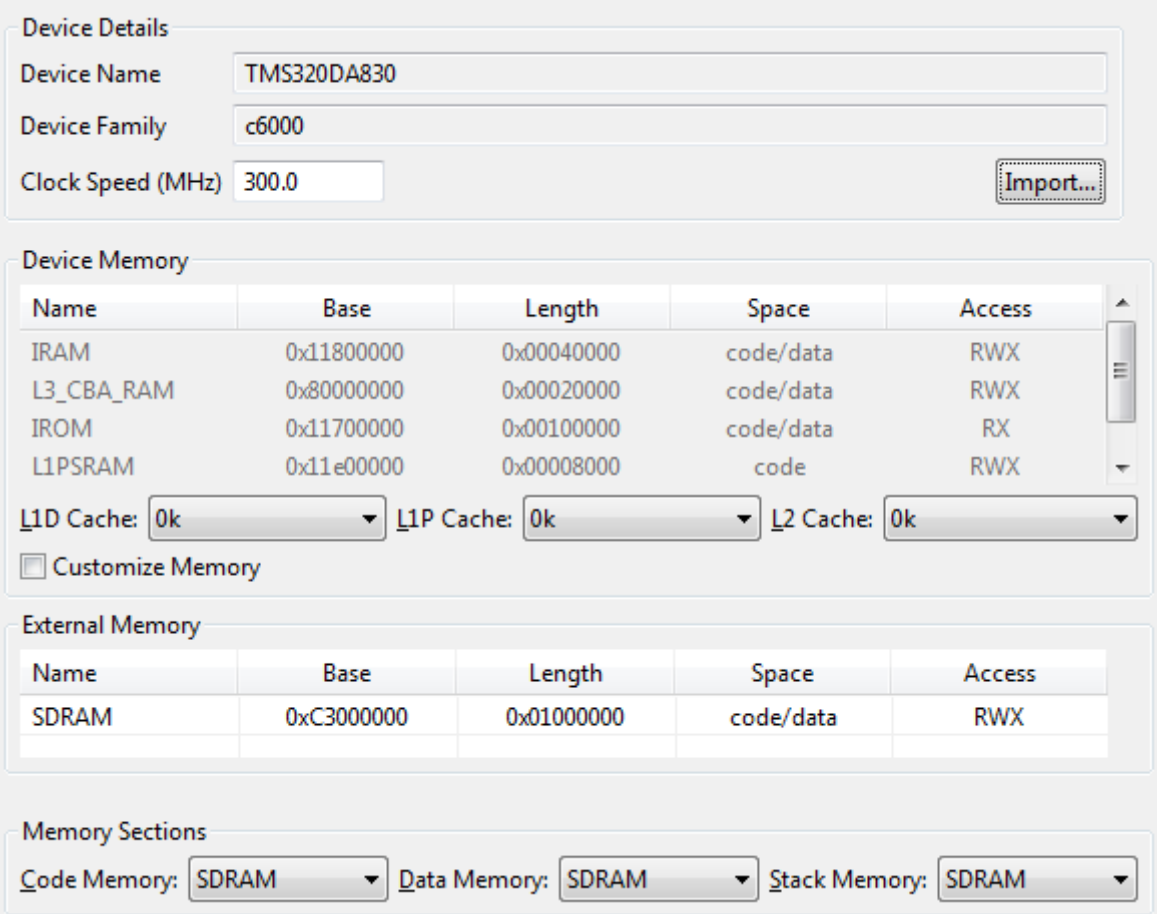

# <span id="page-155-0"></span>*6.2.2.2 Determining Cache Sizes for Custom RTSC Platforms*

Since cache sizes affect the memory map, if you are using a C6000 target, you need to decide on the sizes you want to use when creating a RTSC platform. For example, if you are using the "ti.platforms.evmDA830" platform, the L1P, L1D, and L2 cache sizes affect the size of available L1PSRAM, L1DSRAM, and IRAM.

Since cache sizes are set in the RTSC platform, executables that need different cache configurations will also need different RTSC platforms.

The following example steps use the Device Page of the RTSC platform wizard to specify the maximum cache sizes for TMS320DA830 platform:

- 1) Set the L1D Cache to 32K. Set the L1P Cache to 32K. Set the L2 Cache to 256K.
- 2) Notice that the sizes of L1PSRAM, L1DSRAM and IRAM are adjusted down to zero.

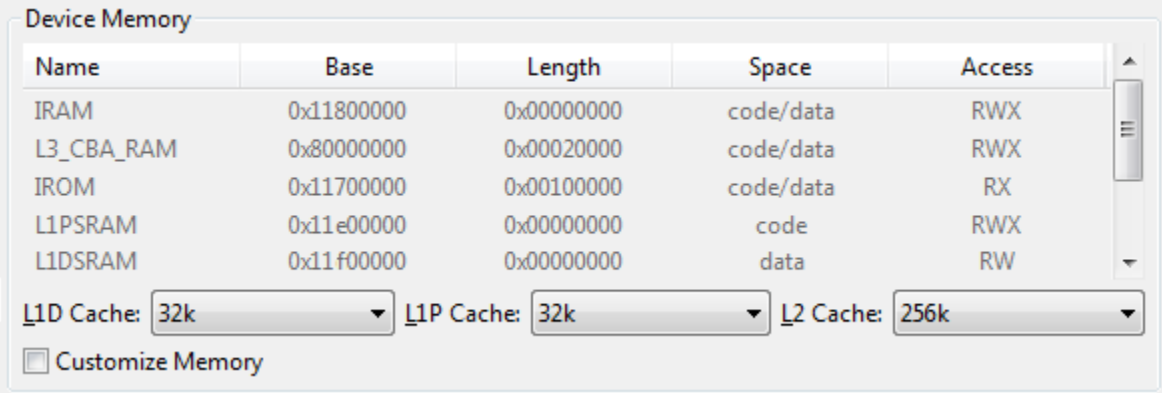

See [Section 6.6](#page-166-0) for more about cache configuration.

#### *6.2.2.3 Selecting Default Memory Segments for Data, Code and Stack*

The RTSC platform also determines the default memory segment for placement of code, data and stack. If you do not explicitly place a section, then the defaults are used. For example, if you do not configure the location of a Task stack in the .cfg file, then the task stack will be placed in the stack memory segment specified by the RTSC platform.

You can make coarse decisions on where you want your code, data, and stack to be placed by selecting values for data memory, code memory, and stack memory in your RTSC platform definition.

For example on the evmDA830, you may want your code in SDRAM and data in RAM. You can achieve this by selecting Code memory to be SDRAM and Data memory to be IRAM in the RTSC platform wizard.

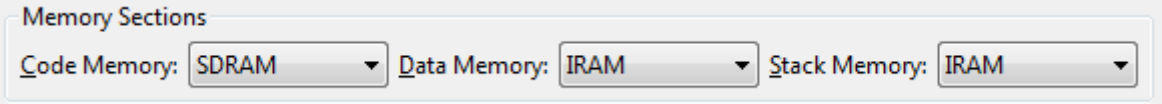

See [Section 6.3](#page-158-0) for details about how you can use the RTSC configuration files to be more specific about how memory sections should be placed in memory segments.

#### *6.2.2.4 Setting Custom Base Addresses and Lengths for Segments*

You can customize the names, locations, sizes, type, and access for both internal and external memory segments.

To customize internal memory segments, begin by checking the **Customize Memory** box in the Device Memory area. You can then click on fields in the list of memory segments and make changes. In the **Name**, **Base**, and **Length** columns, type the value you want to use. In the **Space** and **Access** columns, you can select from a list of options.

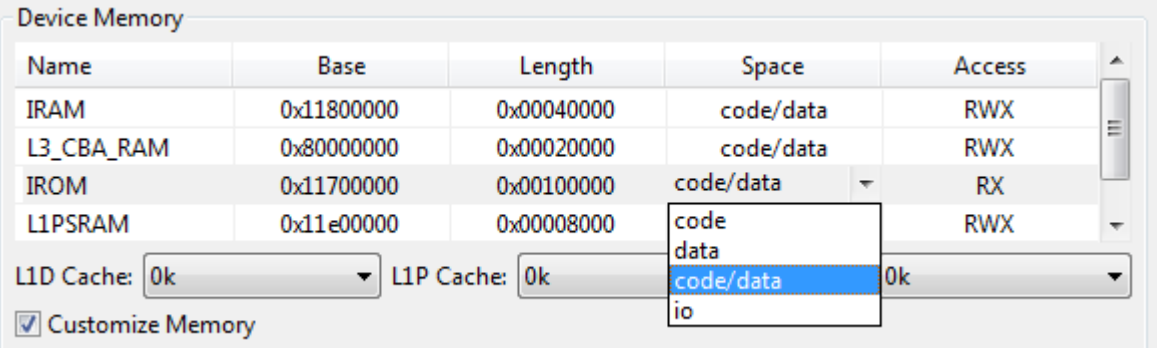

To customize external memory segments, you can right-click in the External Memory area and choose **Insert Row** or **Delete Row**.

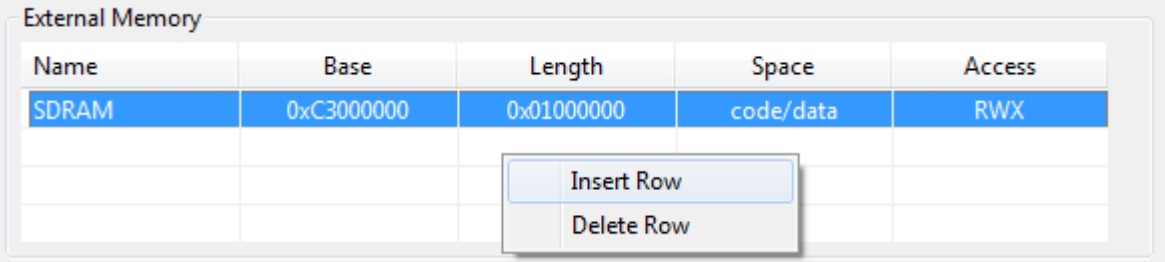

In the new row, type a **Name**, **Base** address, and **Length** for the memory segment. Choose the type of memory **Space** and the permitted **Access** to this memory.

To watch a demo that shows how to customize memory segments, see http://rtsc.eclipse.org/docs-tip/Demo\_of\_Customizing\_Memory\_Sections.

# <span id="page-158-0"></span>**6.3 Placing Sections into Memory Segments**

**Note:** If you are using the MSP430, see [Section 6.4](#page-162-0) instead. This section does not apply to the MSP430.

The RTSC platform defines your application's memory map along with the default section placement in memory for those segments. (See [Section 6.2](#page-151-0) for details on platform configuration.) The RTSC platform provides general control over the placement of the "code", "data", and "stack" sections. For more fine-grained control of the sections, there are several options:

- ❏ To define and place new sections that are not managed by RTSC, you can either modify the project's RTSC configuration (.cfg) file as described in Sections [6.3.1](#page-158-1) and [6.3.2](#page-159-0) or provide a supplemental linker command file as described in [Section 6.3.3](#page-160-0).
- ❏ To modify the placement of sections managed by RTSC, you can either modify the project's RTSC configuration (.cfg) file as described in Sections [6.3.1](#page-158-1) and [6.3.2](#page-159-0) or provide your own linker command file to replace part or all of the RTSC-generated one as described in [Section](#page-161-0) [6.3.4](#page-161-0).

**Note:** To place sections into segments in the .cfg file, you will need to edit the source of your .cfg script in a text editor. Currently, you *cannot* use the XGCONF GUI editor.

# <span id="page-158-1"></span>**6.3.1 Configuring Simple Section Placement**

In a RTSC configuration file, section placement is done through the Program.sectMap[] array.

The simplest way to configure the segment in which a section should be placed is as follows:

Program.sectMap[".foo"] = "IRAM";

This example would cause the IRAM segment to be used both for loading and running the .foo section.

# <span id="page-159-0"></span>**6.3.2 Configuring Section Placement Using a SectionSpec**

The Program.sectMap[] array maps section names to structures of the type SectionSpec. If you use the simple statement syntax shown in the previous section, you don't need to create a SectionSpec structure. Using a SectionSpec structure gives you more precise control over how the run and load memory segments (or addresses) for a section are specified.

The SectionSpec structure contains the following fields.

- ❏ **runSegment.** The segment where the section is to be run.
- ❏ **loadSegment.** The segment where the section is to be loaded.
- ❏ **runAddress.** Starting address where the section is to be run. You cannot specify both the runSeament and runAddress.
- ❏ **loadAddress.** Starting address where the section is to be loaded. You cannot specify both the loadSegment and the loadAddress.
- ❏ **runAlign.** Alignment of the section specified by runSegment. If you specify the runSegment, you can also specify runAlign.
- ❏ **loadAlign.** Alignment of the section specified by loadSegment. If you specify the loadSegment, you can also specify loadAlign.
- ❏ **type.** You can use this field to define various target-specific flags to identify the section type. For example, COPY, DSECT, and NOLOAD.
- ❏ **fill.** If specified, this value is used to initialize an uninitialized section.

The following .cfg file statements specify the memory segments where the .foo section is to be loaded and run.

```
Program.sectMap[".foo"] = new Program.SectionSpec();
Program.sectMap[".foo"].loadSegment = "FLASH";
Program.sectMap[".foo"].runSegment = "RAM";
```
If you specify only the loadSegment or runSegment for a section, the default behavior is to use the specified segment for both loading and running.

The following statements place the Swi\_post() function into the IRAM memory segment:

```
Program.sectMap[".text: ti sysbios knl Swi post F"]
       = new Program.SectionSpec();
Program.sectMap[".text: ti sysbios knl Swi post F"] = "IRAM";
```
The following statements place all static instances for the Task module into the .taskStatic section:

var Task = xdc.useModule('ti.sysbios.knl.Task');

Task.common\$.instanceSection = ".taskStatic"; Program.sectMap[".taskStatic"] = new Program.SectionSpec(); Program.sectMap[".taskStatic"].loadSegment = "IRAM";

Configuration statements that specify sections using the sectMap array affect the section placement in the linker command file that is generated from the configuration.

# <span id="page-160-0"></span>**6.3.3 Providing a Supplemental Linker Command File**

It is possible to provide your own linker command file to supplement the one generated by RTSC. You can do this to define new sections and to leverage all of the features available through the linker command language.

Simply add a linker command file you have written to your CCSv4 project. The file must have a file extension of .cmd. CCSv4 automatically recognizes such a linker command file and invokes it during the link step.

The definition of the memory map (the "MEMORY" specification of the linker command file) is handled by your RTSC platform, so this approach cannot be used to change the definition of the existing memory segments.

This approach works for defining new memory sections. If you want to change the placement of sections managed by RTSC, however, you must follow one of the approaches described in [Section 6.3.1,](#page-158-1) [6.3.2](#page-159-0), or [6.3.4.](#page-161-0)

# <span id="page-161-0"></span>**6.3.4 Default Linker Command File and Customization Options**

The linker command file used by a SYS/BIOS application is auto-generated when the configuration is processed. This command file is typically located with the configuration package, as shown here:

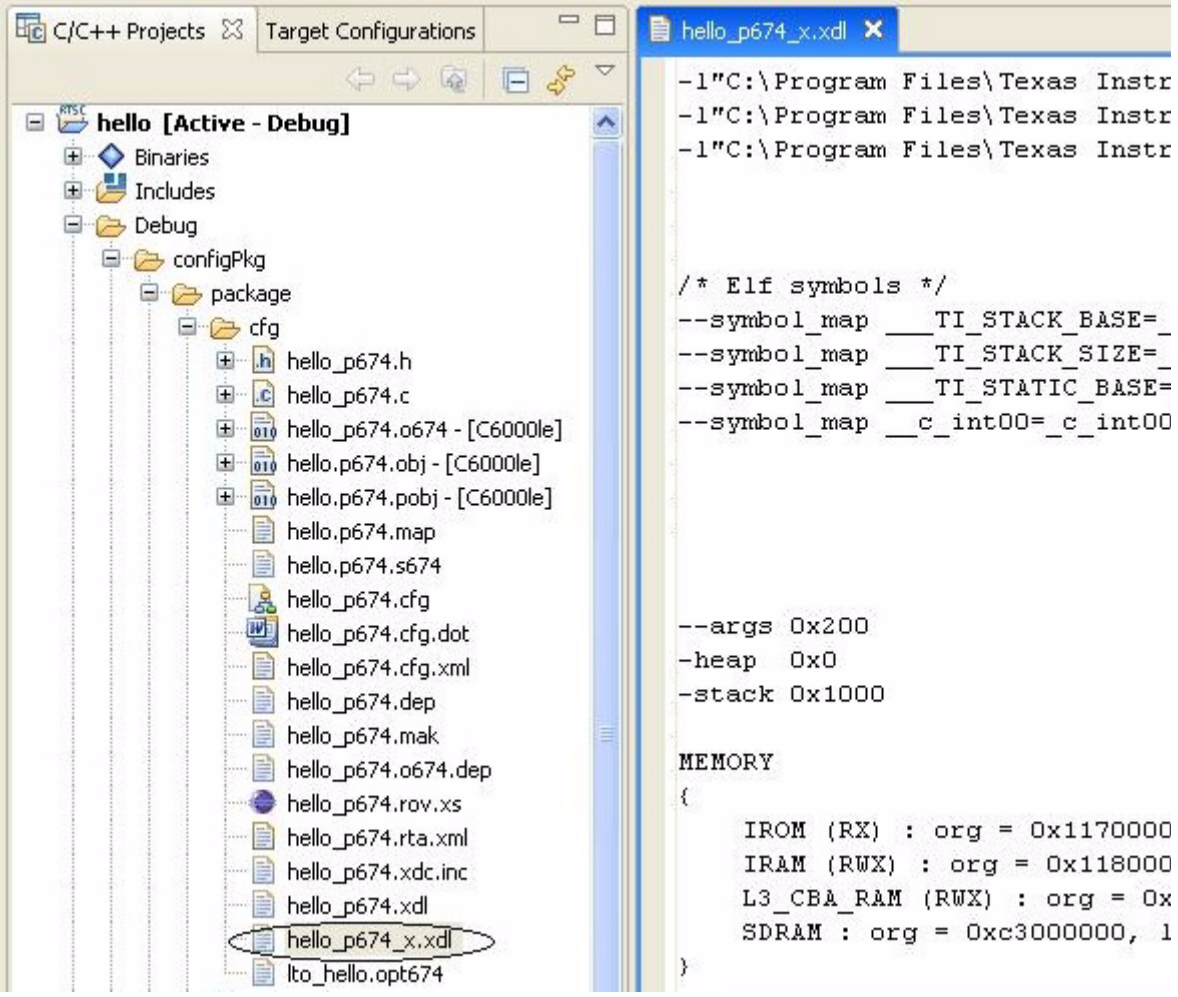

The auto-generated linker command file uses a template specified by the platform associated with the program. This command file defines MEMORY and SECTIONS as determined during the configuration process. The placement of sections in the configuration file is reflected in this autogenerated command file.

You can customize the auto-generated linker command file using any of the following techniques:

- ❏ Exclude sections from the auto-generated command file. See the page at http://rtsc.eclipse.org/cdoc-tip/xdc/cfg/Program.html#sections.Exclude for examples that configure the Program.sectionsExclude parameter.
- ❏ Replace the entire SECTIONS portion of the generated linker command file. See information about the Program.sectionsTemplate parameter at http://rtsc.eclipse.org/cdoc-tip/xdc/cfg/Program.html#sections.Template.
- ❏ Specify a template for the program's linker command file. See http://rtsc.eclipse.org/cdoc-tip/xdc/cfg/Program.html#link.Template for information and examples that use the Program.linkTemplate parameter. The simplest way to create a template for your program is to first autogenerate the linker command file, then edit it to suit your application's needs, and then set the Program.linkTemplate parameter to reference your edited file. **Important:** This technique requires that you copy the auto-generated linker command file and edit it every time you change the configuration, the platform, or install a new version of XDCtools.

# <span id="page-162-0"></span>**6.4 Sections and Memory Mapping for MSP430, Stellaris M3, and C28x**

When you create a project in CCSv4.2, you must select a device as part of the project settings (for example, MSP430F5435A) in the CCS project creation wizard. A linker command file specific to the selected device is automatically added to the project by CCSv4.2.

In the RTSC Configuration Settings page of the wizard, a RTSC target and a RTSC platform are automatically selected based on your previous selections. We recommend using "release" as the RTSC profile, even if you are in the debugging stage of code development. See [Section 2.3.3](#page-44-0) for more about build settings for reducing the size of your executable for the MSP430.

The RTSC platforms for the MSP430, Stellaris Cortex-M3 microcontrollers, and C28x devices differ from other RTSC platforms in that they do not define the memory map for the device. Instead, the linker command file added by the project wizard is used directly. Any changes to the memory map and section placement can be made by editing the linker command file directly. See the *MSP430 Optimizing C/C++ Compiler User's Guide* for more details on linker command file options.

Note that an additional RTSC-generated linker command file is added to the project; this file places a few sections that are SYS/BIOS specific. This command file assumes that "FLASH" and "RAM" are part of the memory map.

**Note:** [For hardware-specific information about using SYS/BIOS, see links](http://processors.wiki.ti.com/index.php/Category:SYSBIOS) [on the h](http://processors.wiki.ti.com/index.php/Category:SYSBIOS)ttp://processors.wiki.ti.com/index.php/Category:SYSBIOS page.

# <span id="page-163-0"></span>**6.5 Stacks**

SYS/BIOS uses a single system stack for hardware interrupts and a separate task stack for each Task instance.

#### **6.5.1 System Stack**

You can configure the size of the System stack, which is used as the stack for hardware interrupts and software interrupts (and by the Idle functions if Task is disabled). You should set the System stack size to meet the application's needs. See [Section 3.4.3](#page-74-0) for information about system stack size requirements.

You can use the .stack section to control the location of the system stack. For example, the following configuration statements place the system stack of size 0x400 in the IRAM segment.

```
Program.stack = 0x400;
Program.sectMap[".stack"] = "IRAM";
```
Setting Program.stack generates appropriate linker options in the linker command file to allow the system stack to be allocated at link time. For example, the linker command file for a C6000 application might include the command option -stack 0x0400.

See your project's auto-generated linker command file for symbols related to the system stack size and location. For C6000 these include TI\_STACK\_END and \_\_STACK\_SIZE.

#### **6.5.2 Task Stacks**

If the Task module is enabled, SYS/BIOS creates an additional stack for each Task instance the application contains (plus one task stack for the Idle threads). See [Section 3.5.3](#page-97-0) for information about task stack size requirements.

You can specify the size of a Task's stack in the configuration file. (You can use XGCONF to do this or edit the .cfg file directly.) For example:

```
var Task = xdc.useModule('ti.sysbios.knl.Task');
/* Set default stack size for tasks */
Task.defaultStackSize = 1024;
/* Set size of idle task stack */
Task.idleTaskStackSize = 1024;
/* Create a Task Instance and set stack size */
var tskParams = new Task.Params;
tskParams.stackSize = 1024;
var task0 = Task.create('&task0Fxn', tskParams);
```
You can control the location of task stacks for statically-created Tasks by using Program.sectMap[]. For example:

```
/* Place idle task stack section */
Program.sectMap[".idleTaskStackSection"] = "IRAM";
/* Place other static task stacks */
Program.sectMap[".taskStackSection"] = "IRAM";
```
# **6.5.3 ROV for System Stacks and Task Stacks**

At run-time, the ROV tool in CCS provides a detailed view for each of the Task instances. For information about ROV, see the RTSC-pedia page at http://rtsc.eclipse.org/docs-tip/RTSC\_Object\_Viewer. The Detailed tab shows the task stack information and status.

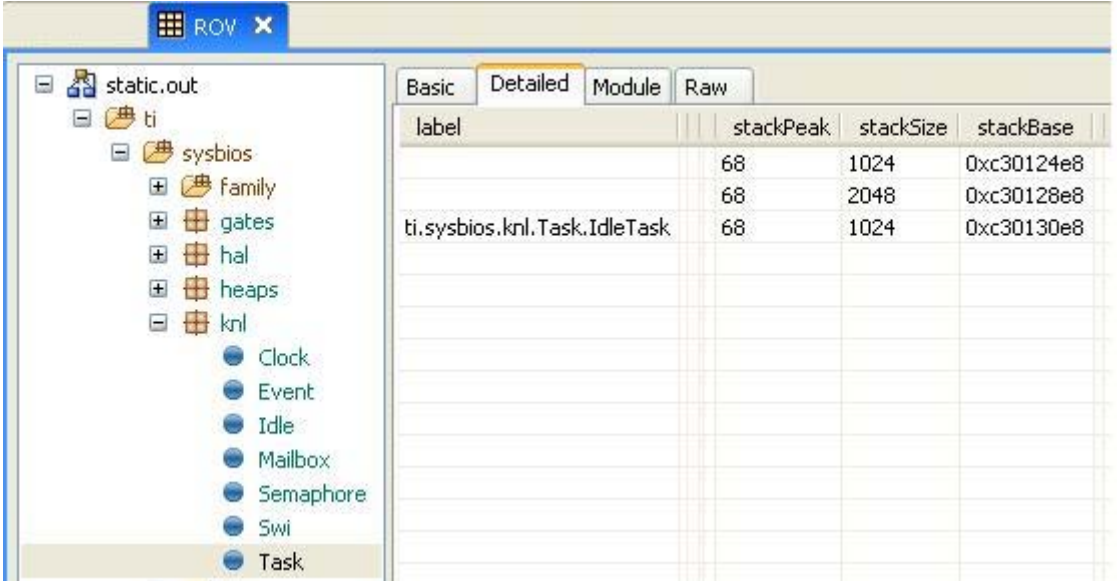

The Module tab of the Task view shows the HwiStack (which is the system stack) information and status.

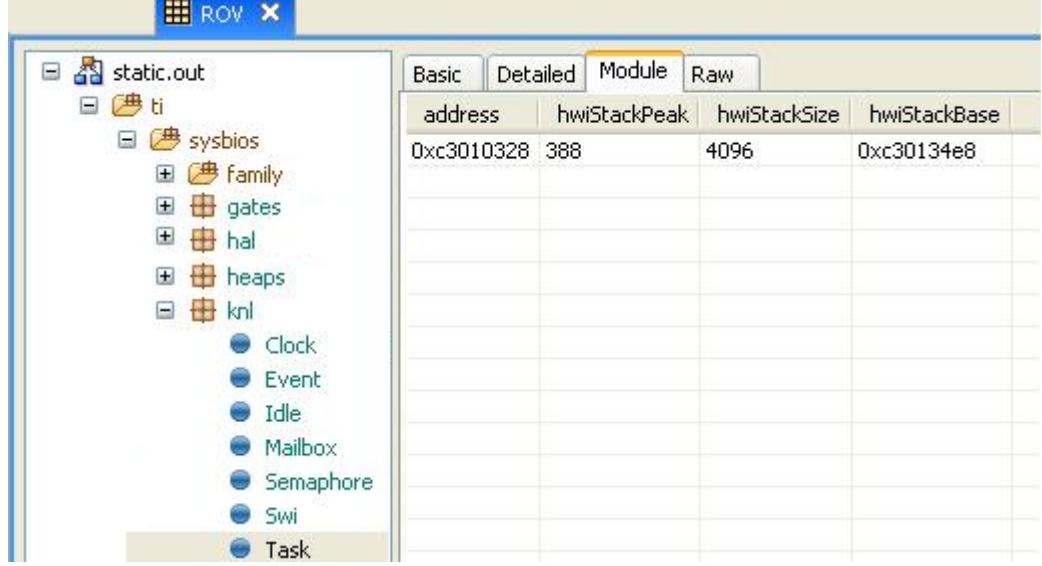

# <span id="page-166-0"></span>**6.6 Cache Configuration**

C6000 cache sizes in SYS/BIOS 6.x are determined by the RTSC platform you choose. To change cache sizes, create or modify the RTSC platform using the platform wizard as described in [Section 6.2.2.2](#page-155-0).

The following subsections describe ways you can use the family-specify Cache modules in SYS/BIOS to manipulate caching behavior.

#### **6.6.1 Configure Cache Size Registers at Startup**

For C6000 targets, the ti.sysbios.hal.Cache module gets cache sizes from the RTSC platform and sets the cache size registers at startup time. The ti.sysbios.hal.Cache module is a generic module whose implementations are provided in the family-specific ti.sysbios.family.\*.Cache modules. See [Section 7.4](#page-195-0) for more about the Cache module and its implementations.

For example on the DA830, the Cache module sets the L1PCFG, L1DCFG and L2CFG registers at startup time.

#### **6.6.2 Configure Parameters to Set MAR Registers**

For C6000 targets, the ti.sysbios.family.c64p.Cache module defines Cache.MAR##-## configuration parameters that allow you to control which external memory addresses are cacheable or non-cacheable. For example, Cache MAR128 159 is one such configuration parameter. These configuration parameters directly map to the MAR registers on the device. Each external memory address space of 16 MB is controlled by one MAR bit (0: noncacheable, 1:cacheable).

The SYS/BIOS Cache module has module-wide configuration parameters that map to the MAR registers.

By default the C64P Cache module makes all memory regions defined in the platform cacheable by setting all of the corresponding MAR bits to 0x1. To disable caching on a DA830 device for the external memory range from 8000 0000h to 80FF FFFFh, you set Cache. MAR128  $159 = 0x0$  as follows. This sets register MAR128 to 0.

```
var Cache = xdc.useModule('ti.sysbios.family.c64p.Cache');
Cache.MAR 128 159 = 0x0;
```
After the MAR bit is set for an external memory space, new addresses accessed by the CPU will be cached in L2 cache or, if L2 is disabled, in L1. See device-specific reference guides for MAR registers and their mapping to external memory addresses.

At system startup, the Cache module writes to the MAR registers and configures them.

# **6.6.3 Cache Runtime APIs**

For any target that has a cache, the ti.sysbios.hal.Cache module provides APIs to manipulate caches at runtime. These include the Cache enable(), Cache\_disable(), Cache\_wb(), and Cache\_inv() functions. See [Section 7.4.1](#page-195-1) for details.

# <span id="page-167-0"></span>**6.7 Dynamic Memory Allocation**

A "Heap" is a module that implements the IHeap interface. Heaps are dynamic memory managers: they manage a specific piece of memory and support allocating and freeing pieces ("blocks") of that memory.

Memory allocation sizes are measured in "Minimum Addressable Units" (MAUs) of memory. An MAU is the smallest unit of data storage that can be read or written by the CPU. For the C28x, this is an 16-bit word. For the all other currently supported target families—including C6000, ARM, and MSP430—this is an 8-bit byte.

# **6.7.1 Memory Policy**

You can reduce the amount of code space used by an application by setting the memoryPolicy on a global or per-module basis. This is particularly useful on targets where the code memory is significantly constrained.

The options are:

- ❏ **DELETE\_POLICY.** This is the default. The application creates and deletes objects (or objects for this module) at runtime. You need both the *MODULE*\_create() functions and the *MODULE*\_delete() functions to be available to the application.
- ❏ **CREATE\_POLICY.** The application creates objects (or objects for this module) at runtime. It does not delete objects at runtime. You need the *MODULE* create() functions to be available to the application, but not the *MODULE*\_delete() functions.
- ❏ **STATIC\_POLICY.** The application creates all objects (or all objects for this module) in the configuration file. You don't need the *MODULE*\_create() or the *MODULE*\_delete() functions to be available to the application.

For example, the following configuration statements set the default memory policy for all modules to static instance creation only:

```
var Defaults = xdc.useModule('xdc.runtime.Defaults');
var Types = xdc.useModule('xdc.runtime.Types');
Defaults.memoryPolicy = Types.STATIC_POLICY;
```
#### <span id="page-168-0"></span>**6.7.2 Specifying the Default System Heap**

The BIOS module creates a default heap for use by SYS/BIOS. When Memory alloc() is called at runtime with a NULL heap, this system heap will be used. The default system heap created by the BIOS module is a HeapMem instance. The BIOS module provides the following configuration parameters related to the system heap:

- ❏ BIOS.heapSize can be used to set the system heap size.
- ❏ BIOS.heapSection can be used to place the system heap.

For example, you can configure the default system heap with XDCscript as follows:

```
var BIOS = xdc.useModule('ti.sysbios.BIOS');
BIOS.heapSize = 0x900;
BIOS.heapSection = "systemHeap";
```
If you want to use a different heap manager for the system heap, you can specify the system heap in your configuration file and SYS/BIOS will not override the setting.

**Note:** The SYS/BIOS system heap cannot be a HeapStd instance. The BIOS module detects this condition and generates an error message.

The following configuration statements specify a system heap that uses HeapBuf instead of HeapMem:

```
/* Create a heap using HeapBuf */
var heapBufParams = new HeapBuf.Params;
heapBufParams.blockSize = 128;
heapBufferrams.numBlocks = 2;heapBufParams.align = 8;
heapBufParams.sectionName = "myHeap";
Program.global.myHeap = HeapBuf.create(heapBufParams);
Program.sectMap["myHeap"] = "DDR";
```
Memory.defaultHeapInstance = Program.global.myHeap;

If you do not want a system heap to be created, you can set BIOS.heapSize to zero. The BIOS module will then use a HeapNull instance to minimize code/data usage.

# **6.7.3 Using the xdc.runtime.Memory Module**

All dynamic allocation is done through the xdc.runtime.Memory module. The Memory module provides APIs such as Memory alloc() and Memory free(). All Memory APIs take an IHeap\_Handle as their first argument. The Memory module does very little work itself; it makes calls to the Heap module through the IHeap\_Handle. The Heap module is responsible for managing the memory. Using Memory APIs makes applications and middleware portable and not tied to a particular heap implementation.

IHeap\_Handles to be used with Memory APIs are obtained by creating Heap instances statically or dynamically. When The IHeap\_Handle passed to the Memory APIs is NULL, the default system heap is used. See [Section 6.7.2.](#page-168-0)

**Runtime example:** This example allocates and frees memory from two different heaps. It allocates from the system heap by passing NULL to Memory\_alloc as the IHeap\_Handle. It allocates from a separate heap called "otherHeap" by explicitly passing the "otherHeap" handle.

```
#include <xdc/std.h>
#include <xdc/runtime/IHeap.h>
#include <xdc/runtime/System.h>
#include <xdc/runtime/Memory.h>
#include <xdc/runtime/Error.h>
extern IHeap Handle systemHeap, otherHeap;
Void main()
\left\{ \right. Ptr buf1, buf2;
     Error_Block eb;
    Error init(&eb);
     /* Alloc and free using systemHeap */
    buf1 = Memory alloc(NULL, 128, 0, &eb);
    if (buf1 == NULL) {
        System abort("Memory allocation for buf1 failed");
 }
    Memory free(NULL, buf1, 128);
     /* Alloc and free using otherHeap */
    buf2 = Memory alloc(otherHeap, 128, 0, &eb);
    if (buf2 == NULL) {
        System abort("Memory allocation for buf2 failed");
 }
    Memory free(otherHeap, buf2, 128);
}
```
#### **6.7.4 Specifying a Heap for Module Dynamic Instances**

You can specify the default heap to be used when allocating memory for dynamically-created module instances. The configuration property that controls the default heap for all modules is Default.common\$.instanceHeap.

For example, these configuration statements specify the heap for allocating instances:

```
var HeapMem = xdc.useModule('ti.sysbios.heaps.HeapMem');
var heapMemParams = new HeapMem.Params;
heapMemParams.size = 8192;
var heap1 = HeapMem.create(heapMemParams);
Default.common$.instanceHeap = heap1;
```
If you do not specify a separate heap for instances, the heap specified for Memory.defaultHeapInstance will be used (see [Section 6.7.2\)](#page-168-0).

#### **6.7.5 Using malloc() and free()**

Applications can call the malloc() and free() functions. Normally these functions are provided by the RTS library supplied by the code generation tools. However, when you are using SYS/BIOS, these functions are provided by SYS/BIOS and re-direct allocations to the default system heap (see [Section 6.7.2](#page-168-0)).

To change the size of the heap used by malloc(), use the BIOS.heapSize configuration parameter.

# <span id="page-170-0"></span>**6.8 Heap Implementations**

The xdc.runtime.Memory module is the common interface for all memory operations. The actual memory management is performed by a Heap instance, such as an instance of HeapMem or HeapBuf. For example, Memory\_alloc() is used at runtime to dynamically allocate memory. All of the Memory APIs take a Heap instance as one of their parameters. Internally, the Memory module calls into the heap's interface functions.

The xdc.runtime.Memory module is documented in the XDCtools online help and the RTSC-pedia wiki. Implementations of Heaps provided by SYS/BIOS are discussed here.

XDCtools provides the HeapMin and HeapStd heap implementations. See the CDOC help for XDCtools for details on these implementations.

SYS/BIOS provides the following Heap implementations:

- ❏ **[HeapMem](#page-171-0).** Allocate variable-size blocks. [Section 6.8.1](#page-171-0)
- ❏ **[HeapBuf](#page-174-0).** Allocate fixed-size blocks. [Section 6.8.2](#page-174-0)
- ❏ **[HeapMultiBuf](#page-175-0).** Specify variable-size allocation, but internally allocate from a variety of fixed-size blocks. [Section 6.8.3](#page-175-0)

This table compares SYS/BIOS heap implementations:

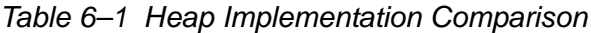

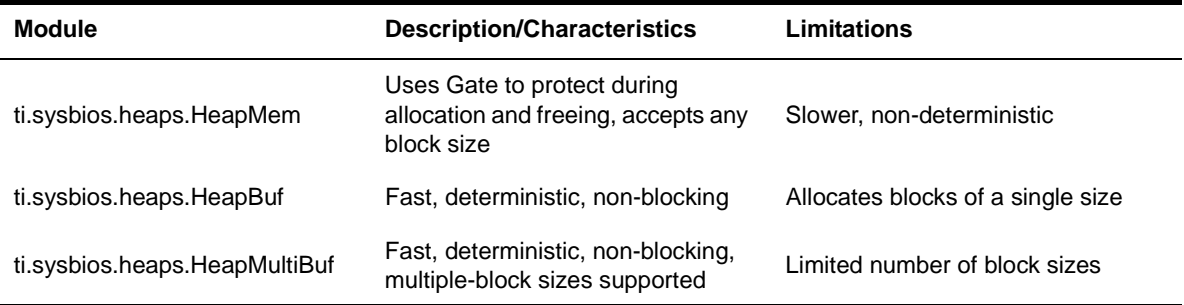

Different heap implementations optimize for different memory management traits. The HeapMem module ([Section 6.8.1\)](#page-171-0) accepts requests for all possible sizes of blocks, so it minimizes internal fragmentation. The HeapBuf module [\(Section 6.8.2](#page-174-0)), on the other hand, can only allocate blocks of a fixed size, so it minimizes external fragmentation in the heap and is also faster at allocating and freeing memory.

The Inter-Processor Communication (IPC) product provides several heap implementations intended for use in multi-processor applications.

# <span id="page-171-0"></span>**6.8.1 HeapMem**

HeapMem can be considered the most "flexible" of the Heaps because it allows you to allocate variable-sized blocks. When the size of memory requests is not known until runtime, it is ideal to be able to allocate exactly how much memory is required each time. For example, if a program needs to store an array of objects, and the number of objects needed isn't known until the program actually executes, the array will likely need to be allocated from a HeapMem.

The flexibility offered by HeapMem has a number of performance tradeoffs.

❏ **External Fragmentation.** Allocating variable-sized blocks can result in fragmentation. As memory blocks are "freed" back to the HeapMem, the available memory in the HeapMem becomes scattered throughout the

heap. The total amount of free space in the HeapMem may be large, but because it is not contiguous, only blocks as large as the "fragments" in the heap can be allocated.

This type of fragmentation is referred to as "external" fragmentation because the blocks themselves are allocated exactly to size, so the fragmentation is in the overall heap and is "external" to the blocks themselves.

❏ **Non-Deterministic Performance.** As the memory managed by the HeapMem becomes fragmented, the available chunks of memory are stored on a linked list. To allocate another block of memory, this list must be traversed to find a suitable block. Because this list can vary in length, it's not known how long an allocation request will take, and so the performance becomes "non-deterministic".

A number of suggestions can aide in the optimal use of a HeapMem.

- ❏ **Larger Blocks First.** If possible, allocate larger blocks first. Previous allocations of small memory blocks can reduce the size of the blocks available for larger memory allocations.
- ❏ **Overestimate Heap Size.** To account for the negative effects of fragmentation, use a HeapMem that is significantly larger than the absolute amount of memory the program will likely need.

When a block is freed back to the HeapMem, HeapMem combines the block with adjacent free blocks to make the available block sizes as large as possible.

**Note:** HeapMem uses a user-provided lock to lock access to the memory. For details, see [Section 4.3,](#page-135-0) *Gates*.

The following examples create a HeapMem instance with a size of 1024 MAUs.

**Configuration example:** The first example uses XDCtools to statically configure the heap:

```
var HeapMem = xdc.useModule('ti.sysbios.heaps.HeapMem');
```
/\* Create heap as global variable so it can be used in C code \*/ var heapMemParams = new HeapMem.Params $()$ ;  $heapMemParams.size = 1024;$ Program.global.myHeap = HeapMem.create(heapMemParams);

**Runtime example:** This second example uses C code to dynamically create a HeapMem instance:

```
HeapMem_Params prms;
static char *buf[1024];
HeapMem_Handle heap;
Error_Block eb;
Error init(&eb);
HeapMem Params init(&prms);
prms.size = 1024;
prms.buf = (Ptr)buf;
heap = HeapMem create(\&prm rms, \&eb);
if (heap == NULL) {
    System abort("HeapMem create failed");
}
```
HeapMem uses a Gate (see the Gates section for an explanation of Gates) to prevent concurrent accesses to the code which operates on a HeapMem's list of free blocks. The type of Gate used by HeapMem is statically configurable through the HeapMem's common defaults.

**Configuration example:** This example configures HeapMem to use a GateMutexPri to protect critical regions of code.

```
var GateMutexPri = xdc.useModule('ti.sysbios.gates.GateMutexPri');
var HeapMem = xdc.useModule('ti.sysbios.heaps.HeapMem');
```
HeapMem.common\$.gate = GateMutexPri.create();

The type of Gate used depends upon the level of protection needed for the application. If there is no risk of concurrent accesses to the heap, then "null" can be assigned to forgo the use of any Gate, which would improve performance. For an application that could have concurrent accesses, a GateMutex is a likely choice. Or, if it is possible that a critical thread will require the HeapMem at the same time as a low-priority thread, then a GateMutexPri would be best suited to ensuring that the critical thread receives access to the HeapMem as quickly as possible. See [Section 4.3.2.2,](#page-137-0) *[GateMutexPri](#page-137-0)* for more information.

#### <span id="page-174-0"></span>**6.8.2 HeapBuf**

HeapBuf is used for allocating fixed-size blocks of memory, and is designed to be fast and deterministic. Often a program needs to create and delete a varying number of instances of a fixed-size object. A HeapBuf is ideal for allocating space for such objects, since it can handle the request quickly and without any fragmentation.

A HeapBuf may also be used for allocating objects of varying sizes when response time is more important than efficient memory usage. In this case, a HeapBuf will suffer from "internal" fragmentation. There will never be any fragmented space in the heap overall, but the allocated blocks themselves may contain wasted space, so the fragmentation is "internal" to the allocated block.

Allocating from and freeing to a HeapBuf always takes the same amount of time, so a HeapBuf is a "deterministic" memory manager.

The following examples create a HeapBuf instance with 10 memory blocks of size 128.

**Configuration example:** The first example uses XDCtools to statically configure the heap. In this configuration example, no buffer or bufSize parameter needs to be specified, since the configuration can compute these values and allocate the correct sections at link time.

```
var HeapBuf = xdc.useModule('ti.sysbios.heaps.HeapBuf');
/* Create heap as global variable so it can be used in C code */
var heapBufParams = new HeapBuf.Params();
heapBufParams.blockSize = 128;
heapBufParams.numBlocks = 10;
Program.global.myHeap = HeapBuf.create(heapBufParams);
```
**Runtime example:** This second example uses C code to dynamically create a HeapBuf instance. In this example, you must pass the bufSize and buf parameters. Be careful when specifying these runtime parameters. The blocksize needs to be a multiple of the worst-case structure alignment size.

And bufSize should be equal to blockSize \* numBlocks. The worst-case structure alignment is target dependent. On C6x and ARM devices, this value is 8. The base address of the buffer should also be aligned to this same size.

```
HeapBuf_Params prms;
static char *buf[1280];
HeapBuf_Handle heap;
Error_Block eb;
Error init(&eb);HeapBuf Params init(&prms);
prms.blockSize = 128;
prms.numBlocks = 10;
prms.buf = buf;
prms.bufSize = 1280;
heap = HeapBuf create(&prms, &eb);
if (heap == NULL) {
    System abort("HeapBuf create failed");
}
```
# <span id="page-175-0"></span>**6.8.3 HeapMultiBuf**

HeapMultiBuf is intended to balance the strengths of HeapMem and HeapBuf. Internally, a HeapMultiBuf maintains a collection of HeapBuf instances, each with a different block size, alignment, and number of blocks. A HeapMultiBuf instance can accept memory requests of any size, and simply determines which of the HeapBufs to allocate from.

A HeapMultiBuf provides more flexibility in block size than a single HeapBuf, but largely retains the fast performance of a HeapBuf. A HeapMultiBuf instance has the added overhead of looping through the HeapBufs to determine which to allocate from. In practice, though, the number of different block sizes is usually small and is always a fixed number, so a HeapMultiBuf can be considered deterministic by some definitions.

A HeapMultiBuf services a request for any memory size, but always returns one of the fixed-sized blocks. The allocation will not return any information about the actual size of the allocated block. When freeing a block back to a HeapMultiBuf, the size parameter is ignored. HeapMultiBuf determines the buffer to free the block to by comparing addresses.

When a HeapMultiBuf runs out of blocks in one of its buffers, it can be configured to allocate blocks from the next largest buffer. This is referred to as "block borrowing". See the online reference described in [Section 1.7.1](#page-22-0) for more about HeapMultiBuf.

The following examples create a HeapMultiBuf that manages 1024 MAUs of memory, which are divided into 3 buffers. It will manage 8 blocks of size 16 MAUs, 8 blocks of size 32 MAUs, and 5 blocks of size 128 MAUs as shown in the following diagram.

Program.global.myHeap

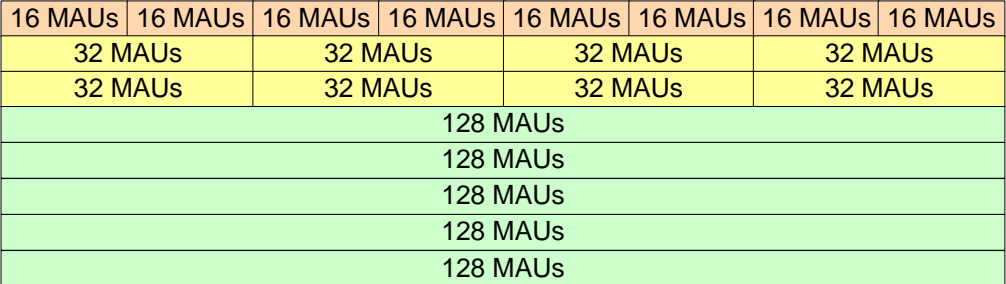

**Configuration example:** The first example uses XDCtools to statically configure the HeapMultiBuf instance:

var HeapMultiBuf = xdc.useModule('ti.sysbios.heaps.HeapMultiBuf');

```
/* HeapMultiBuf without blockBorrowing. */
/* Create as a global variable to access it from C Code. */
var heapMultiBufParams = new HeapMultiBuf.Params();
heapMultiBufParams.numBufs = 3;
heapMultiBufParams.blockBorrow = false;
heapMultiBufParams.bufParams = 
     [\{\text{blockSize: } 16, \text{ numBlocks: } 8, \text{ align: } 0\}, {blockSize: 32, numBlocks:8, align: 0},
       {blockSize: 128, numBlocks:5, align: 0}];
Program.global.myHeap = 
    HeapMultiBuf.create(heapMultiBufParams);
```
**Runtime example:** This second example uses C code to dynamically create a HeapMultiBuf instance:

```
HeapMultiBuf_Params prms;
HeapMultiBuf Handle heap;
Error_Block eb;
Error init(&eb);
/* Create the buffers to manage */
Char buf0[128];
Char buf1 [256];
Char buf2[640];
/* Create the array of HeapBuf Params */HeapBuf Params bufParams[3];
/* Load the default values */
HeapMultiBuf Params init(&prms);
prms.numBufs = 3;
prms.bufParams = bufParams;
HeapBuf Params init(&prms.bufParams[0]);
prms.bufParams[0].align = 0;
prms.bufParams[0].blockSize = 16;
prms.bufParams[0].numBlocks = 8;
prms.bufParams[0].buf = (Ptr) buf0;
prms.bufParams[0].bufSize = 128;
HeapBuf Params init(&prms.bufParams[1]);
prms.bufParams[1].align = 0;
prms.bufParams[1].blockSize = 32;
prms.bufParams[1].numBlocks = 8;
prms.bufParams[1].buf = (Ptr) buf1;
prms.bufParams[1].bufSize = 256;
HeapBuf Params init(&prms.bufParams[2]);
prms.bufParams[2].align = 0;
prms.bufParams[2].blockSize = 128;
prms.bufParams[2].numBlocks = 5;
prms.bufParams[2].buf = (Ptr) buf2;
prms.bufParams[2].bufSize = 640;
heap = HeapMultiBuf create(&prms, &eb);
if (heap == NULL) {
     System_abort("HeapMultiBuf create failed");
}
```
# **Chapter 7**

# **Hardware Abstraction Layer**

This chapter describes modules that provide hardware abstractions.

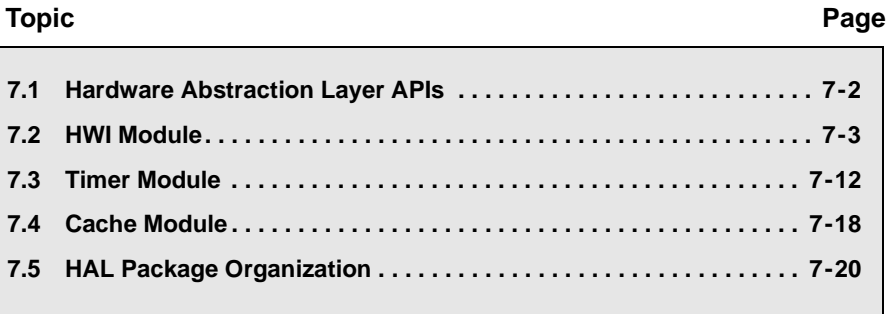

# <span id="page-179-0"></span>**7.1 Hardware Abstraction Layer APIs**

SYS/BIOS provides services for configuration and management of interrupts, cache, and timers. Unlike other SYS/BIOS services such as threading, these modules directly program aspects of a device's hardware and are grouped together in the Hardware Abstraction Layer (HAL) package. Services such as enabling and disabling interrupts, plugging of interrupt vectors, multiplexing of multiple interrupts to a single vector, and cache invalidation or writeback are described in this chapter.

**Note:** Any configuration or manipulation of interrupts and their associated vectors, the cache, and timers in a SYS/BIOS application must be done through the SYS/BIOS HAL APIs. In earlier versions of DSP/BIOS, some HAL services were not available and developers were expected to use functions from the Chip Support Library (CSL) for a device. The most recent releases of CSL (3.0 or above) are designed for use in applications that do not use SYS/BIOS. Some of their services are not compatible with SYS/BIOS. Avoid using CSL interrupt, cache, and timer functions and SYS/BIOS in the same application, since this combination is known to result in complex interrupt-related debugging problems.

The HAL APIs fall into two categories:

- ❏ Generic APIs that are available across all targets and devices
- ❏ Target/device-specific APIs that are available only for a specific device or ISA family

The generic APIs are designed to cover the great majority of use cases. Developers who are concerned with ensuring easy portability between different TI devices are best served by using the generic APIs as much as possible. In cases where the generic APIs cannot enable use of a devicespecific hardware feature that is advantageous to the software application, you may choose to use the target/device-specific APIs, which provide full hardware entitlement.

In this chapter, an overview of the functionality of each HAL package is provided along with usage examples for that package's generic API functions. After the description of the generic functions, examples of target/device-specific APIs, based on those provided for 'C64x+ devices, are also given. For a full description of the target/device-specific APIs available for a particular family or device, please refer to the API reference documentation. section 7.5, *[HAL Package Organization](#page-197-0)* provides an overview of the generic HAL packages and their associated target/devicespecific packages to facilitate finding the appropriate packages.

**Note:** [For hardware-specific information about using SYS/BIOS, see the](http://processors.wiki.ti.com/index.php/Category:SYSBIOS) [links at h](http://processors.wiki.ti.com/index.php/Category:SYSBIOS)ttp://processors.wiki.ti.com/index.php/Category:SYSBIOS.
# **7.2 HWI Module**

The ti.sysbios.hal.Hwi module provides a collection of APIs for managing hardware interrupts. These APIs are generic across all supported targets and devices and should provide sufficient functionality for most applications.

### <span id="page-180-0"></span>**7.2.1 Associating a C Function with a System Interrupt Source**

To associate a user-provided C function with a particular system interrupt, you create a Hwi object that encapsulates information regarding the interrupt required by the Hwi module.

The standard static and dynamic forms of the "create" function are supported by the ti.sysbios.hal.Hwi module.

**Configuration example:** The following example statically creates a Hwi object that associates interrupt 5 with the "myIsr" C function using default instance configuration parameters:

```
var Hwi = xdc.useModule('ti.sysbios.hal.Hwi');
```

```
Hwi.create(5, '&myIsr');
```
**Runtime example:** The C code required to configure the same interrupt dynamically would be as follows:

```
#include <ti/sysbios/hal/Hwi>
#include <xdc/runtime/Error.h>
#include <xdc/runtime/System.h>
Hwi Handle myHwi;
Error_Block eb;
Error init(&eb);
myHwi = Hwi create(5, myIsr, NULL, &eb);
if (mvHwi == NULL) {
    System abort("Hwi create failed");
}
```
The NULL argument is used when the default instance parameters are satisfactory for creating a Hwi object.

### **7.2.2 Hwi Instance Configuration Parameters**

The following configuration parameters and their default values are defined for each Hwi object. For a more detailed discussion of these parameters and their values see the ti.sysbios.hal.Hwi module in the online documentation. (For information on running online help, see [Section 1.7.1,](#page-22-0) *Using the API [Reference Help System](#page-22-0)*, page 1-13.)

❏ The "maskSetting" defines how interrupt nesting is managed by the interrupt dispatcher.

MaskingOption maskSetting = MaskingOption SELF;

❏ The configured "arg" parameter will be passed to the Hwi function when the dispatcher invokes it.

UArg  $arg = 0;$ 

❏ The "enabledInt" parameter is used to automatically enable or disable an interrupt upon Hwi object creation.

Bool enableInt = true;

❏ The "eventId" accommodates 'C6000 devices that allow dynamic association of a peripheral event to an interrupt number. The default value of -1 leaves the eventId associated with an interrupt number in its normal (reset) state (that is, no re-association is required).

Int eventId =  $-1$ ;

❏ The "priority" parameter is provided for those architectures that support interrupt priority setting. The default value of -1 informs the Hwi module to set the interrupt priority to a default value appropriate to the device.

```
Int priority = -1;
```
### **7.2.3 Creating a Hwi Object Using Non-Default Instance Configuration Parameters**

Building on the examples given in [Section 7.2.1,](#page-180-0) the following examples show how to associate interrupt number 5 with the "myIsr" C function, passing "10" as the argument to "myIsr" and leaving the interrupt disabled after creation.

### **Configuration example:**

```
var Hwi = xdc.useModule('ti.sysbios.hal.Hwi');
/* initialize hwiParams to default values */
var hwiParams = new Hwi.Params;
hwiParams.arg = 10; \frac{1}{2} Set myIsr5 argument to 10 \frac{*}{2}hwiParams.enableInt = false; /* override default setting */
```
/\* Create a Hwi object for interrupt number 5 \* that invokes myIsr5() with argument 10 \*/ Hwi.create(5, '&myIsr', hwiParams);

### **Runtime example:**

```
#include <ti/sysbios/hal/Hwi>
#include <xdc/runtime/Error.h>
```

```
Hwi Params hwiParams;
Hwi Handle myHwi;
Error_Block eb;
```

```
/* initialize error block and hwiParams to default values */Error init(&eb);
Hwi Params init(&hwiParams);
```

```
hwiParams.arg = 10;
hwiParams.enableInt = FALSE;
myHwi = Hwi create(5, myIsr, &hwiParms, &eb);
```

```
if (mvHwi == NULL) {
    System abort("Hwi create failed");
}
```
### **7.2.4 Enabling and Disabling Interrupts**

You can enable and disable interrupts globally as well as individually with the following Hwi module APIs:

❏ UInt Hwi\_enable();

Globally enables all interrupts. Returns the previous enabled/disabled state.

❏ UInt Hwi\_disable();

Globally disables all interrupts. Returns the previous enabled/disabled state.

- ❏ Hwi\_restore(UInt key); Restores global interrupts to their previous enabled/disabled state. The "key" is the value returned from Hwi\_disable() or Hwi\_enable().
- ❏ The APIs that follow are used for enabling, disabling, and restoring specific interrupts given by "intNum". They have the same semantics as the global Hwi\_enable/disable/restore APIs.:
	- UInt Hwi enableInterrupt(UInt intNum);
	- UInt Hwi disableInterrupt(UInt intNum);
	- Hwi restoreInterrupt(UInt key);

❏ Hwi\_clearInterrupt(UInt intNum); Clears "intNum" from the set of currently pending interrupts.

Disabling hardware interrupts is useful during a critical section of processing.

On the C6000 platform, Hwi\_disable() clears the GIE bit in the control status register (CSR). On the C2000 platform, Hwi\_disable() sets the INTM bit in the ST1 register.

### <span id="page-183-0"></span>**7.2.5 A Simple Example Hwi Application**

The following example creates two Hwi objects. One for interrupt number 5 and another for interrupt number 6. For illustrative purposes, one interrupt is created statically and the other dynamically. An idle function that waits for the interrupts to complete is also added to the Idle function list.

### **Configuration example:**

/\* Pull in BIOS module required by ALL BIOS applications \*/ xdc.useModule('ti.sysbios.BIOS');

/\* Pull in XDC runtime System module for various APIs used \*/ xdc.useModule('xdc.runtime.System');

```
/* Get handle to Hwi module for static configuration */
var Hwi = xdc.useModule('ti.sysbios.hal.Hwi');
/* Initialize hwiParams to default values */
var hwiParams = new Hwi.Params;
/* Set myIsr5 argument */
hwiParams.arg = 10;
/* Keep interrupt 5 disabled until later */
hwiParams.enableInt = false;
/* Create a Hwi object for interrupt number 5 
  * that invokes myIsr5() with argument 10 */
Hwi.create(5, '&myIsr5', hwiParams);
/* Add an idle thread 'myIdleFunc' that monitors interrupts. */
var Idle = xdc.useModule(ti.sysbios.knl.Idle);
Idle.addFunc('&myIdleFunc');
Runtime example:
#include <xdc/std.h>
#include <xdc/runtime/System.h>
#include <xdc/runtime/Error.h>
#include <ti/sysbios/hal/Hwi>
Bool Hwi5 = FALSE;
Bool Hwi6 = FALSE;Main(Void) {
    Hwi Params hwiParams;
    Hwi Handle myHwi;
     Error_Block eb;
    /* Initialize error block and hwiParams to default values */
    Error init(&eb);Hwi Params init(&hwiParams);
```

```
 /* Set myIsr6 parameters */
 hwiParams.arg = 12;
 hwiParams.enableInt = FALSE;
```

```
 /* Create a Hwi object for interrupt number 6 
      * that invokes myIsr6() with argument 12 */
    myHwi = Hwi create(6, myIsr6, &hwiParms, &eb);
    if (myHwi == NULL) {
        System abort("Hwi create failed");
     }
     /* enable both interrupts */
    Hwi_enableInterrupt(5);
    Hwi enableInterrupt(6);
     /* start BIOS */
    BIOS start();
}
/* Runs when interrupt 5 occurs */
Void myIsr5(UArg arg) {
    If (\arg == 10) {
        Hw15 = TRUE; }
}
/* Runs when interrupt 6 occurs */
Void myIsr6(UArg arg) {
    If (\arg == 12) {
        Hwi6 = TRUE; }
}
/* The Idle thread checks for completion of interrupts 5 & 6 
  * and exits when they have both completed. */
Void myIdleFunc()
{
     If (Hwi5 && Hwi6) {
         System_printf("Both interrupts have occurred!");
         System_exit(0);
     }
}
```
# **7.2.6 The Interrupt Dispatcher**

To consolidate code that performs register saving and restoration for each interrupt, SYS/BIOS provides an interrupt dispatcher that automatically performs these actions for an interrupt routine. Use of the Hwi dispatcher allows ISR functions to be written in C.

In addition to preserving the interrupted thread's context, the SYS/BIOS Hwi dispatcher orchestrates the following actions:

- ❏ Disables SYS/BIOS Swi and Task scheduling during interrupt processing
- ❏ Automatically manages nested interrupts on a per-interrupt basis.
- ❏ Invokes any configured "begin" Hwi Hook functions.
- ❏ Runs the Hwi function.
- ❏ Invokes any configured "end" Hwi Hook functions.
- ❏ Invokes Swi and Task schedulers after interrupt processing to perform any Swi and Task operations resulting from actions within the Hwi function.

On some platforms, such as the MSP430, the Hwi dispatcher is not provided. However, interrupt stubs are generated to provide essentially the same default functionality. However, the generated interrupt stubs do not automatically manage nested interrupts, because this is not supported on the MSP430.

**Note:** [For hardware-specific information about using SYS/BIOS, see the](http://processors.wiki.ti.com/index.php/Category:SYSBIOS) [links on the](http://processors.wiki.ti.com/index.php/Category:SYSBIOS) http://processors.wiki.ti.com/index.php/Category:SYSBIOS wiki page.

**Note:** The *interrupt* keyword or INTERRUPT pragma must not be used to define the C function invoked by the Hwi dispatcher (or interrupt stubs, on platforms for which the Hwi dispatcher is not provided, such as the MSP430). The Hwi dispatcher and the interrupt stubs contain this functionality, and the use of the C modifier will cause catastrophic results.

Functions that use the *interrupt* keyword or INTERRUPT pragma may not use the Hwi dispatcher or interrupt stubs and may not call SYS/BIOS APIs.

# **7.2.7 Registers Saved and Restored by the Interrupt Dispatcher**

The registers saved and restored by the dispatcher in preparation for invoking the user's Hwi function conform to the "saved by caller" or "scratch" registers as defined in the register usage conventions section of the C compiler documents. For more information, either about which registers are saved and restored, or about the TMS320 functions conforming to the Texas Instruments C runtime model, see the *Optimizing Compiler User's Guide* for your platform.

### **7.2.8 Additional Target/Device-Specific Hwi Module Functionality**

As described in [Section 7.5,](#page-197-0) the ti.sysbios.hal.Hwi module is implemented using the RTSC proxy-delegate mechanism. All ti.sysbios.hal.Hwi module APIs are forwarded to a target/device-specific Hwi module that implements all of the ti.sysbios.hal.Hwi required APIs. Each of these Hwi module implementations provide additional APIs and functionality unique to the family/device and can be used instead of the ti.sysbios.hal.Hwi module if needed.

For example, the 'C64x+ target-specific Hwi module, ti.sysbios.family.c64p.Hwi, provides the following APIs in addition to those defined in the ti.sysbios.hal.Hwi module:

❏ Hwi\_eventMap(UInt intNum, UInt eventId); Remaps a peripheral event number to an interrupt number.

```
❏ Bits16 Hwi_enableIER(Bits16 mask);
   Bits16 Hwi disableIER(Bits16 mask);
   Bits16 Hwi restoreIER(Bits16 mask);
```
These three APIs allow enabling, disabling and restoring a set of interrupts defined by a "mask" argument. These APIs provide direct manipulation of the 'C64x+'s internal IER registers.

To gain access to these additional APIs, you use the target/device-specific Hwi module associated with the 'C64x+ target rather than the ti.sysbios.hal.Hwi module.

For documentation on the target/device-specific Hwi modules, see the CDOC documentation for ti.sysbios.family.\*.Hwi. For example, ti.sysbios.family.c28.Hwi.

The following examples are modified versions of portions of the example in [Section 7.2.5](#page-183-0). The modifications are shown in **bold**.

### **Configuration example:**

. . .

```
var Hwi = xdc.useModule('ti.sysbios.family.c64p.Hwi');
/* Initialize hwiParams to default values */
var hwiParams = new Hwi.Params;
/* Set myIsr5 parameters */
hwiParams.arg = 10;
hwiParams.enableInt = false;
/* Create a Hwi object for interrupt number 5 
  * that invokes myIsr5() with argument 10 */
Hwi.create(5, '&myIsr5', hwiParams);
Runtime example:
#include <ti/sysbios/family/c64p/Hwi>
#include <xdc/runtime/Error.h>
Main(Void) {
    Hwi Params hwiParams;
    Hwi Handle myHwi;
     Error_Block eb;
    /* Initialize error block and hwiParams to default values */
    Error init(&eb);Hwi Params init(&hwiParams);
     /* Set myIsr6 parameters */
     hwiParams.arg = 12;
     hwiParams.enableInt = FALSE;
     /* Create a Hwi object for interrupt number 6 
      * that invokes myIsr6() with argument 12 */
    myHwi = Hwi create(6, myIsr6, &hwiParms, &eb);
    if (myHwi == NULL) {
        System abort("Hwi create failed");
     }
     /* Enable interrupts 5 & 6 simultaneously using the C64x+
      * Hwi module Hwi_enableIER() API. */
     Hwi_enableIER(0x0060);
```
# **7.3 Timer Module**

The ti.sysbios.hal.Timer module presents a standard interface for using the timer peripherals. It hides any target/device-specific characteristics of the timer peripherals. It inherits the ti.sysbios.interfaces.ITimer interface.

You can use this module to create a timer (that is, to mark a timer for use) and configure it to call a tickFxn when the timer expires. Use this module only if you do not need to do any custom configuration of the timer peripheral.

This module has a configuration parameter called TimerProxy which is plugged by default with a target/device-specific implementation. For example, the implementation for C64x targets is ti.sysbios.family.c64.Timer.

The timer can be configured as a one-shot or a continuous mode timer. The period can be specified in timer counts or microseconds.

The timer interrupt always uses the Hwi dispatcher. The Timer tickFxn runs in the context of a Hwi thread. The Timer module automatically creates a Hwi instance for the timer interrupt.

The Timer\_create() API takes a timerId. The timerId can range from zero to a target/device-specific value determined by the TimerProxy. The timerId is just a logical ID; its relationship to the actual timer peripheral is controlled by the TimerProxy.

If it does not matter to your program which timer is used, in a C program or XDCtools configuration you can specify a timerId of Timer ANY which means "use any available timer". For example, in an XDCtools configuration use:

```
Timer.create(Timer ANY, "&myIsr", timerParams);
```
In a C program, use:

```
myTimer = Timer create(Timer ANY, myIsr, &timerParams,
           &eb);
if (myTimer == NULL) {
    System abort("Timer create failed");
}
```
The timerParams includes a number of parameters to configure the timer. For example timerParams.startMode can be set to StartMode\_AUTO or StartMode\_USER. The StartMode\_AUTO setting indicates that staticallycreated timers will be started in BIOS\_start() and dynamically-created timers will be started at create() time. The StartMode USER indicates that your program starts the timer using Timer\_start(). See the example in [Section](#page-193-0) [7.3.1](#page-193-0).

You can get the total number of timer peripherals by calling Timer getNumTimers() at runtime. This includes both used and available timer peripherals. You can query the status of the timers by calling Timer\_getStatus().

If you want to use a specific timer peripheral or want to use a custom timer configuration (setting timer output pins, emulation behavior, etc.), you should use the target/device-specific Timer module. For example, ti.sysbios.family.c64.Timer.

The Timer module also allows you to specify the extFreq (external frequency) property for the timer peripheral and provides an API to get the timer frequency at runtime. This external frequency property is supported only on targets where the timer frequency can be set separately from the CPU frequency.

You can use Timer getFreq() to convert from timer interrupts to real time.

The Timer module provides APIs to start, stop, and modify the timer period at runtime. These APIs have the following side effects.

- ❏ Timer\_setPeriod() stops the timer before setting the period register. It then restarts the timer.
- ❏ Timer\_stop() stops the timer and disables the timer interrupt.
- ❏ Timer\_start() clears counters, clears any pending interrupts, and enables the timer interrupt before starting the timer.

**Runtime example:** This C example creates a timer with a period of 10 microseconds. It passes an argument of 1 to the myIsr function. It instructs the Timer module to use any available timer peripheral:

```
Timer Params timerParams;
Timer Handle myTimer;
Error_Block eb;
Error init(&eb);
Timer Params init(&timerParams);
timerParams.period = 10; 
timerparams.periodType = Timer PeriodType MICROSECS;
timerParams.arg = 1;
myTimer = Timer create(Timer ANY, myIsr, &timerParams,
           &eb);
if (myTimer == NULL) {
    System abort("Timer create failed");
}
```
**Configuration example:** This XDCtools example statically creates a timer with the same characteristics as the previous C example. It specifies a timerId of 1:

```
var timer = xdc.useModule('ti.sysbios.hal.Timer');
var timerParams = new Timer. Params();
timerParams.period = 10;
timerParams.periodType = Timer.PeriodType MICROSECS;
timerParams.arg = 1;
timer.create(1, '&myIsr', timerParams);
```
**Runtime example:** This C example specifies a frequency for a timer that it creates. The extFreq.hi and extFreq.lo properties set the high and low 32-bit portions of the structure used to represent the frequency in Hz.

```
Timer Params timerParams;
Timer Handle myTimer;
Error_Block eb;
Error init(&eb);
Timer Params init(&timerParams);
timerParams.extFreq.lo = 270000000; /* 27 MHz */timerParams.extFreq.hi = 0;
...
myTimer = Timer create(Timer ANY, myIsr, &timerParams,
           &eb);
if (myTimer == NULL) {
    System abort("Timer create failed");
}
```
**Configuration example:** This XDCtools configuration example specifies a frequency for a timer that it creates.

```
var Timer = xdc.useModule('ti.sysbios.hal.Timer'); 
var timerParams = new Timer. Params();
timerParams.extFreq.lo = 270000000; 
timerParams.extFreq.hi = 0; 
...
Timer.create(1, '&myIsr', timerParams);
```
**Runtime example:** This C example creates a timer that runs the tickFxn() every 2 milliseconds using any available timer peripheral. It also creates a task that, when certain conditions occur, changes the timer's period from 2 to 4 milliseconds. The tickFxn() itself prints a message that shows the current period of the timer.

```
Timer Handle timerHandle;
Int main(Void)
{
     Error_Block eb;
    Timer Params timerParams;
     Task_Handle taskHandle;
    Error init(&eb);
    Timer Params init(&timerParams);
    timerParams.period = 2000; /* 2 ms */timerHandle = Timer create(Timer ANY, tickFxn,
                                   &timerParams, &eb);
     if (timerHandle == NULL) {
        System abort("Timer create failed");
     }
     taskHandle = Task_create(masterTask, NULL, &eb);
    if (taskHandle == NULL) {
        System abort("Task create failed");
     }
}
Void masterTask(UArg arg0 UArg arg1)
{
 ...
     // Condition detected requiring a change to timer period
    Timer stop(timerHandle);
    Timer setPeriodMicroSecs(4000); /* change 2ms to 4ms */
    Timer start(timerHandle();
     ...
}
Void tickFxn(UArg arg0 UArg arg1)
\left\{ \right.System print("Current period = <math>d\ln"</math>,Timer getPeriod(timerHandle);
}
```
# <span id="page-193-0"></span>**7.3.1 Target/Device-Specific Timer Modules**

As described in [Section 7.5,](#page-197-0) the ti.sysbios.hal.Timer module is implemented using the RTSC proxy-delegate mechanism. A separate target/devicespecific Timer module is provided for each supported family. For example, the ti.sysbios.timers.timer64.Timer module acts as the timer peripherals manager for the 64P family.

These target/device-specific modules provide additional configuration parameters and APIs that are not supported by the generic ti.sysbios.hal.Timer module.

In the case of the ti.sysbios.timers.timer64.Timer module, the configuration parameters controlInit, globalControlInit, and emuMgtInit are provided to configure various timer properties. This module also exposes a Hwi Params structure as part of its create parameters to allow you to configure the Hwi object associated with the Timer. This module also exposes a Timer reconfig() API to allow you to reconfigure a statically-created timer.

**Configuration example:** This XDCtools configuration example specifies timer parameters, including target/device-specific parameters for a timer called myTimer that it creates.

```
var Timer = xdc.useModule('ti.sysbios.timers.timer64.Timer');
var timerParams = new Timer. Params();
timerParams.period = 2000; //2ms
timerParams.arg = 1;
timerParams.startMode = Timer.StartMode_USER;
timerParams.controlInit.invout = 1;
timerParams.globalControlInit.chained = false;
timerParams.emuMgtInit.free = false;
timerParams.suspSrc = SuspSrc_ARM;
```
Program.global.myTimer = Timer.create(1, "&myIsr", timerParams);

**Runtime example:** This C example uses the myTimer created in the preceding XDCtools configuration example and reconfigures the timer with a different function argument and startMode in the program's main() function before calling BIOS\_start().

```
#include <ti/sysbios/timers/timer64/Timer.h>
#include <xdc/cfg/global.h>
#include <xdc/runtime/Error.h>
Void myIsr(UArg arg)
{
    System printf("myIsr arg = d\nu, (Int)arg);
    System_exit(0);
}
Int main(Int argc, char* argv[])
{
    Timer Params timerParams;
    Error Block eb;
    Error init(&eb);
    Timer Params init(&timerParams);
    timerParams.arg = 2;
    timerparams.startMode = Timer StartMode AUTO;
     Timer_reconfig(myTimer, tickFxn, &timerParams, &eb);
    if (Error check(&eb)) {
        System abort("Timer reconfigure failed");
     }
    BIOS start();
     return(0);
}
```
# **7.4 Cache Module**

The cache support provides API functions that perform cache coherency operations at the cache line level or globally. The cache coherency operations are:

- ❏ **Invalidate.** Makes valid cache lines invalid and discards the content of the affected cache lines.
- ❏ **Writeback.** Writes the contents of cache lines to a lower-level memory, such as the L2 cache or external memory, without discarding the lines in the original cache.
- ❏ **Writeback-Invalidation.** Writes the contents of cache lines to lower-level memory, and then discards the contents of the lines in the original cache.

### **7.4.1 Cache Interface Functions**

The cache interface is defined in ti.sysbios.interfaces.ICache. The Cache interface contains the following functions. The implementations for these functions are target/device-specific.

- ❏ **Cache\_enable();** Enables all caches.
- ❏ **Cache\_disable();** Disables all caches.
- ❏ **Cache\_inv(blockPtr, byteCnt, wait);** Invalidates the specified range of memory. When you invalidate a cache line, its contents are discarded and the cache tags the line as "dirty" so that next time that particular address is read, it is obtained from external memory. All lines in the range are invalidated in all caches.
- ❏ **Cache\_wb(blockPtr, byteCnt, wait);** Writes back the specified range of memory. When you perform a writeback, the contents of the cache lines are written to lower-level memory. All lines within the range are left valid in caches and the data within the range is written back to the source memory.
- ❏ **Cache\_wbInv(blockPtr, byteCnt, wait);** Writes back and invalidates the specified range of memory. When you perform a writeback, the contents of the cache lines are written to lower-level memory. When you invalidate a cache line, its contents are discarded. All lines within the range are written back to the source memory and then invalidated in all caches.

These Cache APIs operate on an address range beginning with the starting address of blockPtr and extending for the specified byte count. The range of addresses operated on is quantized to whole cache lines in each cache.

The blockPtr points to an address in non-cache memory that may be cached in one or more caches or not at all. If the blockPtr does not correspond to the start of a cache line, the start of that cache line is used.

If the byteCnt is not equal to a whole number of cache lines, the byteCnt is rounded up to the next size that equals a whole number of cache lines.

If the wait parameter is true, then this function waits until the invalidation operation is complete to return. If the wait parameter is false, this function returns immediately. You can use Cache wait() later to ensure that this operation is complete.

❏ **Cache\_wait();** Waits for the cache wb/wbInv/inv operation to complete. A cache operation is not truly complete until it has worked its way through all buffering and all memory writes have landed in the source memory.

As described in [Section 7.5,](#page-197-0) this module is implemented using the RTSC proxy-delegate mechanism. A separate target/device-specific Cache module is provided for each supported family.

Additional APIs are added to this module for certain target/device-specific implementations. For example, the ti.sysbios.family.c64p.Cache module adds APIs specific to the C64x+ caches. These extensions have functions that also have the prefix "Cache\_".

Currently the C64x+, C674x, and ARM caches are supported.

**C64x+ specific:** The caches on these devices are Level 1 Program (L1P), Level 1 Data (L1D), and Level 2 (L2). See the *TMS320C64x+ DSP Megamodule Reference Guide* (SPRU871) for information about the L1P, L1D, and L2 caches.

# <span id="page-197-0"></span>**7.5 HAL Package Organization**

The three SYS/BIOS modules that reside in the ti.sysbios.hal package: Hwi, Timer, and Cache require target/device-specific API implementations to achieve their functionality. In order to provide a common set of APIs for these modules across all supported families/devices, SYS/BIOS uses the RTSC proxy-delegate module mechanism. (See the "RTSC Interface Primer: Lesson 12" for details.)

Each of these three modules serves as a proxy for a corresponding target/device-specific module implementation. In use, all Timer/Hwi/Cache API invocations are forwarded to an appropriate target/device-specific module implementation.

During the configuration step of the application build process, the proxy modules in the ti.sysbios.hal package locate and bind themselves to appropriate delegate module implementations based on the current target and platform specified in the user's config.bld file. The delegate binding process is done internally.

**Note:** [For hardware-specific information about using SYS/BIOS, see the](http://processors.wiki.ti.com/index.php/Category:SYSBIOS) [links on the](http://processors.wiki.ti.com/index.php/Category:SYSBIOS) http://processors.wiki.ti.com/index.php/Category:SYSBIOS wiki page.

The following tables show currently supported (as of this document's publication) Timer, Hwi, and Cache delegate modules that may be selected based on an application's target and device. The mapping of target/device to the delegate modules used by Timer, Cache, and Hwi is accessible through a link in the ti.sysbios.hal package online help.

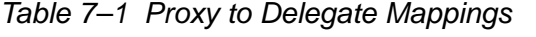

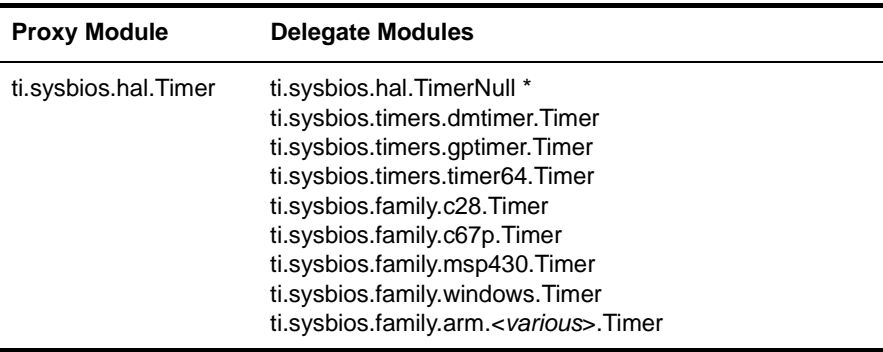

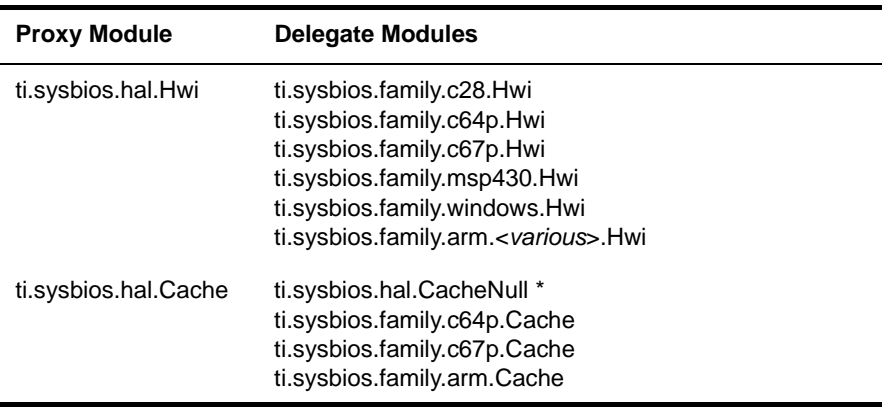

# *Table 7–1 Proxy to Delegate Mappings*

\* For targets/devices for which a Timer or Cache module has not yet been developed, the hal.TimerNull or hal.CacheNull delegate is used. In TimerNull/CacheNull, the APIs defined in ITimer/ICache are implemented using null functions.

For the proxy-delegate mechanism to work properly, both the proxy and the delegate modules must be implementations of a common RTSC interface specification. The Timer, Hwi, and Cache interface specifications reside in ti.sysbios.interfaces and are ITimer, IHwi, and ICache respectively. These interface specifications define a minimum set of general APIs that, it is believed, will satisfy a vast majority of application requirements. For those applications that may need target/device-specific functionality not defined in these interface specifications, the corresponding Timer, Hwi, and Cache delegate modules contain extensions to the APIs defined in the interface specifications.

To access to these extended API sets, you must directly reference the target/device-specific module in your configuration file and include its corresponding header file in your C source files.

# **Chapter 8**

# **Instrumentation**

This chapter describes modules and other tools that can be used for instrumentation purposes.

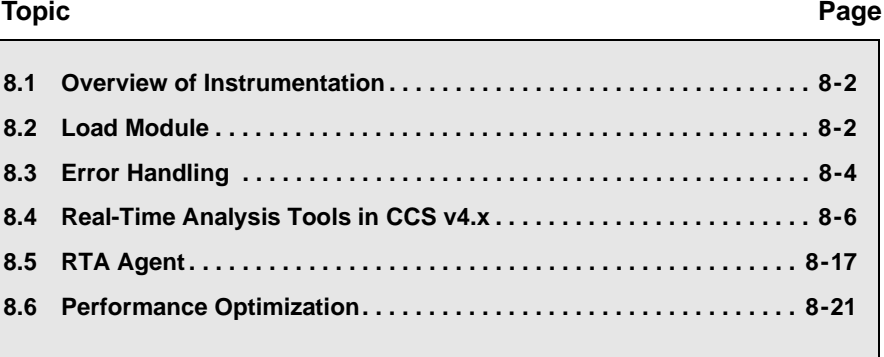

# <span id="page-201-0"></span>**8.1 Overview of Instrumentation**

Much of the instrumentation available to SYS/BIOS applications is provided by the XDCtools modules and APIs. See the XDCtools documentation for details about the Assert, Diags, Error, Log, LoggerBuf, and LoggerSys modules.

# <span id="page-201-1"></span>**8.2 Load Module**

The ti.sysbios.utils.Load module reports execution times and load information for threads in a system.

SYS/BIOS manages four distinct levels of execution threads: hardware interrupt service routines, software interrupt routines, tasks, and background idle functions. The Load module reports execution time and load on a pertask basis, and also provides information globally for hardware interrupt service routines, software interrupt routines, and idle functions (in the form of the idle task). It can also report an estimate of the global CPU load, which is computed as the percentage of time in the measurement window that was *not* spent in the idle loop. More specifically, the load is computed as follows.

global CPU load = 100 \* (1 -  $((x * t) / w) )$ 

where:

- ❏ 'x' is the number of times the idle loop has been executed during the measurement window.
- ❏ 't' is the minimum time for a trip around the idle loop, meaning the time it takes to complete the idle loop if no work is being done in it.
- ❏ 'w' is the length in time of the measurement window.

Any work done in the idle loop is included in the CPU load. In other words, any time spent in the loop beyond the shortest trip around the idle loop is counted as non-idle time.

The Load module relies on "update" to be called to compute load and execution times from the time when "update" was last called. This is automatically done for every period specified by Load.windowInMs (default = 500 ms) in a ti.sysbios.knl.Idle function when Load.updateInIdle is set to true (the default). The benchmark time window is the length of time between 2 calls to "update".

The execution time is reported in units of xdc.runtime.Timestamp counts, and the load is reported in percentages.

By default, load data is gathered for all threads. You can use the configuration parameters Load.hwiEnabled, Load.swiEnabled, and Load.taskEnabled to select which type(s) of threads are monitored.

### **8.2.1 Load Module Configuration**

The Load module has been setup to provide data with as little configuration as possible. Using the default configuration, load data is gathered and logged for all threads roughly every 500 ms.

The following code configures the Load module to write Load statistics to a LoggerBuf instance.

```
var LoggerBuf = xdc.useModule('xdc.runtime.LoggerBuf');
var Load = xdc.useModule('ti.sysbios.utils.Load');
var Diags = xdc.useModule('xdc.runtime.Diags');
var loggerBuf = LoggerBuf.create();
Load.common$.logger = loggerBuf;
Load.common$.diags USER4 = Diags.ALWAYS ON;
```
For information on advanced configuration and caveats of the Load module, see the online reference documentation.

### **8.2.2 Obtaining Load Statistics**

Load statistics recorded by the Load module can be obtained in one of two ways:

❏ **Load module logger.** If you configure the Load module with a logger and have turned on the diags USER4, the statistics gathered by the Load module are recorded to the load module's logger instance. You can use the RTA tool to visualize the Load based on these Log records. See [Section 8.4](#page-205-0) for more information.

Alternatively, you can configure the logger to print the logs to the console. The global CPU load log prints a percentage. For example:

LS cpuLoad: 10

The global Swi and Hwi load logs print two numbers: the time in the thread, and the length of the measurement window. For example:

 LS\_hwiLoad: 13845300,158370213 LS\_swiLoad: 11963546,158370213

These evaluate to loads of 8.7% and 7.6%.

The Task load log uses the same format, with the addition of the Task handle address as the first argument. For example:

LS\_taskLoad: 0x11802830,56553702,158370213

This evaluates to a load of 35.7%.

❏ **Runtime APIs.** You can also choose to call Load\_getTaskLoad(), Load getGlobalSwiLoad(), Load getGlobalHwiLoad() or Load getCPULoad() at any time to obtain the statistics at runtime.

The Load\_getCPULoad() API returns an actual percentage load, whereas Load getTaskLoad(), Load getGlobalSwiLoad(), and Load getGlobalHwiLoad() return a Load Stat structure. This structure contains two fields, the length of time in the thread, and the length of time in the measurement window. The load percentage can be calculated by dividing these two numbers and multiplying by 100%. However, the Load module also provides a convenience function, Load\_calculateLoad(), for this purpose. For example, the following code retrieves the Hwi Load:

```
Load Stat stat;
 UInt32 hwiLoad;
Load qetGlobalHwiLoad(&stat);
hwiLoad = Load calculateLoad(&stat);
```
# <span id="page-203-0"></span>**8.3 Error Handling**

A number of SYS/BIOS APIs—particularly those that create objects and allocate memory—have an argument that expects an Error\_Block. This type is defined by the xdc.runtime.Error module provided by XDCtools. The following example shows the recommended way to declare and use an error block when creating a Swi:

```
#include <xdc/std.h>
#include <xdc/runtime/Error.h>
#include <xdc/runtime/System.h>
#include <ti/sysbios/BIOS.h>
#include <ti/sysbios/knl/Swi.h>
Swi_Handle swi0;
Swi_Params swiParams;
Error_Block eb;
Error_init(&eb);
Swi_Params_init(&swiParams);
swi0 = Swi create(swiFunc, &swiParams, &eb);
if (swi0 == NULL) {
    System abort("Swi create failed");
}
```
Notice that in the previous example, the test to determine whether to call System abort() compares the value returned by Swi create() to NULL as follows:

```
if (swi0 == NULL) {
    System abort("Swi create failed");
}
```
Most of the SYS/BIOS APIs that expect an error block also return a handle to the created object or the allocated memory. For this reason, it is simplest and provides the best performance to check the value returned by these APIs.

For APIs that get passed an Error\_Block but do not return a handle or other status value, you can use the Error\_check() function to test the Error\_Block as in the following example, which calls Timer reconfig() to reconfigure a statically-created Timer object:

```
Timer reconfig(myTimer, tickFxn, &timerParams, &eb);
if (Error check(&eb)) {
    System abort("Timer reconfigure failed");
}
```
You may see examples in other documentation that pass NULL in place of the Error Block argument. If an error occurs when creating an object or allocating memory and NULL was passed instead of an Error Block, the application aborts and a reason for the error is output using System\_printf(). This may be the best behavior in systems where any error is fatal, and you do not want to do any error checking.

The advantage to passing and testing an Error\_Block is that your program can have control over when it aborts. For example, instead of aborting when memory cannot be allocated, you might want to try to release other memory and try again or switch to a mode with more limited memory needs.

Note that the System abort() function calls a hook function from its System.SupportProxy module (for example, xdc.runtime.SysStd). You might want to use a different abort() hook function that performs a reset and starts the application over.

# <span id="page-205-0"></span>**8.4 Real-Time Analysis Tools in CCS v4.x**

SYS/BIOS 6 supports a number of Real-Time Analysis (RTA) tools that are provided in Code Composer Studio v4.x. These tools provides raw log information as well as execution and load graphs in real-time (while the target is running) or stop mode (while the target is halted).

The subsections that follow briefly introduce the RTA tools.

In order to use RTA tools, your application must be configured to include support for RTA. SYS/BIOS 6 includes an RTA "Agent" module, ti.sysbios.rta.Agent, which retrieves Log data from the target and sends it to the host. See [Section 8.5](#page-216-0) for details on configuring RTA support.

You may open RTA tools in CCS at any time, typically just before running the target application or while the application is running.

To open the tool, choose **Tools > RTA** from the CCS menu bar. This shows a list of the available graphs and tables provided for real-time analysis.

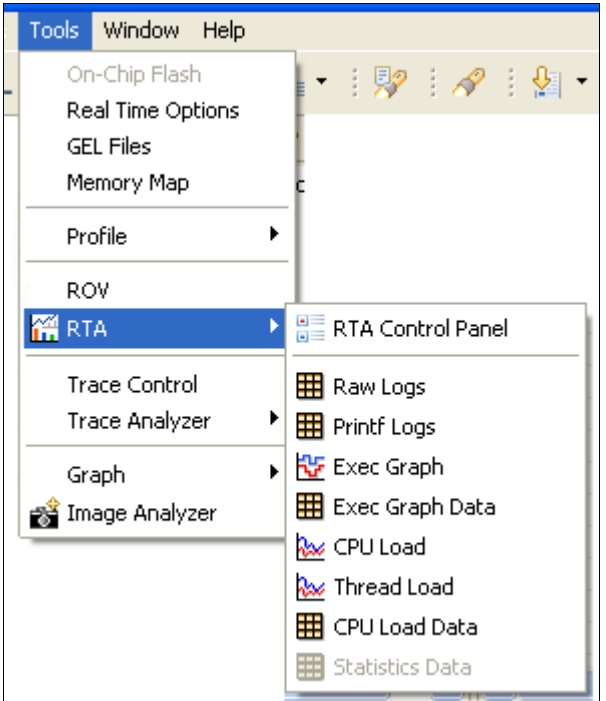

In addition to the RTA tools, the Runtime Object Viewer (ROV) is a stop-mode debugging tool provided by XDCtools. You can use ROV with SYS/BIOS applications to see state information about all the modules in your application. For information, see the RTSC-pedia page on ROV at http://rtsc.eclipse.org/docs-tip/RTSC\_Object\_Viewer.

### <span id="page-206-0"></span>**8.4.1 Raw Logs**

By default, the Raw Logs tool displays complete unformatted log data. The default columns displayed are: time, seqID, module, formattedMsg, currentThread, and logger.

You can open this tool by choosing **Tools > RTA > Raw Logs** from the CCS menu bar.

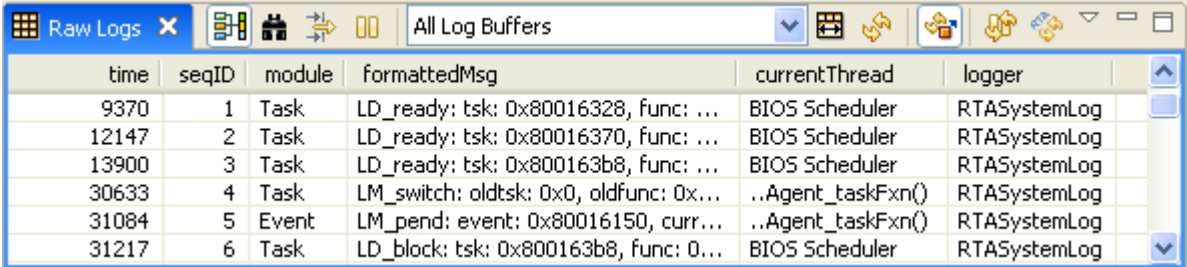

This table displays all the log records that have been sent from the target. This contains all the records used by the RTA tools to populate their graphs and tables. In addition, the following types of logs are also shown:

- ❏ Any Log records from other modules
- ❏ Any user-defined Logs or Log\_print\*() calls

This tool contains the following toolbar icons:

**BH** Toggle View With Group setting on and off. (Shift+G)

**C** Open the **Find** In dialog for searching this log.

**Filter** the log records to match a pattern by using the Set Filter Expression dialog.

**Freeze Data Updates** from the target. This is useful when you are using the Find or Filter dialogs. (Shift+F5)

All Log Buffers

Choose the type of log messages you want listed.

**田 Auto Fit Columns** sets the column widths to fit their current contents.

**Refresh** the GUI displays. This button does not collect data from the target.

**Stream RTA Data** toggles the collection of RTA data at runtime. The default is on if the application is configured to use RTDX. Changing the setting of this toggle affects the setting in all RTA tools.

**Toggle Autorefresh Mode** is available only when the target is stopped. Toggling this icon on causes the RTA tools to collect stop mode data from the target once per target halt. Changing the setting of this toggle affects the setting in all RTA tools. This mode is on by default.

**Refresh RTA Buffers in Stop Mode** is available only when the target is stopped, and only when the Autorefresh Mode toggle is off. Clicking this icon causes the RTA tools to collect stop mode data from the target one time.

See [Section 8.5.2](#page-218-0) and [Section 8.5.3](#page-218-1) for more about using the  $\frac{1}{2}$ ,  $\frac{1}{2}$ , and  $\ll$  icons.

"Groups" in the RTA views refers to synchronizing the views so that moving around in one view causes similar movement to happen automatically in another. For example, if you group the CPU load graph with Raw Logs, then if you click on the CPU Load graph, the Raw Log displays the closest record to where you clicked in the graph.

You can right-click on this tool to choose from a menu of options. In addition to some of the toolbar commands, you can use the following additional commands from the right-click menu:

- ❏ **Column Settings.** This command opens a dialog that lets you hide or display various columns. You can also change the alignment, font, and display format of a column (for example, decimal, binary, or hex).
- ❏ **Copy.** This command copies the selected text to the clipboard.
- ❏ **Enable Auto Scroll.** This command allows the log to scroll automatically as new data is available.
- ❏ **Data > Export Selected.** This command lets you select a .csv (commaseparated value) file to contain the selected data.
- ❏ **Data > Export All.** This command lets you select a .csv (commaseparated value) file to contain all the data currently displayed in the log.
- ❏ **Groups.** This command lets you define groups to contain various types of log messages.

# **8.4.2 Printf Logs**

The Printf Log is a convenient way to view all the user-generated trace and printf logs. By default, the Printf Log tool displays the time, seqID, formattedMsg, and logger.

You can open this tool by choosing **Tools > RTA > Printf Logs** from the CCS menu bar.

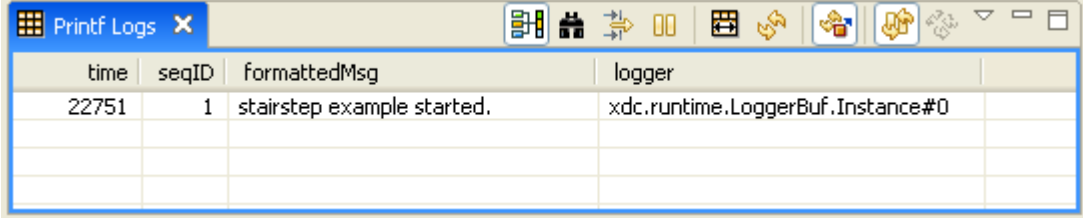

The toolbar icons and right-click menu for the Printf Logs tool are the same as for the Raw Logs tool ([Section 8.4.1](#page-206-0)).

# <span id="page-208-0"></span>**8.4.3 Exec Graph**

The Exec Graph shows which thread is running at a given time. You can open this tool by choosing **Tools > RTA > Exec Graph** from the CCS menus.

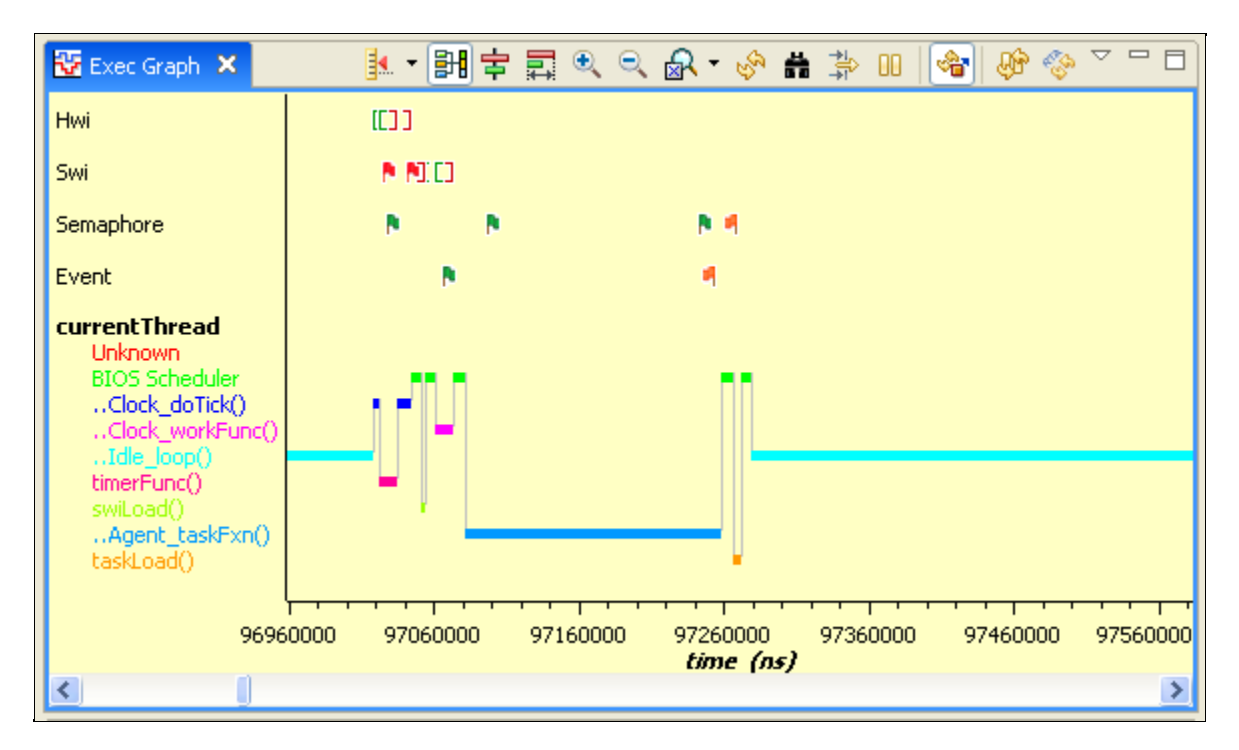

In this graph, square brackets "[]" indicate the beginning and end of Hwi and Swi threads.

Red flags facing right on the Swi timeline indicate Swi post events.

**N** Green flags on the Semaphore and Event timelines indicate "post" events, and  $\blacksquare$  red flags facing left indicate "pend" events.

These icons do not indicate which Hwi, Swi, Semaphore, or Event instance the brackets and flags refer to. For this information, group the Exec Graph with the Raw Logs view (they are grouped by default). Then you can click anywhere on the Exec Graph to jump to the corresponding Raw Log record.

This tool contains the following toolbar icons:

**F. Toggle Measurement Marker Mode** selects a measuring mode for time marking. The mode choices are "Freeform" or "Snap to Data". The axis choices are X-Axis, Y-Axis, or Both. When you click on the graph, a marker of the type you have selected is placed. When you drag your mouse around the graph, the time is shown in red.

Toggle **View With Group** setting on and off. (Shift+G)

**E** Align Horizontal Center can be used if you have enabled the View With Group toggle. This icon aligns a group by centering.

**Align Horizontal Range** can be used if you have enabled the View With Group toggle. This icon aligns a group using a horizontal range.

Click this icon to **Zoom In** on the graph by spreading out the x-axis.

Click this icon to **Zoom Out**.

Choose to **Reset Zoom** level to the default or use the drop-down list to choose a specific zoom level.

**Refresh** the GUI displays. This button does not collect data from the target.

**Comes 1.5 Open the Find** In dialog for searching this graph.

**Filter** the log records to match a pattern by using the Set Filter Expression dialog.

**Freeze Data Updates** data updates from the target. This is useful when you are using the Find or Filter dialogs. (Shift+F5)

**Stream RTA Data** toggles the collection of RTA data at runtime. The default is on if the application is configured to use RTDX. Changing the setting of this toggle affects the setting in all RTA tools.

**Toggle Autorefresh Mode** is available only when the target is stopped. Toggling this icon on causes the RTA tools to collect stop mode data from the target once per target halt. Changing the setting of this toggle affects the setting in all RTA tools. This mode is on by default.

**Refresh RTA Buffers in Stop Mode** is available only when the target is stopped, and only when the Autorefresh Mode toggle is off. Clicking this icon causes the RTA tools to collect stop mode data from the target one time.

See [Section 8.5.2](#page-218-0) and [Section 8.5.3](#page-218-1) for more about using the  $\frac{1}{\sqrt{2}}$ ,  $\frac{1}{\sqrt{2}}$ , and  $\ll$  icons.

You can right-click on this tool to choose from a menu of options. In addition to some of the toolbar commands, you can use the following additional commands from the right-click menu:

- ❏ **Legend.** Toggle this command to hide the graph legend.
- ❏ **Horizontal Axis.** Toggle this command to hide the x-axis time markings.
- ❏ **Vertical Axis.** Toggle this command to hide the y-axis thread labels.
- ❏ **Data > Export All.** This command lets you select a .csv (commaseparated value) file to contain all the data currently displayed in the log.
- ❏ **Groups.** This command lets you define groups to contain various types of log messages.
- ❏ **Insert Measurement Mark.** Inserts a marker at the location where you right clicked.
- ❏ **Remove Measurement Mark.** Lets you select a marker to remove.
- ❏ **Remove All Measurement Marks.** Removes all markers you have placed.
- ❏ **Display Properties.** Opens a dialog that lets you change the colors, scales, display formats, and labels on the graph.
- ❏ **RTA Time Unit.** Choose between displaying units for the x axis in ticks or time (ns).

# **8.4.4 Exec Graph Data**

The Exec Graph Data tool is a convenient way to view all the thread-related logs. By default, the Exec Graph Data tool displays the time, taskHandle, task, stateID, state, and func for each thread-related message.

You can open this tool by choosing **Tools > RTA > Exec Graph Data** from the CCS menu bar.

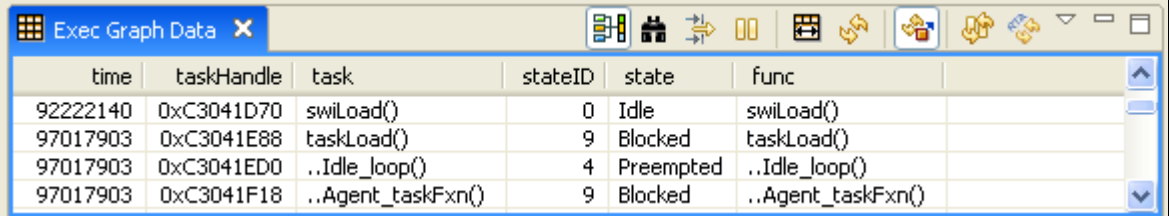

The messages shown in this tool are the raw data used to plot the Exec Graph.

The toolbar icons and right-click menu for the Exec Graph Data tool are the same as for the Raw Logs tool [\(Section 8.4.1](#page-206-0)).

### **8.4.5 CPU Load**

The CPU Load tool shows the percentage of time the application is not in the idle loop.

You can open this tool by choosing **Tools > RTA > CPU Load** from the CCS menu bar. See Section 8.2, *[Load Module](#page-201-1)* for details on load statistics.

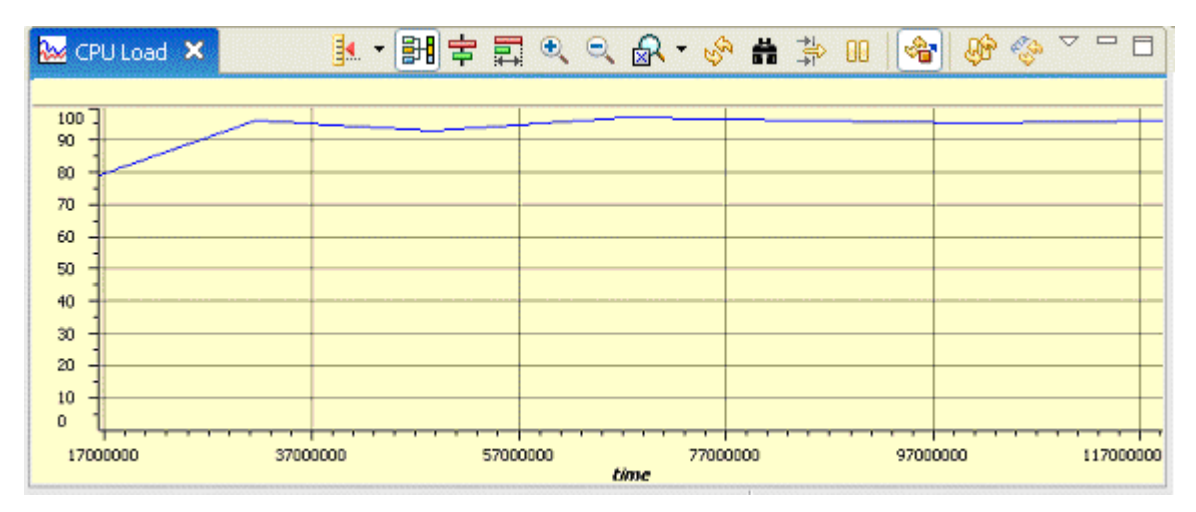

The CPU Load tool has the same toolbar icons and right-click menu as the Exec Graph tool [\(Section 8.4.3](#page-208-0)). However, in addition, the following right-click menu commands are provided:

- ❏ **Show Grid Lines.** Toggle on or off the x-axis and y-axis grid lines you want to see.
- ❏ **Display As.** Choose the marker you want to use to display the data. The default is a connected line, but you can choose from various marker styles and sizes.
- ❏ **Auto Scale.** Scales the load data to fit the range in use. For example, if the range is between 70% and 90%, it zooms in on that range to make changes more visible. When auto scale is turned on, the scale may change as new data arrives.
- ❏ **Reset Auto Scale.** Resets the scale to better display the current data.

### **8.4.6 Thread Load**

The Thread Load tool shows the percentage of time the application spend in each thread.

You can open this tool by choosing **Tools > RTA > Thread Load** from the CCS menu bar. See Section 8.2, *[Load Module](#page-201-1)* for details on load statistics.

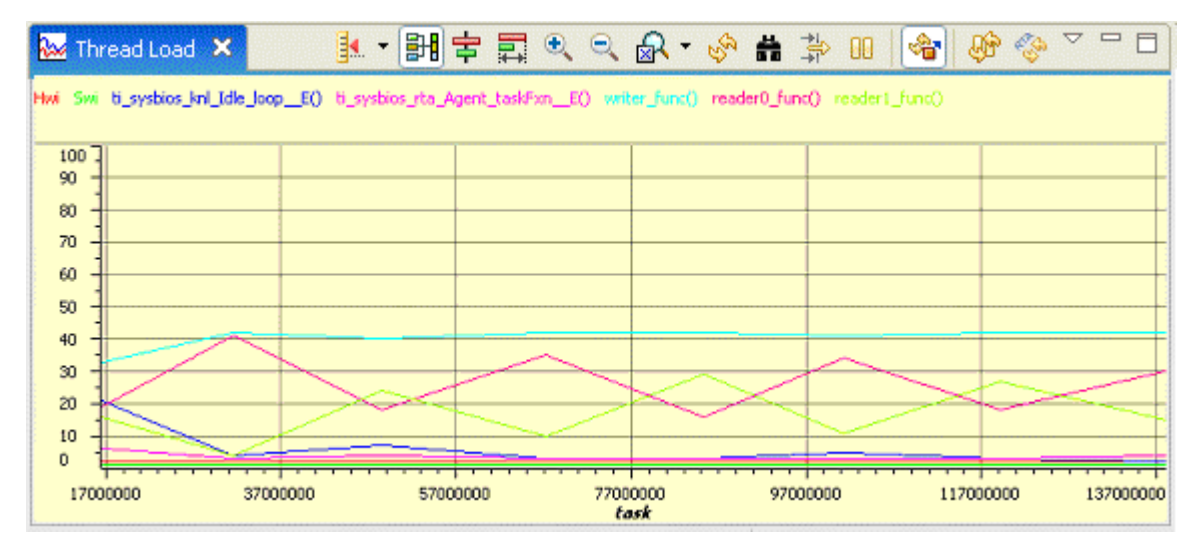

The toolbar icons and right-click menu for the Thread Load tool are the same as for the Exec Graph tool [\(Section 8.4.3\)](#page-208-0).

# **8.4.7 CPU Load Data**

The CPU Load Data tool is a convenient way to view CPU load-related logs. By default, the CPU Load Data tool displays the time, taskHandle, task, cpuTime, total, and load for each load-related message.

Open this tool by choosing **Tools > RTA > CPU Load Data** from the CCS menu bar.

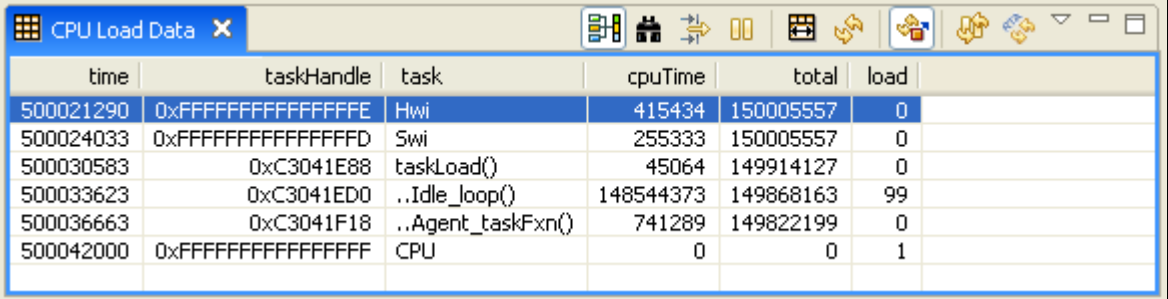

The messages in this tool are raw data used to plot the CPU Load graph.

The toolbar icons and right-click menu for the Load Data tool are the same as for the Raw Logs tool ([Section 8.4.1\)](#page-206-0).

# **8.4.8 RTA Control Panel**

The RTA Control Panel provides access to some general RTA settings and gives you control over which Log events are logged on the target.

You can open this panel by choosing **Tools > RTA > RTA Control Panel** from the CCS menu bar.

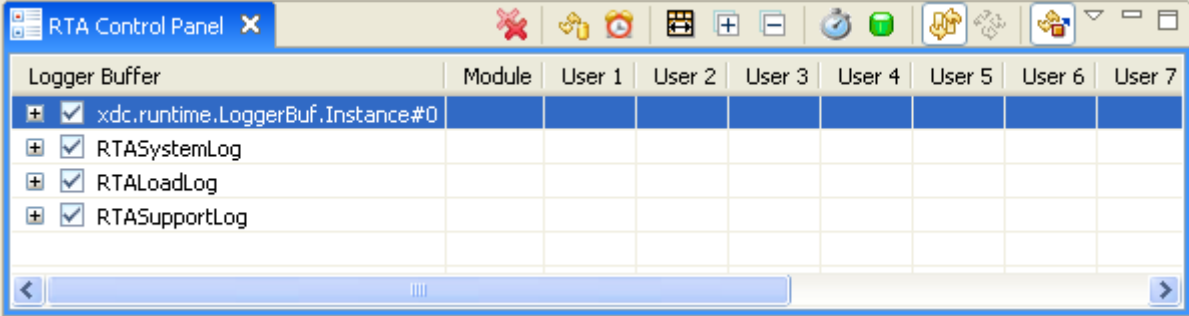

The RTA Control Panel contains the following toolbar icons:

**Close All RTA Views**, including this one.

**Refresh Runtime Configuration** information gets the current runtime settings for this tool from the target application.

**RTA Update Rate** sets the minimum wait time between attempts for the Task that collects RTA information and sends it to the host. In practice, the time may be longer than what you specify if the Task needs to wait to run because its priority is lower than that of other threads.

圕 **Auto Fit Columns** sets the column widths to fit their current contents.

**Expand All** nodes in the Logger Buffer column.

**Collapse All** nodes in the Logger Buffer column.

**Duration for RTA Streaming** sets how long data is sent from the target to the host computer. The duration is in minutes. The default is to stream as long as the target application is running.

**Disk Usage Quota** is the amount of disk space on the host computer available to the RTA tools for temporary data storage. The default is 2 GB. This button will take you to the CCS Preferences dialog to set the size and location of these temporary files.

**Toggle Autorefresh Mode** is available only when the target is stopped. Toggling this icon on causes the RTA tools to collect stop mode data from the target once per target halt. Changing the setting of this toggle affects the setting in all RTA tools.

**Refresh RTA Buffers in Stop Mode** is available only when the target is stopped, and only when the Autorefresh Mode toggle is off. Clicking this icon causes the RTA tools to collect stop mode data from the target one time.

**Stream RTA Data** toggles the collection of RTA data at runtime. The default is on if the application is configured to use RTDX. Changing the setting of this toggle affects the setting in all RTA tools.

See [Section 8.5.2](#page-218-0) and [Section 8.5.3](#page-218-1) for more about using the , , and **s** icons.

The RTA Control Panel lets you make runtime changes to the types of Log events that are logged on the target. This allows you to make better use of limited buffer sizes and transport bandwidth and to focus on the events that are currently important to you.

The RTA Control Panel provides control over logging in two ways:

- ❏ You can enable or disable particular LoggerBuf instances
- ❏ You can enable or disable specific Diags levels on a per-module basis.

The RTA Control Panel lists the LoggerBuf instances in the left column. If a name was given to the instance, that name is shown. Otherwise, a LoggerBuf instance is labeled with its address.

Click on a LoggerBuf instance name to see a drop-down menu that allows you to enable or disable that instance. Disabling a LoggerBuf instance means that when the target calls Log\_write() or Log\_print() to that LoggerBuf, the record will not actually be written into the buffer—any record written to a disabled LoggerBuf is discarded.

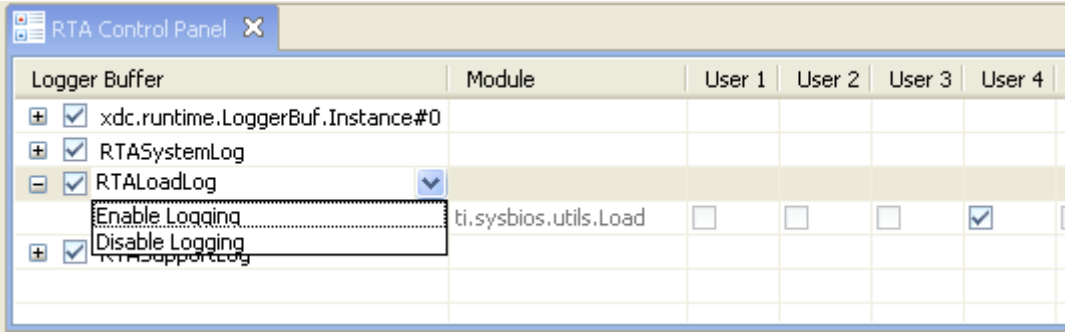

Expanding a LoggerBuf instance shows you the list of modules that are logging to that buffer. For each module you can see the current Diags settings for that module (See http://rtsc.eclipse.org/cdoc-tip/xdc/runtime/Diags.html for an explanation of Diags levels and settings). If the checkmark or checkbox is gray, that item is configured as ALWAYS\_ON or ALWAYS\_OFF.

If a particular Diags level is configured as "RUNTIME\_OFF" or "RUNTIME\_ON", then you can enable or disable that particular Diags level for a given module. Click on the Diags setting to see a drop-down menu that lets you to turn the level on or off. (You may need to make the columns wider before you can open the drop-down list of settings.)

**Note:** Modifying log settings requires a data transport. Changing settings in the RTA Control Panel is not possible if your configuration sets the Agent.transport property to Agent.Transport\_STOP\_MODE\_ONLY.

If you know you will never be interested in receiving a particular set of events, you may want to disable them in your application's configuration by setting them to ALWAYS\_OFF. (If your configuration uses the Agent module to
automatically configure logging, you can still change individual Diags levels, and your settings will override those of the Agent. See http://rtsc.eclipse.org/docs-tip/Using\_xdc.runtime\_Logging for information.)

If you used the RTA Agent to configure system logging for your application, you should see three LoggerBuf instances whose labels begin with "RTA":

- ❏ **RTASystemLog** is a large buffer that holds all system log records from modules such as Hwi, Swi, Task, Idle, Clock, Event, Semaphore, and Timer. See the documentation for each of these modules for details on the events they log. The RTA tools use User1 and User2 logging for this LoggerBuf.
- ❏ **RTALoadLog** is a separate log that holds the Load module records. These records are logged relatively infrequently, but are required to support the CPU and Thread Load graphs. They are sent to a dedicated LoggerBuf instance so that they are not overwritten by other more frequent events. The RTA tools use User4 logging for this LoggerBuf.
- ❏ **RTASupportLog** is used internally by RTA. It is used to log a single record when the application starts to provide RTA with the Timestamp frequency so that timestamps can be converted into seconds.

# **8.5 RTA Agent**

This section describes the ti.sysbios.rta.Agent module, which supports the RTA tool in Code Composer Studio 4.x. For information on the RTA tools in CCS 4, see [Section 8.4.](#page-205-0)

The ti.sysbios.rta.Agent module is responsible for transmitting Log records from the target to the host for use by the RTA tool. This is accomplished using a ti.sysbios.knl.Task instance that is periodically awoken to send all the Log records to the host.

The RTA Agent operates on each of the xdc.runtime.LoggerBuf instances in the system in turn. It transmits all available Log records from a given LoggerBuf to the host before servicing the next LoggerBuf instance. In the event that records are being written to a LoggerBuf faster than they are being read, the Agent sends a limited number of records (roughly the size of the LoggerBuf) before moving on to the next LoggerBuf.

The RTA Agent is designed to work with a number of transports, such as TCP/IP, RTDX (see [Section 8.5.1](#page-217-0)), or in stop-mode (at breakpoints in CCS). Configuring the transport is your responsibility, since the transport may be configured for other purposes besides RTA.

#### <span id="page-217-0"></span>**8.5.1 Configuring the RTA Agent and RTDX**

Real Time Data eXchange (RTDX) allows you to "non-intrusively" pass data from a target application to a host application and vice versa.

You can use the following code as a template for a simple configuration of RTA support using RTDX as the transport:

```
/* Bring in and configure the RTA Agent */
var Agent = xdc.useModule('ti.sysbios.rta.Agent');
/* Have the Agent auto-configure RTDX */
Agent.transport = Agent.Transport RTDX;
```
Alternately, you can set the transport to Transport\_USER (if your application has a custom data gathering setup) or Transport\_STOP\_MODE\_ONLY.

DSP/BIOS 5.x configurations required significantly more statements to configure RTDX. These are no longer needed if you set the Agent.transport property.

In the configuration editor, you can examine the properties of the ti.sysbios.rta.Agent and ti.rtdx.RtdxModule modules. For example, the following statement sets the priority of the Task used by the Agent to collect log information to a higher priority than an example Task called "taskLoadTask".

Agent.priority = taskLoadTask.priority + 1;

The following statement sets the size of the buffer used to hold log messages before transferring them to the host:

Agent.numSystemRecords = 2048;

For more examples of statements used to configure the Agent, create a CCS project and use the "RTA Example" template.

By default, the target is expected to be a hardware target with a JTAG connection to the host. If your target is a simulator, your configuration should include the following lines:

```
var RtdxModule = xdc.useModule('ti.rtdx.RtdxModule');
RtdxModule.protocol = RtdxModule.PROTOCOL_SIMULATION;
```
For more information, see the CDOC online documentation for the ti.rtdx package in SYS/BIOS and the TI Embedded Processors Wiki at www.tiexpressdsp.com.

### **8.5.2 Getting Log Data from a Running Target**

If you set the Agent.transport property to Transport\_RTDX, you can get RTA information either at runtime or in Stop Mode (see [Section 8.5.3\)](#page-218-0).

When you use Transport RTDX, the RTA Agent creates a Task thread in the target application. That thread gathers all the log records stored in the different LoggerBuf instances on the target.

If the **independent on is toggled on in the RTA tools, the Agent sends these records** to the host over RTDX automatically. This means that in order for records to be collected and sent to the host via the Agent, the target must be running.

When the target halts, the RTA tools show all the records that the RTA Agent has sent thus far. This typically doesn't include the most recent records, though, since those haven't been collected and sent yet. This may be a problem if you need to see the most recent messages for debugging purposes. This problem is the reason for also supporting Stop Mode updates.

#### <span id="page-218-0"></span>**8.5.3 Getting Log Data from a Halted Target**

When the target is halted, you can get RTA information from the target (in Stop Mode) if you set the Agent.transport property to either Transport\_RTDX or Transport\_STOP\_MODE\_ONLY.

If you set the Agent.transport property to Transport\_STOP\_MODE\_ONLY, the Agent's Task thread for gathering log records is not created, and you can use the RTA tools in Stop Mode but not in Run Mode.

When you use a Stop Mode refresh, the RTA tools read the memory locations of the LoggerBufs on the halted target to get all the log records and add them to the RTA tool displays.

The  $\frac{1}{200}$  icon toggles whether an auto-refresh of Stop Mode data happens when the target halts. This auto-refresh is on by default. However, reading the target's LoggerBuf buffers via the host can be slow, especially for larger buffer sizes, so you may not always want to use this Auto-Refresh capability.

The RTA tools do not show whether they are still collecting data when the target is halted. You can find out how long it takes to collect the LoggerBuf records for your application by opening the ROV tool, moving to the xdc.runtime.LoggerBuf module, and choosing the Records tab. The data acquisition time for these records in the ROV tool should be the same as the time needed to refresh the RTA tools in Stop Mode.

If the update takes a long time for your application, you can use the  $\mathbb{S}$  icon to manually trigger a refresh when the target halts and you want to see the latest data in the target's LoggerBufs.

# **8.5.4 Automatic System Logging Configuration**

By default, the Agent module automatically configures logging for all the modules needed by the RTA tool. The RTA tool expects all logs from the following modules to be logged to a single LoggerBuf instance with the instance name "RTASystemLog":

- ❏ ti.sysbios.knl
	- Clock
	- Idle
	- Swi
	- Task
	- Event
	- Semaphore
- ❏ ti.sysbios.family.\*
	- Hwi
	- Timer
- ❏ ti.sysbios.utils
	- Load

For all of these modules except Load, the Agent sets diags\_USER1 and diags\_USER2 to RUNTIME\_ON. For the Load module, it sets diags\_USER4 to RUNTIME\_ON.

To change any of these settings (for example, to set the diags to ALWAYS ON), set Agent.configureSystemLog to false and perform the configuration manually. To perform the configuration manually, create a LoggerBuf instance and give it the instance name "RTASystemLog". Ensure that all of the above modules log to this "RTASystemLog" LoggerBuf.

# **8.6 Performance Optimization**

This section provides tips and suggestions for optimizing the performance of a SYS/BIOS-based application. This is accomplished in two ways: by using compiler and linker optimizations, and by optimizing the configuration of SYS/BIOS.

# **8.6.1 Configuring Logging**

Logging can significantly impact the performance of a system. You can reduce the impact of logging by optimizing the configuration. There are two main ways to optimize the logging used in your application:

- ❏ **No logging.** In SYS/BIOS, logging is not enabled by default. However, if you enable the ti.sysbios.rta.Agent module as described in [Section 8.5.1](#page-217-0), logging is performed for all SYS/BIOS system modules. To configure your application without logging support, do not enable the RTA Agent, and no logging will occur by default.
- ❏ **Optimizing logging.** If you need some logging enabled in your application, there are some configuration choices you can make to optimize performance. These are described in the following subsections.

### *8.6.1.1 Diags Settings*

There are four diagnostics settings for each diagnostics level: RUNTIME\_OFF, RUNTIME\_ON, ALWAYS\_OFF, and ALWAYS\_ON.

The two runtime settings (RUNTIME\_OFF and RUNTIME\_ON) allow you to enable or disable a particular diagnostics level at runtime. However, a check must be performed to determine whether logging is enabled or disabled every time an event is logged.

If you use ALWAYS\_OFF or ALWAYS\_ON instead, you will not be able to change the setting at runtime, but the logging call will either be a direct call to log the event (ALWAYS\_ON) or will be optimized out of the code altogether (ALWAYS\_OFF).

```
var Defaults = xdc.useModule('xdc.runtime.Defaults');
var Diags = xdc.useModule('xdc.runtime.Diags');
/* 'RUNTIME' settings allow you to turn it off or on at runtime, 
  * but require a check at runtime. */
Defaults.common$.diags_USER1 = Diags.RUNTIME_ON;
Defaults.common$.diags_USER2 = Diags.RUNTIME_OFF;
/* These settings cannot be changed at runtime, but optimize out 
  * the check for better performance. */
Defaults.common$.diags_USER3 = Diags.ALWAYS_OFF;
```
# *8.6.1.2 Choosing Diagnostics Levels*

SYS/BIOS modules only log to two levels: USER1 and USER2. They follow the convention that USER1 is for basic events and USER2 is for more detail.

Defaults.common\$.diags\_USER4 = Diags.ALWAYS\_ON;

To improve performance, you could only turn on USER1, or turn on USER2 for particular modules only.

Refer to each module's documentation to see which events are logged as USER1 and which are logged as USER2.

#### *8.6.1.3 Choosing Modules to Log*

To optimize logging, enable logging only for modules that interest you for debugging.

For example, Hwi logging tends to be the most expensive in terms of performance due to the frequency of hardware interrupts. Two Hwi events are logged on every Clock tick when the Clock's timer expires.

#### **8.6.2 Configuring Diagnostics**

By default, ASSERTS are enabled for all modules. SYS/BIOS uses asserts to check for common user mistakes such as calling an API with an invalid argument or from an unsupported context. Asserts are useful for catching coding mistakes that may otherwise lead to confusing bugs.

To optimize performance after you have done basic debugging of API calls, your configuration file can disable asserts as follows:

```
var Defaults = xdc.useModule('xdc.runtime.Defaults');
var Diags = xdc.useModule('xdc.runtime.Diags');
/* Disable asserts in all modules. */
Defaults.common$.diags_ASSERT = Diags.ALWAYS_OFF;
```
#### **8.6.3 Choosing a Heap Manager**

SYS/BIOS provides three different heap manager implementations: HeapMem, HeapBuf, and HeapMultiBuf. Each of these has various performance trade-offs when allocating and freeing memory.

HeapMem can allocate a block of any size, but is the slowest of the three. HeapBuf can only allocate blocks of a single configured size, but is very quick. HeapMultiBuf manages a pool of HeapBuf instances and balances the advantages of the other two. HeapMultiBuf is quicker than HeapMem, but slower than HeapMem.

See the documentation for each of these modules for a detailed discussion of the trade-offs of each module.

Consider also using different heap implementations for different roles. For example, HeapBuf is ideally suited for allocating a fixed-size object that is frequently created and deleted. If you were creating and deleting many Task instances, you could create a HeapBuf instance just for allocating Tasks.

#### **8.6.4 Hwi Configuration**

The hardware interrupt dispatcher provides a number of features by default that add to interrupt latency. If your application does not require some of these features, you can disable them to reduce interrupt latency.

- ❏ **dispatcherAutoNestingSupport.** You may disable this feature if you don't need interrupts enabled during the execution of your Hwi functions.
- ❏ **dispatcherSwiSupport.** You may disable this feature if no Swi threads will be posted from any Hwi threads.
- ❏ **dispatcherTaskSupport.** You may disable this feature if no APIs are called from Hwi threads that would lead to a Task being scheduled. For example, Semaphore\_post() would lead to a Task being scheduled.
- ❏ **dispatcherIrpTrackingSupport.** This feature supports the Hwi\_getIrp() API, which returns an interrupt's most recent return address. You can disable this feature if your application does not use that API.

# **8.6.5 Stack Checking**

By default, the Task module checks to see whether a Task stack has overflowed at each Task switch. To improve Task switching latency, you can disable this feature the Task.checkStackFlag property to false.

# **Appendix A**

# **SYS/BIOS Emulation on Windows**

This appendix describes SYS/BIOS emulation when using the Microsoft Windows operating system.

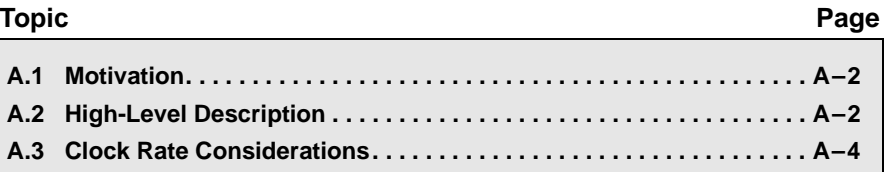

# <span id="page-225-0"></span>**A.1 Motivation**

You can use SYS/BIOS emulation on Windows to model your SYS/BIOS applications on a high-level operating system before moving to simulators or hardware.

When you are developing a software module, such as a codec, a common practice is to first write a "Golden C" version. Once the software module is functioning properly, the Golden C version is used as a baseline for porting the software to specific target platforms.

When developing the Golden C version, it is often preferable to do this work on a High-Level Operating System (HLOS), such as Windows. This allows the use of HLOS tool-chains for code profiling and validation. Providing a SYS/BIOS Emulation layer that runs on Windows makes this effort more efficient. It allows a native SYS/BIOS application to be built and run as a native Windows executable.

# <span id="page-225-1"></span>**A.2 High-Level Description**

SYS/BIOS emulation is supported by implementing the platform proxy modules for Windows. These modules are contained in the ti.sysbios.family.windows package. These proxy modules provide interfaces for the following:

- ❏ hardware interrupts
- ❏ thread context switching
- ❏ general purpose timers
- ❏ system clock tick counter

To implement these interfaces, some hardware functionality is emulated in the proxy modules because Windows does not allow direct access to the hardware.

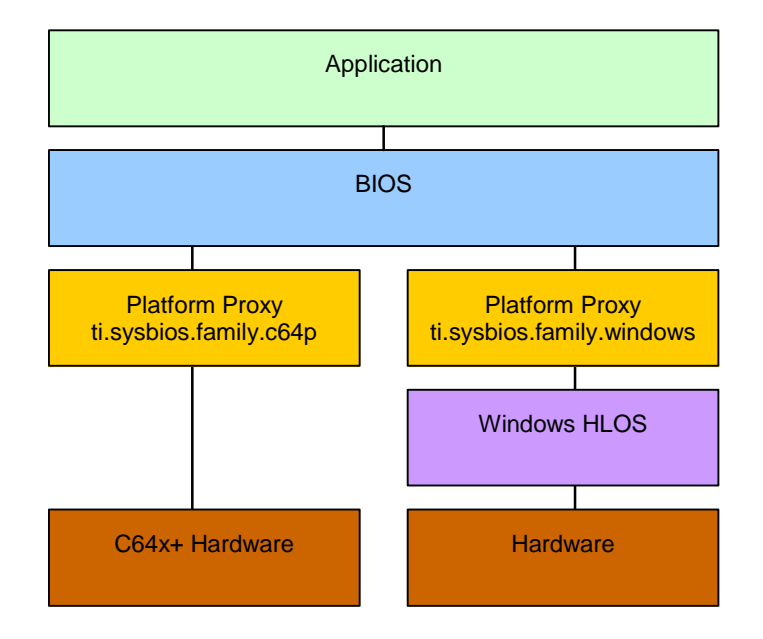

The following figure shows a block diagram of both a 'C64x+ implementation and a Windows implementation.

Application code written in C that makes only SYS/BIOS API calls should not require any changes. However, any code written for peripheral control will need to be replaced. Peripherals are not modeled in the emulation package.

The SYS/BIOS Kernel does not require any changes. Through XDCtools configuration, the kernel binds with the appropriate proxy modules relevant to the target platform (that is, for the Windows platform or a hardware platform).

When building the application, XDCtools configuration is used to select the runtime platform. Through configuration options, the application can bind with the appropriate modules that are hardware or emulation specific. This will most likely pertain to peripheral and/or test framework code.

On hardware platforms, peripheral devices typically raise interrupts to the CPU, which then invokes the Hwi dispatcher to service the interrupt. To emulate this behavior, the SYS/BIOS Emulation package simulates an interrupt that preempts the currently running task and invokes the Hwi Dispatcher. This is done asynchronously with respect to SYS/BIOS tasks.

The Windows Emulation package faithfully emulates the SYS/BIOS scheduler behavior. That is to say that task scheduling will occur in the same order on Windows as on hardware. However, interrupts are not real-time. Therefore, interrupt preemption will differ, and this may invoke the scheduler in a different sequence than observed when running on hardware.

Windows Win32 API functions may be invoked along side SYS/BIOS API functions. This should be kept to a minimum in order to encourage code encapsulation and to maximize code reuse between hardware and the Windows platforms.

# <span id="page-227-0"></span>**A.3 Clock Rate Considerations**

When running on Windows Emulation, the SYS/BIOS clock is configured to tick much slower. This is necessary because the Windows clock ticks slower than a typical hardware clock. Thus, any code that depends on clock ticks, instead of wall clock duration, should take this into account in the configuration phase.

For example, if Task\_sleep(500) is called on a hardware platform where the SYS/BIOS clock ticks every 1 millisecond (resulting in a 500 millisecond sleep period), then it should be normalized for the Windows platform using the following formula:

```
windowsTicks = 500 / (Clock tickPeriod / 1000)
```
where the Clock\_tickPeriod is the SYS/BIOS clock tick period on Windows.

# **Appendix B**

# **Rebuilding SYS/BIOS**

This appendix describes how to rebuild the SYS/BIOS source code.

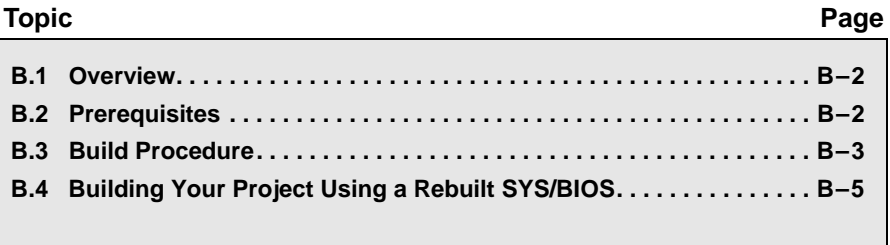

# <span id="page-229-0"></span>**B.1 Overview**

The SYS/BIOS product includes source files and RTSC build scripts that allow you to modify the SYS/BIOS sources and rebuild its libraries. You can do this in order to modify, update, or add functionality.

Note that starting with SYS/BIOS v6.32, you can cause the SYS/BIOS libraries to be rebuilt as part of the application build. See [Section 2.3.3,](#page-44-0) *[Compiler and Linker Optimization](#page-44-0)* for details. The custom-built libraries will contain only modules and APIs that your application needs to access. You can cause such a custom build to occur by configuring the BIOS.libType property as follows.

```
var BIOS = xdc.useModule('ti.sysbios.BIOS'); 
BIOS.libType = BIOS.LibType_Custom;
```
If you edit the SYS/BIOS source code and/or corresponding RTSC build scripts, you must also rebuild SYS/BIOS in order to create new libraries containing these modifications.

The instructions in this appendix are tailored for rebuilding on Microsoft Windows. However, SYS/BIOS may also be re-built on Linux using these instructions by changing the DOS commands and paths to the equivalents for Linux.

**Warning:** This appendix provides details about rebuilding the SYS/BIOS source code. We strongly recommend that you copy the SYS/BIOS installation to a directory with a different name and rebuild that copy, rather than rebuilding the original installation.

# <span id="page-229-1"></span>**B.2 Prerequisites**

In order to rebuild SYS/BIOS, the SYS/BIOS, XDCtools, and IPC products must be installed. The IPC installation location must be referenced in the definition of the XDCPATH environment variable.

It is important to build SYS/BIOS with compatible versions of XDCtools and IPC. To find out which versions are compatible, see the "Dependencies" section of the Release Notes in the top-level directory of your SYS/BIOS installation.

If you have the Cygwin tools installed, you must temporarily remove the directory that contains Cygwin from your PATH environment variable before rebuilding SYS/BIOS. Alternately, you can move the Cygwin directory to the end of your PATH definition (that is, after the SYS/BIOS, XDCtools, and other RTSC product directories).

### <span id="page-230-0"></span>**B.3 Build Procedure**

Follow these steps to rebuild the SYS/BIOS source code:

1) Create a new directory on your computer that you will use to store a copy of the SYS/BIOS installation. This directory will act as a container for your own SYS/BIOS modifications.

The full path to this directory cannot contain any spaces. For example, we recommend making a directory called "C:\myBiosBuilds" rather than using a location in the "My Documents" directory tree.

2) Using Windows Explorer, copy the entire SYS/BIOS installation into the directory you just created. For example, if you installed SYS/BIOS in the default installation location, then you should copy the following folder and all of its contents:

C:\Program Files\Texas Instruments\bios 6 ## ## ## into the folder:

C:\myBiosBuilds

After this step, the folder C:\myBiosBuilds should contain the folder bios 6 ## ## ##, which is a copy of your SYS/BIOS installation.

3) Rename the folder that contains the copy of SYS/BIOS. For example, rename the following directory:

C:\myBiosBuilds\bios 6 ## ## ##

to:

C:\myBiosBuilds\custom bios 6 ## ## ##

4) Copy the file "config.bld.default" from the "etc" folder of your original SYS/BIOS installation into the "packages" folder of the copy of the SYS/BIOS installation you just made. For example, copy:

```
C:\Program Files\Texas Instruments\bios 6 ## ## ##
 \etc\config.bld.default
```
to the following location:

C:\myBiosBuilds\custom bios 6 ## ## ##\packages

- 5) Rename the copied "config.bld.default" file to be "biosConfig.bld".
- 6) Open the biosConfig.bld file for text editing.
- 7) Near the end of the file, look for the array called "Build.targets". This array contains the list of targets for which SYS/BIOS should be built. Ensure that the target for which you want SYS/BIOS built is

uncommented. For example, if you want to build SYS/BIOS for the C64P target only, then your Build.targets array would look like this:

```
Build.targets = [
     //C28_large,
     C64P,
     //C67P, //setup elf compiler path at top of page
     //C674,
     //Arm9, 
     //M3, 
     //MSP430, 
     //Win32,
 ];
```
- 8) Save and exit the file. You are now ready to rebuild SYS/BIOS.
- 9) If you have the Cygwin tools installed, you must temporarily remove the directory that contains Cygwin from your PATH environment variable before rebuilding SYS/BIOS. Alternately, you can move the Cygwin directory to the end of your PATH definition (that is, after the SYS/BIOS, XDCtools, and other RTSC product directories).
- 10) Open a DOS command prompt window.
- 11) If you have not already added IPC to your XDCPATH environment variable, do so now. For example, Type:

 set XDCPATH=%XDCPATH%;C:/Program Files/ Texas Instruments/ipc\_1\_##\_##\_##/packages

12) Change directories to the location of your copy of SYS/BIOS. For example:

cd C:\myBiosBuilds\custom bios 6 ## ## ##\packages

13) Build SYS/BIOS using the biosConfig.bld file as follows:

xdc XDCBUILDCFG=./biosConfig.bld -PR .

If you want to clear out intermediate and output files from a previous build, you can use the following command

xdc clean

For details about the XDCPATH environment variable, see http://rtsc.eclipse.org/docs-tip/Managing\_the\_Package\_Path in the RTSC-pedia. For more about the "xdc" command line, see http://rtsc.eclipse.org/docs-tip/Command\_-\_xdc.

# <span id="page-232-0"></span>**B.4 Building Your Project Using a Rebuilt SYS/BIOS**

To build your application using the version of SYS/BIOS you have rebuilt, you must point your project to this rebuilt version by following these steps:

- 1) Open CCSv4 and select the application project you want to rebuild.
- 2) Right-click on your project and choose **Build Properties**. If you have a RTSC configuration project that is separate from your application project, open the build properties for the configuration project.
- 3) In the **CCS Build** category of the Properties dialog, choose the **RTSC** tab.
- 4) Under the **Products and Repositories** tab, uncheck *all* the boxes for SYS/BIOS (and DSP/BIOS if there are any). This ensures that no version is selected.

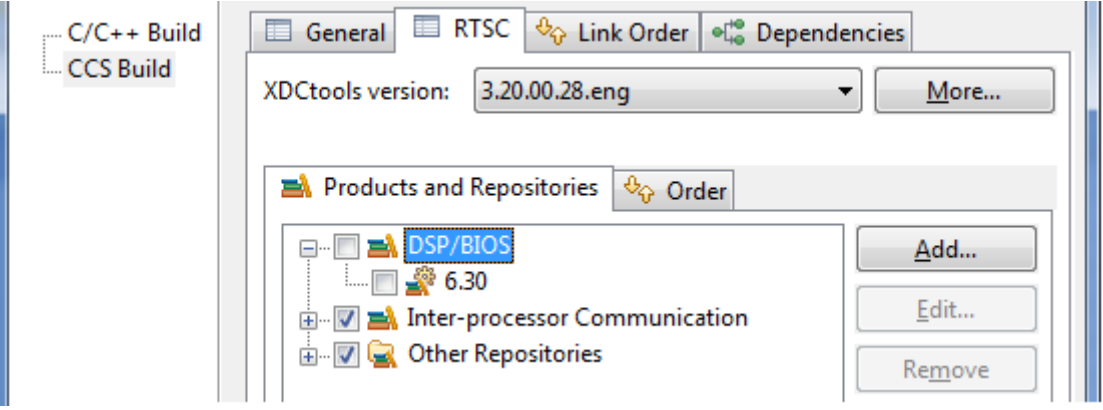

5) Click the **Add** button next to the **Products and Repositories** tab.

6) Choose **Select repository from file-system**, and browse to the "packages" directory of the location where you copied and rebuilt SYS/BIOS. For example, the location may be C:\myBiosBuilds\custom\_bios\_6\_##\_##-##\packages.

Please select the RTSC product version. Alternatively, browse to a product or repository location in the file-system. This product/repository will automatically be registered for future use.

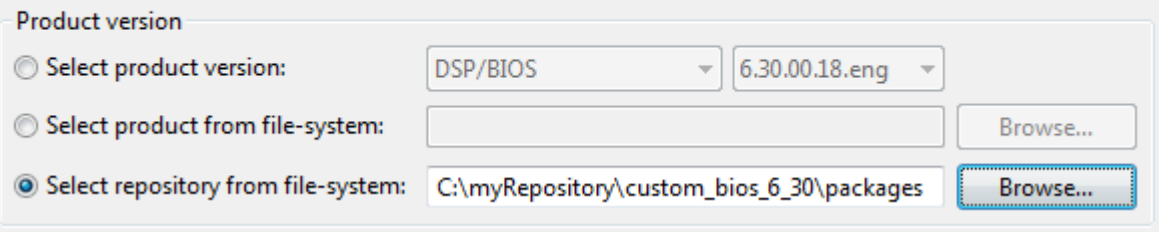

- 7) Click **OK** to apply these changes to the project.
- 8) You may now rebuild your project using the re-built version of SYS/BIOS.

# <span id="page-234-0"></span>**Appendix C**

# **Timing Benchmarks**

This appendix describes SYS/BIOS timing benchmark statistics.

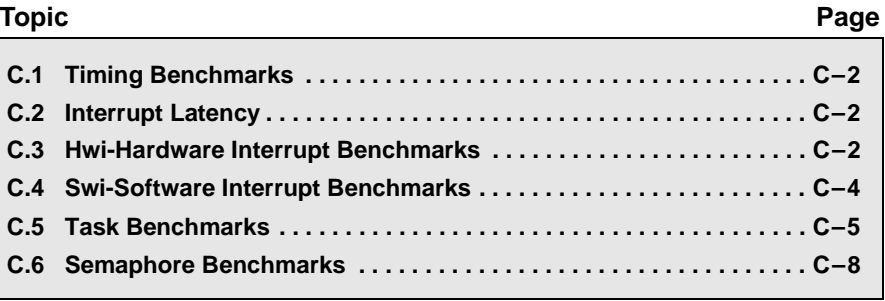

# <span id="page-235-0"></span>**C.1 Timing Benchmarks**

This appendix describes the timing benchmarks for SYS/BIOS functions, explaining the meaning of the values as well as how they were obtained, so that designers may better understand their system performance.

The sections that follow explain the meaning of each of the timing benchmarks. The name of each section corresponds to the name of the benchmark in the actual benchmark data table.

The explanations in this appendix are best viewed along side the actual benchmark data. Since the actual benchmark data depends on the target and the memory configuration, and is subject to change, the data is provided in HTML files in the ti.sysbios.benchmarks package (that is, in the BIOS INSTALL\_DIR\packages\ti\sysbios\benchmarks directory).

The benchmark data was collected with the RTSC Build-Profile set to "release" and the BIOS.libType configuration parameter set to BIOS.LibType\_Custom. See [Section 2.3.3](#page-44-0) for more on these settings.

# <span id="page-235-1"></span>**C.2 Interrupt Latency**

The Interrupt Latency benchmark is the maximum number of instructions during which the SYS/BIOS kernel disables maskable interrupts. Interrupts are disabled in order to modify data shared across multiple threads. SYS/BIOS minimizes this time as much as possible to allow the fastest possible interrupt response time.

The interrupt latency of the kernel is measured across the scenario within SYS/BIOS in which maskable interrupts will be disabled for the longest period of time. The measurement provided here is the cycle count measurement for executing that scenario.

# <span id="page-235-2"></span>**C.3 Hwi-Hardware Interrupt Benchmarks**

**Hwi\_enable().** This is the execution time of a Hwi\_enable() function call, which is used to globally enable hardware interrupts.

**Hwi\_disable().** This is the execution time of a Hwi\_disable() function call, which is used to globally disable hardware interrupts.

**Hwi dispatcher.** These are execution times of specified portions of Hwi dispatcher code. This dispatcher handles running C code in response to an interrupt. The benchmarks provide times for the following cases:

- ❏ **Interrupt prolog for calling C function.** This is the execution time from when an interrupt occurs until the user's C function is called.
- ❏ **Interrupt epilog following C function call.** This is the execution time from when the user's C function completes execution until the Hwi dispatcher has completed its work and exited.

**Hardware interrupt to blocked task.** This is a measurement of the elapsed time from the start of an ISR that posts a semaphore, to the execution of first instruction in the higher-priority blocked task, as shown in [Figure C–1](#page-236-0).

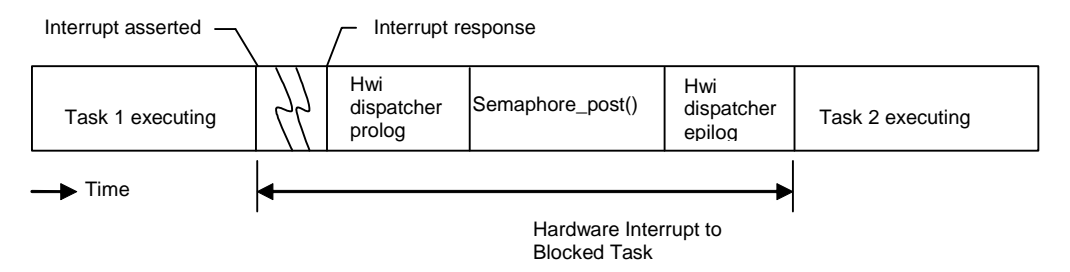

<span id="page-236-0"></span>*Figure C–1 Hardware Interrupt to Blocked Task*

**Hardware interrupt to software interrupt.** This is a measurement of the elapsed time from the start of an ISR that posts a software interrupt, to the execution of the first instruction in the higher-priority posted software interrupt.

This duration is shown in [Figure C–2](#page-236-1). Swi 2, which is posted from the ISR, has a higher priority than Swi 1, so Swi 1 is preempted. The context switch for Swi 2 is performed within the Swi executive invoked by the Hwi dispatcher, and this time is included within the measurement. In this case, the registers saved/restored by the Hwi dispatcher correspond to that of "C" caller saved registers.

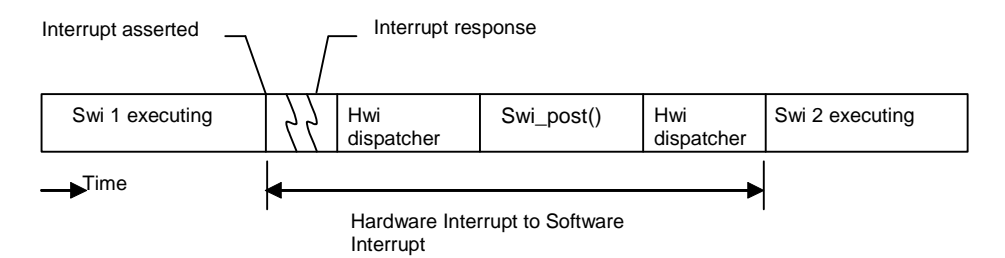

<span id="page-236-1"></span>*Figure C–2 Hardware Interrupt to Software Interrupt*

# <span id="page-237-0"></span>**C.4 Swi-Software Interrupt Benchmarks**

**Swi\_enable().** This is the execution time of a Swi\_enable() function call, which is used to enable software interrupts.

**Swi\_disable().** This is the execution time of a Swi\_disable() function call, which is used to disable software interrupts.

**Swi\_post().** This is the execution time of a Swi\_post() function call, which is used to post a software interrupt. Benchmark data is provided for the following cases of Swi\_post():

❏ **Post software interrupt again.** This case corresponds to a call to Swi\_post() of a Swi that has already been posted but hasn't started running as it was posted by a higher-priority Swi. [Figure C–3](#page-237-1) shows this case. Higher-priority Swi1 posts lower-priority Swi2 twice. The cycle count being measured corresponds to that of second post of Swi2.

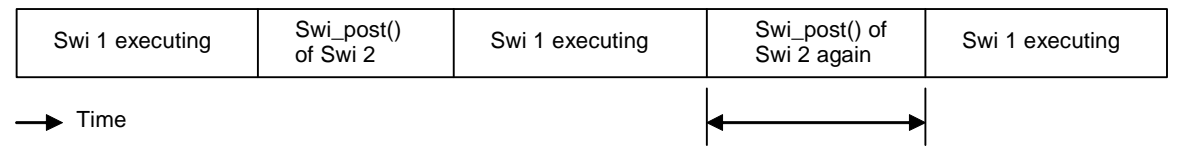

Post a Swi that has already been posted

<span id="page-237-1"></span>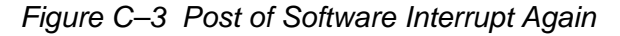

❏ **Post software interrupt, no context switch.** This is a measurement of a Swi\_post() function call, when the posted software interrupt is of lower priority then currently running Swi. [Figure C–4](#page-237-2) shows this case.

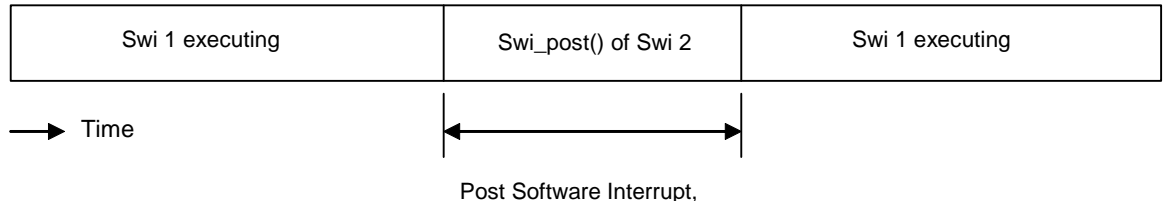

No Context Switch

<span id="page-237-2"></span>*Figure C–4 Post Software Interrupt without Context Switch*

❏ **Post software interrupt, context switch.** This is a measurement of the elapsed time between a call to Swi\_post() (which causes preemption of the current Swi) and the execution of the first instruction in the higher-priority software interrupt, as shown in [Figure](#page-238-1) [C–5](#page-238-1). The context switch to Swi2 is performed within the Swi executive, and this time is included within the measurement.

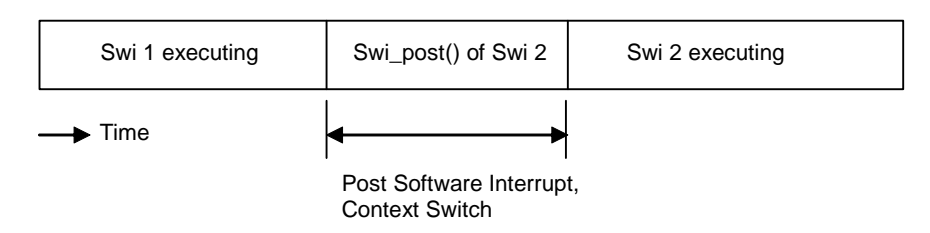

<span id="page-238-1"></span>*Figure C–5 Post Software Interrupt with Context Switch*

# <span id="page-238-0"></span>**C.5 Task Benchmarks**

**Task enable().** This is the execution time of a Task enable() function call, which is used to enable SYS/BIOS task scheduler.

**Task disable().** This is the execution time of a Task disable() function call, which is used to disable SYS/BIOS task scheduler.

**Task create().** This is the execution time of a Task create() function call, which is used to create a task ready for execution. Benchmark data is provided for the following cases of Task\_create():

❏ **Create a task, no context switch.** The executing task creates and readies another task of lower or equal priority, which results in no context switch. See [Figure C–6](#page-238-2).

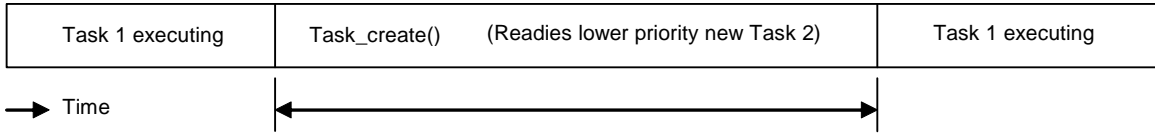

Create a Task, No Context Switch

<span id="page-238-2"></span>*Figure C–6 Create a New Task without Context Switch*

<span id="page-239-0"></span>❏ **Create a task, context switch.** The executing task creates another task of higher priority, resulting in a context switch. See [Figure C–7](#page-239-0). *Figure C–7 Create a New Task with Context Switch* Note: The benchmarks for Task\_create() assume that memory allocated for a Task object is available in the first free list and that no other task holds the lock to that memory. Additionally the stack has been preallocated and is being passed as a parameter. Task delete(). This is the execution time of a Task delete() function call, which is used to delete a task. The Task handle created by Task create() is passed to the Task\_delete() API. **Task setpri().** This is the execution time of a Task setpri() function call, which is used to set a task's execution priority. Benchmark data is provided for the following cases of Task\_setpri(): ❏ **Set a task priority, no context switch.** This case measures the execution time of the Task setpri() API called from a task Task1 as in [Figure C–8](#page-239-1) if the following conditions are all true: Task\_setpri() sets the priority of a lower-priority task that is in ready state.  $\blacksquare$  The argument to Task setpri() is less then the priority of current running task. Task 1 executing | Task\_create() (Readies higher priority new Task 2, Task Context Switch) | Task 2 executing Create a Task, Context Switch  $\blacktriangleright$  Time Task 1 executing Task\_setpri() Task 1 executing Time Set a Task Priority, No Context Switch

<span id="page-239-1"></span>*Figure C–8 Set a Task's Priority without a Context Switch*

❏ **Lower the current task's own priority, context switch.** This case measures execution time of Task\_setpri() API when it is called to lower the priority of currently running task. The call to Task setpri() would result in context switch to next higher-priority ready task. [Figure C–9](#page-240-0) shows this case.

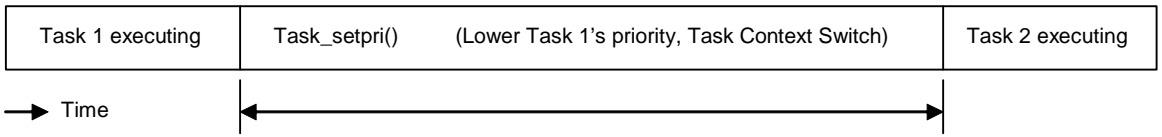

Lower the Current Task's Own Priority, Context Switch

<span id="page-240-0"></span>*Figure C–9 Lower the Current Task's Priority, Context Switch*

- ❏ **Raise a ready task's priority, context switch.** This case measures execution time of Task\_setpri() API called from a task Task1 if the following conditions are all true:
	- Task\_setpri() sets the priority of a lower-priority task that is in ready state.
	- The argument to Task\_setpri() is greater then the priority of current running task.

The execution time measurement includes the context switch time as shown in [Figure C–10](#page-240-1).

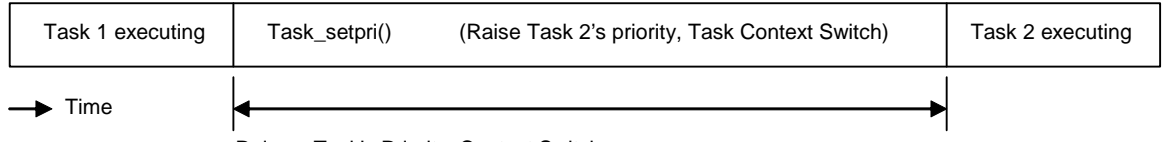

Raise a Task's Priority, Context Switch

<span id="page-240-1"></span>*Figure C–10 Raise a Ready Task's Priority, Context Switch*

❏ **Task\_yield().** This is a measurement of the elapsed time between a function call to Task yield() (which causes preemption of the current task) and the execution of the first instruction in the next ready task of equal priority, as shown in [Figure C–11.](#page-240-2)

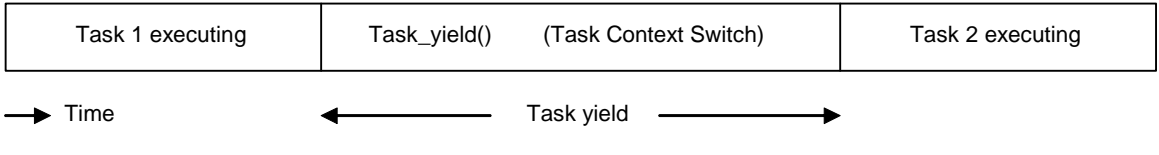

<span id="page-240-2"></span>*Figure C–11 Task Yield*

# <span id="page-241-0"></span>**C.6 Semaphore Benchmarks**

Semaphore benchmarks measure the time interval between issuing a Semaphore post() or Semaphore pend() function call and the resumption of task execution, both with and without a context switch.

**Semaphore post().** This is the execution time of a Semaphore post() function call. Benchmark data is provided for the following cases of Semaphore\_post():

❏ **Post a semaphore, no waiting task.** In this case, the Semaphore post() function call does not cause a context switch as no other task is waiting for the semaphore. This is shown in [Figure](#page-241-1)  $C-12.$ 

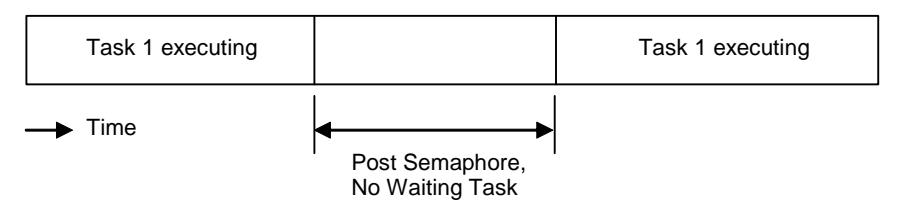

## <span id="page-241-1"></span>*Figure C–12 Post Semaphore, No Waiting Task*

❏ **Post a semaphore, no context switch.** This is a measurement of a Semaphore post() function call, when a lower-priority task is pending on the semaphore. In this case, Semaphore\_post() readies the lower-priority task waiting for the semaphore and resumes execution of the original task, as shown in [Figure C–13](#page-241-2).

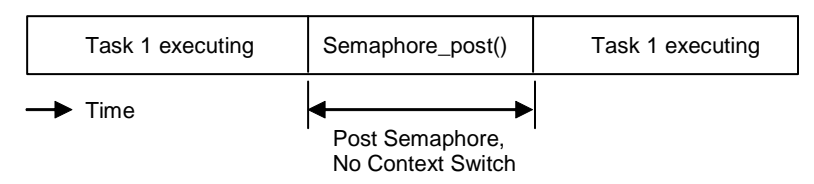

<span id="page-241-2"></span>*Figure C–13 Post Semaphore, No Context Switch*

❏ **Post a semaphore, context switch.** This is a measurement of the elapsed time between a function call to Semaphore\_post() (which readies a higher-priority task pending on the semaphore causing a context switch to higher-priority task) and the execution of the first instruction in the higher-priority task, as shown in [Figure C–14.](#page-241-3)

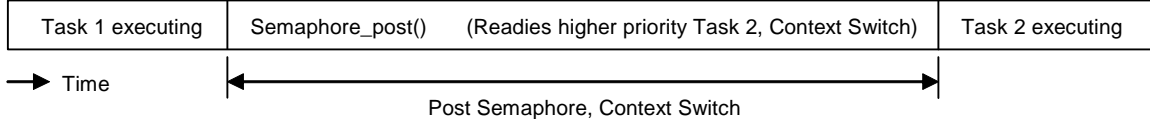

<span id="page-241-3"></span>*Figure C–14 Post Semaphore with Task Switch*

**Semaphore pend().** This is the execution time of a Semaphore pend() function call, which is used to acquire a semaphore. Benchmark data is provided for the following cases of Semaphore\_pend():

❏ **Pend on a semaphore, no context switch.** This is a measurement of a Semaphore\_pend() function call without a context switch (as the semaphore is available.) See [Figure C–15.](#page-242-0)

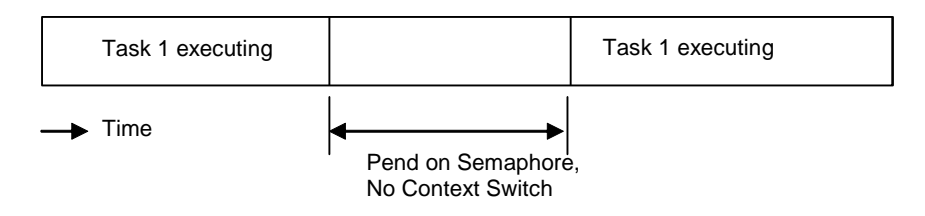

<span id="page-242-0"></span>*Figure C–15 Pend on Semaphore, No Context Switch*

❏ **Pend on a semaphore, context switch.** This is a measurement of the elapsed time between a function call to Semaphore\_pend() (which causes preemption of the current task) and the execution of first instruction in next higher-priority ready task. See [Figure C–16](#page-242-1).

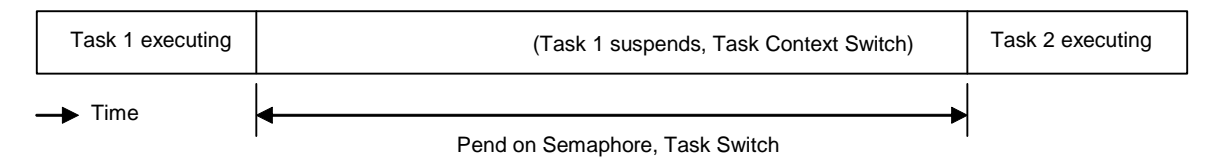

<span id="page-242-1"></span>*Figure C–16 Pend on Semaphore with Task Switch*

# **Appendix D**

# **Size Benchmarks**

This appendix describes SYS/BIOS size benchmark statistics.

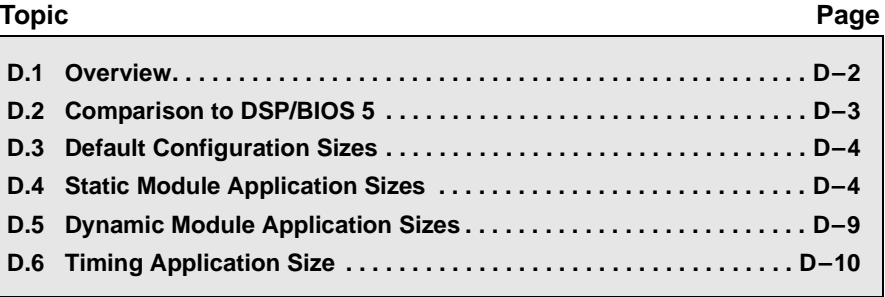

# <span id="page-245-0"></span>**D.1 Overview**

This appendix contains information on the size impact of using SYS/BIOS modules in an application.

Tradeoffs between different SYS/BIOS 6 modules and their impact on system memory can be complex, because applying a module usually requires support from other modules.

Also, even if one module's code is linked in by another module, it does not necessarily link in the entire module, but typically only the functions referenced by the application—an optimization that keeps the overall size impact of the SYS/BIOS 6 kernel to a minimum.

Because of the complexity of these tradeoffs, it is important to understand that this appendix does not provide an analytical model of estimating SYS/BIOS 6 overhead, but rather gives sizing information for a number of SYS/BIOS configurations.

The size benchmarks are a series of applications that are built on top of one another. Moving down [Table D–1,](#page-246-1) each application includes all of the configuration settings and API calls in the previous applications. Applications lower on the table generally require the modules in the applications above them (The Clock module, for example, requires the Hwi module), so this progression allows for measuring the size impact of a module by subtracting the sizes of all of the other modules it depends upon. (The data in the table, however, is provided in absolute numbers.)

The actual size benchmark data is included in the SYS/BIOS 6 installation in the ti.sysbios.benchmarks package (that is, in the BIOS INSTALL\_DIR\packages\ti\sysbios\benchmarks directory). There is a separate HTML file for each target. For example, the 'C64x sizing information is in the c6400Sizing.html file. The sections that follow should be read alongside the actual sizing information as a reference.

The benchmark data was collected with the RTSC Build-Profile set to "release" and the BIOS.libType configuration parameter set to BIOS.LibType\_Custom. See [Section 2.3.3](#page-44-0) for more on these settings.

For each benchmark application, the table provides four pieces of sizing information, all in 8-bit bytes.

- ❏ **Code Size** is the total size of all of the code in the final executable.
- ❏ **Initialized Data Size** is the total size of all constants (the size of the .const section).
- ❏ **Uninitialized Data Size** is the total size of all variables.
- ❏ **C-Initialization Size** is the total size of C-initialization records.

# <span id="page-246-0"></span>**D.2 Comparison to DSP/BIOS 5**

Where possible, SYS/BIOS 6 size benchmarks have been designed to match the DSP/BIOS 5 benchmarks so that the results can be compared directly. The following table shows which data to compare.

<span id="page-246-1"></span>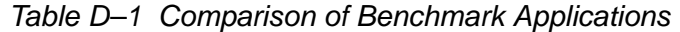

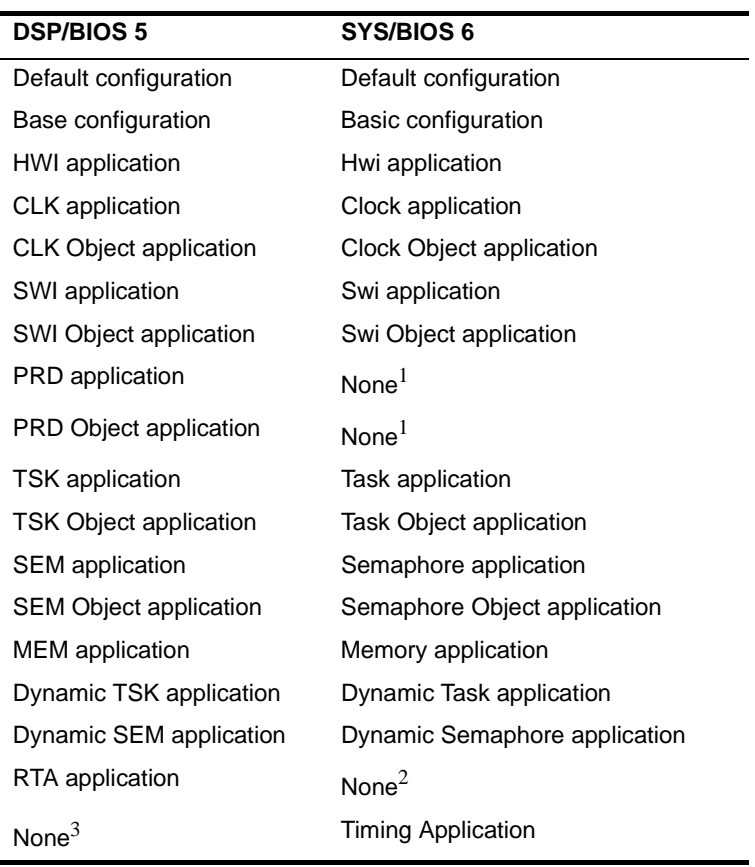

 $1$  SYS/BIOS 6 does not have a PRD module. Instead, the SYS/BIOS 6 Clock module supports the functionality of both the DSP/BIOS 5 CLK and PRD modules.

 $2$  The RTA application is not yet implemented for SYS/BIOS 6.

 $3$  The new benchmark is the application used to generate the timing benchmarks for SYS/BIOS 6 (see [Appendix C\)](#page-234-0). This application leverages all of the key components of the operating system in a meaningful way. It does not utilize any of the size-reducing measures employed in the base configuration of the size benchmarks.

# <span id="page-247-0"></span>**D.3 Default Configuration Sizes**

There are two minimal configurations provided as base size benchmarks:

❏ **Default Configuration.** This is the true "default" configuration of SYS/BIOS. The configuration script simply includes the BIOS module as follows:

xdc.useModule('ti.sysbios.BIOS');

This shows the size of an empty application with everything left at its default value; no attempts have been made here to minimize the application size.

❏ **Basic Configuration.** This configuration strips the application of all unneeded features and is essentially the smallest possible SYS/BIOS application. [Appendix E](#page-254-0) details tactics used to reduce the memory footprint of this configuration. This is the configuration that the size benchmarks will be built off of.

# <span id="page-247-1"></span>**D.4 Static Module Application Sizes**

This section is the focus of the size benchmarks. Each application builds on top of the applications above it in [Table D–1](#page-246-1).

For each module there are generally two benchmarks. For example, there is the "Clock application" benchmark and the "Clock Object application" benchmark.

The first of the two benchmarks (Clock application) does three things:

- 1) In the configuration script, it includes the module.
- 2) In the configuration script, it creates a static instance of the module.
- 3) In the C code, it makes a call to one of the module's APIs.

The second benchmark (the "object" application) creates a second static instance in the configuration script. This demonstrates the size impact of creating an instance of that object. For example, if the Clock application requires x bytes of initialized data, and the Clock Object application requires y bytes of initialized data, then the impact of one Clock instance is  $(y - x)$  bytes of data.

The code snippets for each application apply to all targets, except where noted.

## **D.4.1 Hwi Application**

The Hwi Application configuration script creates a Hwi instance, and the C code calls the Hwi\_plug() API.

#### **Configuration Script Addition**

```
// Use target/device-specific Hwi module.
var Hwi = xdc.useModule('ti.sysbios.family.c64.Hwi');
var hwi5 = Program.global.hwi5 = 
       Hwi.create(5, '&oneArgFxn');
```
#### **C Code Addition**

Hwi plug(7, (Hwi PlugFuncPtr)main);

## **D.4.2 Clock Application**

The Clock Application enables the Clock module, creates a Clock instance, and pulls in the modules necessary to call the Timestamp\_get32() API in the C code.

#### **Configuration Script Addition**

```
var BIOS = xdc.useModule('ti.sysbios.BIOS');
BIOS.clockEnabled = true;
var Clock = xdc.useModule('ti.sysbios.knl.Clock');
Clock.create("&oneArgFxn", 5, 
      \{startFlag:true, arg:10\};
```
xdc.useModule('xdc.runtime.Timestamp');

#### **C Code Addition**

Timestamp\_get32();

## **D.4.3 Clock Object Application**

The Clock Object Application statically creates an additional Clock instance to illustrate the size impact of each Clock instance.

#### **Configuration Script Addition**

```
Clock.create("&oneArgFxn", 5, 
      {stackFlag:true, arg:10};
```
# **D.4.4 Swi Application**

The Swi Application enables the Swi module and creates a static Swi instance in the configuration script. It calls the Swi\_post() API in the C code.

#### **Configuration Script Addition**

```
var BIOS = xdc.useModule('ti.sysbios.BIOS');
BIOS.swiEnabled = true;
```

```
var Swi = xdc.useModule('ti.sysbios.knl.Swi');
Program.global.swi0 = Swi.create('&twoArgsFxn');
```
#### **C Code Addition**

Swi post(swi0);

### **D.4.5 Swi Object Application**

The Swi Object Application creates an additional Swi instance to illustrate the size impact of each new Swi instance.

#### **Configuration Script Addition**

Program.global.swi1 = Swi.create('&twoArgsFxn');

#### **D.4.6 Task Application**

The Task Application configuration script enables Tasks and creates a Task instance. It also configures the stack sizes to match the sizes in the DSP/BIOS 5 benchmarks (for comparison).

In the C code, the Task application makes a call to the Task\_yield() API.

#### **Configuration Script Addition**

```
var BIOS = xdc.useModule('ti.sysbios.BIOS');
BIOS.taskEnabled = true;
```

```
var Task = xdc.useModule('ti.sysbios.knl.Task');
Program.global.tsk0 = Task.create("&twoArgsFxn");
```

```
Task.idleTaskStackSize = 0x200;
Program.global.tsk0.stackSize = 0x200;
```
#### **C Code Addition**

Task yield();

### **D.4.7 Task Object Application**

The Task Object Application creates an additional Task instance to illustrate the size impact of each new Task instance.

#### **Configuration Script Addition**

```
Program.global.tsk1 = Task.create("&twoArgsFxn");
Program.global.tsk1.stackSize = 0x200;
```
#### **D.4.8 Semaphore Application**

The Semaphore Application configuration script creates a Semaphore instance and disables support for Events in the Semaphore for an equitable comparison with the DSP/BIOS 5 SEM module.

In the C code, the Semaphore application makes a call to the Semaphore\_post() and Semaphore\_pend() APIs.

#### **Configuration Script Addition**

```
var Sem = xdc.useModule('ti.sysbios.knl.Semaphore');
Sem.supportsEvents = false;
Program.global.sem0 = Sem.create(0);
```
#### **C Code Addition**

```
Semaphore post(sem0);
Semaphore pend(sem0, BIOS WAIT FOREVER);
```
#### **D.4.9 Semaphore Object Application**

The Semaphore Object Application configuration script creates an additional Semaphore instance to illustrate the size impact of each new Semaphore instance.

#### **Configuration Script Addition**

Program.global.sem1 = Sem.create(0);

# **D.4.10 Memory Application**

The Memory Application configuration script configures the default heap used for memory allocations. It creates a HeapMem instance to manage a 4 KB heap, places the heap into its own section in memory, then assigns the HeapMem instance as the default heap to use for Memory.

In the C code, the Memory application makes calls to the Memory alloc() and Memory free() APIs. It allocates a block from the default heap by passing NULL as the first parameter to Memory\_alloc(), then frees the block back to the default heap by again passing NULL as the first parameter to Memory free().

#### **Configuration Script Addition**

```
var mem = xdc.useModule('xdc.runtime.Memory');
```

```
var HeapMem = 
       xdc.useModule('ti.sysbios.heaps.HeapMem');
var heap0 = HeapMem.create();
heap0.settionName = "myHeap";Program.sectMap["myHeap"] = 
       Program.platform.dataMemory;
heap0.\text{size} = 0 \times 1000;
```
mem.defaultHeapInstance = heap0;

#### **C Code Addition**

```
Ptr *buf;
Error_Block eb;
Error init(&eb);
buf = Memory alloc(NULL, 128, 0, &eb);
if (buf == NULL) {
    System abort("Memory allocation failed");
}
Memory free(NULL, buf, 128);
```
### **D.5 Dynamic Module Application Sizes**

<span id="page-252-0"></span>The following application demonstrate the size effects of creating object dynamically (in the C code).

### <span id="page-252-2"></span>**D.5.1 Dynamic Task Application**

The Dynamic Task Application demonstrates the size impact of dynamically (in the C code) creating and deleting a Task instance. This application comes after the Memory application because it must use the Memory module to allocate space for the new Task instance.

### **C Code Addition**

```
Task Handle task;
Error_Block eb;
Error init(&eb);
task = Task create((Task FuncPtr)main, NULL, &eb);
if (task == NULL) {
    System abort("Task create failed");
}
Task_delete(&task);
```
### <span id="page-252-1"></span>**D.5.2 Dynamic Semaphore Application**

The Dynamic Semaphore Application demonstrates the size impact of dynamically (in the C code) creating and deleting a Semaphore instance. This application comes after the Memory application because it must use the Memory module to allocate space for the new Semaphore instance.

#### **C Code Addition**

```
Semaphore_Handle sem;
Error_Block eb;
Error init(&eb);sem = Semaphore create(1, NULL, &eb);
if (sem == NULL) {
    System abort("Semaphore create failed");
}
Semaphore delete(&sem);
```
### **D.6 Timing Application Size**

<span id="page-253-0"></span>The timing application is the application used to generate the timing benchmarks for SYS/BIOS 6 (see [Appendix C\)](#page-234-0). This application leverages all of the key components of the operating system in a meaningful way, and does not utilize any of the size-reducing measures employed in the base configuration of the size benchmarks. Therefore, this is the largest application provided as a benchmark.

## **Appendix E**

# **Minimizing the Application Footprint**

This appendix describes how to minimize the size of a SYS/BIOS application.

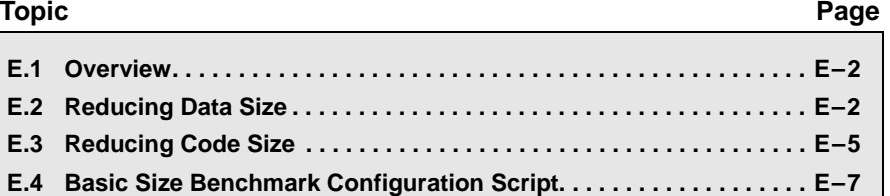

### <span id="page-255-0"></span>**E.1 Overview**

<span id="page-255-4"></span>This section provides tips and suggestions for minimizing the memory requirements of a SYS/BIOS-based application. This is accomplished by disabling features of the operating system that are enabled by default and by reducing the size of certain buffers in the system.

All of the tips described here are applied to the base configuration for the size benchmarks. The final section of this chapter presents the configuration script used for the base size benchmark.

The actual size benchmark data is included in the SYS/BIOS 6 installation in the ti.sysbios.benchmarks package (that is, in the BIOS\_INSTALL\_DIR\packages\ti\sysbios\benchmarks\_directory). There is a separate HTML file for each target. For example, the 'C64x sizing information can be found in the c6400Sizing.html file.

The following sections simply describe different configuration options and their effect on reducing the application size. For further details on the impact of these settings, refer to the documentation for the relevant modules.

Because the code and data sections are often placed in separate memory segments, it may be more important to just reduce either code size data size. Therefore the suggestions are divided based on whether they reduce code or data size. In general, it is easier to reduce data size than code size.

### <span id="page-255-1"></span>**E.2 Reducing Data Size**

### <span id="page-255-3"></span><span id="page-255-2"></span>**E.2.1 Removing the malloc Heap**

Calls to malloc are satisfied by a separate heap, whose size is configurable. The following code minimizes the size of this heap. (Some targets do not support a heap size of 0, so this command sets it to 1.)

Program.heap = 0x1;

The Program variable is automatically available to all scripts. It defines the "root" of the configuration object model. It comes from the xdc.cfg.Program module, and is implicitly initialized as follows:

var Program = xdc.useModule('xdc.cfg.Program');

### **E.2.2 Reducing Space for Arguments to main()**

<span id="page-256-0"></span>A special section in memory is created to store any arguments to the main() function of the application. The size of this section is configurable. and can be reduced depending on the application's needs.

Program.argSize = 0x4;

### <span id="page-256-2"></span>**E.2.3 Reducing the Size of Stacks**

See [Section 3.4.3](#page-74-0) for information about system stack size requirements and [Section 3.5.3](#page-97-0) for information about task stack size requirements.

The size of the System stack, which is used as the stack for interrupt service routines (Hwis and Swis), is configurable, and can be reduced depending on the application's needs.

Program.stack = 0x400;

Likewise, the size of each Task stack is individually configurable, and can be reduced depending on the application's needs. See [Section 3.5.3](#page-97-0) for information about task stack sizes.

```
var tskParams = new Task.Params;
tskParams.stackSize = 512;
var task0 = Task.create('&task0Fxn', tskParams);
```
You can configure the size of the Idle task stack as follows:

Task.idleTaskStackSize = 512;

#### <span id="page-256-1"></span>**E.2.4 Disabling Named Modules**

The space used to store module name strings can be reclaimed with the following configuration setting:

```
var Defaults = xdc.useModule('xdc.runtime.Defaults');
Defaults.common$.namedModule = false;
```
### <span id="page-257-2"></span>**E.2.5 Leaving Text Strings Off the Target**

By default, all of the text strings in the system, such as module and instance names and error strings, are loaded into the target's memory. These strings can be left out of the application using the following settings.

```
var Text = xdc.useModule('xdc.runtime.Text');
Text.isLoaded = false;
```
### <span id="page-257-1"></span>**E.2.6 Disabling the Module Function Table**

Modules that inherit from an interface (such as GateHwi, which inherits from IGate) by default have a generated function table that is used in supporting abstract handles for instances. For example, an API takes a handle to an IGate as one of its parameters. Because the type of the gate is abstract, it must use a function table to access the module functions for that gate. Likewise, several Memory module APIs expect an IHeap Handle as an parameter.

If the instances of one of these modules are never used in an abstract way, however, then the function table for the module is unnecessary and can be removed. For example, if none of the GateHwi instances in a system are ever cast to IGate instances, then the GateHwi function table can be disabled as follows.

```
var GateHwi = xdc.useModule('ti.sysbios.gates.GateHwi');
GateHwi.common$.fxntab = false;
```
It is generally not safe to set the common\$.fxntab property to false for Heap implementation modules, because access to their function table may be needed when internal calls to Memory APIs by the Heap implementation use abstract handles.

### **E.2.7 Reduce the Number of atexit Handlers**

<span id="page-257-0"></span>By default, up to 8 System\_atexit() handlers can be specified that will be executed when the system is exiting. You can save data space by reducing the number of handlers that can be set at runtime to the number you are actually intending to use. For example:

```
System.maxAtexitHandlers = 0;
```
### <span id="page-258-0"></span>**E.3 Reducing Code Size**

### <span id="page-258-2"></span>**E.3.1 Use the Custom Build SYS/BIOS Libraries**

Set the RTSC Build-Profile (shown when you are creating a new CCS project or modifying the CCS Build settings) to "release."

In the configuration settings, change the BIOS.libType parameter to BIOS.LibType Custom. This causes the SYS/BIOS libraries to be compiled so that they include only the modules and APIs your application uses.

```
var BIOS = xdc.useModule('ti.sysbios.BIOS'); 
BIOS.libType = BIOS.LibType_Custom;
```
See [Section 2.3.3](#page-44-0) for more on these settings.

### <span id="page-258-3"></span>**E.3.2 Disabling Logging**

Logging can be disabled with the following configuration settings:

```
var Defaults = xdc.useModule('xdc.runtime.Defaults');
var Diags = xdc.useModule('xdc.runtimg.Diags');
Defaults.common$.diags_ASSERT = Diags.ALWAYS_OFF;
```
### <span id="page-258-4"></span>**E.3.3 Setting Memory Policies**

The Memory module supports different "memory policies" for creating and deleting objects. If all of the objects in an application can be statically created in the configuration script, then all of the code associated with dynamically creating instances of modules can be left out of the application. This is referred to as a static memory policy.

```
var Defaults = xdc.useModule('xdc.runtime.Defaults');
var Types = xdc.useModule('xdc.runtime.Types');
Defaults.common$.memoryPolicy = Types.STATIC_POLICY;
```
### <span id="page-258-1"></span>**E.3.4 Disabling Core Features**

Some of the core features of SYS/BIOS can be enabled or disabled as needed. These include the Swi, Clock, and Task modules.

```
var BIOS = xdc.useModule('ti.sysbios.BIOS');
BIOS.swiEnabled = false;
BIOS.clockEnabled = false;
BIOS.taskEnabled = false;
```
Applications typically enable at least one of the Swi and Task handlers. Some applications may not need to use both Swi and Task, and can disable the unused thread type.

### <span id="page-259-1"></span>**E.3.5 Eliminating printf()**

There is no way to explicitly remove printf from the application. However, the printf code and related data structures are not included if the application is free of references to System\_printf(). This requires two things:

❏ The application code cannot contain any calls to System\_printf().

❏ The following configuration settings need to be made to SYS/BIOS:

```
var System = xdc.useModule('xdc.runtime.System');
var SysMin = xdc.useModule('xdc.runtime.SysMin');
SysMin.bufSize = 0;
SysMin.flushAtExit = false;
System.SupportProxy = SysMin;
```

```
//Remove Error_raiseHook, which brings System_printf
var Error = xdc.useModule('xdc.runtime.Error');
ErrorraiseHook = null:
```
See the module documentation for details. Essentially, these settings will eliminate all references to the printf code.

### <span id="page-259-2"></span>**E.3.6 Disabling RTS Thread Protection**

If an application does not require the RTS library to be thread safe, it can specify to not use any Gate module in the RTS library. This can prevent the application from bringing in another type of Gate module.

```
var BIOS = xdc.useModule('ti.sysbios.BIOS');
BIOS.rtsGateType = BIOS.NoLocking;
```
### **E.3.7 Disable Task Stack Overrun Checking**

If you are not concerned that any of your Task instances will overrun their stacks, you can disable the checks that make sure the top of the stack retains its initial value. This saves on code space. See [Section 3.5.3](#page-97-0) for information about task stack sizes.

By default, stack checking is performed. Use these statements if you want to disable stack checking for all Tasks:

```
Task.checkStackFlag = false;
Task.initStackFlag = false;
```
### <span id="page-260-0"></span>**E.4 Basic Size Benchmark Configuration Script**

<span id="page-260-1"></span>The basic size benchmark configuration script puts together all of these concepts to create an application that is close to the smallest possible size of a SYS/BIOS application.

The values chosen for Program.stack and Program.argSize are chosen to match the settings used in generating the DSP/BIOS 5 benchmarks in order to support a fair comparison of the two systems.

Note that in a real-world application, you would want to enable at least either Swi or Task handlers so that your application could use some threads.

This configuration script works on any target.

```
var Defaults = xdc.useModule('xdc.runtime.Defaults');
var System = xdc.useModule('xdc.runtime.System');
var SysMin = xdc.useModule('xdc.runtime.SysMin');
var Error = xdc.useModule('xdc.runtime.Error');
var Text = xdc.useModule('xdc.runtime.Text');
var Types = xdc.useModule('xdc.runtime.Types');
var Diags = xdc.useModule('xdc.runtime.Diags');
var BIOS = xdc.useModule('ti.sysbios.BIOS');
var GateHwi = xdc.useModule('ti.sysbios.gates.GateHwi');
var HeapStd = xdc.useModule('xdc.runtime.HeapStd');
var Memory = xdc.useModule('xdc.runtime.Memory');
//Assumption: app needs SysMin at a minimum, 
//but may not use printf, so buf can be zero.
SysMin.bufSize = 0;
SysMin.flushAtExit = false;
System.SupportProxy = SysMin;
//Get rid of Error raiseHook which brings in
System_printf
Error.raiseHook = null;//Heap used by malloc is set to zero length.
Program.heap = 0x1;
//arg and stack size made same as BIOS 5.00
Program.argSize = 0x4;
Program.stack = 0x400;
//Logger disabled for benchmarking
Defaults.common$.logger = null;
```

```
//Set isLoaded for Text module
Text.isLoaded = false;
//Set STATIC_POLICY
Defaults.common$.memoryPolicy = Types.STATIC_POLICY;
Defaults.common$.diags_ASSERT = Diags.ALWAYS_OFF;
Defaults.common$.namedModule = false;BIOS.swiEnabled = false;
BIOS.clockEnabled = false;
BIOS.taskEnabled = false;
BIOS.rtsGateType = BIOS.NoLocking;
//App not using abstract GateHwi instances
GateHwi.common$.fxntab = false;
HeapStd.common$.fxntab = false;
```
## **Index**

## **A**

[Agent module 8-17](#page-216-0) [alloc\(\) function, Memory module 6-23](#page-170-0) [andn\(\) function, Swi module 3-28,](#page-75-0) [3-30,](#page-77-0) [3-33](#page-80-0) [application stack size 3-27](#page-74-1) [Assert module 8-2](#page-201-0) [optimizing 8-22](#page-221-0) [atexit\(\) handlers E-4](#page-257-0)

## **B**

[background thread \(see Idle Loop\)](#page-56-0) Begin hook function [for hardware interrupts 3-18,](#page-65-0) [3-19](#page-66-0) [for software interrupts 3-36,](#page-83-0) [3-38](#page-85-0) [binary semaphores 4-2](#page-123-0) BIOS module [libType parameter 2-21](#page-44-1) BIOS Start() function 3-2 [blocked state 3-48,](#page-95-0) [3-50](#page-97-1) [books \(resources\) 1-13](#page-22-0)

## **C**

 $C_{++}$  1-10 [C28x devices 6-15](#page-162-0) [Cache interface 7-18](#page-195-0) [caches 7-18](#page-195-1) [coherency operations for 7-18](#page-195-2) [disabling all caches 7-18](#page-195-3) [enabling all caches 7-18](#page-195-4) [invalidating range of memory 7-18](#page-195-5) [size 6-8,](#page-155-0) [6-19](#page-166-0) [waiting on 7-19](#page-196-0) [writing back a range of memory 7-18](#page-195-6) [writing back and invalidating a range of memory 7-](#page-195-7) 18 [CCS \(Code Composer Studio\) plugs-ins, replaced by](#page-12-0)  Eclipse Plug-ins 1-3 [CCS Build Configuration 2-21](#page-44-2) [CDOC reference help system 1-13](#page-22-1)

[checkStackFlag property E-6](#page-259-0) [class constructor 1-12](#page-21-0) [class destructor 1-12](#page-21-1) [class methods 1-11](#page-20-0) [clock application size D-5](#page-248-0) [Clock module 5-2](#page-143-0) [clocks 3-5,](#page-52-0) [5-2](#page-143-1) [creating dynamically 5-3,](#page-144-0) [5-5](#page-146-0) [creating statically 5-5](#page-146-1) [disabling E-5](#page-258-1) [speed 6-7](#page-154-0) [starting 5-3](#page-144-1) [stopping 5-4](#page-145-0) [tick rate, for Windows emulation A-4](#page-227-0) [ticks for, manipulating 5-3,](#page-144-2) [5-6](#page-147-0) [ticks for, tracking 5-5](#page-146-2) [when to use 3-6](#page-53-0) [Code Composer Studio \(CCS\) plug-ins, replaced by](#page-12-0)  Eclipse Plug-ins 1-3 [Code Composer Studio Mediawiki 1-13](#page-22-2) [code size, reducing E-5](#page-258-2) [compiler options 2-23](#page-46-0) configuration script [XDCtools technology used for 1-3](#page-12-1) configuration size [basic size benchmark configuration script E-7](#page-260-1) [default D-4](#page-247-0) [counting semaphores 4-2](#page-123-0) [CPU Load Data tool 8-14](#page-213-0) [CPU Load tool 8-12](#page-211-0) Create hook function [for hardware interrupts 3-18](#page-65-1) [for software interrupts 3-36,](#page-83-1) [3-37](#page-84-0) [for tasks 3-52,](#page-99-0) [3-53](#page-100-0) create() function [Clock module 5-3](#page-144-0) [Hwi module 3-16](#page-63-0) [Mailbox module 4-18](#page-139-0) [Semaphore module 4-2](#page-123-1) [Swi module 3-26](#page-73-0) [Task module 3-46,](#page-93-0) [C-5](#page-238-0) [Timer module 7-12](#page-189-0) [critical regions, protecting \(see gates\)](#page-135-0) [custom libType 2-22](#page-45-0)

[customCCOpts parameter 2-23](#page-46-1) [Cygwin tools B-2](#page-229-0)

### **D**

[data size, reducing E-2](#page-255-2) [debug build profile 2-21](#page-44-3) [debugging 8-2](#page-201-1) [dec\(\) function, Swi module 3-28,](#page-75-1) [3-30,](#page-77-1) [3-35](#page-82-0) Delete hook function [for hardware interrupts 3-18](#page-65-2) [for software interrupts 3-37](#page-84-1) [for tasks 3-53](#page-100-1) delete() function [Mailbox module 4-18](#page-139-1) [Semaphore module 4-2](#page-123-2) [Swi module 3-36](#page-83-2) [Task module 3-47,](#page-94-0) [C-6](#page-239-0) [Diags module 8-2](#page-201-2) [optimizing 8-21](#page-220-0) disable() function [Cache interface 7-18](#page-195-3) [Hwi module 3-10,](#page-57-0) [7-6,](#page-183-0) [C-2](#page-235-0) [Swi module 3-10,](#page-57-1) [3-36,](#page-83-3) [C-4](#page-237-0) [Task module 3-10,](#page-57-2) [C-5](#page-238-1) [disableInterrupt\(\) function, Hwi module 3-10](#page-57-3) [dispatcher 7-9](#page-186-0) [optimization 8-23](#page-222-0) [documents \(resources\) 1-13](#page-22-0) DSP/BIOS 5 [migration from 1-13](#page-22-3) [size benchmark comparisons D-3](#page-246-0) [dynamic configuration 1-2](#page-11-0) [dynamic module application sizes D-9](#page-252-0)

## **E**

[Eclipse Plug-ins, replacing CCS plug-ins 1-3](#page-12-0) enable() function [Cache interface 7-18](#page-195-4) [Hwi module 3-15,](#page-62-0) [7-6,](#page-183-1) [C-2](#page-235-1) [Swi module C-4](#page-237-1) [Task module C-5](#page-238-2) End hook function [for hardware interrupts 3-18,](#page-65-3) [3-19](#page-66-0) [for software interrupts 3-36,](#page-83-4) [3-38](#page-85-0) [enter\(\) function, Gate module 4-14](#page-135-1) [error block 8-4](#page-203-0) [Error module 8-2,](#page-201-3) [8-4](#page-203-0) [Error\\_check\(\) function 8-5](#page-204-0) [errors, handling 8-4](#page-203-0) [Event module 4-8](#page-129-0) [Event object 1-3](#page-12-2) [events 4-8](#page-129-0) [associating with mailboxes 4-19](#page-140-0)

[creating dynamically 4-9](#page-130-0) [creating statically 4-9](#page-130-1) [examples of 4-9](#page-130-1) [posting 4-8,](#page-129-1) [4-9](#page-130-2) [posting implicitly 4-11](#page-132-0) [waiting on 4-8,](#page-129-2) [4-9](#page-130-3) [Exec Graph Data tool 8-12](#page-211-1) [Exec Graph tool 8-9](#page-208-0) [execution states of tasks 3-48](#page-95-1) [Task\\_Mode\\_BLOCKED 3-48,](#page-95-0) [3-50](#page-97-1) [Task\\_Mode\\_INACTIVE 3-48](#page-95-2) [Task\\_Mode\\_READY 3-48,](#page-95-3) [3-50](#page-97-2) [Task\\_Mode\\_RUNNING 3-48,](#page-95-4) [3-49](#page-96-0) [Task\\_Mode\\_TERMINATED 3-48,](#page-95-5) [3-50](#page-97-3) [execution states of threads 3-7](#page-54-0) [Exit hook function, for tasks 3-53,](#page-100-2) [3-54](#page-101-0) [exit\(\) function, Task module 3-50](#page-97-4) [eXpress Dsp Components \(see XDCtools\)](#page-13-0) [external memory 6-4](#page-151-0)

## **F**

[function names 1-10](#page-19-1) functions [\(see also hook functions\)](#page-55-0)

## **G**

[Gate module 4-14](#page-135-2) [Gate object 1-3](#page-12-3) [GateHwi implementation 4-15](#page-136-0) [GateMutex implementation 4-16](#page-137-0) [GateMutexPri implementation 4-16,](#page-137-1) [4-17](#page-138-0) [gates 4-14](#page-135-3) [preemption-based implementations of 4-15](#page-136-1) [priority inheritance with 4-17](#page-138-1) [priority inversion, resolving 4-17](#page-138-2) [semaphore-based implementations of 4-16](#page-137-2) [GateSwi implementation 4-16](#page-137-3) [GateTask implementation 4-16](#page-137-4) [getFreq\(\) function, Timer module 7-13](#page-190-0) [getHookContext\(\) function, Swi module 3-37](#page-84-2) [getNumTimers\(\) function, Timer module 7-13](#page-190-1) [getStatus\(\) function, Timer module 7-13](#page-190-2) [getTicks\(\) function, Clock module 5-3](#page-144-3) [getTrigger\(\) function, Swi module 3-30](#page-77-2)

## **H**

[hardware interrupt application size D-10](#page-253-0) [hardware interrupts 3-4,](#page-51-0) [3-15](#page-62-1) [compared to other types of threads 3-7](#page-54-1) [creating 3-16](#page-63-1)

[disabling 7-6](#page-183-2) [enabled at startup 3-2](#page-49-1) [enabling 7-6](#page-183-3) [hook functions for 3-18,](#page-65-4) [3-19](#page-66-1) [interrupt dispatcher for 7-9,](#page-186-0) [8-23](#page-222-0) [priority of 3-9](#page-56-1) [registers saved and restored by 7-10](#page-187-0) [timing benchmarks for C-2](#page-235-2) [when to use 3-6](#page-53-1) [HeapBuf implementation 6-27](#page-174-0) [HeapMem implementation 6-24](#page-171-0) [system heap 6-21](#page-168-0) [HeapMultiBuf implementation 6-28](#page-175-0) [heaps 6-23](#page-170-1) [HeapBuf implementation 6-27](#page-174-0) [HeapMem implementation 6-24](#page-171-0) [HeapMultiBuf implementation 6-28](#page-175-0) [implementations of 6-24](#page-171-1) [optimizing 8-23](#page-222-1) [system 6-21](#page-168-1) [help system 1-13](#page-22-1) [hook context pointer 3-13](#page-60-0) [hook functions 3-8,](#page-55-0) [3-13](#page-60-1) [for hardware interrupts 3-18,](#page-65-4) [3-19](#page-66-1) [for software interrupts 3-36](#page-83-5) [for tasks 3-52,](#page-99-1) [3-54](#page-101-1) [new features of 1-3](#page-12-4) [hook sets 3-13](#page-60-2) [host tools, plug-ins used by 1-3](#page-12-0) [host-native execution 1-4](#page-13-1) [Hwi dispatcher 7-9](#page-186-0) [Hwi module 3-15,](#page-62-2) [3-18](#page-65-5) [Hwi threads \(see hardware interrupts\)](#page-51-0)

## **I**

[ICache interface 7-18](#page-195-0) [Idle Loop 3-5,](#page-52-1) [3-67](#page-114-0) [compared to other types of threads 3-7](#page-54-2) [priority of 3-9](#page-56-0) [when to use 3-6](#page-53-2) [Idle Manager 3-67](#page-114-1) [IGateProvider interface 4-14](#page-135-4) [inactive state 3-48](#page-95-6) [inc\(\) function, Swi module 3-28,](#page-75-2) [3-30,](#page-77-3) [3-31](#page-78-0) [instrumentation 8-2](#page-201-1) [instrumented libType 2-22](#page-45-1) [inter-process communication 1-8](#page-17-0) [interrupt keyword 7-9](#page-186-1) [Interrupt Latency benchmark C-2](#page-235-3) [INTERRUPT pragma 7-9](#page-186-1) [Interrupt Service Routines \(ISRs\) \(see hardware inter](#page-51-0)rupts) [interrupts \(see hardware interrupts, software inter-](#page-53-1)

[rupts\)](#page-53-1) [inter-task synchronization \(see semaphores\)](#page-123-3) [inv\(\) function, Cache interface 7-18](#page-195-5) [IPC 1-8](#page-17-1) [ISR stack \(see system stack\)](#page-57-4) [ISRs \(Interrupt Service Routines\) \(see hardware inter](#page-51-0)rupts)

## **J**

[JTAG 8-18](#page-217-0)

## **L**

[leave\(\) function, Gate module 4-14](#page-135-5) [libraries, SYS/BIOS 2-22](#page-45-2) [libType parameter 2-21](#page-44-1) linker command file [customizing 6-14](#page-161-0) [supplemental 6-13](#page-160-0) [linking 2-22](#page-45-2) [List module 1-8](#page-17-2) [Load module 8-2](#page-201-4) [Log module 8-2](#page-201-5) [LoggerBuf module 8-2,](#page-201-6) [8-17](#page-216-1) [LoggerSys module 8-2](#page-201-7) logging [disabling E-5](#page-258-3) [implicit, for threads 3-8](#page-55-1) [optimizing 8-21](#page-220-1) [records on host 8-7](#page-206-0)

### **M**

[Mailbox module 4-18](#page-139-2) [mailboxes 4-18](#page-139-3) [associating events with 4-19](#page-140-0) [creating 4-18](#page-139-0) [deleting 4-18](#page-139-1) [posting buffers to 4-19](#page-140-1) [posting implicitly 4-11](#page-132-0) [reading buffers from 4-18](#page-139-4) [main\(\) function, reducing argument space for E-3](#page-256-0) [malloc heap, reducing size of E-2](#page-255-3) [MAR registers 6-19](#page-166-1) [MAUs \(Minimum Addressable Units\) 6-20](#page-167-0) memory [allocation of \(see heaps\)](#page-170-1) [manager for, new features of 1-3](#page-12-5) [policies for, setting E-5](#page-258-4) [requirements for, minimizing E-2](#page-255-4) [memory application size D-8](#page-251-0)

[memory map 6-4](#page-151-1) [Memory module 6-23](#page-170-2) [memoryPolicy property 6-20](#page-167-1) [microcontrollers 6-15](#page-162-1) [migration 1-13](#page-22-3) [Minimum Addressable Units \(MAUs\) 6-20](#page-167-0) [module function table, disabling E-4](#page-257-1) modules [list of 1-9](#page-18-0) [named, disabling E-3](#page-256-1) [upward compatibility of 1-3](#page-12-6) [MSP430 device 6-15](#page-162-2) [multithreading \(see threads\)](#page-51-1) [mutual exclusion \(see semaphores\)](#page-123-3)

## **N**

[name mangling 1-10,](#page-19-2) [1-11](#page-20-1) [name overloading 1-11](#page-20-1) [named modules, disabling E-3](#page-256-1) [naming conventions 1-10](#page-19-1) [non-instrumented libType 2-22](#page-45-3) [NULL, in place of error block 8-5](#page-204-1)

## **O**

[online help 1-13](#page-22-4) [optimization 8-21](#page-220-2) [or\(\) function, Swi module 3-28,](#page-75-3) [3-30,](#page-77-4) [3-34](#page-81-0)

## **P**

[packages, list of 1-9](#page-18-0) pend() function [Event module 4-8,](#page-129-2) [4-9,](#page-130-3) [4-19](#page-140-2) [Mailbox module 4-18](#page-139-4) [Semaphore module 4-2,](#page-123-4) [C-9](#page-242-0) [performance 8-21](#page-220-2) [PIP module, not supported 1-3](#page-12-6) [platform wizard 6-6](#page-153-0) [platform, RTSC 6-4](#page-151-2) [plug\(\) function, Hwi module 3-15](#page-62-3) post() function [Event module 4-8,](#page-129-1) [4-9](#page-130-2) [Mailbox module 4-19](#page-140-1) [Semaphore module 4-3,](#page-124-0) [C-8](#page-241-0) [Swi module 3-28,](#page-75-4) [3-30,](#page-77-5) [C-4](#page-237-2) [preemption-based gate implementations 4-15](#page-136-1) [Printf Logs tool 8-9](#page-208-1) [printf\(\) function, removing E-6](#page-259-1) [priority inheritance, with gates 4-17](#page-138-1) [priority inversion problem, with gates 4-17](#page-138-2)

[priority levels of threads 3-7](#page-54-3) [Program.sectMap array 6-11](#page-158-0)

## **R**

[Raw Logs tool 8-7](#page-206-1) Ready hook function [for software interrupts 3-36,](#page-83-6) [3-38](#page-85-0) [for tasks 3-52,](#page-99-2) [3-54](#page-101-2) [ready state 3-48,](#page-95-3) [3-50](#page-97-2) [Real-Time Analysis tools 8-6](#page-205-0) Register hook function [for hardware interrupts 3-18](#page-65-6) [for software interrupts 3-36,](#page-83-7) [3-37](#page-84-3) [for tasks 3-52,](#page-99-3) [3-53](#page-100-3) [release build profile 2-21](#page-44-4) [repository 6-7](#page-154-1) [resources 1-13](#page-22-0) restore() function [Hwi module 7-6](#page-183-4) [Swi module 3-36](#page-83-8) [ROV tool 6-18](#page-165-0) [RTA Control Panel 8-14](#page-213-1) [RTA tools 8-6](#page-205-1) [RTDX transport 8-18](#page-217-1) [RtdxModule module 8-18](#page-217-2) [RTS thread protection, disabling E-6](#page-259-2) [RTSC Build-Profile field 2-21](#page-44-5) [RTSC platform 6-4](#page-151-2) [custom 6-6](#page-153-1) [RTSC target 6-4](#page-151-3) [RTSC-pedia wiki 1-13,](#page-22-5) [6-7](#page-154-2) [running state 3-48,](#page-95-4) [3-49](#page-96-0)

## **S**

sections [configuration 6-12](#page-159-0) [placement 6-11](#page-158-1) [segment placement 6-9](#page-156-0) [SectionSpec structure 6-12](#page-159-1) [sectMap array 6-11](#page-158-2) [segments 6-4](#page-151-4) [configuration 6-11](#page-158-3) [section placement 6-9](#page-156-1) [semaphore application size D-7,](#page-250-0) [D-9](#page-252-1) [Semaphore module 4-2](#page-123-5) [semaphore-based gate implementations 4-16](#page-137-2) [semaphores 4-2](#page-123-6) [binary semaphores 4-2](#page-123-0) [configuring type of 4-2](#page-123-7) [counting semaphores 4-2](#page-123-0) [creating 4-2](#page-123-1)

[deleting 4-2](#page-123-2) [example of 4-3](#page-124-1) [posting implicitly 4-11](#page-132-0) [signaling 4-3](#page-124-0) [timing benchmarks for C-8](#page-241-1) [waiting on 4-2](#page-123-4) [setHookContext\(\) function, Swi module 3-37](#page-84-4) [setPeriod\(\) function, Timer module 7-13](#page-190-3) [setpri\(\) function, Task module C-6](#page-239-1) [simulator 8-18](#page-217-0) [size benchmarks D-2](#page-245-0) [compared to version 5.x D-3](#page-246-0) [default configuration size D-4](#page-247-0) [dynamic module application sizes D-9](#page-252-0) [static module application sizes D-4](#page-247-1) [timing application size D-10](#page-253-0) [software interrupt application size D-6](#page-249-0) [software interrupts 3-5,](#page-52-2) [3-25](#page-72-0) [compared to other types of threads 3-7](#page-54-4) [creating dynamically 3-26](#page-73-1) [creating statically 3-26,](#page-73-2) [3-27](#page-74-2) [deleting 3-36](#page-83-9) [disabling E-5](#page-258-1) [enabled at startup 3-2](#page-49-2) [enabling and disabling 3-36](#page-83-10) [hook functions for 3-36,](#page-83-5) [3-38](#page-85-1) [posting, functions for 3-25,](#page-72-1) [3-28](#page-75-5) [posting multiple times 3-29](#page-76-0) [posting with Swi\\_andn\(\) function 3-33](#page-80-0) [posting with Swi\\_dec\(\) function 3-35](#page-82-0) [posting with Swi\\_inc\(\) function 3-31](#page-78-0) [posting with Swi\\_or\(\) function 3-34](#page-81-0) [preemption of 3-29,](#page-76-1) [3-36](#page-83-11) [priorities for 3-9,](#page-56-2) [3-27](#page-74-3) [priority levels, number of 3-27](#page-74-4) [timing benchmarks for C-4](#page-237-3) [trigger variable for 3-29](#page-76-2) [when to use 3-6,](#page-53-1) [3-35](#page-82-1) [speed, clock 6-7](#page-154-0) [stacks used by threads 3-7,](#page-54-5) [6-16](#page-163-0) [optimization 3-52,](#page-99-4) [8-24](#page-223-0) [tasks 3-50](#page-97-5) [standardization 1-2](#page-11-1) start() function [Clock module 5-3](#page-144-1) [Timer module 7-12,](#page-189-1) [7-13](#page-190-4) [startup sequence for SYS/BIOS 3-2](#page-49-0) [stat\(\) function, Task module 3-52](#page-99-5) [static configuration 1-2](#page-11-0) [static module application sizes D-4](#page-247-1) [statistics, implicit, for threads 3-8](#page-55-2) [Stellaris Cortex-M3 microcontrollers 6-15](#page-162-1) [Stop Mode 8-19](#page-218-0) stop() function [Clock module 5-4](#page-145-0)

[Timer module 7-13](#page-190-5) [Swi Manager 3-25](#page-72-2) [Swi module 3-25](#page-72-3) [Swi threads \(see software interrupts\)](#page-52-2) [Switch hook function, for tasks 3-52,](#page-99-6) [3-54](#page-101-3) synchronization (see events: semaphores) [SYS/BIOS 1-2](#page-11-2) [benefits of 1-2](#page-11-3) [new features 1-3](#page-12-7) [packages in 1-9](#page-18-0) [relationship to XDCtools 1-4](#page-13-0) [startup sequence for 3-2](#page-49-0) [SYS/BIOS Getting Started Guide 1-13](#page-22-6) [SYS/BIOS libraries 2-22](#page-45-2) [SYS/BIOS Release Notes 1-13](#page-22-7) [system heap 6-21](#page-168-1) [system stack 3-10](#page-57-4) [configuring size 6-16](#page-163-1) [reducing size of E-3](#page-256-2) [threads using 3-7](#page-54-5) [System\\_abort\(\) function 8-5](#page-204-2)

### **T**

[target, RTSC 6-4](#page-151-3) [target/device-specific timers 7-16](#page-193-0) [task application size D-6,](#page-249-1) [D-9](#page-252-2) [Task module 3-46](#page-93-1) task stack [configuring size 6-16](#page-163-2) [determining size used by 3-51](#page-98-0) [overflow checking for 3-52](#page-99-7) [threads using 3-7](#page-54-5) [task synchronization \(see semaphores\)](#page-123-3) [Task\\_Mode\\_BLOCKED state 3-48,](#page-95-0) [3-50](#page-97-1) [Task\\_Mode\\_INACTIVE state 3-48](#page-95-2) [Task\\_Mode\\_READY state 3-48,](#page-95-3) [3-50](#page-97-2) [Task\\_Mode\\_RUNNING state 3-48,](#page-95-4) [3-49](#page-96-0) [Task\\_Mode\\_TERMINATED state 3-48,](#page-95-5) [3-50](#page-97-3) [tasks 3-5,](#page-52-3) [3-46](#page-93-2) [begun at startup 3-3](#page-50-0) [blocked 3-10,](#page-57-5) [3-50](#page-97-6) [compared to other types of threads 3-7](#page-54-6) [creating dynamically 3-46](#page-93-3) [creating statically 3-47](#page-94-1) [deleting 3-47](#page-94-2) [disabling E-5](#page-258-1) [execution states of 3-48](#page-95-1) [hook functions for 3-52,](#page-99-1) [3-54](#page-101-1) [idle 3-49](#page-96-1) [priority level of 3-48](#page-95-7) [priority of 3-9](#page-56-3) [scheduling 3-48](#page-95-8) [terminating 3-50](#page-97-7)

[timing benchmarks for C-5](#page-238-3) [when to use 3-6](#page-53-1) [yielding 3-61](#page-108-0) [terminated state 3-48,](#page-95-5) [3-50](#page-97-3) [text strings, not storing on target E-4](#page-257-2) [Thread Load tool 8-13](#page-212-0) [thread scheduler, disabling 3-7](#page-54-7) [threads 3-4](#page-51-2) [creating dynamically 3-8](#page-55-3) [creating statically 3-8](#page-55-4) [execution states of 3-7](#page-54-0) [hook functions in 3-8,](#page-55-0) [3-13](#page-60-1) [implicit logging for 3-8](#page-55-1) [implicit statistics for 3-8](#page-55-2) [pending, ability to 3-7](#page-54-8) [posting mechanism of 3-7](#page-54-9) [preemption of 3-10,](#page-57-6) [3-11](#page-58-0) [priorities of 3-9](#page-56-4) [priorities of, changing dynamically 3-8](#page-55-5) [priority levels, number of 3-7](#page-54-3) [sharing data with 3-8](#page-55-6) [stacks used by 3-7](#page-54-5) [synchronizing with 3-8](#page-55-7) [types of 3-4](#page-51-3) [types of, choosing 3-6](#page-53-3) [types of, comparing 3-7](#page-54-10) [yielding of 3-10](#page-57-6) [yielding, ability to 3-7](#page-54-8) [ti.sysbios.benchmark package 1-9](#page-18-1) [ti.sysbios.family.\\* packages 1-9](#page-18-2) [ti.sysbios.gates package 1-9](#page-18-3) [ti.sysbios.genx package 1-9](#page-18-4) [ti.sysbios.hal package 1-9](#page-18-5) [ti.sysbios.heaps package 1-9](#page-18-6) [ti.sysbios.interfaces package 1-9](#page-18-7) [ti.sysbios.knl package 1-9](#page-18-8) [ti.sysbios.utils package 1-9](#page-18-9) [tick\(\) function, Clock module 5-2](#page-143-2) [tickReconfig\(\) function, Clock module 5-3](#page-144-4) [tickStart\(\) function, Clock module 5-3](#page-144-5) [tickStop\(\) function, Clock module 5-3](#page-144-6) [Timer module 5-6](#page-147-1) timer peripherals [number of 7-13](#page-190-1) [specifying 7-13](#page-190-6) [status of 7-13](#page-190-2) [timers 5-2,](#page-143-3) [5-6](#page-147-1) [clocks using 5-2](#page-143-4) [converting from timer interrupts to real time 7-13](#page-190-0) [creating 7-12,](#page-189-0) [7-13,](#page-190-7) [7-14](#page-191-0) [frequency for, setting 7-14](#page-191-1)

[initialized at startup 3-2](#page-49-3) [modifying period for 7-13](#page-190-3) [starting 7-12,](#page-189-1) [7-13](#page-190-4) [stopping 7-13](#page-190-5) [target/device-specific 7-16](#page-193-0) [when to use 3-7](#page-54-11) [time-slice scheduling 3-61](#page-108-0) [timestamps 5-2,](#page-143-5) [5-6](#page-147-2) [timing application size D-10](#page-253-0) [timing benchmarks C-2](#page-235-4) [hardware interrupt benchmarks C-2](#page-235-2) [Interrupt Latency benchmark C-2](#page-235-3) [semaphore benchmarks C-8](#page-241-1) [software interrupt benchmarks C-4](#page-237-3) [task benchmarks C-5](#page-238-3) [timing services \(see clocks; timers; timestamps\)](#page-143-6) [Transport\\_RTDX 8-19](#page-218-1) [Transport\\_STOP\\_MODE\\_ONLY 8-19](#page-218-2) [trigger variable for software interrupts 3-29](#page-76-2)

## **W**

[wait\(\) function, Cache interface 7-19](#page-196-0) [wb\(\) function, Cache interface 7-18](#page-195-6) wblny() function, Cache interface 7-18 whole program build profile 2-21 whole program debug build profile 2-21 [wiki 1-13](#page-22-5) [Windows, emulation for A-2](#page-225-0) [clock rate considerations for A-4](#page-227-0) [reasons for A-2](#page-225-1) [wrapper function 1-11](#page-20-2)

## **X**

[xdc.runtime.Gate module 4-14](#page-135-6) XDCtools (eXpress Dsp Components) [configuration using 1-3](#page-12-1) [relationship to SYS/BIOS 1-4](#page-13-0) [XDCtools Release Notes 1-13](#page-22-8) [--xp option, xs command 1-14](#page-23-0) xs command [--xp option 1-14](#page-23-0)

## **Y**

[yield\(\) function, Task module C-7](#page-240-0)